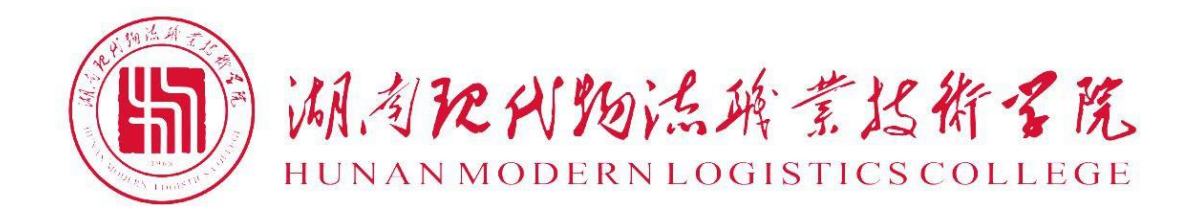

# 2021 级大数据技术专业 技能考核题库

湖南现代物流职业技术学院 大数据技术专业技能抽查与考核题库

物流信息学院

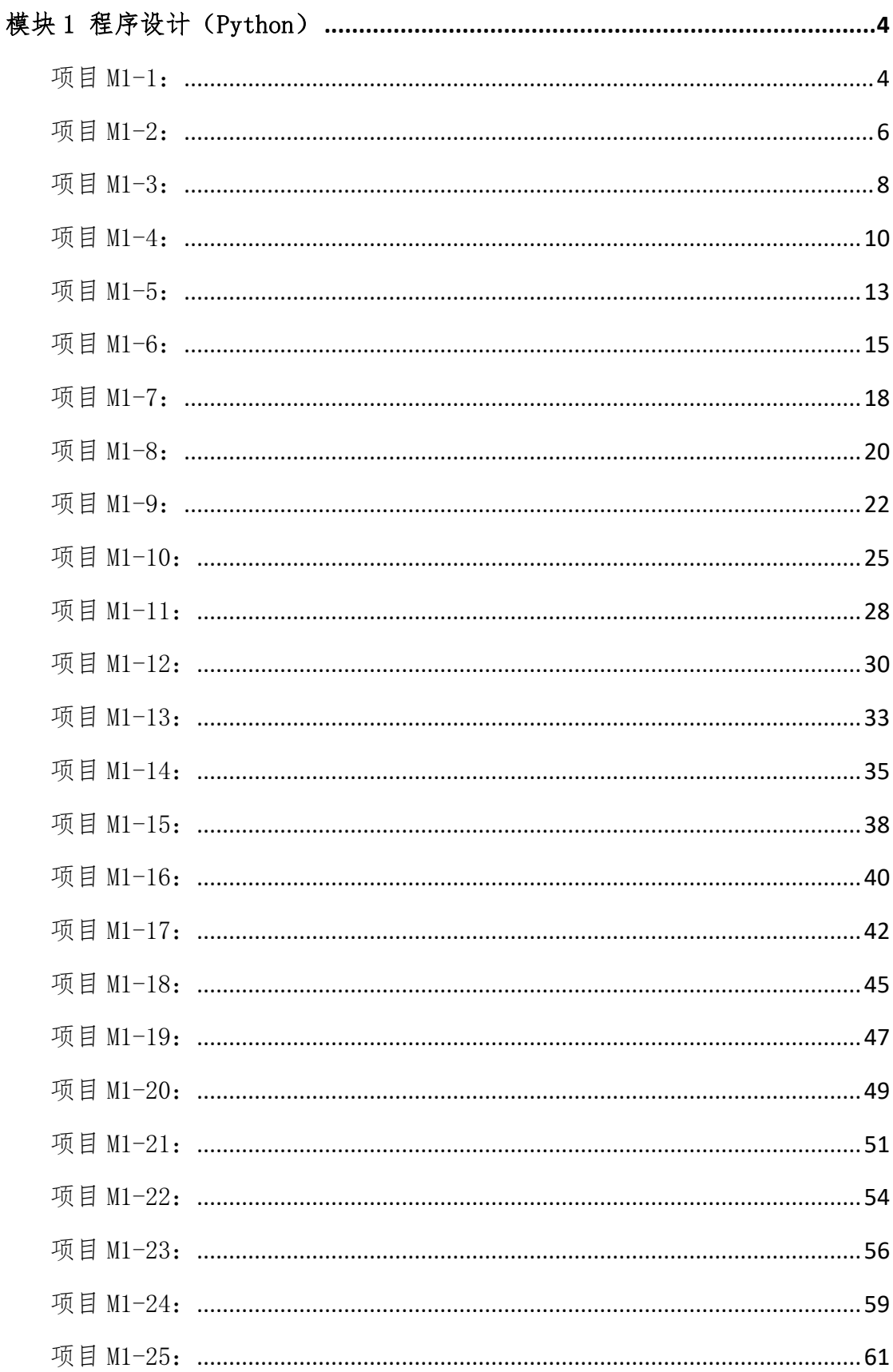

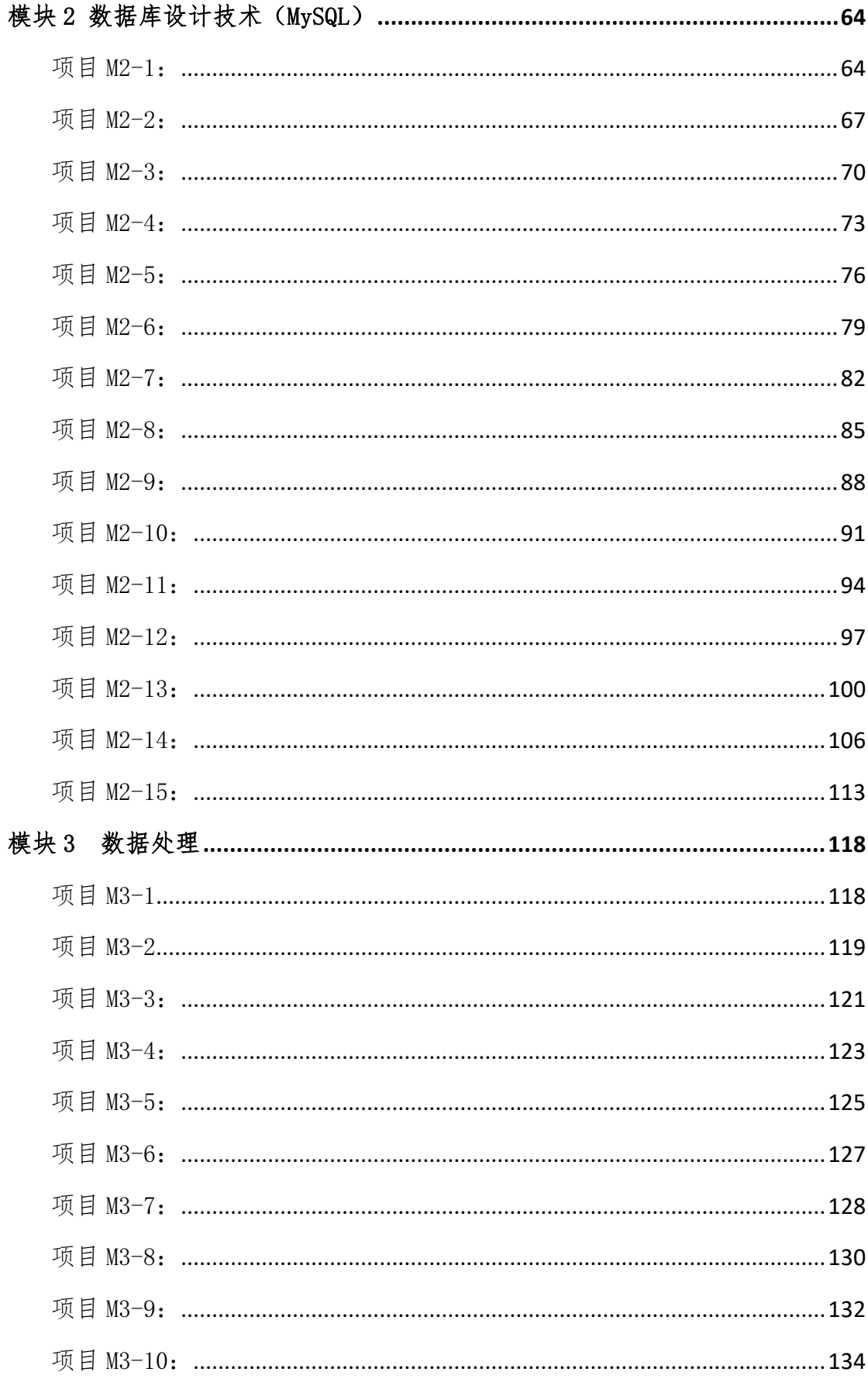

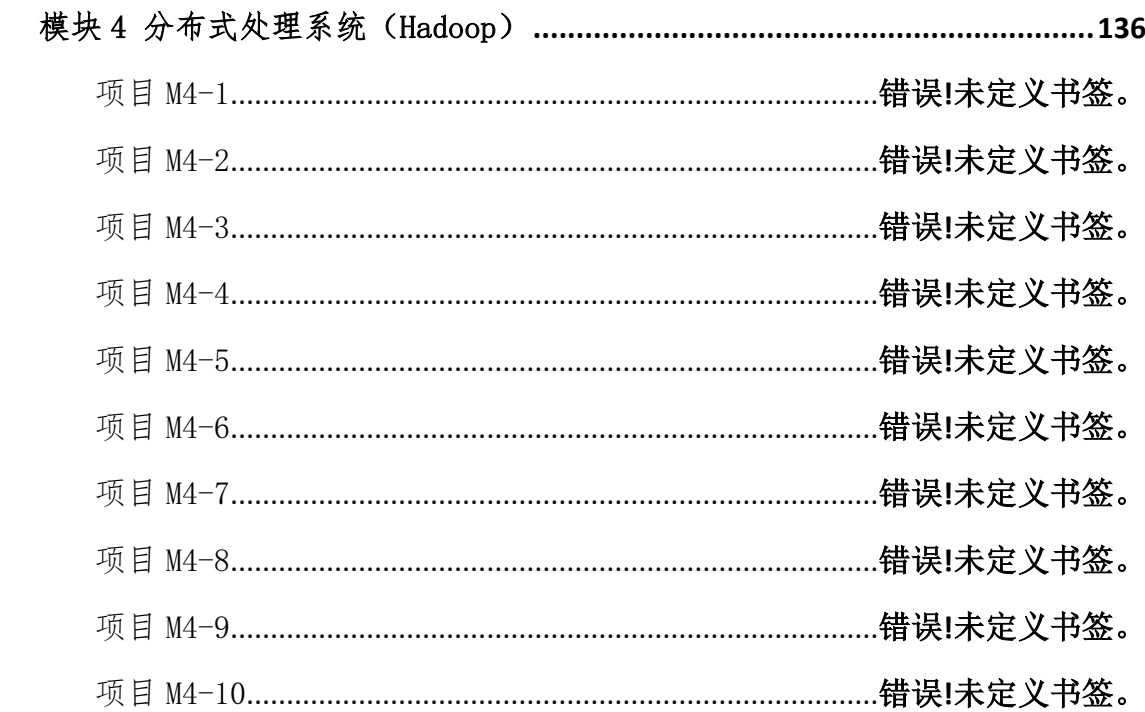

# 模块 1 程序设计(Python)

## <span id="page-5-1"></span><span id="page-5-0"></span>项目 M1-1:

(1)任务描述

任务一:从键盘接收一个整数 N,统计出 1 N 之间能被 7 整除的整数的个数, 以及这些能

被 7 整除的数的和。

屏幕提示样例:

请输入一个整数:20

1~20 之间能被 7 整除的数的个数:2

1~20 之间能被 7 整除的所有数之和:21

要求:整数 N 由键盘输入,且 2 ≤ N ≤1000。

任务二: 从键盘输入一个整数 N, 打印出有 N\*2-1 行的菱形。

例如输入整数 4,则屏幕输出如下菱形。

要求:①使用循环结构语句实现,直接输出不计分。②整数 N 由键盘输入,且 2 ≤

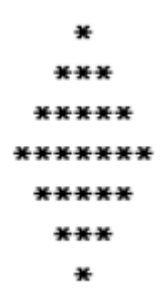

 $N \leq 10$ 

任务三: 编程实现判断一个整数是否为素数。所谓素数是一个大于 1 的正整数, 除了 1 和它本身,该数不能被其它的正整数整除。

要求:用带有一个输入参数的函数(或方法)实现,返回值类型为布尔类型。并绘制流 程图

(2)实施条件

场地:大数据实训室

设备:CPU i5 以上、内存 8G 以上、硬盘 500G 以上

操作系统: Windows 7/10, linux 操作系统 (ubuntu 或 centos)

开发环境:Python 3.5 以上版本,Pycharm2018.2 以上、IntelliJ IDEA 2018.2 以上 应用软件: Office 办公软件, Winrar 压缩软件

(3)考核时量及要求

①请建立以"学号\_题号"命名的成果文件夹,所有提交文件均放在该目录下。例如: 20180101\_M1\_1;

②将各任务源程序文件分别保存为 T1.py、T2.py、T3.py,流程图文件分别保存为 T1.doc(或 docx)、T2.doc(或 docx)、T3.doc(或 docx),运行结果分别截图。

(4)评分细则

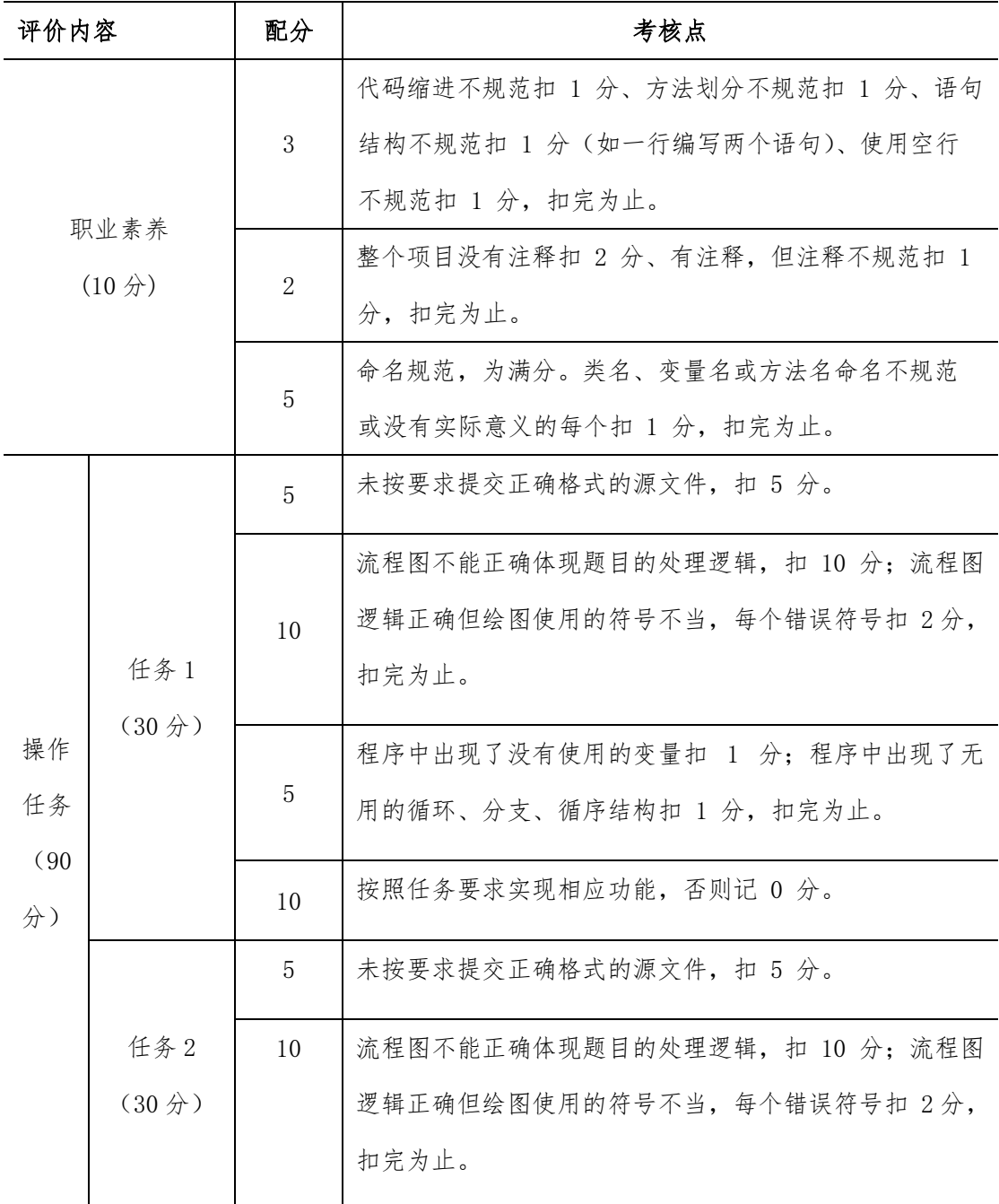

5

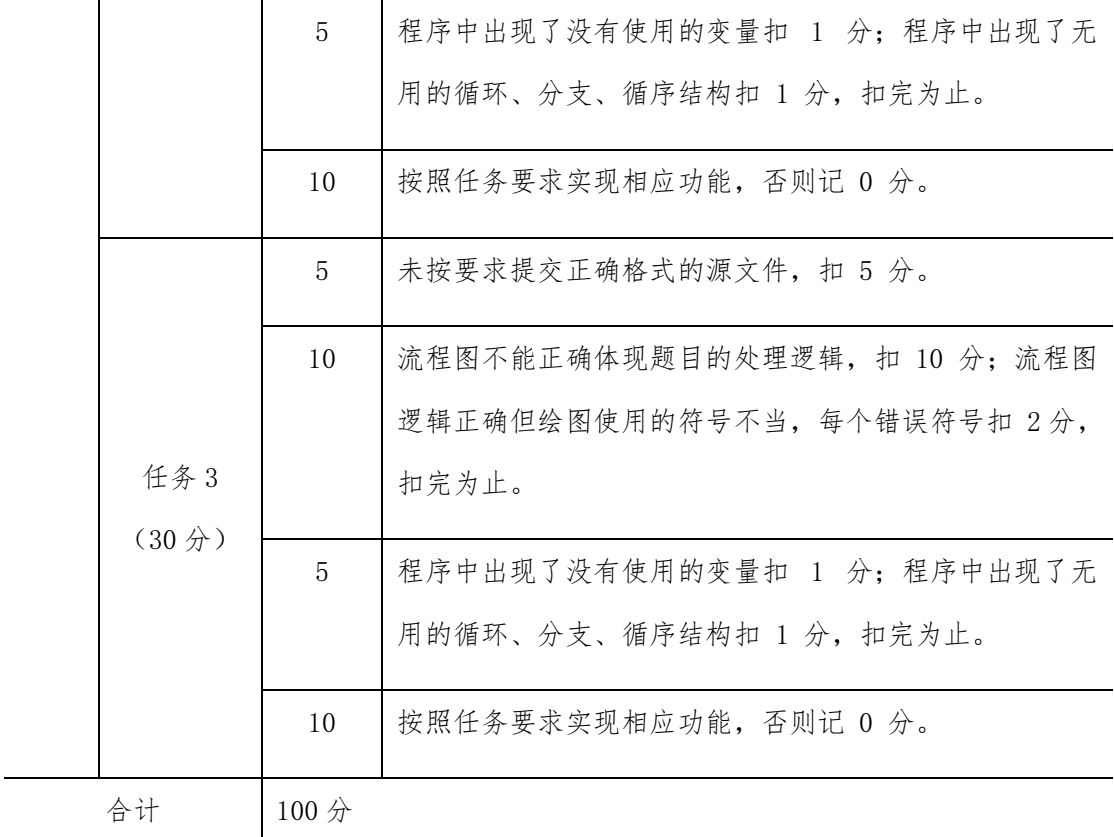

#### <span id="page-7-0"></span>项目 M1-2:

(1)任务描述

任务一:根据输入的成绩分数,输出相应的等级。"学习成绩>=90 分"的同学用 A 表 示, "60 <= 学习成绩<90"的同学用 B 表示, 60 分以下的用 C 表示。

要求:使用分支结构语句实现。并绘制流程图

任务二:输入两个正整数 m 和 n,输出其最大公约数和最小公倍数。 要求:综合使用分支、循环结构语句实现。

任务三:使用选择排序法对数组中的整数按升序进行排序,如下所示: 原始数组:  $a[$ ]={1,8,9,6,4,2,5,0,7,3}

排序后:  $a[$ ]={0,1,2,3,4,5,6,7,8,9}

要求:综合使用分支、循环结构语句实现,直接输出结果不计分。

(2)实施条件

- 场地:大数据实训室
- 设备: CPU i5 以上、内存 8G 以上、硬盘 500G 以上
- 操作系统: Windows 7/10, linux 操作系统 (ubuntu 或 centos)
- 开发环境: Python 3.5 以上版本, Pycharm2018.2 以上、IntelliJ IDEA 2018.2 以上
- 应用软件: Office 办公软件, Winrar 压缩软件

(3)考核时量及要求

①请建立以"学号\_题号"命名的成果文件夹,所有提交文件均放在该目录下。例如: 20180101\_M1\_1;

②将各任务源程序文件分别保存为 T1.py、T2.py、T3.py,流程图文件分别保存为 T1.doc(或 docx)、T2.doc(或 docx)、T3.doc(或 docx),运行结果分别截图。

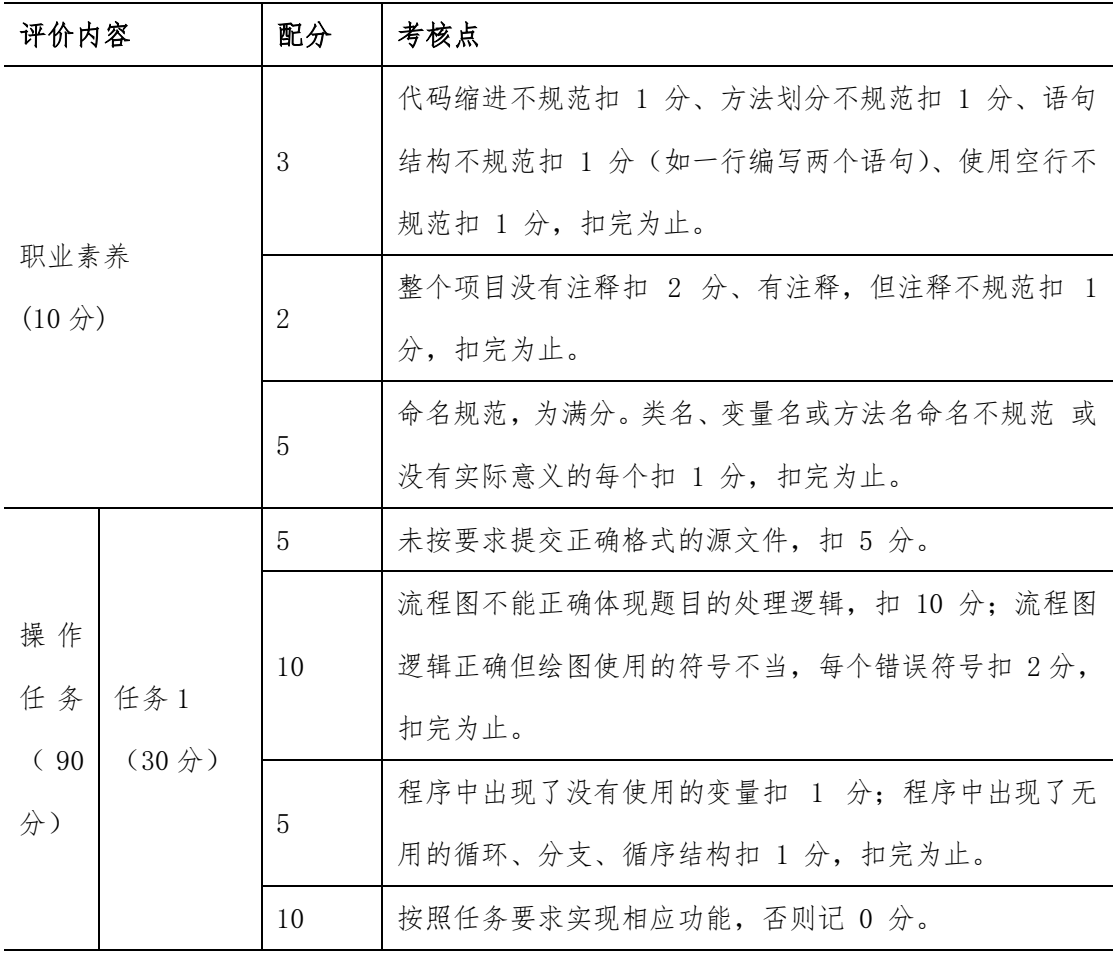

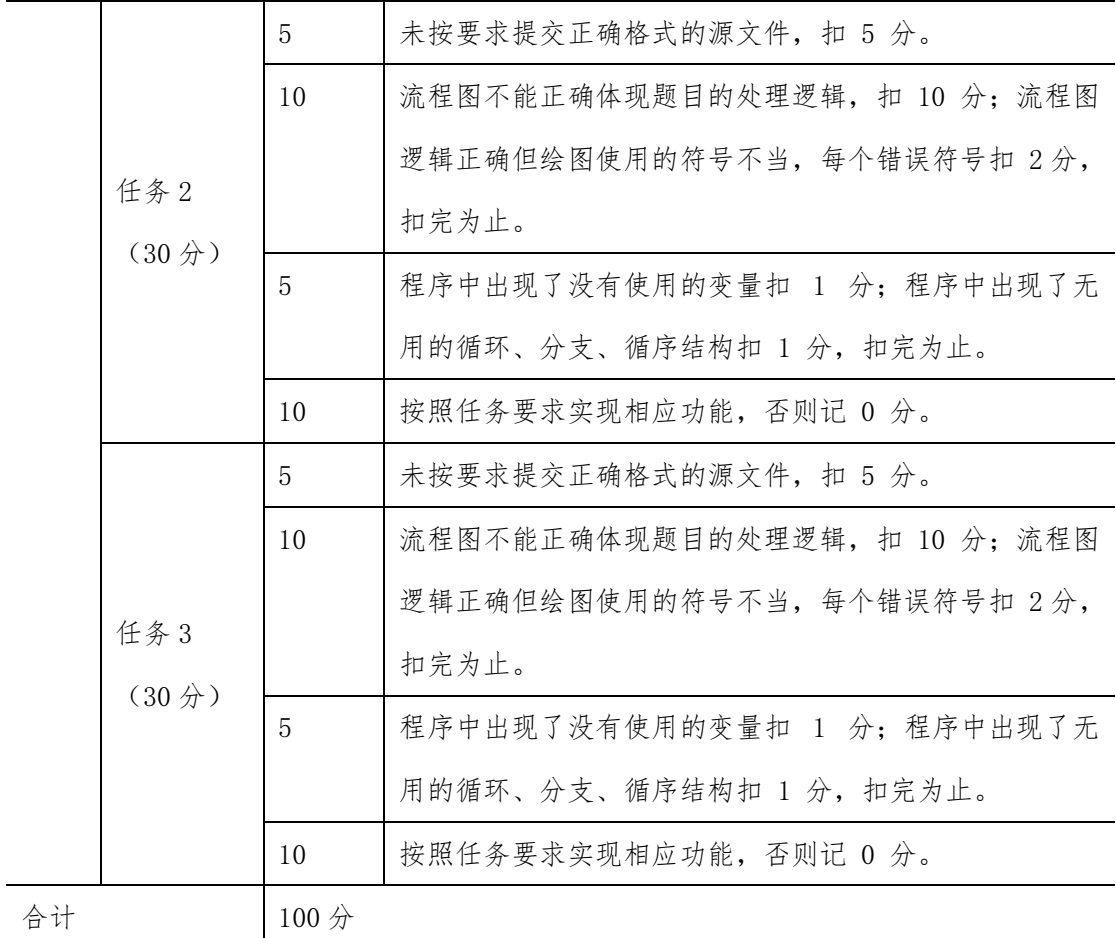

# <span id="page-9-0"></span>项目 M1-3:

(1)任务描述

任务一:输入三个整数 x、y、z,请把这三个数由小到大输出。

要求:使用分支结构语句实现。并绘制流程图

任务二:输入一行字符,输出其中的字母的个数。例如输入"Et2f5F218",输出结果 为 4。

要求:综合使用分支、循环结构语句实现。

任务三:输入整数 a 和 n,输出结果 s,其中 s 与 a、n 的关系是: s=a+aa+aaa+aaaa+aa...a, 最后为 n 个 a。例如 a=2、n=3 时, s=2+22+222=246。

要求: ①使用循环结构语句实现。②a 由键盘输入, 且  $2 \le a \le 9$ 。③n 由 键盘输入,且  $2 \leq n \leq 9$ 。

(2)实施条件

- 场地:大数据实训室
- 设备: CPU i5 以上、内存 8G 以上、硬盘 500G 以上
- 操作系统: Windows 7/10, linux 操作系统 (ubuntu 或 centos)
- 开发环境: Python 3.5 以上版本, Pycharm2018.2 以上、IntelliJ IDEA 2018.2 以上
- 应用软件: Office 办公软件, Winrar 压缩软件

(3)考核时量及要求

①请建立以"学号\_题号"命名的成果文件夹,所有提交文件均放在该目录下。例如: 20180101\_M1\_1;

②将各任务源程序文件分别保存为 T1.py、T2.py、T3.py,流程图文件分别保存为 T1.doc(或 docx)、T2.doc(或 docx)、T3.doc(或 docx),运行结果分别截图。

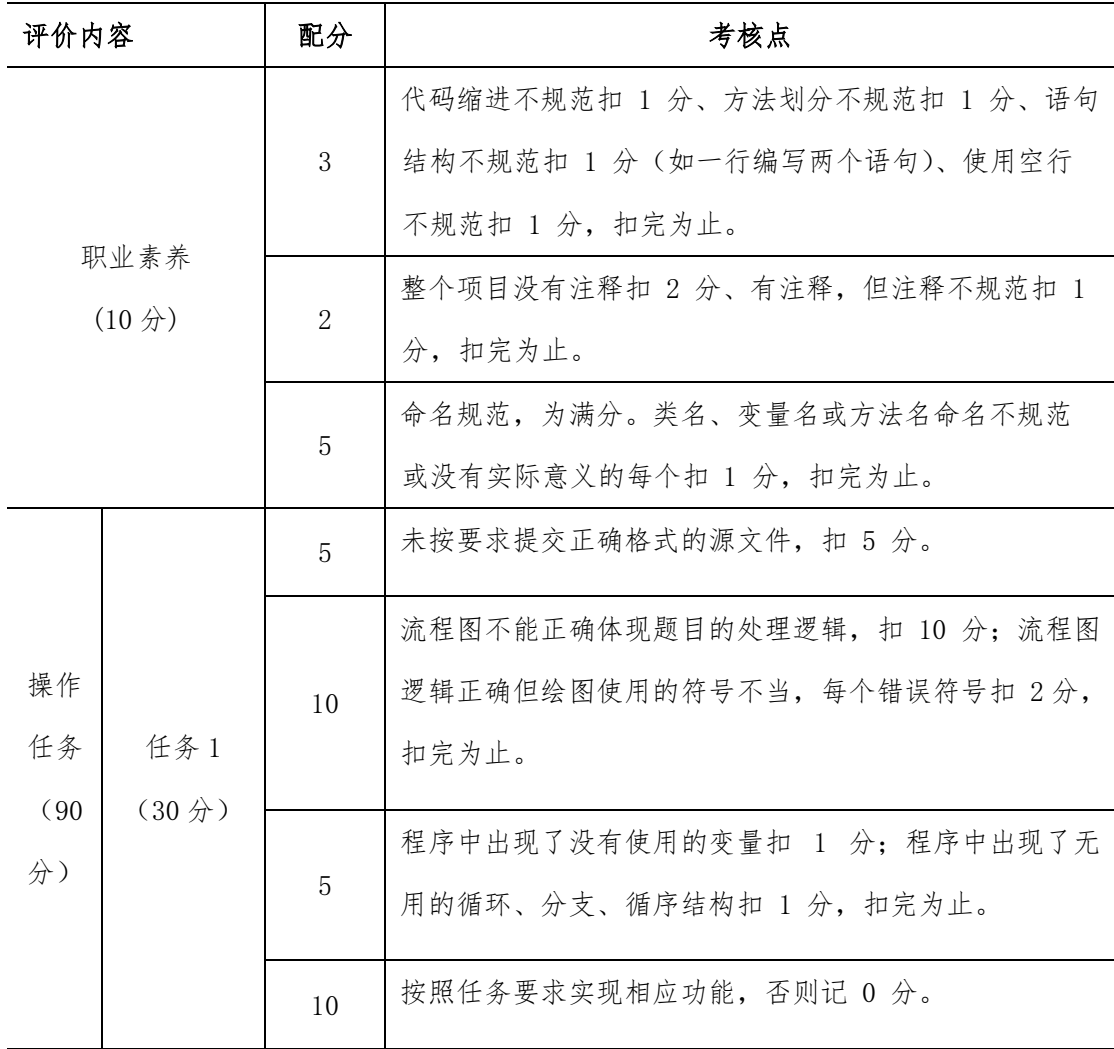

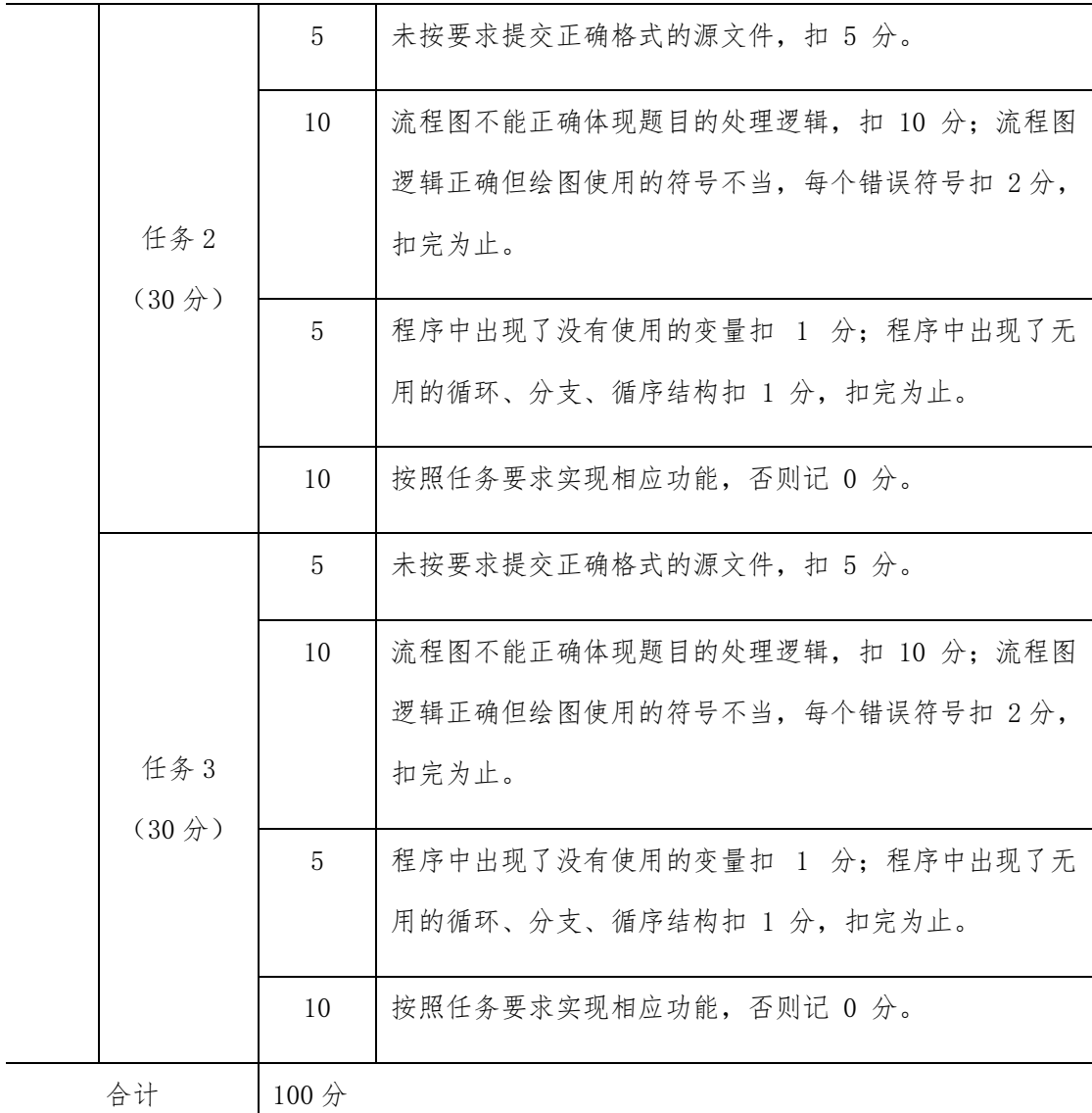

## <span id="page-11-0"></span>项目 M1-4:

(1)任务描述

任务一:实现销售分析功能关键算法并绘制流程图

A 商店准备在今年夏天开始出售西瓜,西瓜的售价如下,20 斤以上的每斤 0.85 元; 重 于 15 斤轻于等于 20 斤的,每斤 0.90 元;重于 10 斤轻于等于 15 斤的,每斤 0.95 元;重于 5 斤轻于等于 10 斤的,每斤 1.00 元;轻于或等于 5 斤的,每斤 1.05 元。现 在为了知道 商店是否会盈利要求 A 公司帮忙设计一个输入西瓜的重量和顾客所付钱数, 输出应付货款和应找钱数的程序。

注意:使用分支结构语句实现,结果保留两位小数。

任务二:实现销售量分析功能关键算法

WL 学院为全校同学设计一套校服, A 公司有意招标为 A 学校设计服装, 职员小 C 在 A 校排队时偷偷的看了一眼发现 A 学校学生,5 人一行余 2 人,7 人一行余 3 人,3 人 一行余 1 人,已知 A 学校学生人数介于 900-1000 之间,编写一个程序求该校的学生人数。 注意:使用分支、循环结构语句实现,直接输出结果不计分。

任务三:实现市场调查数据的恢复功能关键算法

职员小 A 今天犯了一个致命的错误, 他一不小心丢失了 X 项目的市场调查结果只记 得一个公式 xyz+yzz=532, 其中 x、y、z 均为一位数, 现在请你帮忙编写一个程序求出 x、 y、z 分别代表什么数。

注意: 用带有一个输入参数的函数(或方法)实现, 返回值类型为布尔类型。

(2)实施条件

- 场地:大数据实训室
- 设备: CPU i5 以上、内存 8G 以上、硬盘 500G 以上
- 操作系统: Windows 7/10, linux 操作系统 (ubuntu 或 centos)
- 开发环境: Python 3.5 以上版本, Pycharm2018.2 以上、IntelliJ IDEA 2018.2 以上
- 应用软件: Office 办公软件, Winrar 压缩软件

(3)考核时量及要求

①请建立以"学号\_题号"命名的成果文件夹,所有提交文件均放在该目录下。例如: 20180101\_M1\_1;

②将各任务源程序文件分别保存为 T1.py、T2.py、T3.py,流程图文件分别保存为 T1.doc(或 docx)、T2.doc(或 docx)、T3.doc(或 docx),运行结果分别截图。

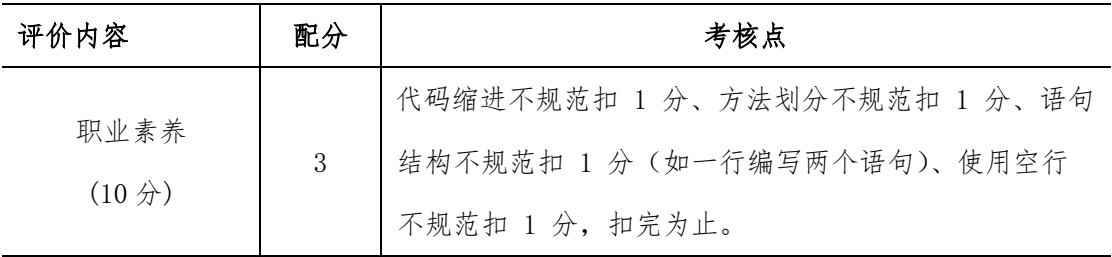

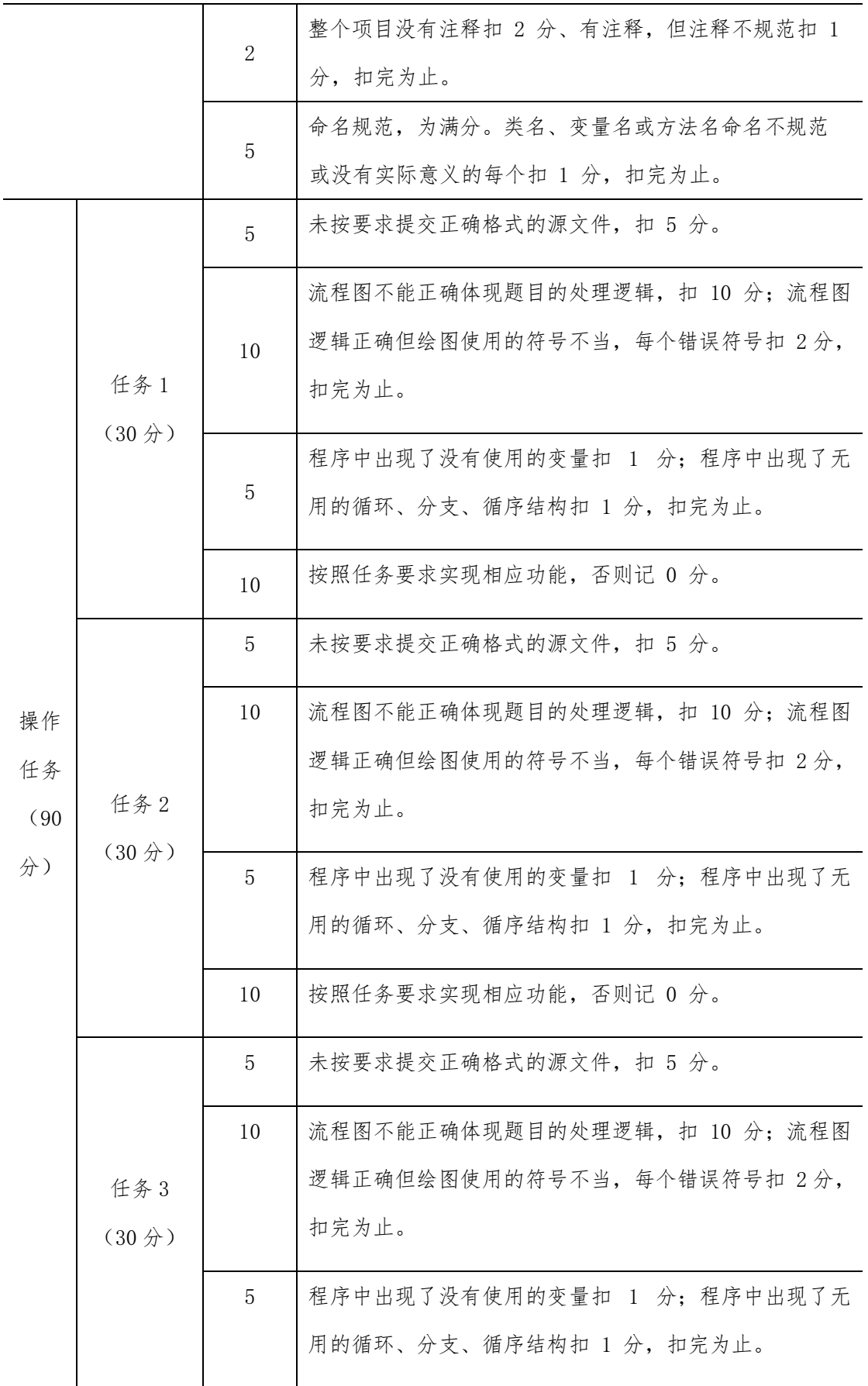

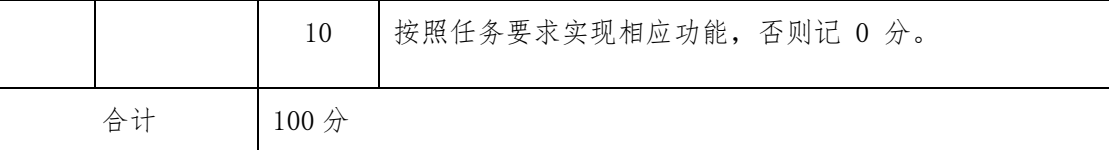

#### <span id="page-14-0"></span>项目 M1-5:

(1)任务描述

任务一:实现元宵灯谜问题关键算法并绘制流程图

小明今年 20 岁,带两个妹妹参加元宵灯会。别人问她们多大了,她们调皮地说:"我们 俩的年龄之积是年龄之和的 6 倍"。

小明又补充说:"她们可不是双胞胎,年龄差肯定也不超过 8 岁啊。" 请你编程求出小 明的较小的妹妹的年龄。

注意:使用循环实现。

任务二:实现获奖序列关键算法

中国古代文献中,曾记载过"大衍数列", 主要用于解释中国传统文化中的太极衍生原 理。它的前几项是:0、2、4、8、12、18、24、32、40、50 ...。

其规律是:对偶数项,是序号平方再除 2,奇数项,是序号平方减 1 再除 2。 投资人 决定,节庆活动抽奖活动的中奖序列按照"大衍数列"的前 100 项。

请你打印出"大衍数列"的前 100 项。

注意:输出占一行,两个数之间用空格隔开,最后一个数字后面没有多余的符号。

任务三:实现门票核对关键算法

门票的序列号必定是系统里总序列的子序列,请你核对门票的真实性。 从键盘接收两 个字符串 a 和 b, 请你判断字符串 a 是否包含字符串 b, 是的话输出"Yes", 否则输出 "No"。有多组测试用例,每个测试用例占一行,两个字符串之间用空格隔开。

例如:输入

JavaStudy Java

Student School

则输出

Yes

No

注意:使用循环完成。

(2)实施条件

- 场地:大数据实训室
- 设备: CPU i5 以上、内存 8G 以上、硬盘 500G 以上
- 操作系统: Windows 7/10, linux 操作系统 (ubuntu 或 centos)
- 开发环境: Python 3.5 以上版本, Pycharm2018.2 以上、IntelliJ IDEA 2018.2 以上
- 应用软件: Office 办公软件, Winrar 压缩软件

(3)考核时量及要求

①请建立以"学号\_题号"命名的成果文件夹,所有提交文件均放在该目录下。例如: 20180101\_M1\_1;

②将各任务源程序文件分别保存为 T1.py、T2.py、T3.py,流程图文件分别保存为 T1.doc(或 docx)、T2.doc(或 docx)、T3.doc(或 docx),运行结果分别截图。

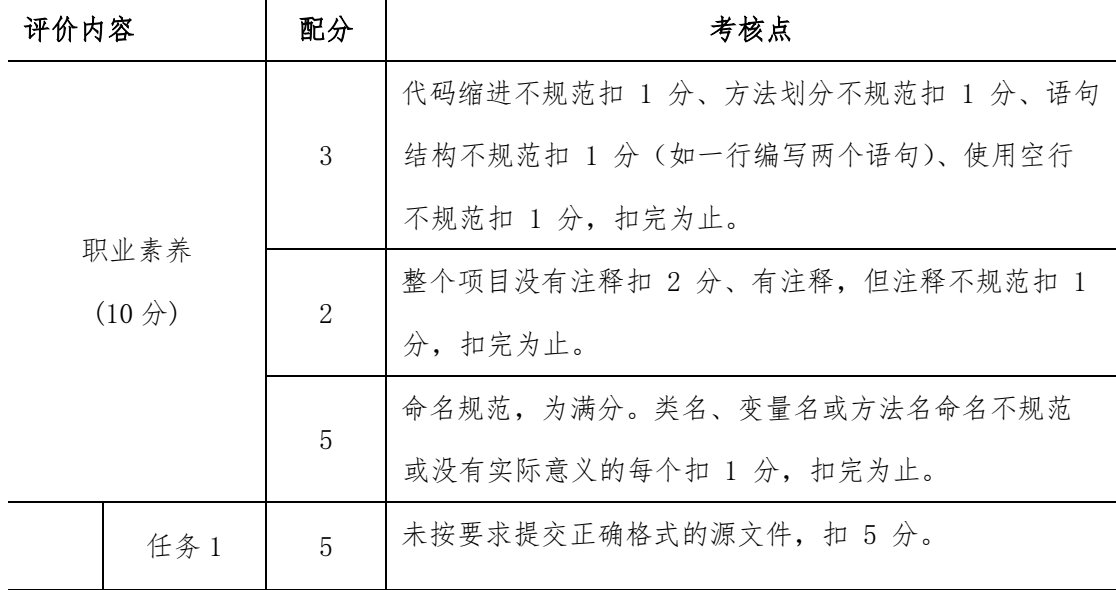

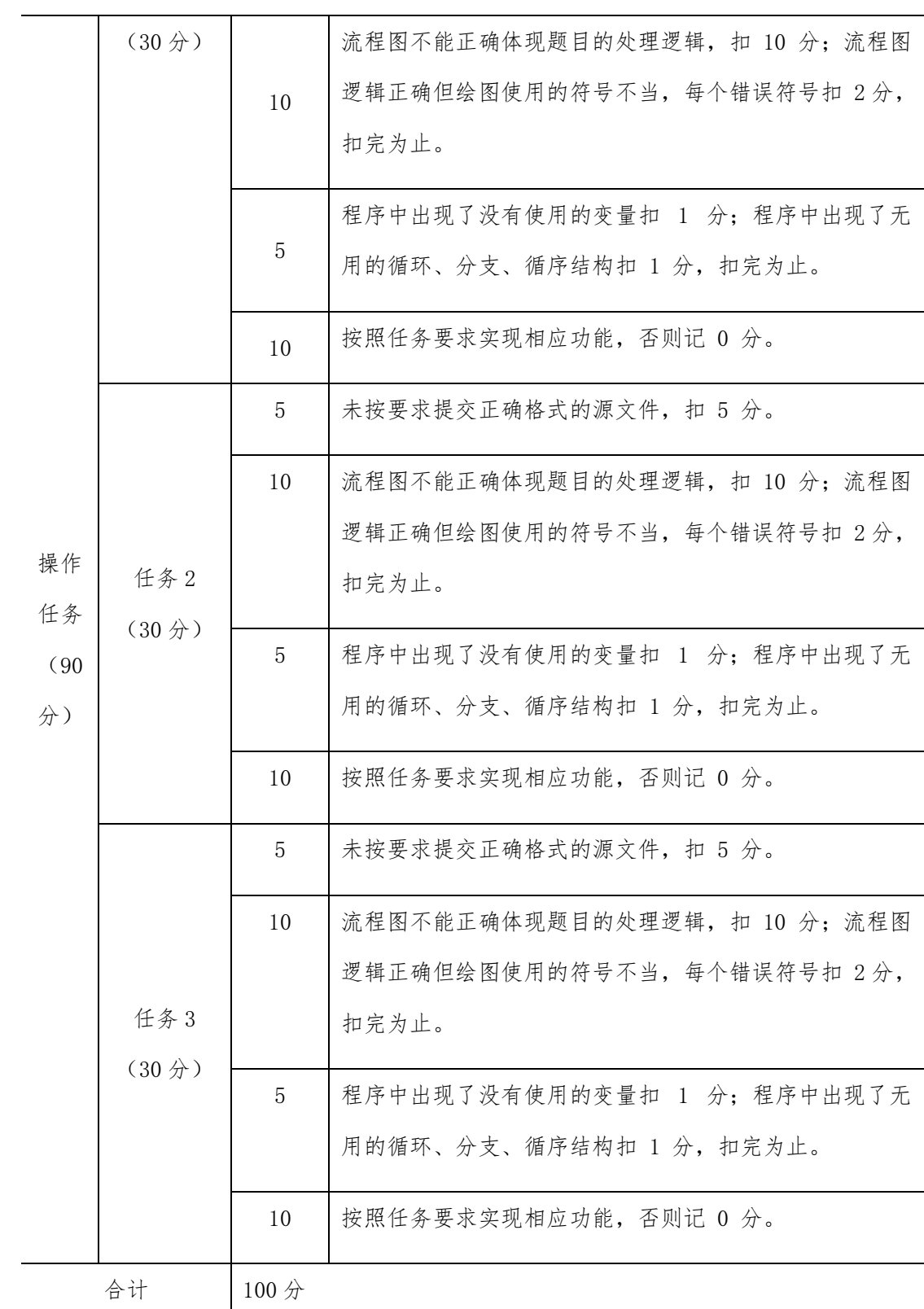

# <span id="page-16-0"></span>项目 M1-6:

(1)任务描述

任务一:实现汽车与摩托问题的关键算法并绘制流程图

在一个停车场内,汽车、摩托车共停了 48 辆,其中每辆汽车有 4 个轮子,每辆摩托车 有 3 个轮子,这些车共有 172 个轮子,编程输出停车场内有汽车和摩托车的数量。 注意:用循环语句实现。

任务二:实现鸡兔同笼问题的关键算法

已知鸡和兔的总数量为 n,总腿数为 m。输入 n 和 m,依次输出鸡和兔的数目, 如果无 解, 则输出"No answer"(不要引号)。

注意:用循环语句实现。

任务三:实现合格电视机问题的关键算法

某电视机厂每天生产电视 500 台,在质量评比中,每生产一台合格电视机记 5 分,每 生产一台不合格电视机扣 18 分。如果四天得了 9931 分, 编程计算这四天生产的合格电视 机的台数,并输出。

注意:用循环语句实现。

- (2)实施条件
	- 场地:大数据实训室
	- 设备: CPU i5 以上、内存 8G 以上、硬盘 500G 以上
	- 操作系统: Windows 7/10, linux 操作系统 (ubuntu 或 centos)
	- 开发环境: Python 3.5 以上版本, Pycharm2018.2 以上、IntelliJ IDEA 2018.2 以上
	- 应用软件: Office 办公软件, Winrar 压缩软件

(3)考核时量及要求

①请建立以"学号\_题号"命名的成果文件夹,所有提交文件均放在该目录下。例如: 20180101\_M1\_1;

②将各任务源程序文件分别保存为 T1.py、T2.py、T3.py,流程图文件分别保存为 T1.doc(或 docx)、T2.doc(或 docx)、T3.doc(或 docx),运行结果分别截图。

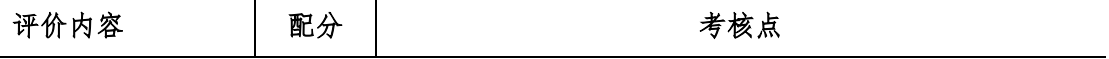

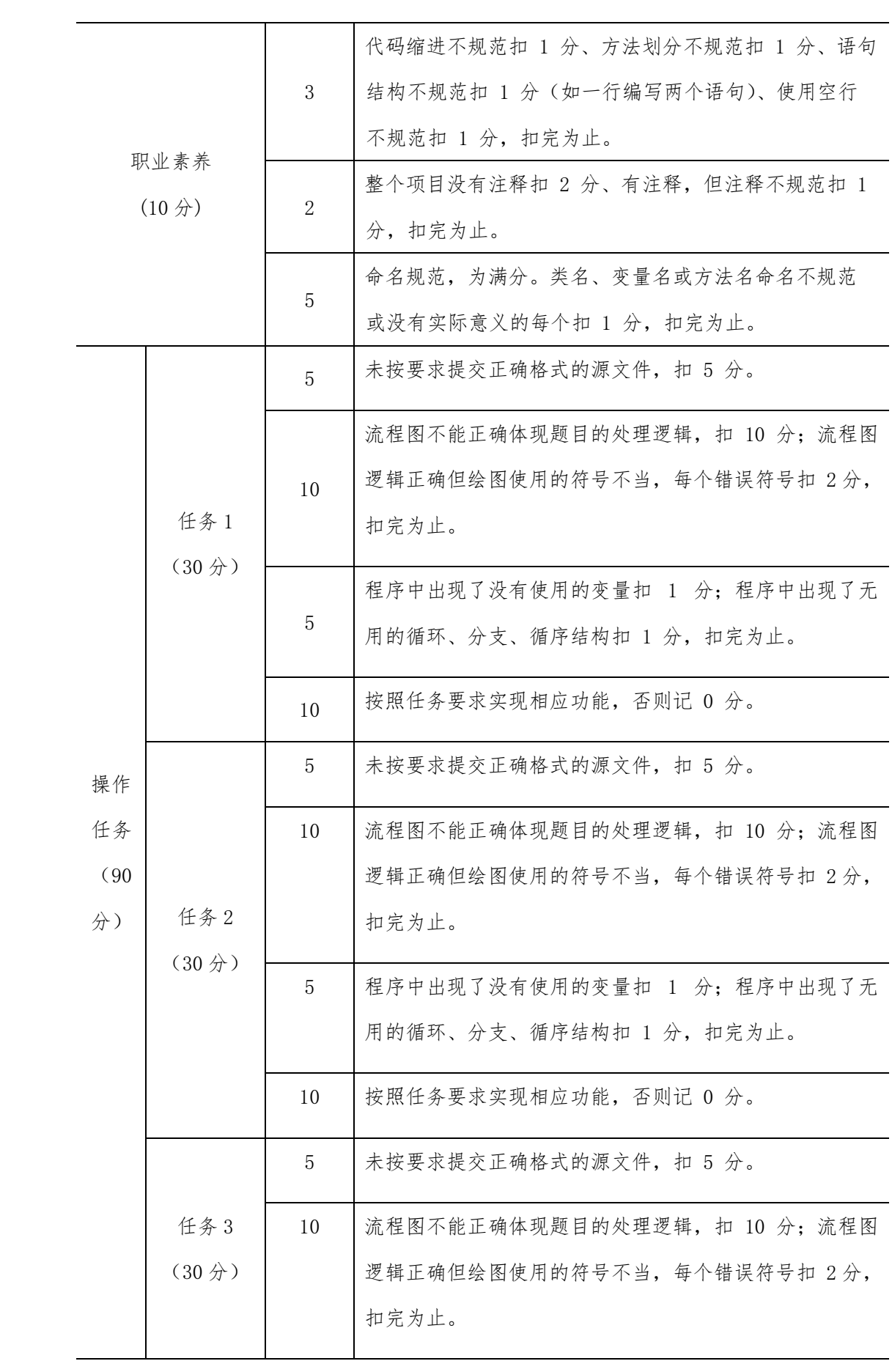

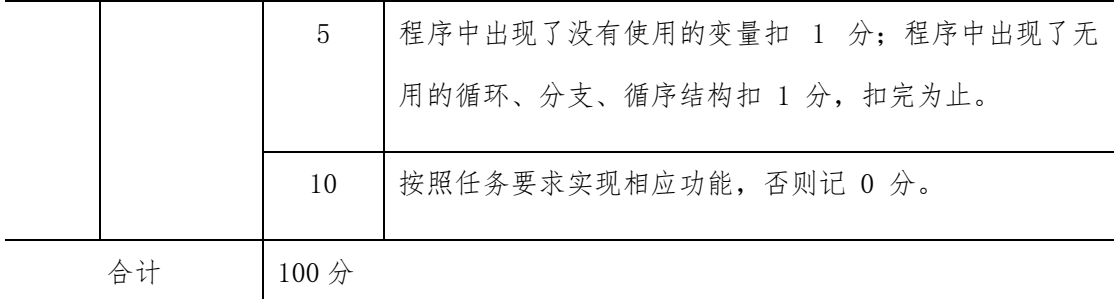

#### <span id="page-19-0"></span>项目 M1-7:

(1)任务描述

任务一:实现图形计算功能 1 关键算法并绘制流程图

输入一个正方体的边长(a)计算盒子体积。注意: 结果保留两位小数。

任务二:实现图形计算功能 2 关键算法

输入三个数,分别是圆柱体底圆的高 h,半径 r,请你编程求出该圆柱的表面积。 注 意:PI= 3.14,输出结果保留两位小数。

任务三:实现图形计算功能 3 关键算法

输入三个数,分别是三角形的三条边 a,b,c,请你编程求出该三角形面积。 注意: 题目的输入数据合法。

(2)实施条件

- 场地:大数据实训室
- 设备: CPU i5 以上、内存 8G 以上、硬盘 500G 以上
- 操作系统: Windows 7/10, linux 操作系统 (ubuntu 或 centos)
- 开发环境: Python 3.5 以上版本, Pycharm2018.2 以上、IntelliJ IDEA 2018.2 以上
- 应用软件: Office 办公软件, Winrar 压缩软件

(3)考核时量及要求

①请建立以"学号\_题号"命名的成果文件夹,所有提交文件均放在该目录下。例如: 20180101\_M1\_1;

②将各任务源程序文件分别保存为 T1.py、T2.py、T3.py,流程图文件分别保存为 T1.doc(或 docx)、T2.doc(或 docx)、T3.doc(或 docx),运行结果分别截图。

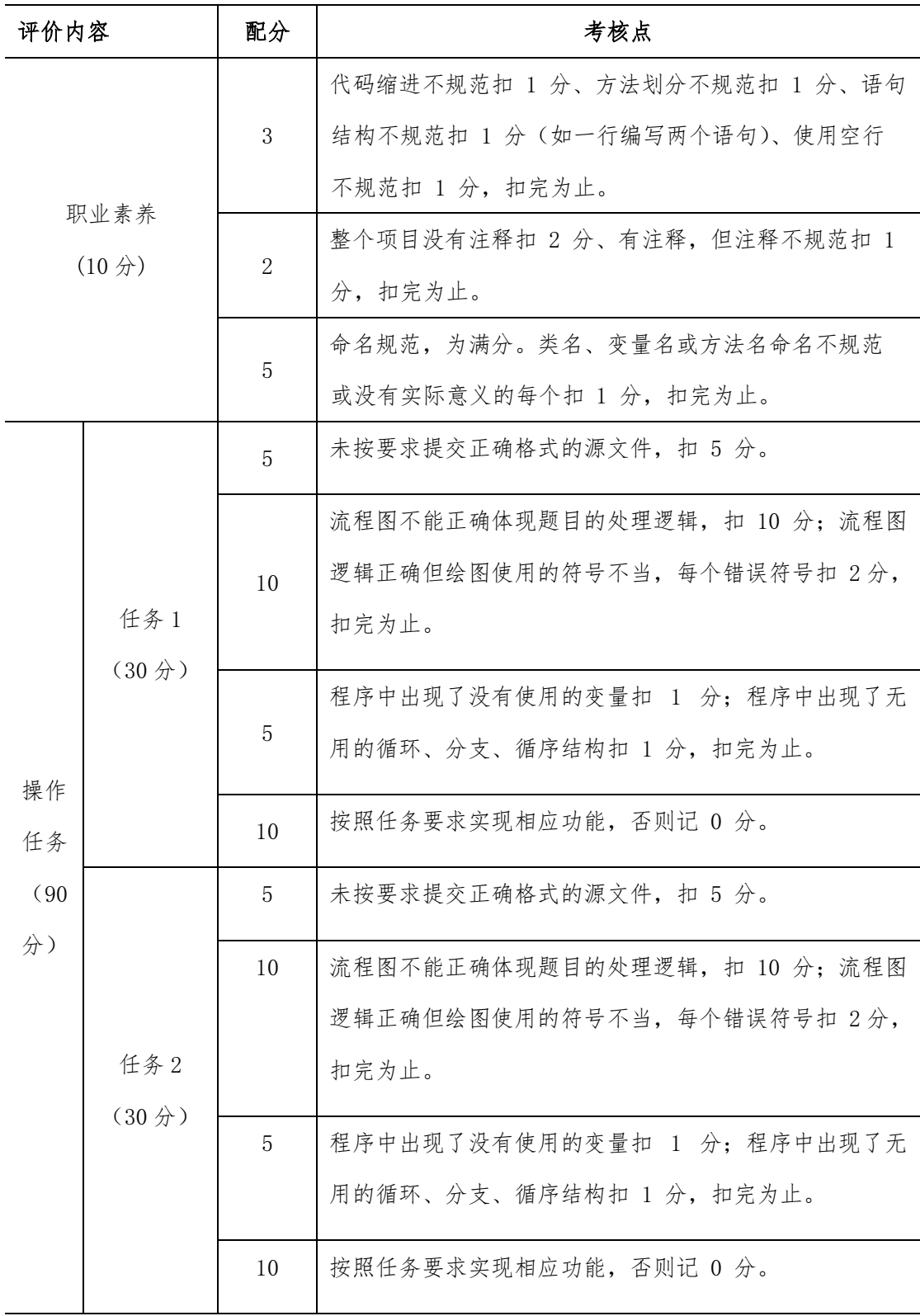

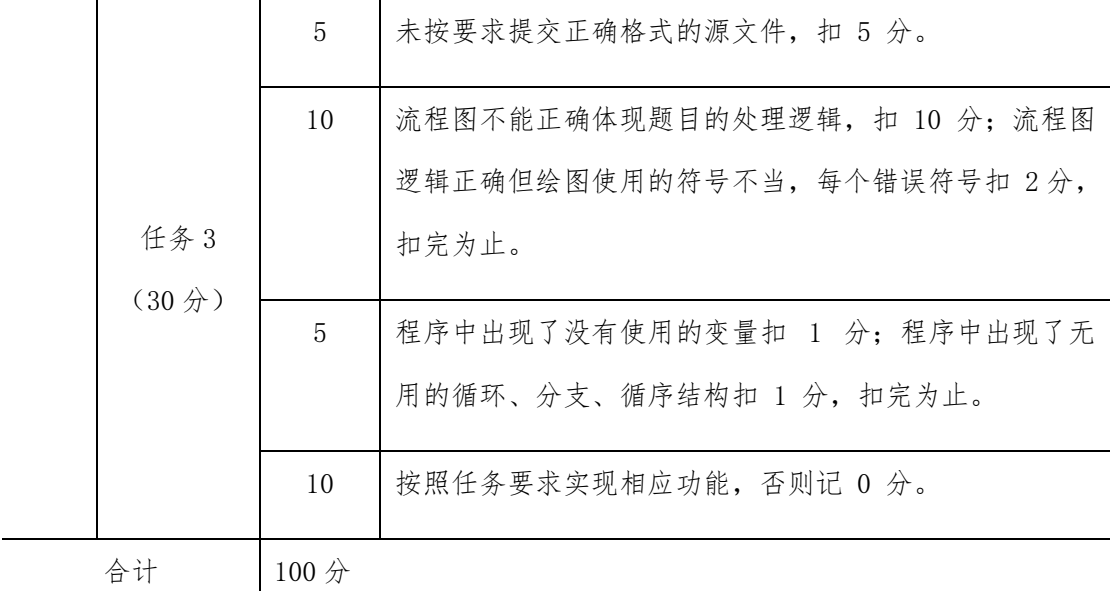

#### <span id="page-21-0"></span>项目 M1-8:

(1)任务描述

任务一:实现问题一关键算法并绘制流程图

编写一个程序,该程序读取一个字符串,然后输出读取的空格数目。

注意:输入字符串的长度不超过 30 个字符(含空格)。

任务二:实现问题二关键算法

中国古代的"算经"记载了这样一个问题:公鸡 5 文钱 1 只, 母鸡 3 文钱 1 只, 小 鸡 1 文钱 3 只, 如果用 100 文钱买 100 只鸡, 那么公鸡、母鸡和小鸡各应该买多少只 呢?

现在请你编程求出所有的解,每个解输出 3 个整数,打印在一行,用空格隔开,分别 代表买的公鸡、 母鸡、小鸡的数量。

注意:100 文钱要正好用完。请输出所有的解,每个解占一行。

任务三:实现问题三关键算法

有一天爱因斯坦给他的朋友出了一个题目,有一个楼,其两层之间有一个很长的阶梯。

如果一个人每步上 2 阶,最后剩 1 阶;如果一个人每步上 3 阶,最后剩 2 阶;如果 一个人每步上 5 阶,最后剩 4 阶;如果一个人每步上 6 阶,最后剩 5 阶;如果一个人 每步上 7 阶, 最后刚好一阶也不剩。问这个阶梯至少有多少阶呢?

注意:请编程求出最小的一个答案并输出。

(2)实施条件

- 场地:大数据实训室
- 设备: CPU i5 以上、内存 8G 以上、硬盘 500G 以上
- 操作系统: Windows 7/10, linux 操作系统 (ubuntu 或 centos)
- 开发环境: Python 3.5 以上版本, Pycharm2018.2 以上、IntelliJ IDEA 2018.2 以上
- 应用软件: Office 办公软件, Winrar 压缩软件

(3)考核时量及要求

①请建立以"学号\_题号"命名的成果文件夹,所有提交文件均放在该目录下。例如: 20180101\_M1\_1;

②将各任务源程序文件分别保存为 T1.py、T2.py、T3.py,流程图文件分别保存为 T1.doc(或 docx)、T2.doc(或 docx)、T3.doc(或 docx),运行结果分别截图。

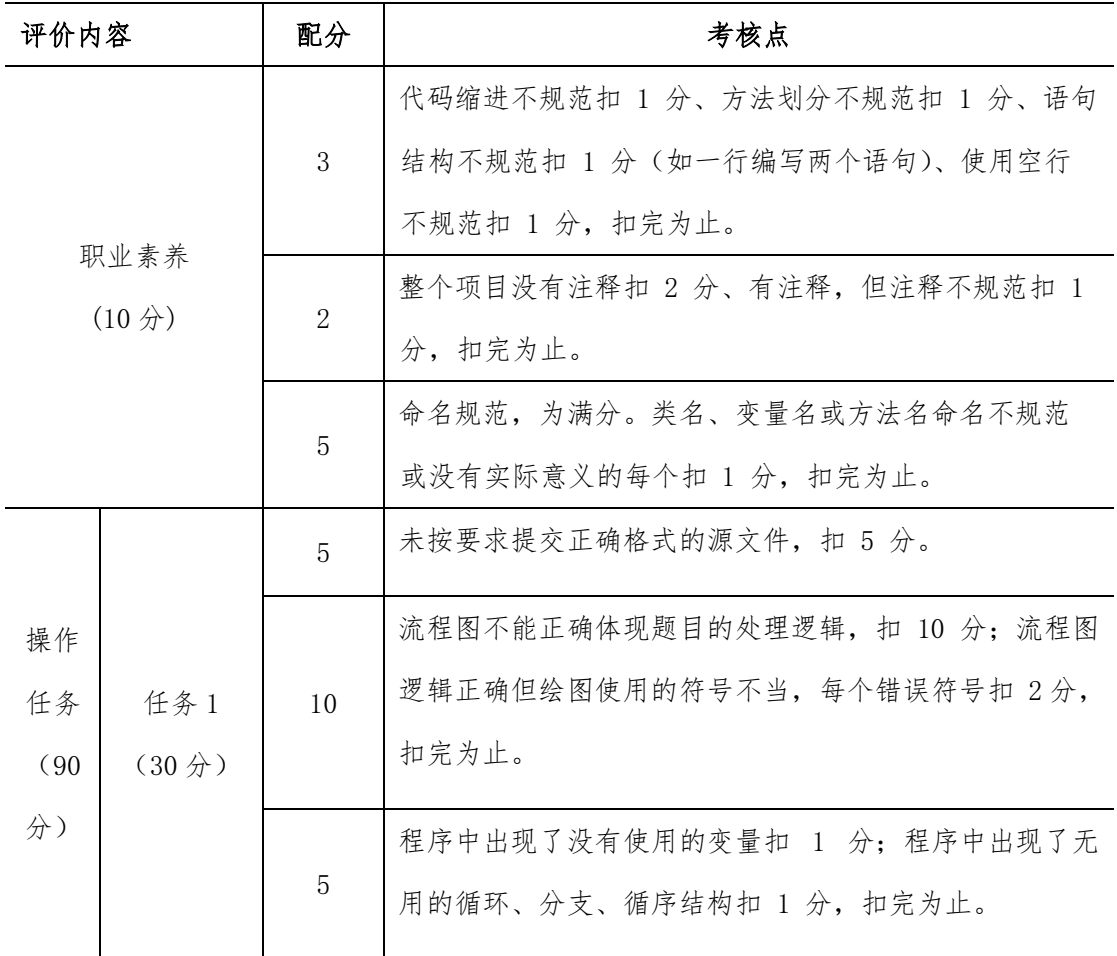

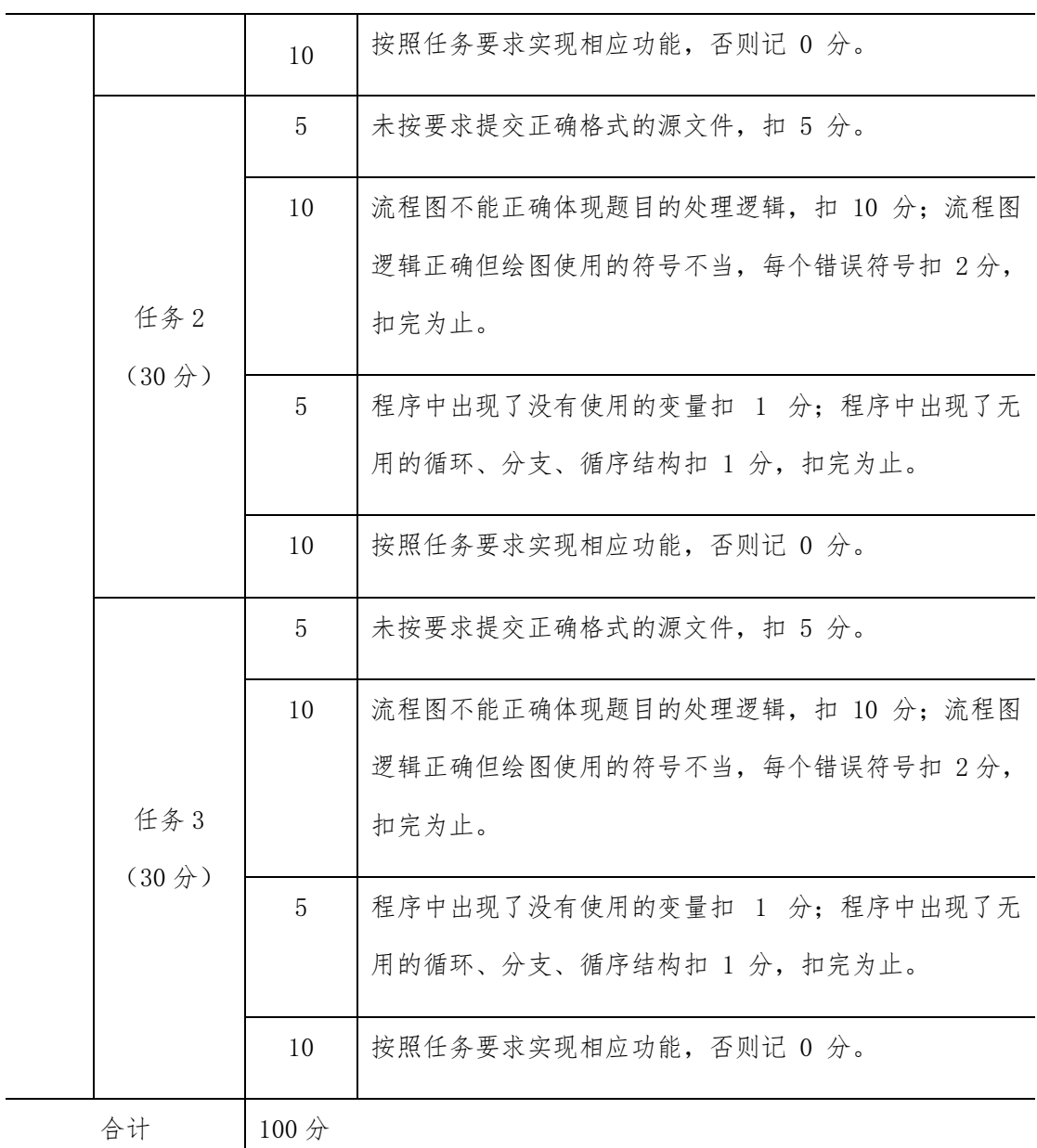

#### <span id="page-23-0"></span>项目 M1-9:

(1)任务描述

任务一:实现统计问题 1 关键算法并绘制流程图

输出数组第 k 大的数。

说明:首先输入一个整数 n,代表数组的长度,随后输入 n 个数,代表数组的元素,

最 后输入一个整数 k,你需要输出这 n 个数中第 k 大的数(0<k<=n)。

例如输入:

5 5 3 1 2 4 3 输出这 5 个数中第 3 大的数: 3 注意:使用数组完成。

任务二:实现统计问题 2 关键算法

统计给定的 n 个数中,负数、零和正数的个数。对于每组输入数据,输出一行 a,b 和 c, 分别表示给定的数据中负数、零和正数的个数。首先输入一个数 n,代表有需要统计的 有 n 个数,然后输入 n 个数。

例如输入:

5

 $1 \t2 \t3 \t0 \t-4$ 

输出:

1 1 3

注意:使用数组和判断语句完成。

任务三:实现统计问题 3 关键算法

用户依次输入 n 个数,输出这 n 个数中的最大数和最小数。首先输入一个数 n,代表有 需要统计的有 n 个数,然后输入 n 个数。

(2)实施条件

- 场地:大数据实训室
- 设备: CPU i5 以上、内存 8G 以上、硬盘 500G 以上
- 操作系统: Windows 7/10, linux 操作系统 (ubuntu 或 centos)
- 开发环境: Python 3.5 以上版本, Pycharm2018.2 以上、IntelliJ IDEA 2018.2 以上
- 应用软件: Office 办公软件, Winrar 压缩软件

(3)考核时量及要求

①请建立以"学号\_题号"命名的成果文件夹,所有提交文件均放在该目录下。例如: 20180101\_M1\_1;

②将各任务源程序文件分别保存为 T1.py、T2.py、T3.py,流程图文件分别保存为 T1.doc(或 docx)、T2.doc(或 docx)、T3.doc(或 docx),运行结果分别截图。

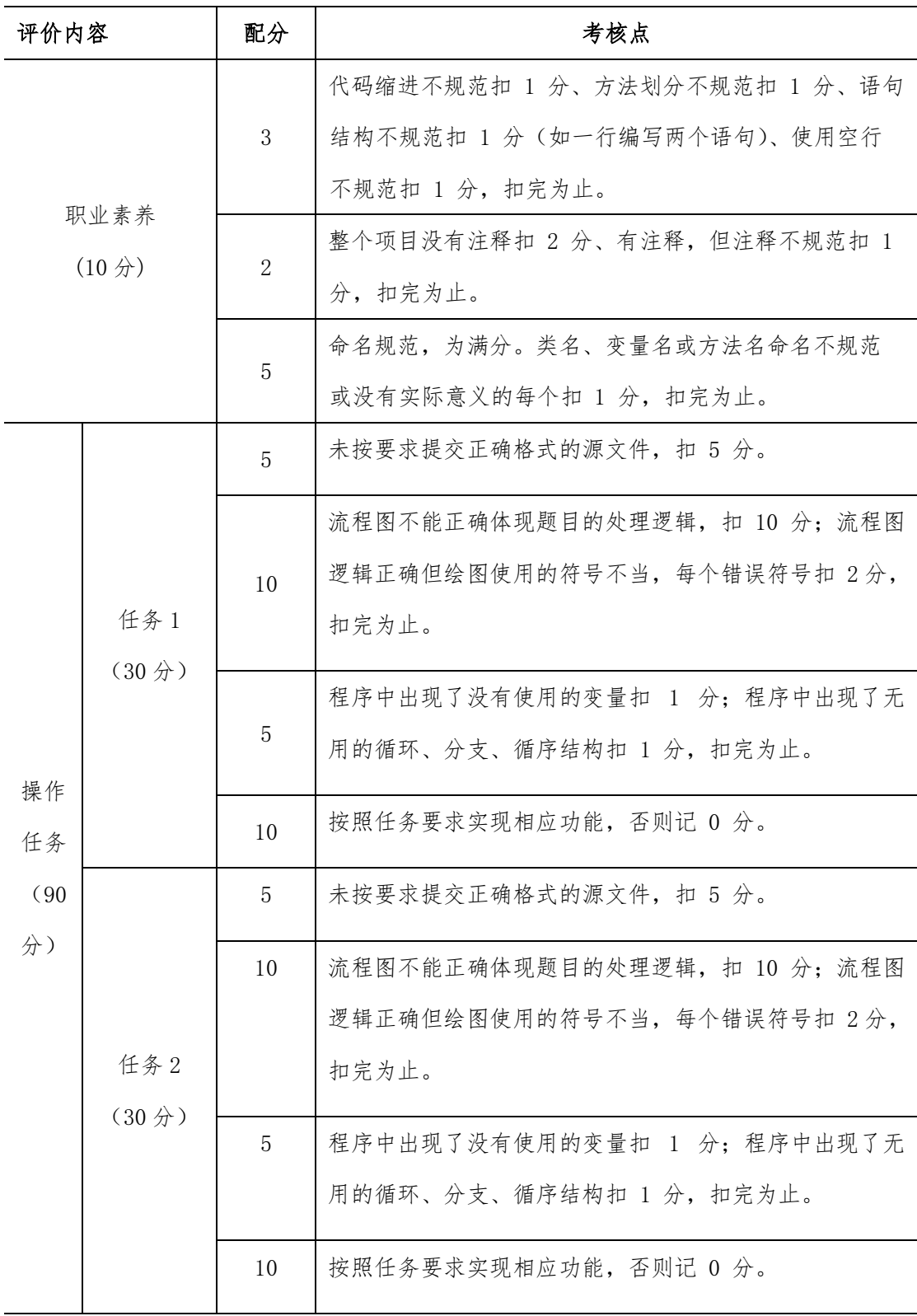

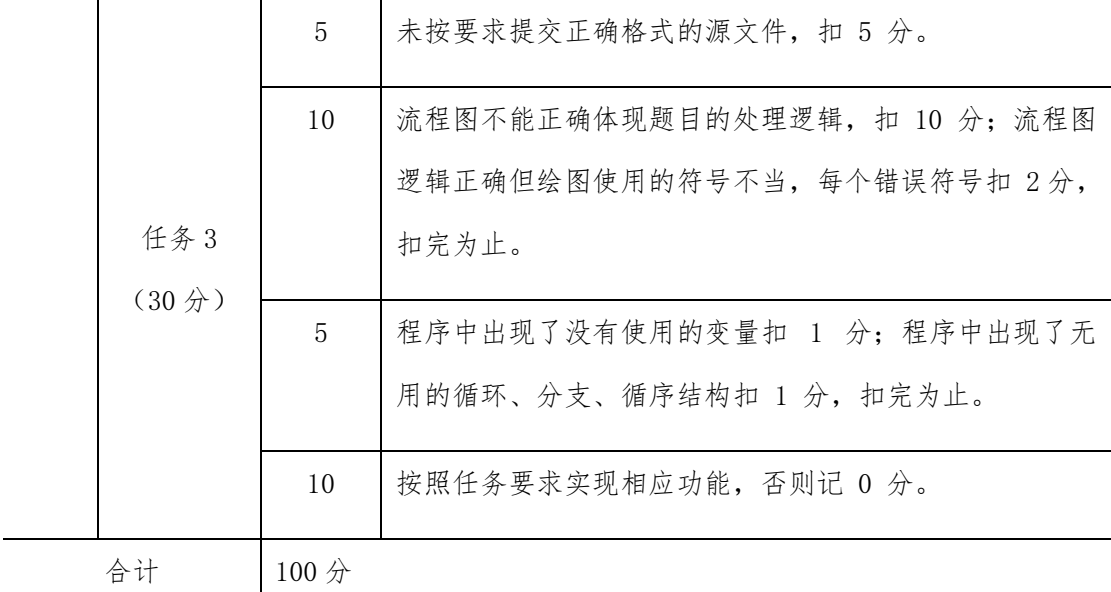

## <span id="page-26-0"></span>项目 M1-10:

(1)任务描述

任务一:实现评分计算功能关键算法并绘制流程图

编写一个应用程序,计算并输出一维数组(9.8,12,45,67,23,1.98,2.55,45) 中的最大值、最小值和平均值。

任务二:实现规律数字计算关键算法

计算算式 1+21+22+23+…+2n 的值。

注意:n 由键盘输入,且 2 ≤ n < 10。

任务三:实现个人交税计算功能关键算法

某国的个人所得税草案规定,个税的起征点为 3000 元,分成 7 级,税率情况见下表, 从键盘上输入月工资,计算应交纳的个人所得税。

表 税率情况表

| 级数 | 全月应纳税所得额                     | 税率<br>(%) |
|----|------------------------------|-----------|
|    | 不超过 1500 元的 (即 3000-4500 之间) |           |
|    | 超过 1500 元至 4500 元的部分         | 10        |
|    | 超过 4500 元至 9000 元的部分         | 20        |

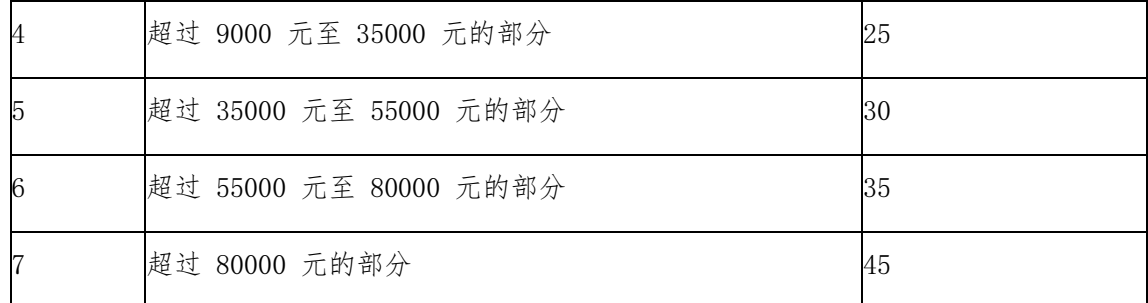

注意: 超出部分按所在税的级数计算, 如: 一个人的月收入为 6000, 应交个人所得税  $\pi$ : 1500\*0.05 +((6000-3000)-1500)\*0.1=225

请在键盘上输入一个人的月收入,编程实现计算该公民所要交的税。例如:输入"6000", 则输出"你要交的税为:225"。

(2)实施条件

- 场地:大数据实训室
- 设备:CPU i5 以上、内存 8G 以上、硬盘 500G 以上
- 操作系统: Windows 7/10, linux 操作系统 (ubuntu 或 centos)
- 开发环境:Python 3.5 以上版本,Pycharm2018.2 以上、IntelliJ IDEA 2018.2 以上
- 应用软件: Office 办公软件, Winrar 压缩软件

(3)考核时量及要求

①请建立以"学号\_题号"命名的成果文件夹,所有提交文件均放在该目录下。例如: 20180101\_M1\_1;

②将各任务源程序文件分别保存为 T1.py、T2.py、T3.py,流程图文件分别保存为 T1.doc(或 docx)、T2.doc(或 docx)、T3.doc(或 docx),运行结果分别截图。

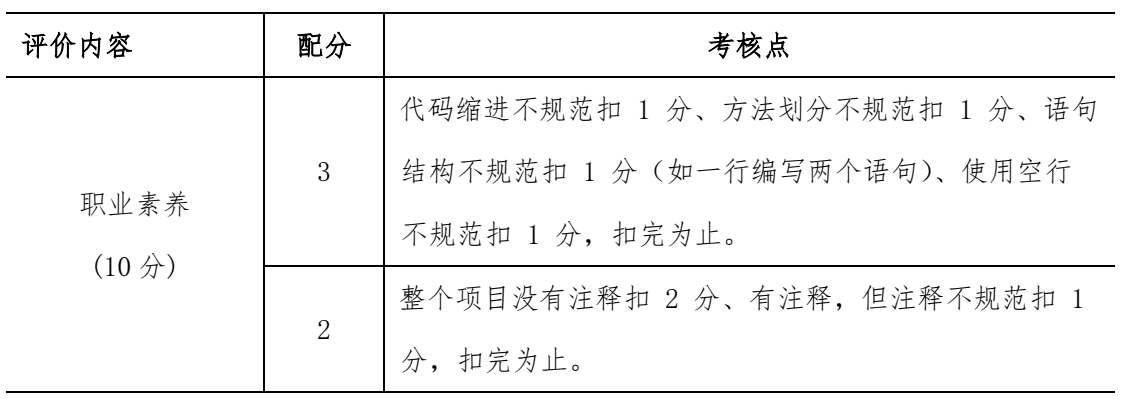

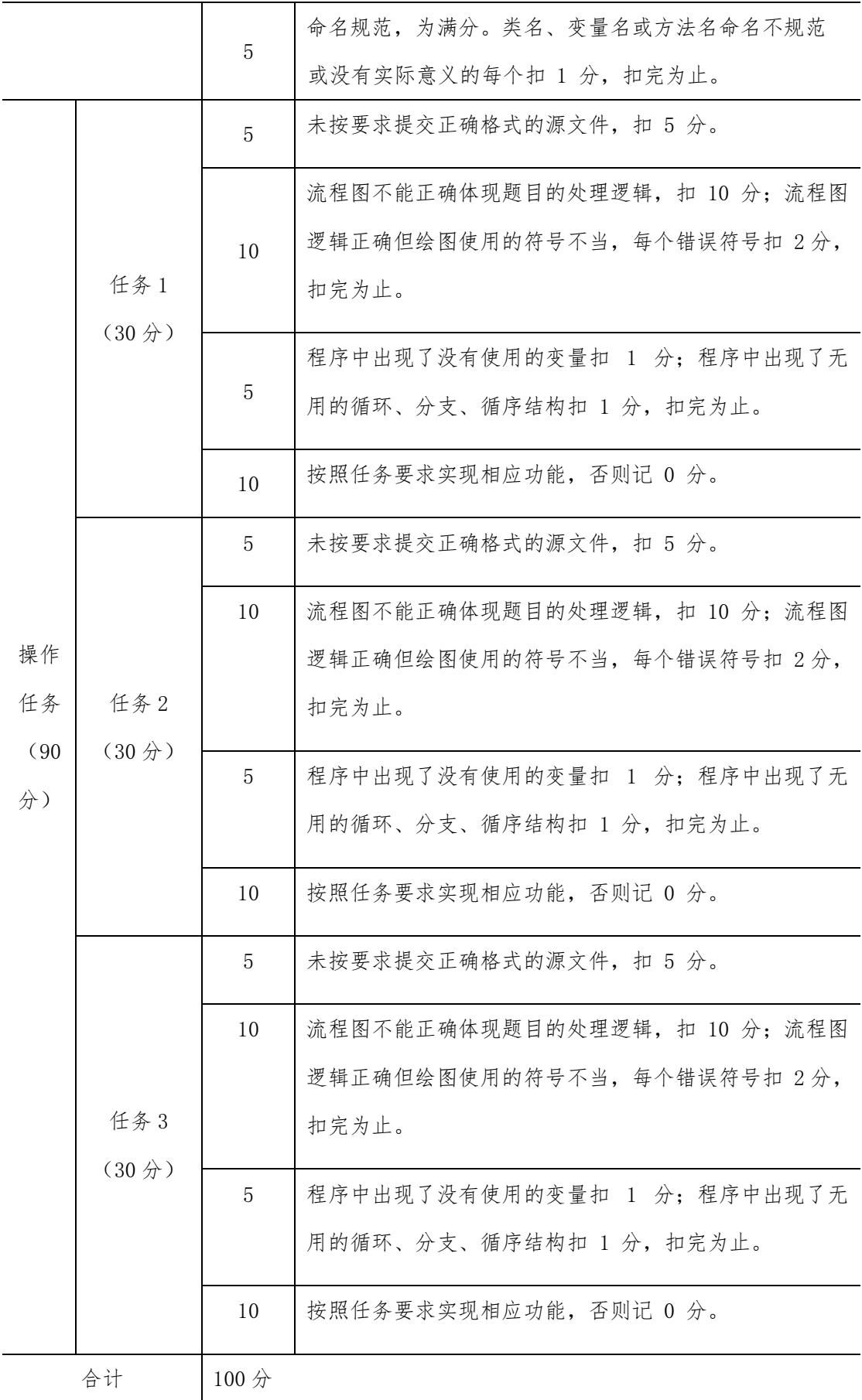

#### <span id="page-29-0"></span>项目 M1-11:

(1)任务描述

任务一:编写程序计算购买图书的总价格

用户输入图书的定价和购买图书 的数量,并分别保存到一个 float 和一个 int 类型 的变量中,然后根据用户输入的 定价和购买图书的数量,计算合计购书金额并输出。 其中,图书销售策略为:正 常情况下按 9 折出售,购书数量超过 10 本打 85 折,超 过 100 本打 8 折。

要求:使用分支结构实现上述程序功能。 并绘制流程图

任务二:所谓回文数是从左至右与从右至左读起来都是一样的数字

如:121 是一个回文数。编写程序,求出 100—200 的范围内所有回文数的和。

要求:使用循环结构语句实现,直接输出结果不计分。

任务三:分析下列数据的规律,编写程序完成如下所示的输出。

- 1
- 1 1
- 1 2 1
- 1 3 3 1
- 1 4 6 4 1
- 1 5 10 10 5 1

要求:使用递归函数(或方法)实现,递归函数(或方法)有两个输入参数,返 回值类型 为整型。

(2)实施条件

- 场地:大数据实训室
- 设备: CPU i5 以上、内存 8G 以上、硬盘 500G 以上
- 操作系统: Windows 7/10, linux 操作系统 (ubuntu 或 centos)
- 开发环境: Python 3.5 以上版本, Pycharm2018.2 以上、IntelliJ IDEA 2018.2 以上

● 应用软件: Office 办公软件, Winrar 压缩软件

(3)考核时量及要求

①请建立以"学号\_题号"命名的成果文件夹,所有提交文件均放在该目录下。例如: 20180101\_M1\_1;

②将各任务源程序文件分别保存为 T1.py、T2.py、T3.py,流程图文件分别保存为 T1.doc(或 docx)、T2.doc(或 docx)、T3.doc(或 docx),运行结果分别截图。

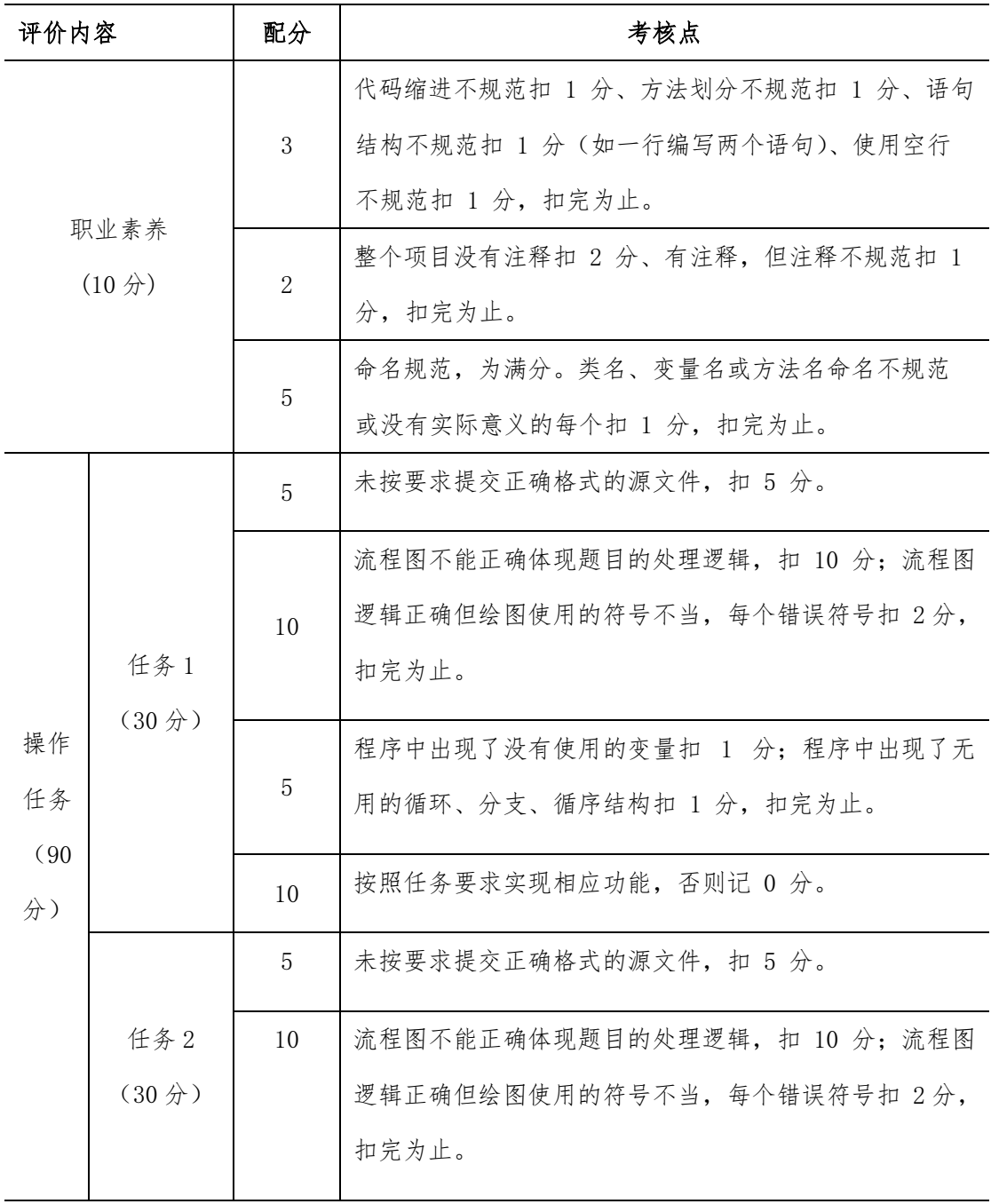

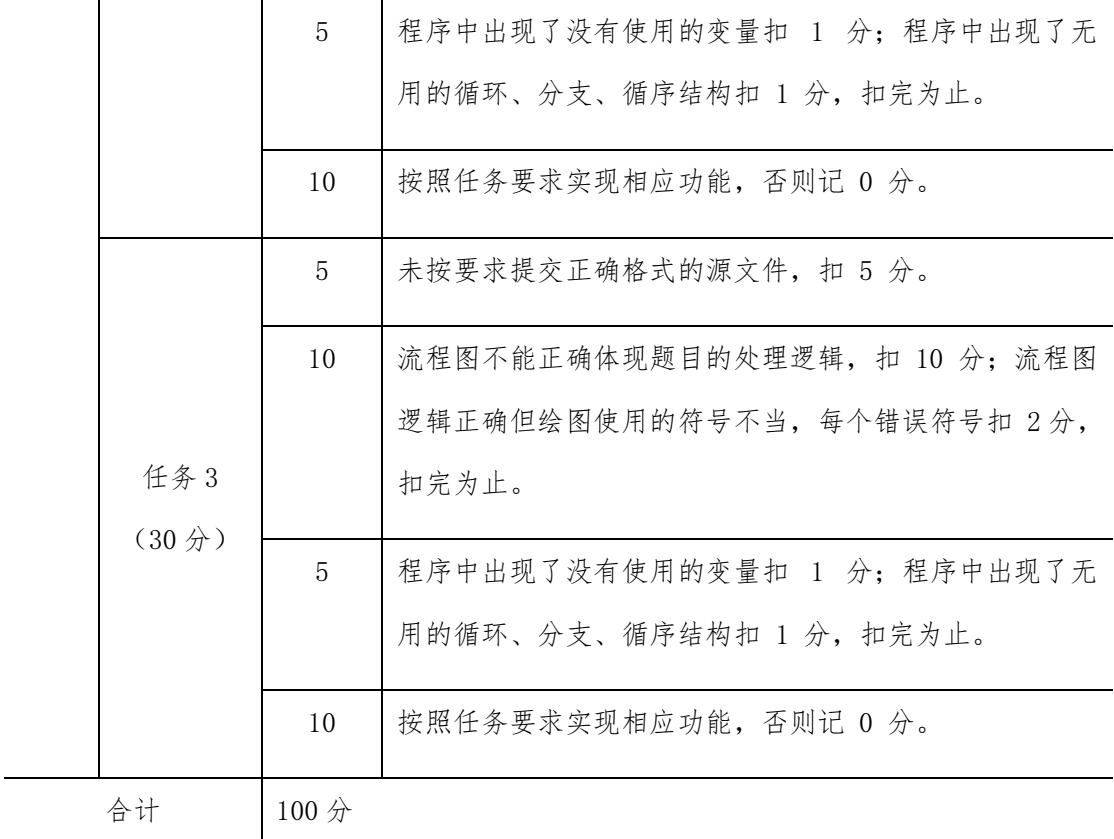

### <span id="page-31-0"></span>项目 M1-12:

(1)任务描述

任务一:根据如下要求计算机票优惠率,并输出

输入: 用户依次输入月份和需要订购机票的数量, 分别保存到整数变量 month 和 sum 中。计算规则如下:航空公司规定在旅游的旺季 7~9 月份,如果订票数超过 20 张, 票价优惠 15%,20 张以下,优惠 5%;在旅游的淡季 1~5 月份、10 月份、11 月份, 如果 订票数超过 20 张, 票价优惠 30%, 20 张以下, 优惠 20%; 其他情况一律优惠 10%。

输出:根据输入月份和需要订购机票的数量,输出优惠率。

要求:使用分支结构实现上述程序功能。 并绘制流程图

任务二:计算 π 的近似值。

计算公式如下: π=4\*(1-1/3+1/5-1/7+…)

要求:使用循环结构语句实现,直接输出结果不计分。

任务三:验证 18 位身份证号码并判断身份证主人的性别

身份证号码的规 则为:

①前 17 位全部由数字组成,最后一位为数字或者字符'X',一个字符 ch 为数 字 的条件为: ch>=' 0' && ch<=' 9';

②第 17 位数为奇数表示性别为男,偶数表示性别为女。

输入:从键盘输入一个 18 位的身份证号码保存到字符数组 Card 中。

输出:主人性别。

(2)实施条件

- 场地:大数据实训室
- 设备: CPU i5 以上、内存 8G 以上、硬盘 500G 以上
- 操作系统:Windows 7/10,1inux 操作系统(ubuntu 或 centos)
- 开发环境: Python 3.5 以上版本, Pycharm2018.2 以上、IntelliJ IDEA 2018.2 以上
- 应用软件: Office 办公软件, Winrar 压缩软件

(3)考核时量及要求

①请建立以"学号\_题号"命名的成果文件夹,所有提交文件均放在该目录下。例如: 20180101\_M1\_1;

②将各任务源程序文件分别保存为 T1.py、T2.py、T3.py,流程图文件分别保存为 T1.doc(或 docx)、T2.doc(或 docx)、T3.doc(或 docx),运行结果分别截图。

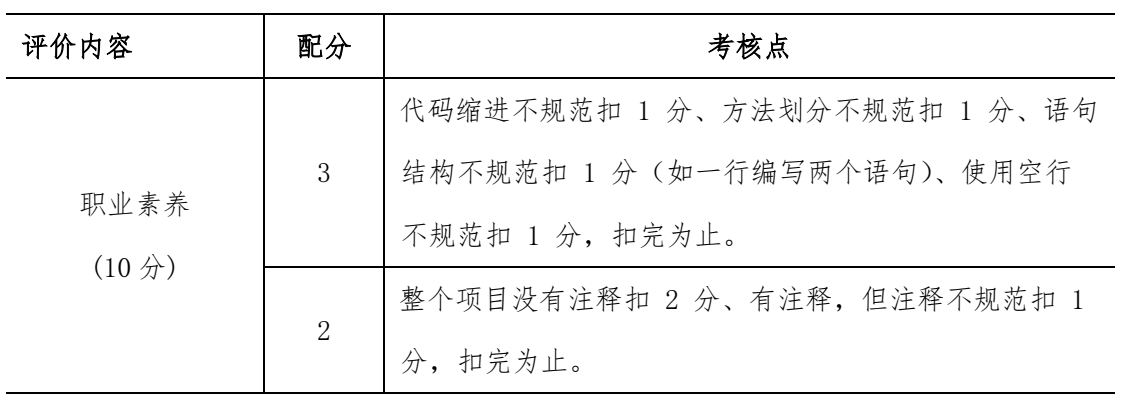

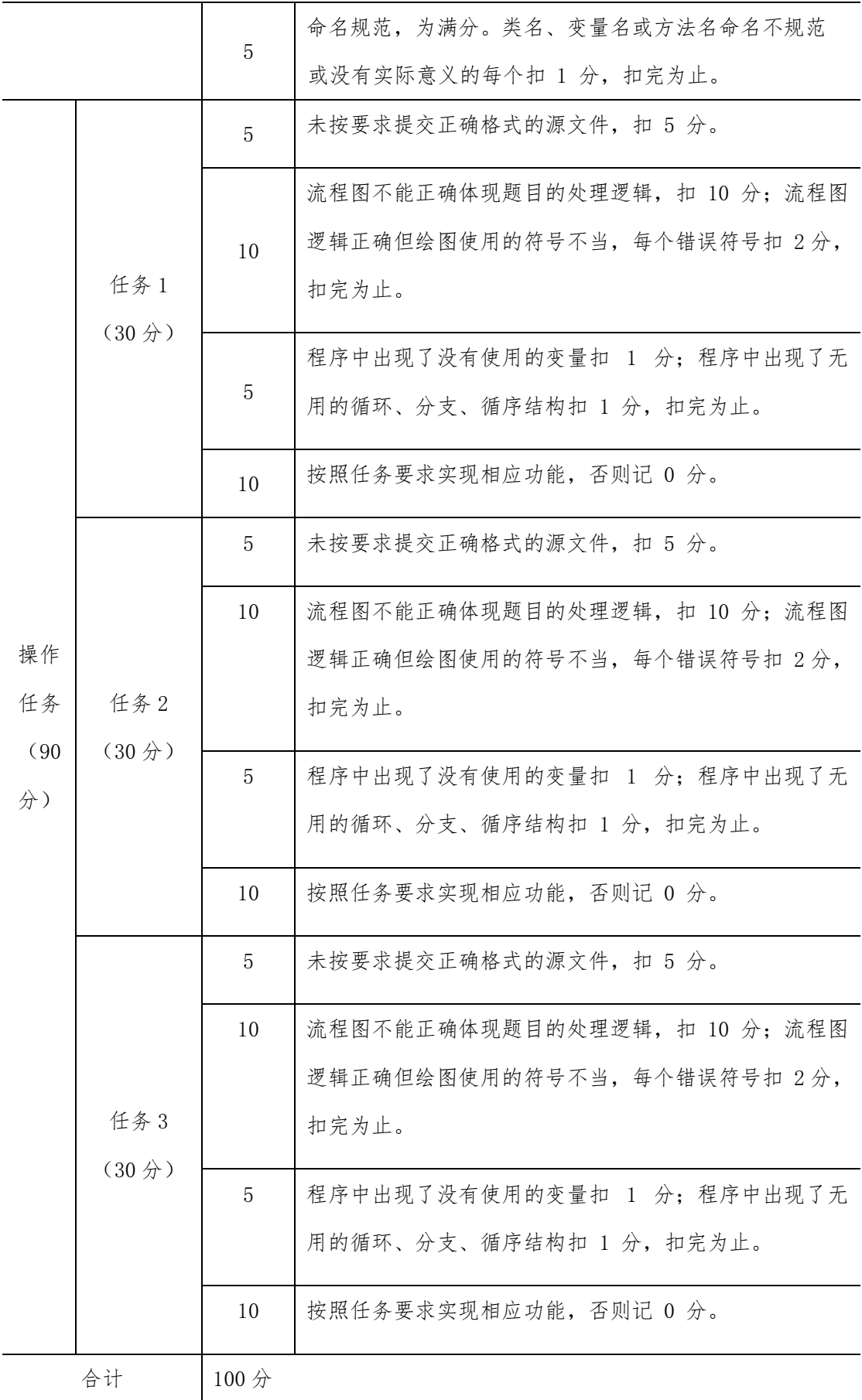

#### <span id="page-34-0"></span>项目 M1-13:

(1)任务描述

任务一:编写程序实现:输入一个整数,判断它能否被 3、5、7 整除,并输 出以下信 息之一

能同时被 3、5、7 整除 能同时被 3、5 整除 能同时被 3、7 整除 能同时被 5、7 整除 只能被 3、5、7 中的一个整除 不能被 3、5、7 任一个整除 要求:使用分支结构语句实现。并绘制流程图

任务二:使用冒泡排序法对数组中的整数按升序进行排序,如下所示:

原始数组:  $a[]=\{1,9,3,7,4,2,5,0,6,8\}$ 

排序后:  $a[] = \{0, 1, 2, 3, 4, 5, 6, 7, 8, 9\}$ 

要求:综合使用分支、循环结构语句实现,直接输出结果不计分。

任务三:编程实现以下要求。n 个人围坐成一个圆圈报数。

第一个人报数 1, 第 2 个人报数 2, 依次类推, 报数为 m 的人出列; 接下来的人重 新报数,出列人 旁的下一个人报数 1, 第 2 个人报数 2, 依次类推, 报数为 m 的人 出列; 直到圈 中只剩下一个人,该人出列。例如: 共有 5 个人, 数到 3 出列, 则出 列顺序为:

原先 3 号位置的人、原先 1 号位置的人、原先 5 号位置的人、原先 2 号位置的人、 原先 4 号位置的人。

要求: 用带有两个输入参数(一个总人数 n, 一个为计数 m)的函数(或方法)实现, 返回值类型为数组。

(2)实施条件

- 场地:大数据实训室
- 设备: CPU i5 以上、内存 8G 以上、硬盘 500G 以上
- 操作系统: Windows 7/10, linux 操作系统 (ubuntu 或 centos)
- 开发环境: Python 3.5 以上版本, Pycharm2018.2 以上、IntelliJ IDEA 2018.2 以上
- 应用软件: Office 办公软件, Winrar 压缩软件

(3)考核时量及要求

①请建立以"学号\_题号"命名的成果文件夹,所有提交文件均放在该目录下。例如: 20180101\_M1\_1;

②将各任务源程序文件分别保存为 T1.py、T2.py、T3.py,流程图文件分别保存为 T1.doc(或 docx)、T2.doc(或 docx)、T3.doc(或 docx),运行结果分别截图。

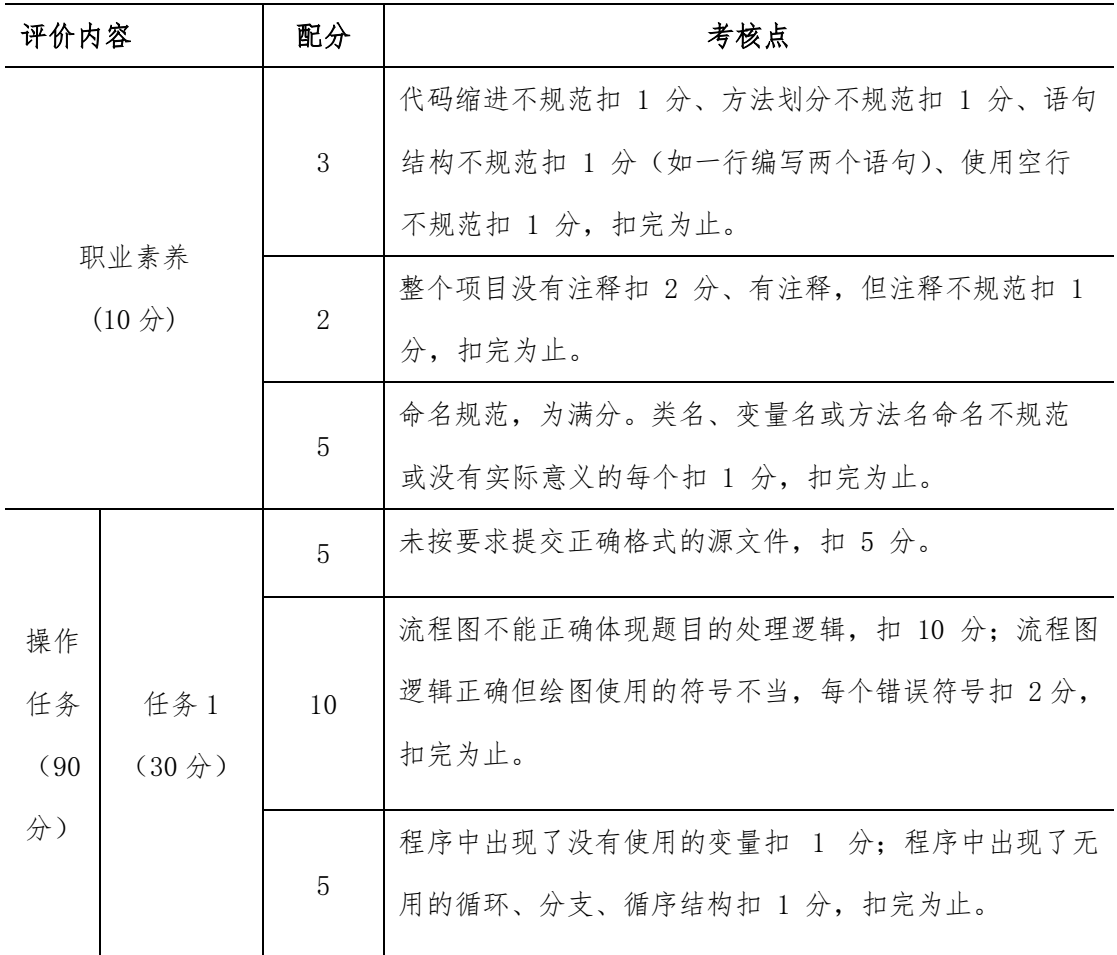
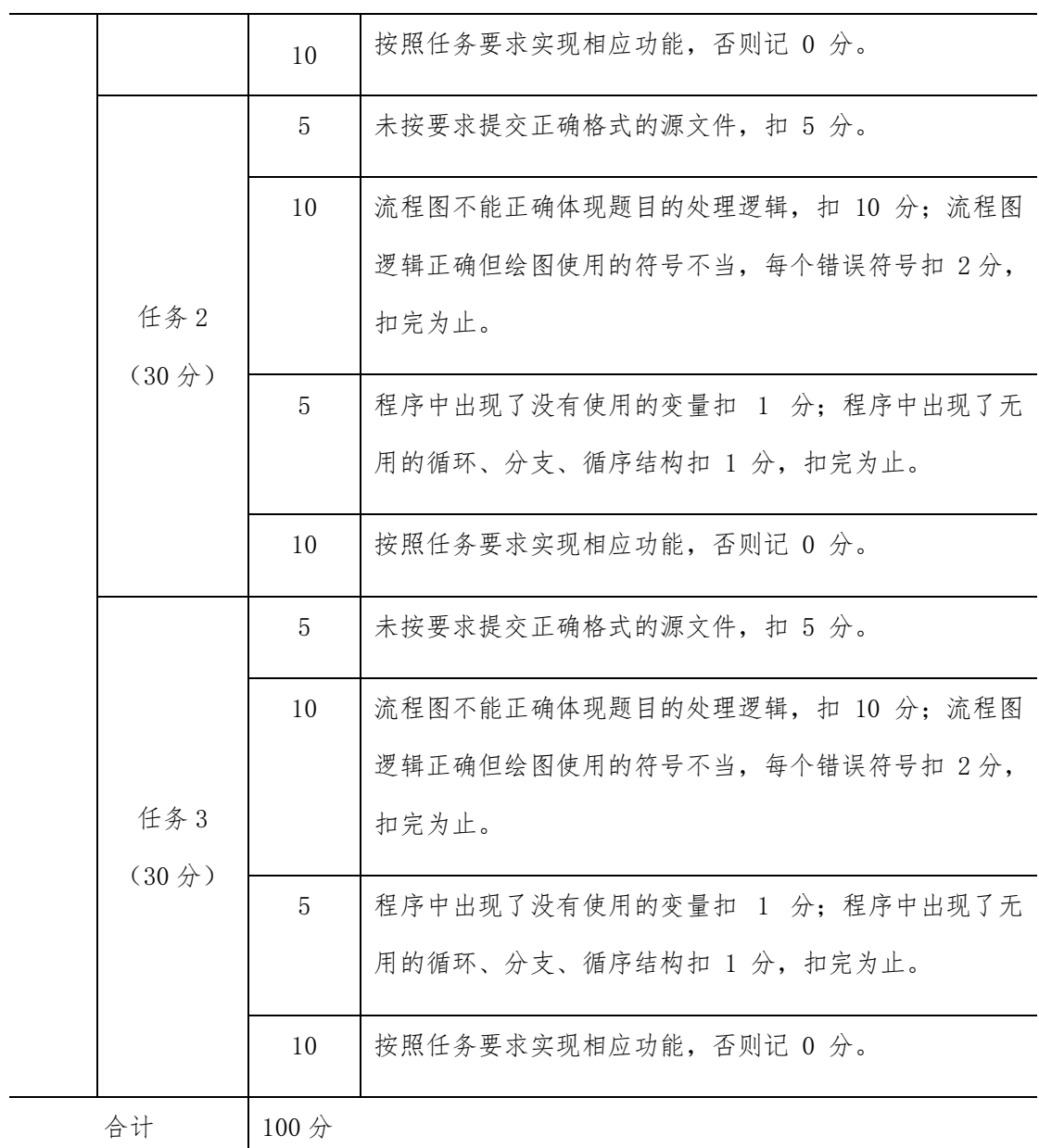

# 项目 M1-14:

(1)任务描述

任务一:输入一个年度,判断是否是闰年。例如,2000 是闰年,1900 不是 闰年,1904 是闰年。

要求:使用分支结构语句实现。 提示:以下两个条件,只要满足任意一个,即是闰年: ①能整除 4 且不能整 除 100 ;②能整除 400。 并绘制流程图

任务二:输出杨辉三角形,如下图所示:

# \* \*\*\* \*\*\*\*\* \*\*\*\*\*\*\* \*\*\*\*\*\*\*\*\* \*\*\*\*\*\*\*\*\*\*\* \*\*\*\*\*\*\*\*\*\*\*\*\*

要求:使用循环结构语句实现,直接输出结果不计分。

任务三: 编程实现判断一个字符串是否是"回文串"

所谓"回文串"是指一 个字符串的第一位与最后一位相同,第二位与倒数第二位相同。 例如:"159951"、 "19891"是回文串,而"2011"不是。 要求:用带有一个输入参 数的函数(或方法)实现,返回值类型为布尔类型。

(2)实施条件

- 场地:大数据实训室
- 设备: CPU i5 以上、内存 8G 以上、硬盘 500G 以上
- 操作系统: Windows 7/10, linux 操作系统 (ubuntu 或 centos)
- 开发环境:Python 3.5 以上版本,Pycharm2018.2 以上、IntelliJ IDEA 2018.2 以上
- 应用软件: Office 办公软件, Winrar 压缩软件

(3)考核时量及要求

①请建立以"学号\_题号"命名的成果文件夹,所有提交文件均放在该目录下。例如: 20180101\_M1\_1;

②将各任务源程序文件分别保存为 T1.py、T2.py、T3.py,流程图文件分别保存为 T1.doc(或 docx)、T2.doc(或 docx)、T3.doc(或 docx),运行结果分别截图。

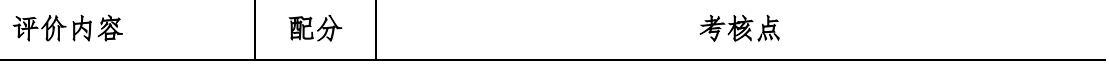

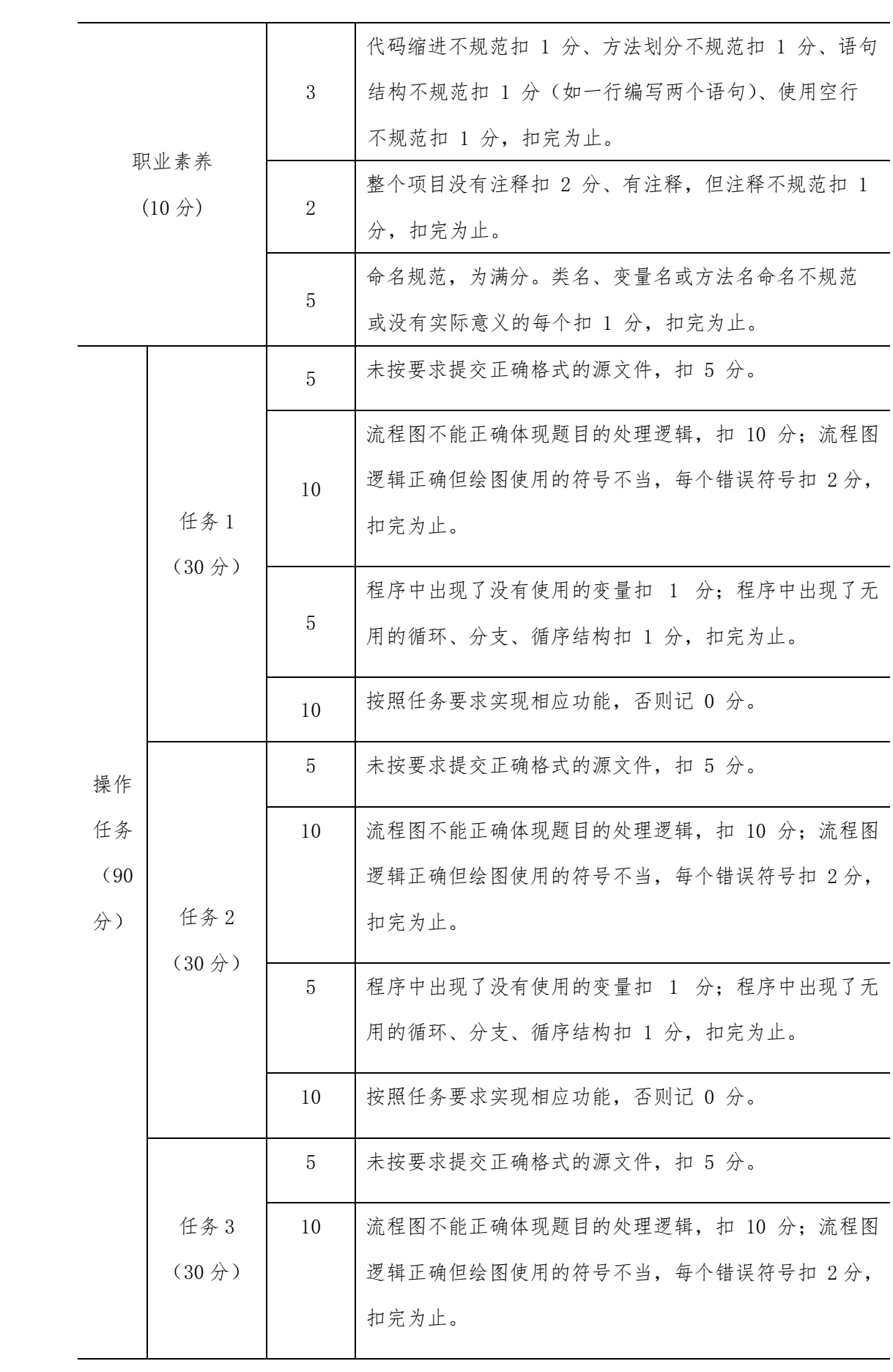

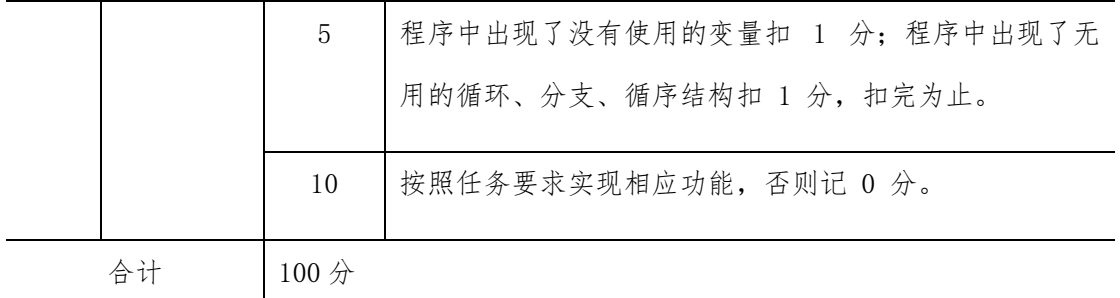

### 项目 M1-15:

(1)任务描述

任务一:输入一个百分制的成绩 t,将其转换成对应的等级然后输出

具体转换规则如下:  $90^{\circ}100$  为 A

- 80~89 为 B
- 70~79 为 C
- 60~69 为 D
- $0°59$   $\#$  E

要求:如果输入数据不在 0~100 范围内,请输出一行:"Score is error!"。 并绘制 流程图

任务二:数列的定义如下: 数列的第一项为 n,以后各项为前一项的平方根,输出数 列的前 m 项的和。

要求:数列的各项均为正数

任务三:多项式的描述如下: 1 - 1/2 + 1/3 - 1/4 + 1/5 - 1/6 + ..., 现在要求出 该多项式的前 n 项的和。 要求: 结果保留两位小数。

(2)实施条件

- 场地:大数据实训室
- 设备: CPU i5 以上、内存 8G 以上、硬盘 500G 以上
- 操作系统: Windows 7/10, linux 操作系统 (ubuntu 或 centos)
- 开发环境: Python 3.5 以上版本, Pycharm2018.2 以上、IntelliJ IDEA 2018.2 以上
- 应用软件: Office 办公软件, Winrar 压缩软件

(3)考核时量及要求

①请建立以"学号\_题号"命名的成果文件夹,所有提交文件均放在该目录下。例如: 20180101\_M1\_1;

②将各任务源程序文件分别保存为 T1.py、T2.py、T3.py,流程图文件分别保存为 T1.doc(或 docx)、T2.doc(或 docx)、T3.doc(或 docx),运行结果分别截图。

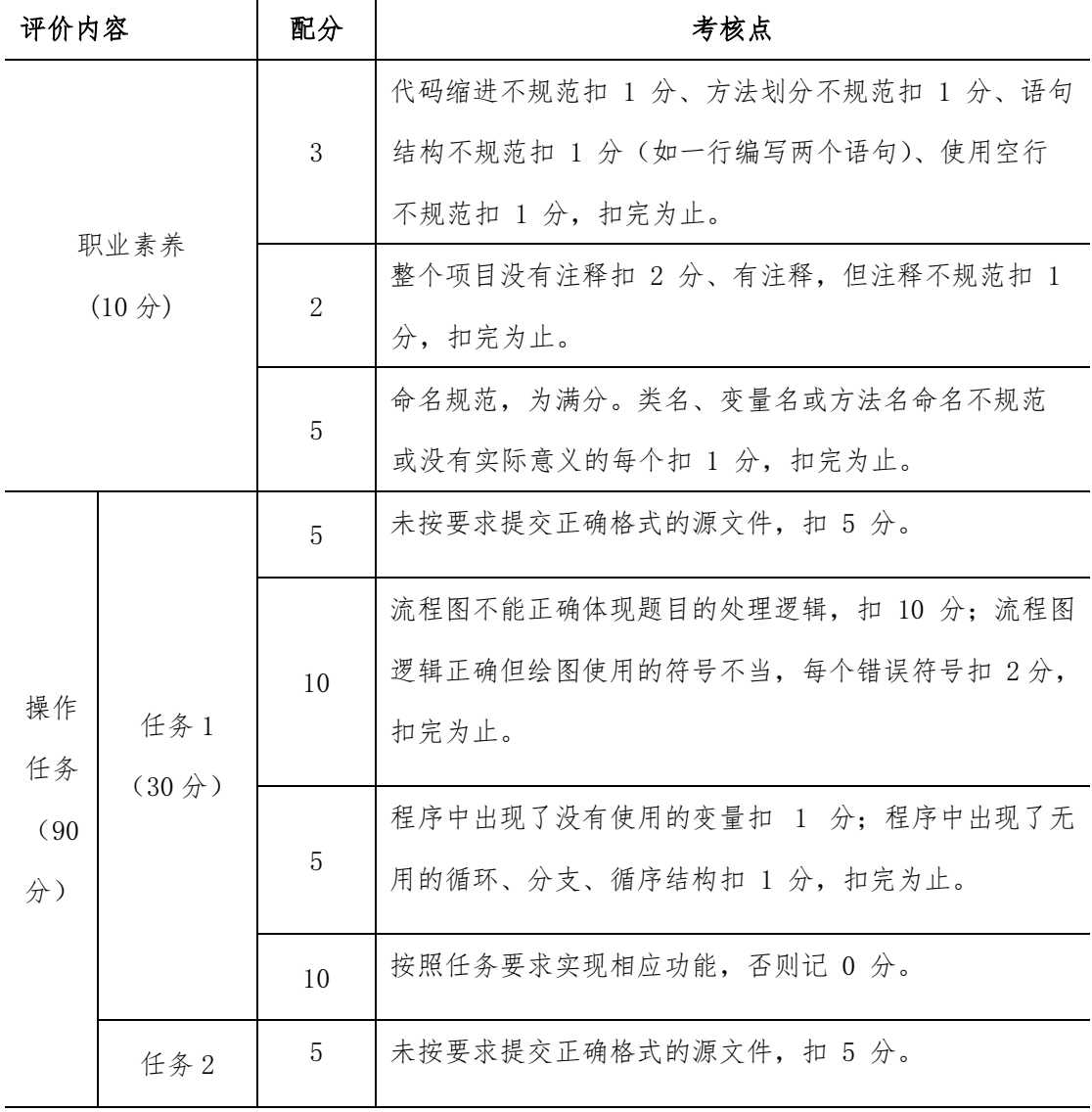

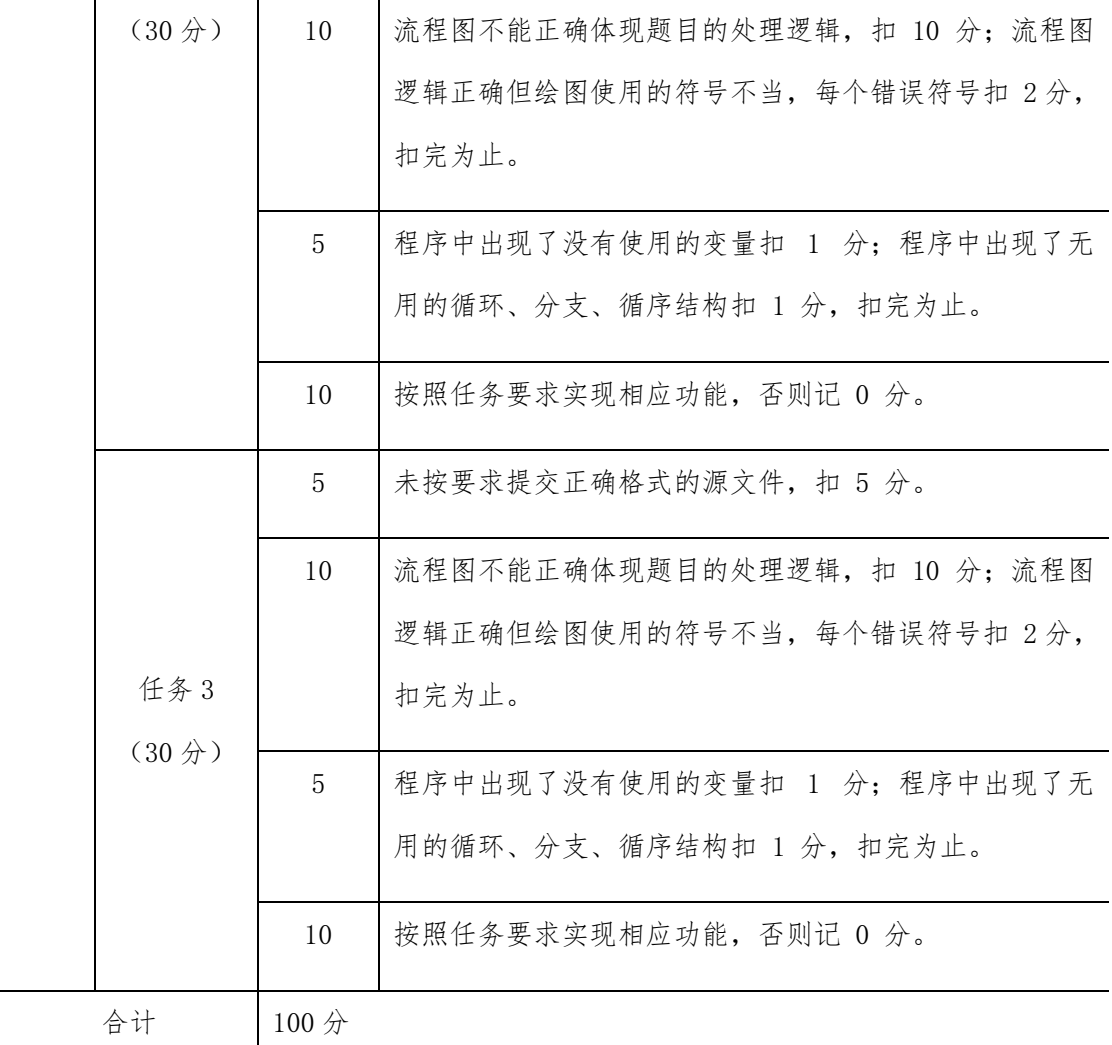

### 项目 M1-16:

(1)任务描述

任务一:有一个长度为 n(n<=100)的数列,该数列定义为从 2 开始的递增有 序偶数, 现在要求你按照顺序每 m 个数求出一个平均值,如果最后不足 m 个, 则以实际数量 求平均值。编程输出该平均值序列。

要求: m 为大于等于 3 的整数。并绘制流程图

任务二:输入 n(n<100 )个整数,找出其中最小的数,将它与最先输入的数 交换后输 出这些数。

要求: 用数组解决任务。

任务三: 对于给定的一个字符串,统计其中数字字符出现的次数。

要求: 字符串只能由数字和字符组成。

(2)实施条件

- 场地:大数据实训室
- 设备: CPU i5 以上、内存 8G 以上、硬盘 500G 以上
- 操作系统: Windows 7/10, linux 操作系统 (ubuntu 或 centos)
- 开发环境: Python 3.5 以上版本, Pycharm2018.2 以上、IntelliJ IDEA 2018.2 以上
- 应用软件: Office 办公软件, Winrar 压缩软件

(3)考核时量及要求

①请建立以"学号\_题号"命名的成果文件夹,所有提交文件均放在该目录下。例如: 20180101\_M1\_1;

②将各任务源程序文件分别保存为 T1.py、T2.py、T3.py,流程图文件分别保存为 T1.doc(或 docx)、T2.doc(或 docx)、T3.doc(或 docx),运行结果分别截图。

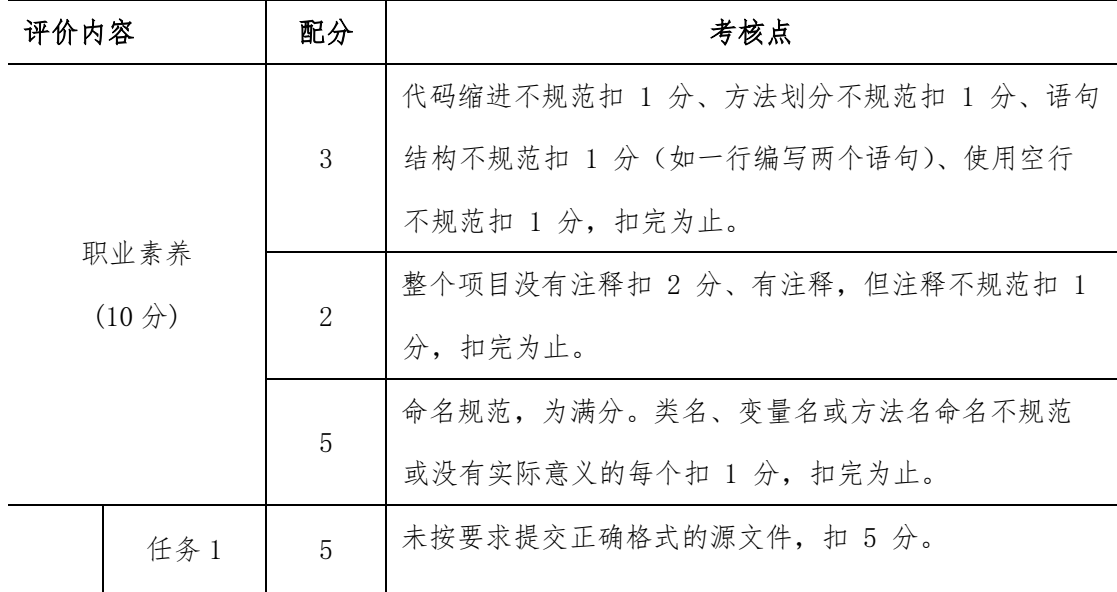

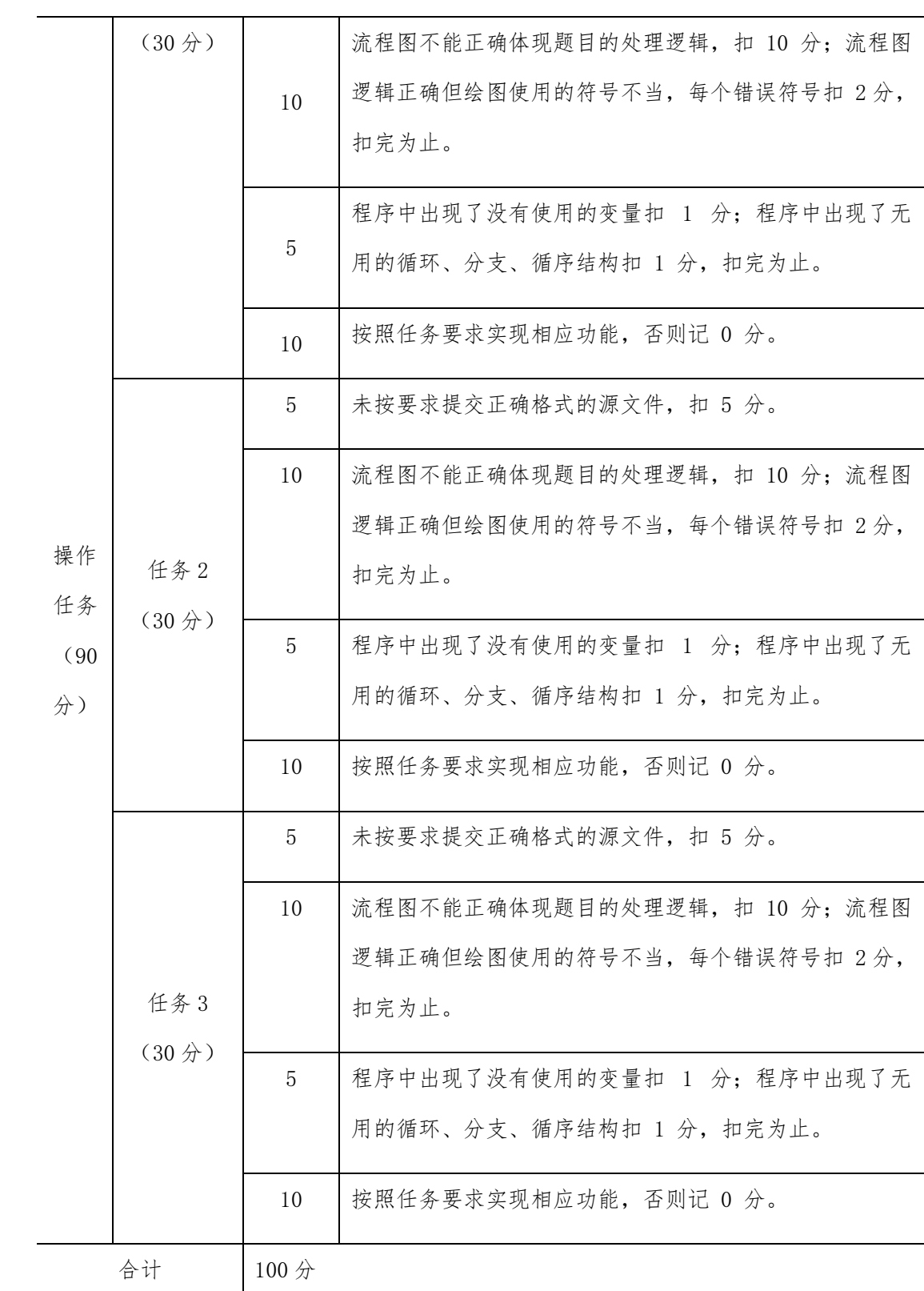

# 项目 M1-17:

任务一:有一头母牛,它每年年初生一头小母牛。每头小母牛从第四个年头 开始,每

年年初也生一头小母牛。请编程实现在第 n 年的时候,共有多少头母牛? 要求: 不能使用递归算法。 并绘制流程图

任务二:有 n(n<=100)个整数,已经按照从小到大顺序排列好,现在另外给 一个整数 x,请将该数插入到序列中,并使新的序列仍然有序。

要求: 将新的序列在一行输出。

任务三:某员工的工资都是正整数,单位元,人民币一共有 100 元、50 元、 10 元、 5 元、2 元和 1 元六种。最少需要准备多少张人民币,才能在发工资的时 候都不用找 零?

要求: 假设员工的工资为元

(2)实施条件

- 场地:大数据实训室
- 设备: CPU i5 以上、内存 8G 以上、硬盘 500G 以上
- 操作系统: Windows 7/10, linux 操作系统 (ubuntu 或 centos)
- 开发环境: Python 3.5 以上版本, Pycharm2018.2 以上、IntelliJ IDEA 2018.2 以上
- 应用软件: Office 办公软件, Winrar 压缩软件

(3)考核时量及要求

①请建立以"学号\_题号"命名的成果文件夹,所有提交文件均放在该目录下。例如: 20180101\_M1\_1;

②将各任务源程序文件分别保存为 T1.py、T2.py、T3.py,流程图文件分别保存为 T1.doc(或 docx)、T2.doc(或 docx)、T3.doc(或 docx),运行结果分别截图。

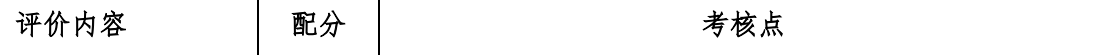

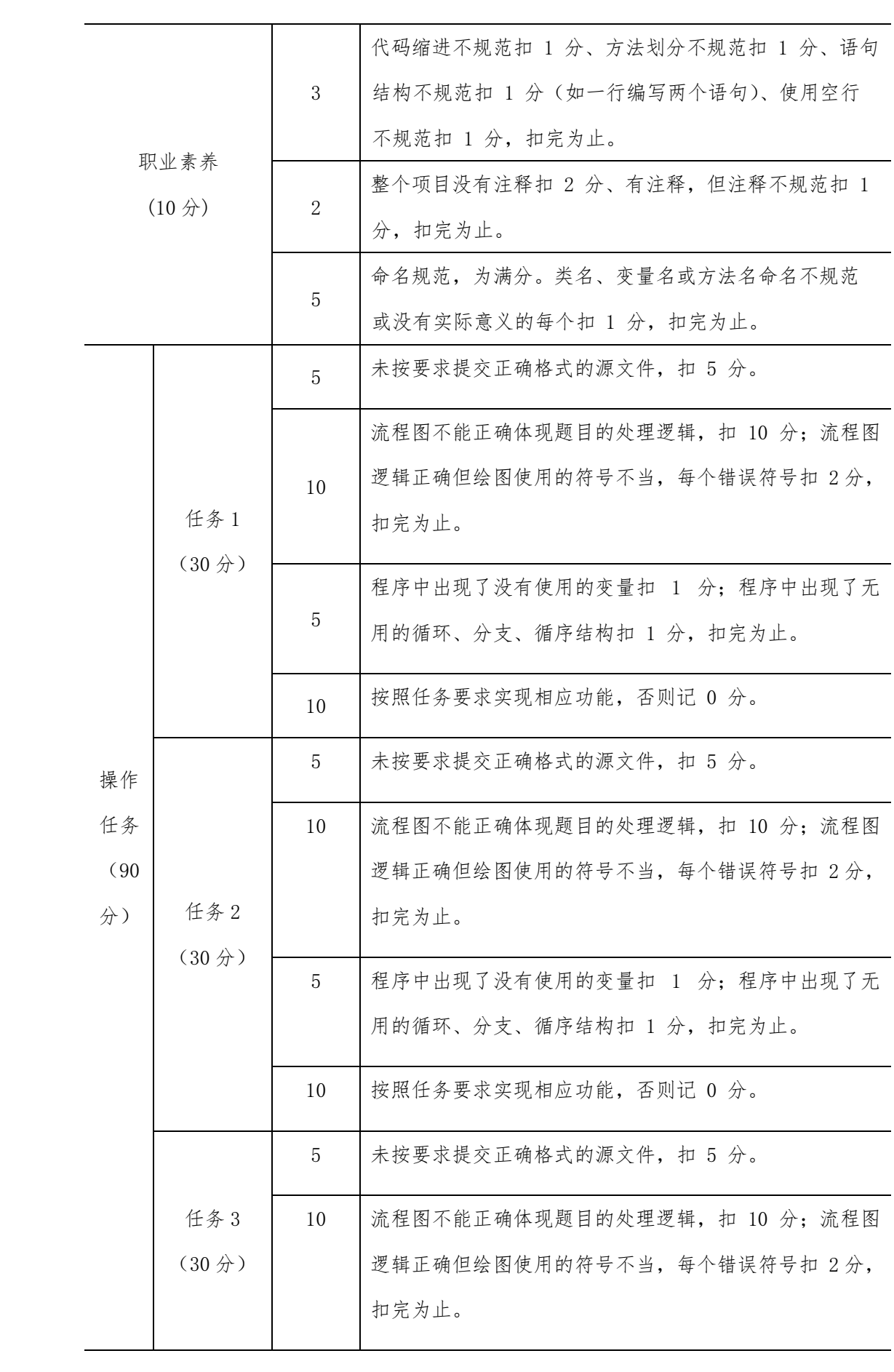

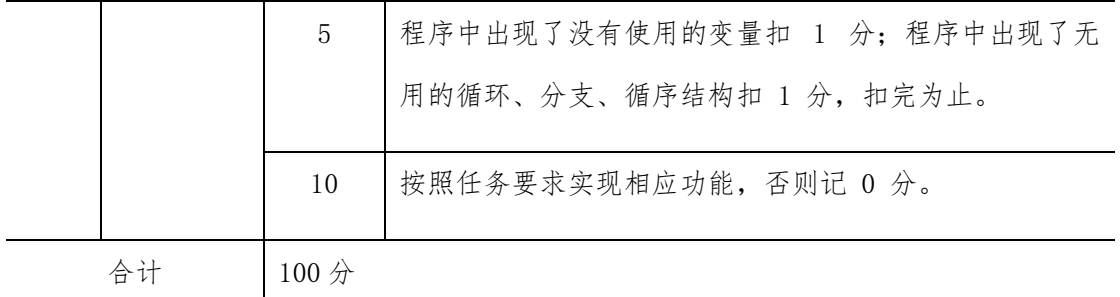

### 项目 M1-18:

(1)任务描述

任务一:从键盘输入两个整数,输出两个整数的最小公倍数。

要求: 用循环语句实现 并绘制流程图

任务二: 从键盘输入三条边 A,B,C 的边长,请编程判断能否组成一个三角形。 要求: A,B,C<1000,如果三条边长 A,B,C 能组成三角形的话,输出 YES, 否则 NO。

任务三:动物园饲养的食肉动物分大型动物和小型动物两类,规定老虎、狮子一类的 大动物每次喂肉每头三斤,狐狸、山猫一类小动物每三头喂一斤. 该动 物园共有这两 类动物 100 头,每次需喂肉 100 斤,编程输出大、小动物的数量。 要求:用循环语句实现

(2)实施条件

- 场地:大数据实训室
- 设备: CPU i5 以上、内存 8G 以上、硬盘 500G 以上
- 操作系统: Windows 7/10, linux 操作系统 (ubuntu 或 centos)
- 开发环境: Python 3.5 以上版本, Pycharm2018.2 以上、IntelliJ IDEA 2018.2 以上
- 应用软件: Office 办公软件, Winrar 压缩软件

(3)考核时量及要求

①请建立以"学号\_题号"命名的成果文件夹,所有提交文件均放在该目录下。例如: 20180101\_M1\_1;

②将各任务源程序文件分别保存为 T1.py、T2.py、T3.py,流程图文件分别保存为 T1.doc(或 docx)、T2.doc(或 docx)、T3.doc(或 docx),运行结果分别截图。

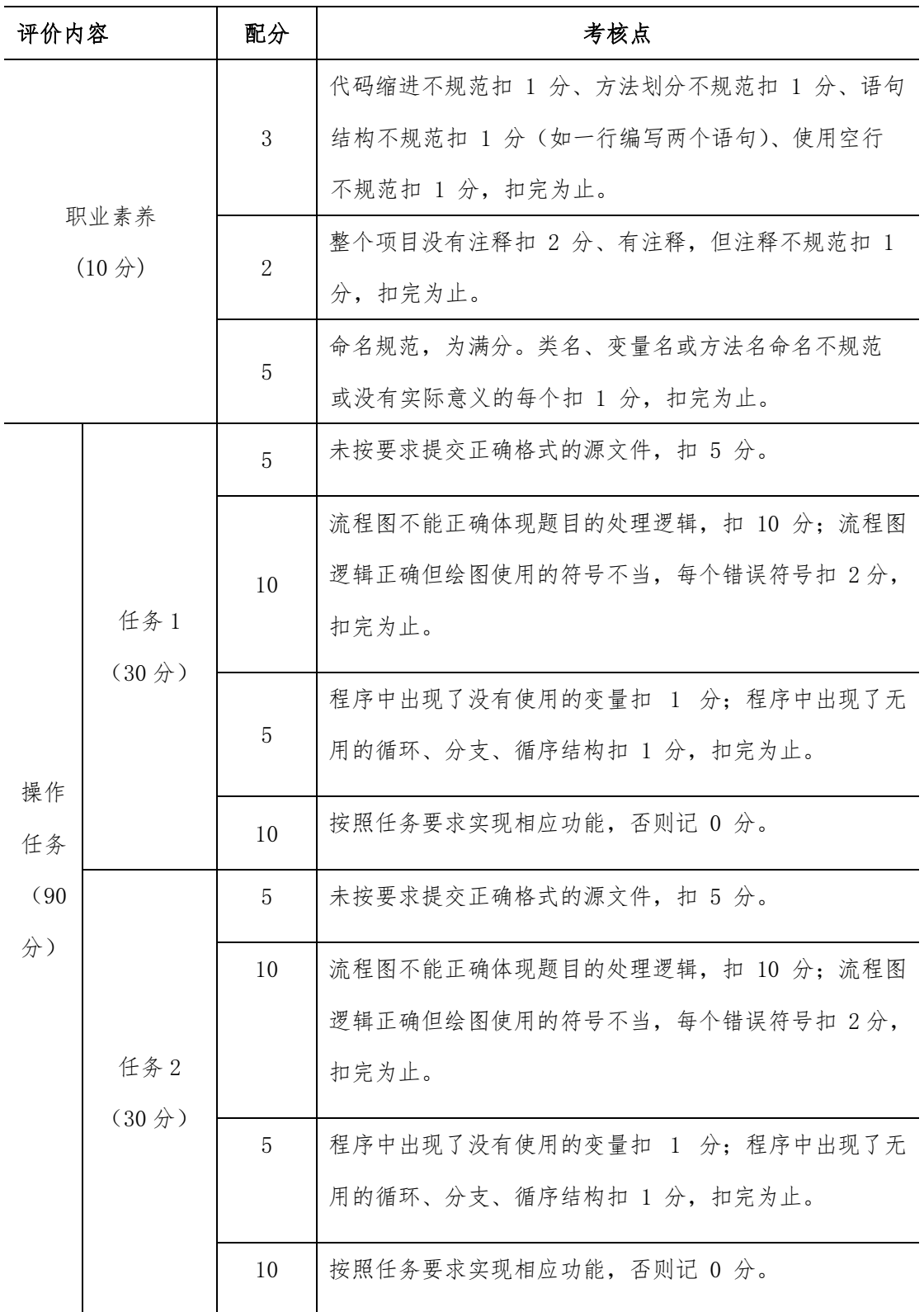

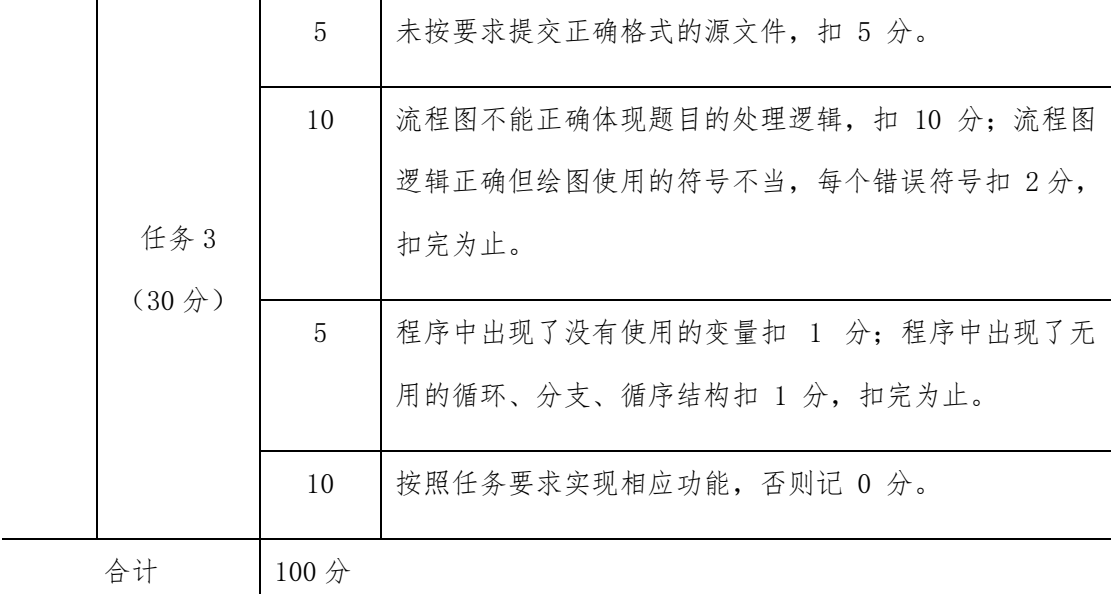

### 项目 M1-19:

(1)任务描述

任务一: 小明今年 3 岁了, 现在他已经能够认识 100 以内的非负整数, 并 且能够 进行 100 以内的非负整数的加法计算。对于大于等于 100 的整数, 小明仅 保留该数 的最后两位进行计算, 如果计算结果大于等于 100, 那么小明也仅保留 计算结果的最 后两位。

例如, 对于小明来说: 1) 1234 和 34 是相等的

2) 35+80=15

要求:给定非负整数 A 和 B,编程代表小明计算出 A+B 的值,并输出结果。并绘制流 程图

任务二:输入三个字符后,按各字符的 ASCII 码从小到大的顺序输出这三个 字符。 要求:用循环语句实现

任务三:在知识竞赛中,有 10 道判断题,评分规定:每答对一道题的两分, 答错一 道题要倒扣一分。小明答了全部题目,但最后只得了 14 分,编程求出他 答错的题数。 要求:用循环语句实现

(2)实施条件

场地:大数据实训室

- 设备:CPU i5 以上、内存 8G 以上、硬盘 500G 以上
- 操作系统: Windows 7/10, linux 操作系统 (ubuntu 或 centos)
- 开发环境:Python 3.5 以上版本,Pycharm2018.2 以上、IntelliJ IDEA 2018.2 以上
- 应用软件: Office 办公软件, Winrar 压缩软件

(3)考核时量及要求

①请建立以"学号\_题号"命名的成果文件夹,所有提交文件均放在该目录下。例如: 20180101\_M1\_1;

②将各任务源程序文件分别保存为 T1.py、T2.py、T3.py,流程图文件分别保存为 T1.doc(或 docx)、T2.doc(或 docx)、T3.doc(或 docx),运行结果分别截图。

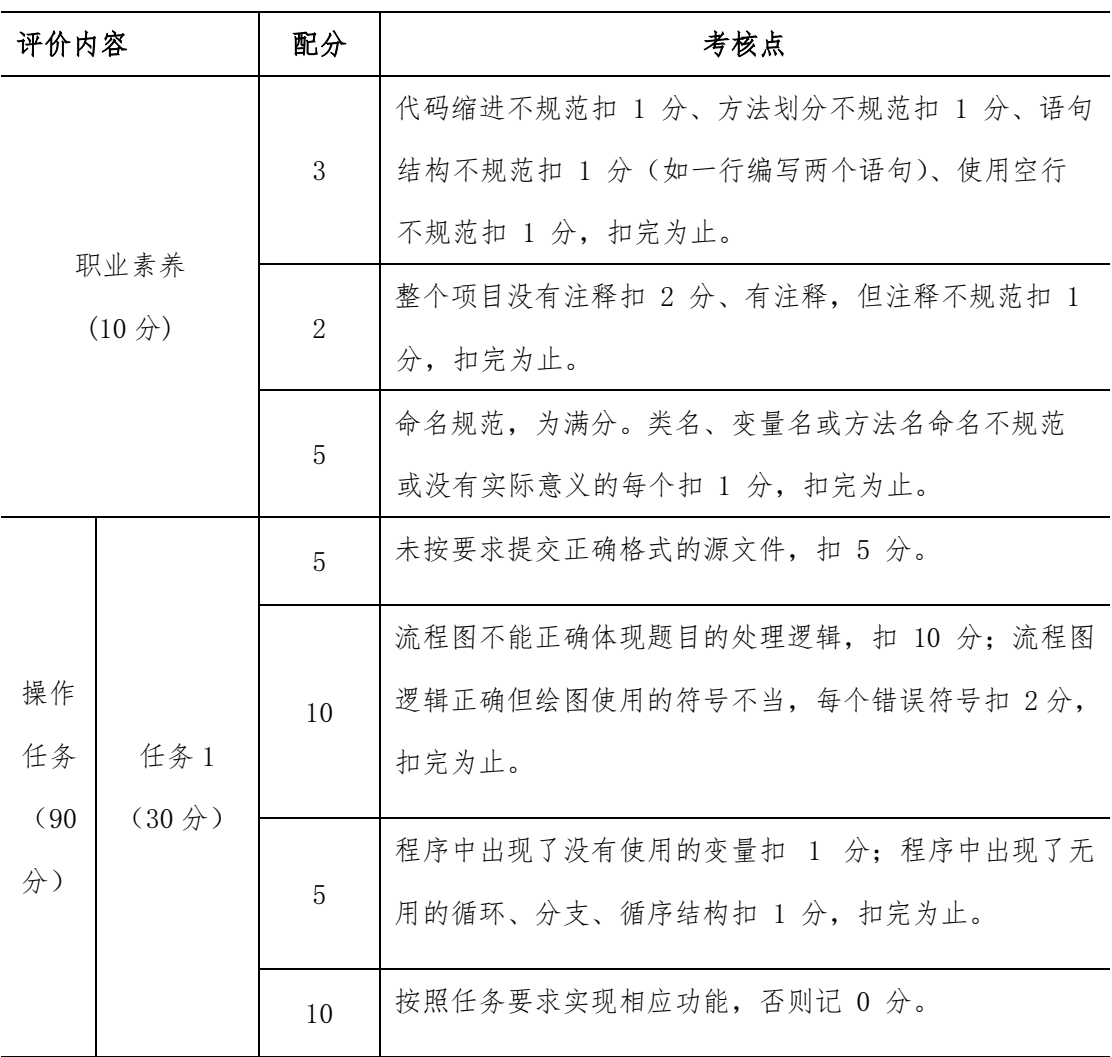

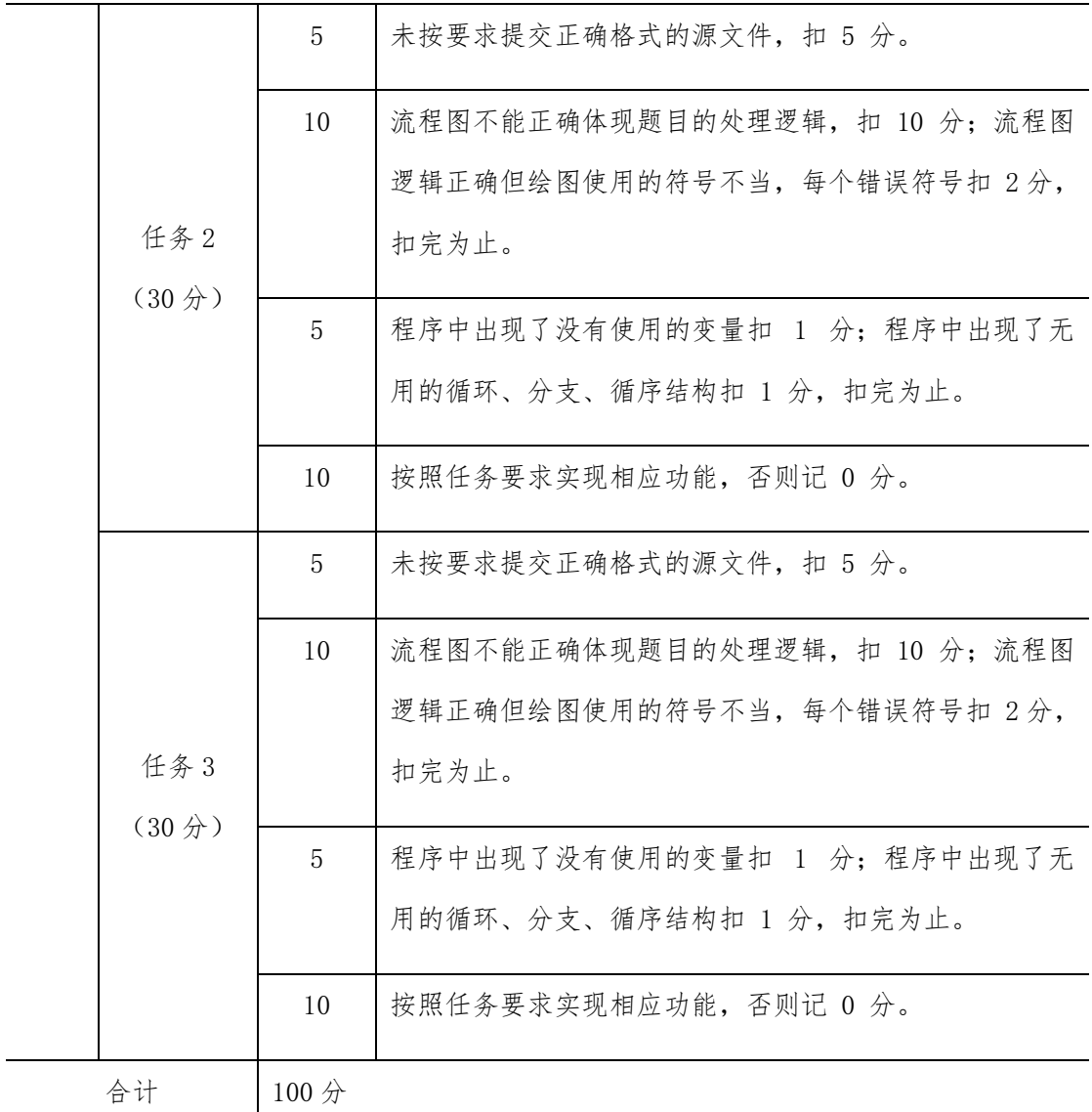

### 项目 M1-20:

(1)任务描述

任务一:编写函数 fun,它的功能是:求 Fibonacci 数列中大于 t 的最小的 一个数, 结果由函数返回。其中 Fibonacci 数列 F(n)的定义为: F(0)=0, F(1)=1, F(n)=F(n -1)+F(n-2) 例如:当 t = 1000 时,函数值为:1597。

要求: 用循环语句实现. 并绘制流程图

任务二: 将一个字符串数组中存放的字符倒序存储,即原序列中最后一个字符在倒序 后排到第一位,原序列倒数第二个字符在倒序后排到第二位,以此类推。

要求:不能借助第二个数组完成字符串数组倒序。

任务三:从键盘输入两个整数,输出两个整数的最大公约数。 要求: 用循环语句实现

(2)实施条件

- 场地:大数据实训室
- 设备: CPU i5 以上、内存 8G 以上、硬盘 500G 以上
- 操作系统: Windows 7/10, linux 操作系统 (ubuntu 或 centos)
- 开发环境: Python 3.5 以上版本, Pycharm2018.2 以上、IntelliJ IDEA 2018.2 以上
- 应用软件: Office 办公软件, Winrar 压缩软件

(3)考核时量及要求

①请建立以"学号\_题号"命名的成果文件夹,所有提交文件均放在该目录下。例如: 20180101\_M1\_1;

②将各任务源程序文件分别保存为 T1.py、T2.py、T3.py,流程图文件分别保存为 T1.doc(或 docx)、T2.doc(或 docx)、T3.doc(或 docx),运行结果分别截图。

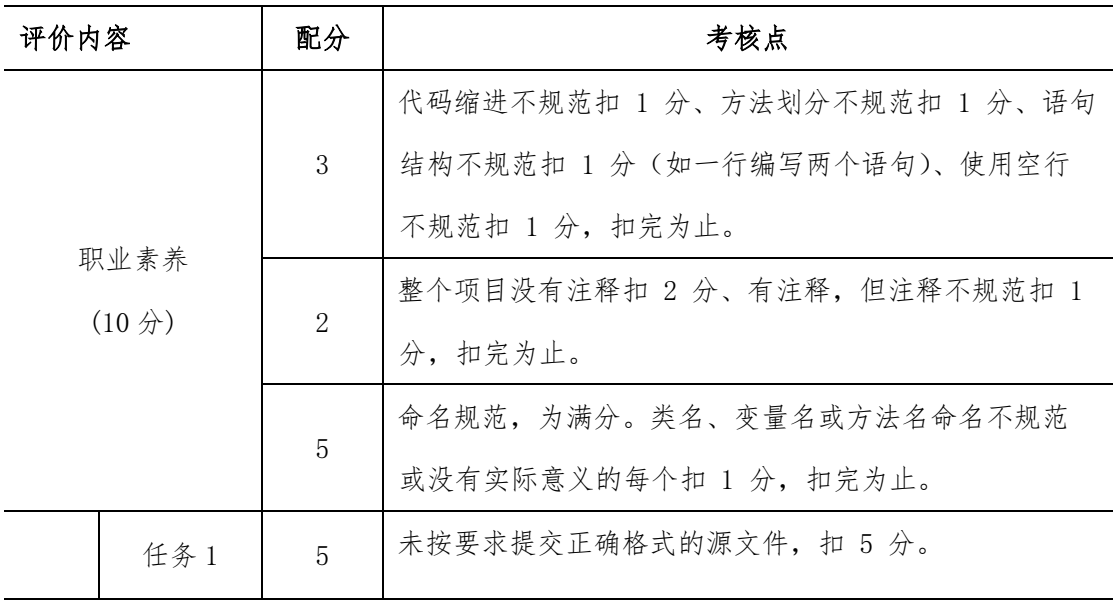

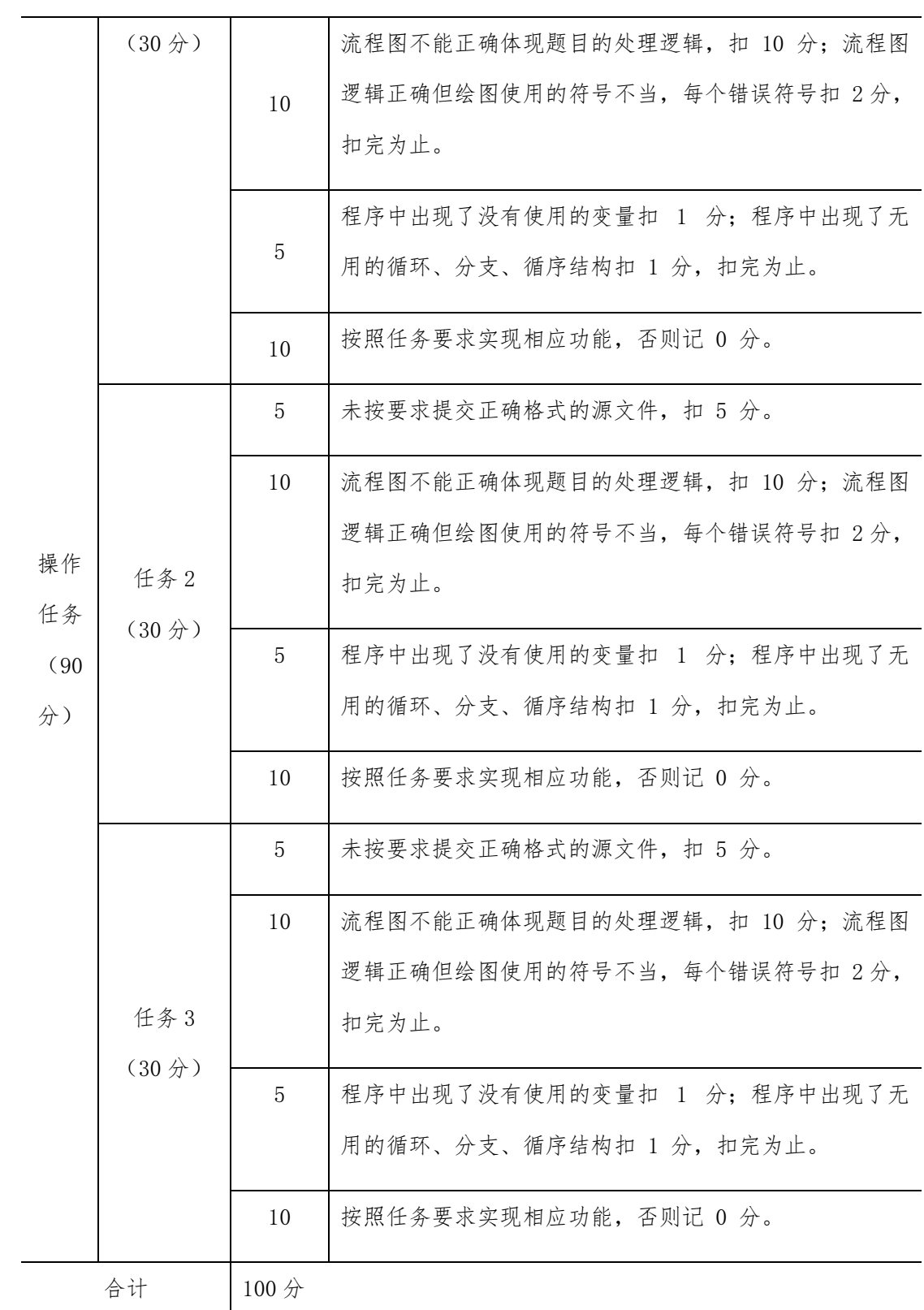

# 项目 M1-21:

(1)任务描述

任务一:在一个停车场内,汽车、摩托车共停了 48 辆,其中每辆汽车有 4 个轮子, 每辆摩托车有 3 个轮子,这些车共有 172 个轮子,编程输出停车场内有 汽车和摩托 车的数量。

要求: 用循环语句实现 并绘制流程图

任务二:某运输队为超市运送暖瓶 500 箱,每箱装有 6 个暖瓶。已知每 10 个暖瓶的 运费为 5 元,损坏一个不但不给运费还要赔 10 元,运后结算时,运输 队共得 1350 元的运费。编程输出损坏暖瓶的个数。

要求:用循环语句实现

任务三:对于给定一段连续的整数,求出他们中所有偶数的平方和以及所有 奇数的立 方和。

要求: 假设这段连续整数以 M 开头, N 结束

(2)实施条件

- 场地:大数据实训室
- 设备: CPU i5 以上、内存 8G 以上、硬盘 500G 以上
- 操作系统: Windows 7/10, linux 操作系统 (ubuntu 或 centos)
- 开发环境: Pvthon 3.5 以上版本, Pvcharm2018.2 以上、IntelliJ IDEA 2018.2 以上
- 应用软件: Office 办公软件, Winrar 压缩软件

(3)考核时量及要求

①请建立以"学号\_题号"命名的成果文件夹,所有提交文件均放在该目录下。例如: 20180101\_M1\_1;

②将各任务源程序文件分别保存为 T1.py、T2.py、T3.py,流程图文件分别保存为 T1.doc(或 docx)、T2.doc(或 docx)、T3.doc(或 docx),运行结果分别截图。

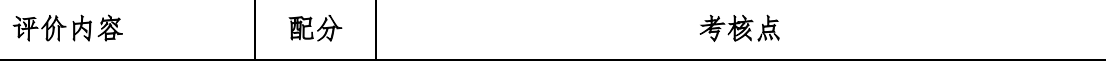

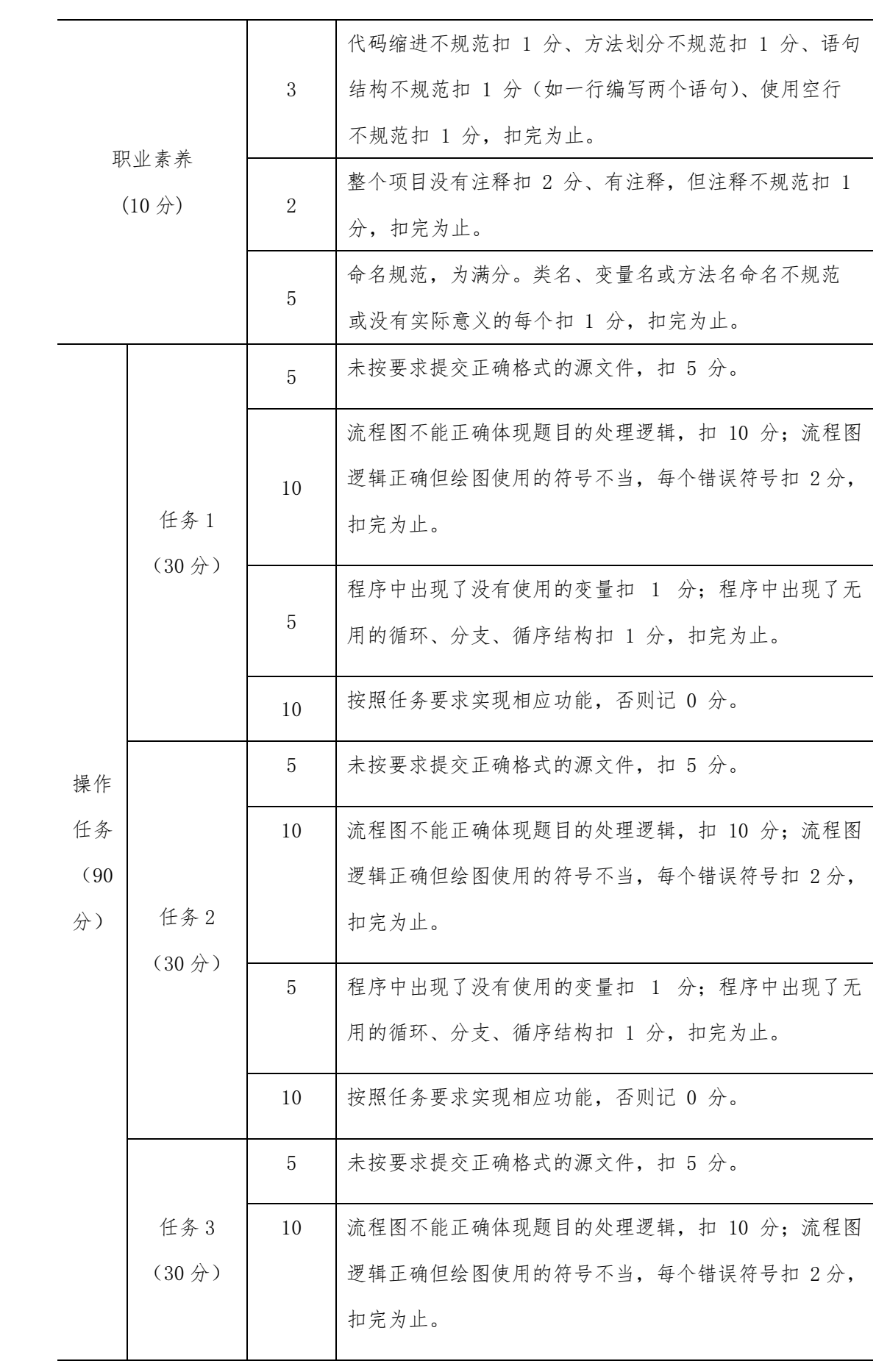

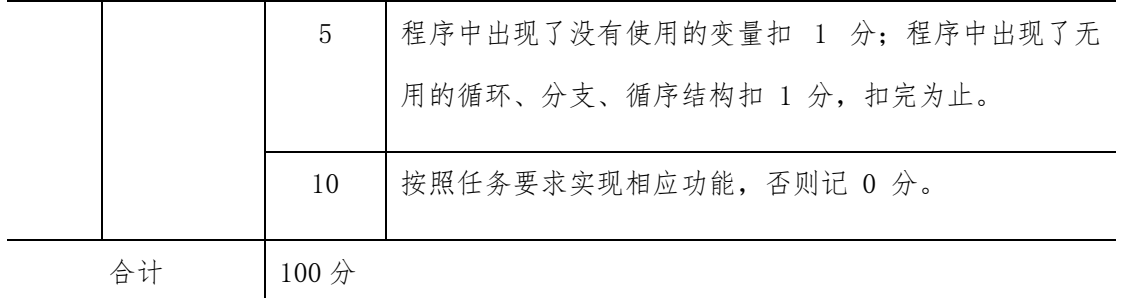

### 项目 M1-22:

(1)任务描述

任务一:定义盒子 Box 类,要求具有以下成员:长、宽、高分别为 x,y,z, 可设置盒 子形状:可计算盒子的表面积。

要求:盒子的体积和表面积定义为类的成员函数。 并绘制流程图

任务二:某电视机厂每天生产电视 500 台,在质量评比中,每生产一台合格 电视机记 5 分,每生产一台不合格电视机扣 18 分。如果四天得了 9931 分, 编程 计算这四天 生产的合格电视机的台数,并输出。

要求: 用循环语句实现

任务三: 古希腊数学家毕达哥拉斯在自然数研究中发现,220 的所有真约数(即不是自 身的约数)之和为:1+2+4+5+10+11+20+22+44+55+110=284。而 284 的所有真约数为 1、2、4、71、 142,加起来恰好为 220。人们对这样的数感到 很惊奇,并称之为亲和 数。一般地讲,如果两个数中任何一个数都是另一个数的 真约数之和,则这两个数就 是亲和数。你的任务就编写一个程序,判断给定的两 个数是否是亲和数。 要求:用循环语句实现

(2)实施条件

- 场地:大数据实训室
- 设备: CPU i5 以上、内存 8G 以上、硬盘 500G 以上
- 操作系统: Windows 7/10, linux 操作系统 (ubuntu 或 centos)
- 开发环境:Python 3.5 以上版本,Pycharm2018.2 以上、IntelliJ IDEA 2018.2

以上

应用软件:Office 办公软件,Winrar 压缩软件

(3)考核时量及要求

①请建立以"学号\_题号"命名的成果文件夹,所有提交文件均放在该目录下。例如: 20180101\_M1\_1;

②将各任务源程序文件分别保存为 T1.py、T2.py、T3.py,流程图文件分别保存为 T1.doc(或 docx)、T2.doc(或 docx)、T3.doc(或 docx),运行结果分别截图。

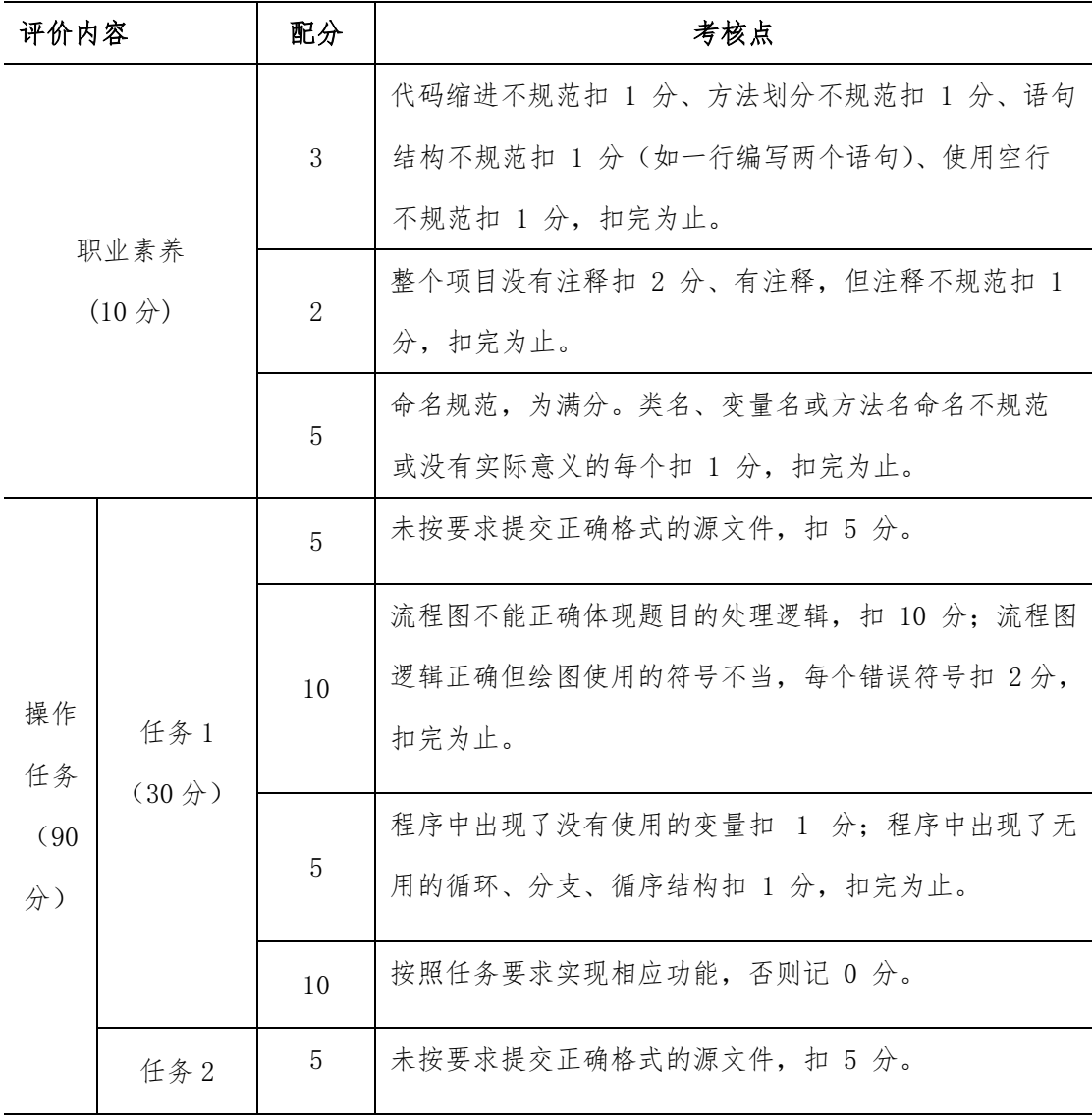

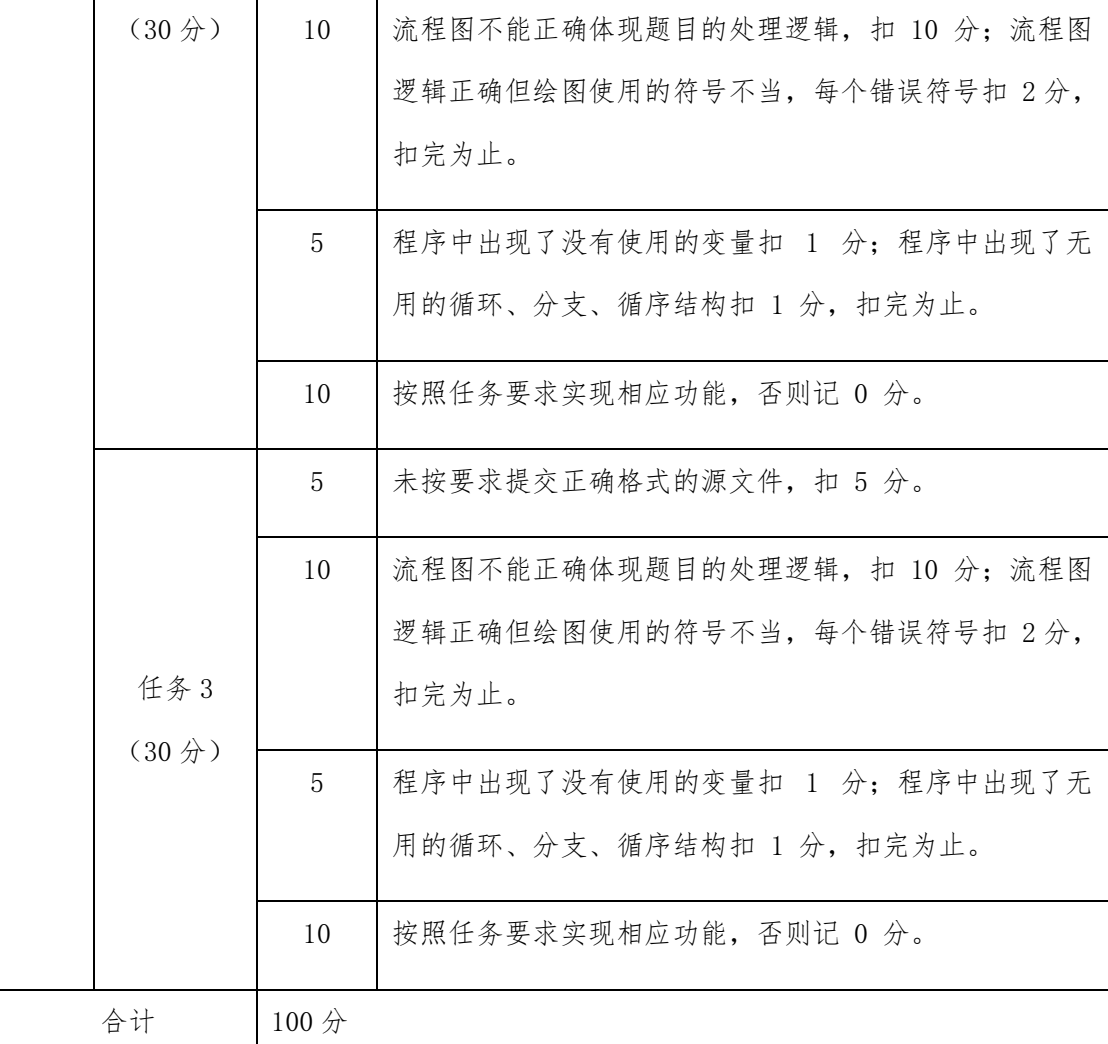

### 项目 M1-23:

(1)任务描述

任务一:从键盘接受一个正整数,列出该数字的中文表示格式,例如:键盘 输入 123, 打印出一二三;键盘输入 3103,打印出三一零三。

要求:使用判断语句完成,并绘制流程图

任务二:从键盘接收一行字符串,字符串只包含英文字母和空格,统计其中 所有的的 单词数量。比如输入: I Love Java 输出的结果为: 3。 要求:使用分支及循环结构完成。

任务三:编写程序,从键盘接收一个只包含英文字母的字符串,对字符串中 的字母进 行大小写互转(大写字母转成小写,小写字母转成大写)。 例如键盘输入:abcABC 输 出:ABCabc

要求:使用循环和判断语句实现。

(2)实施条件

- 场地:大数据实训室
- 设备: CPU i5 以上、内存 8G 以上、硬盘 500G 以上
- 操作系统: Windows 7/10, linux 操作系统 (ubuntu 或 centos)
- 开发环境: Python 3.5 以上版本, Pycharm2018.2 以上、IntelliJ IDEA 2018.2 以上
- 应用软件: Office 办公软件, Winrar 压缩软件

(3)考核时量及要求

①请建立以"学号\_题号"命名的成果文件夹,所有提交文件均放在该目录下。例如: 20180101\_M1\_1;

②将各任务源程序文件分别保存为 T1.py、T2.py、T3.py,流程图文件分别保存为 T1.doc(或 docx)、T2.doc(或 docx)、T3.doc(或 docx),运行结果分别截图。

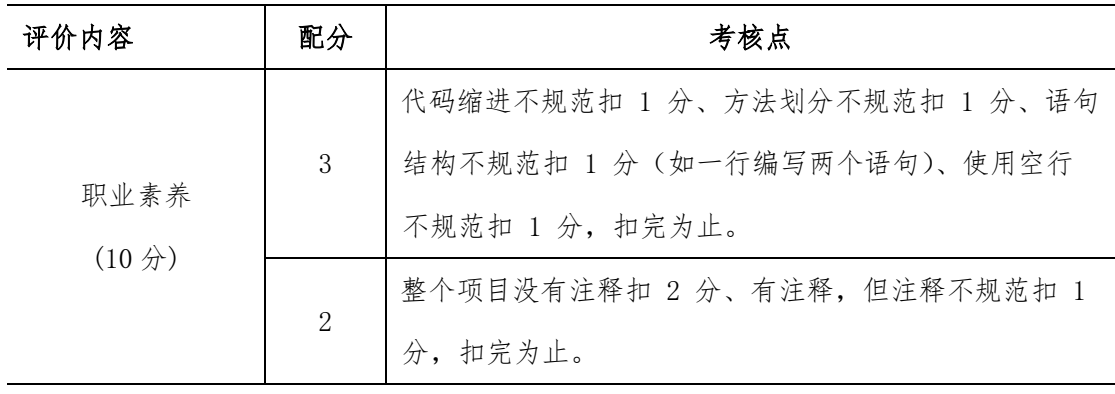

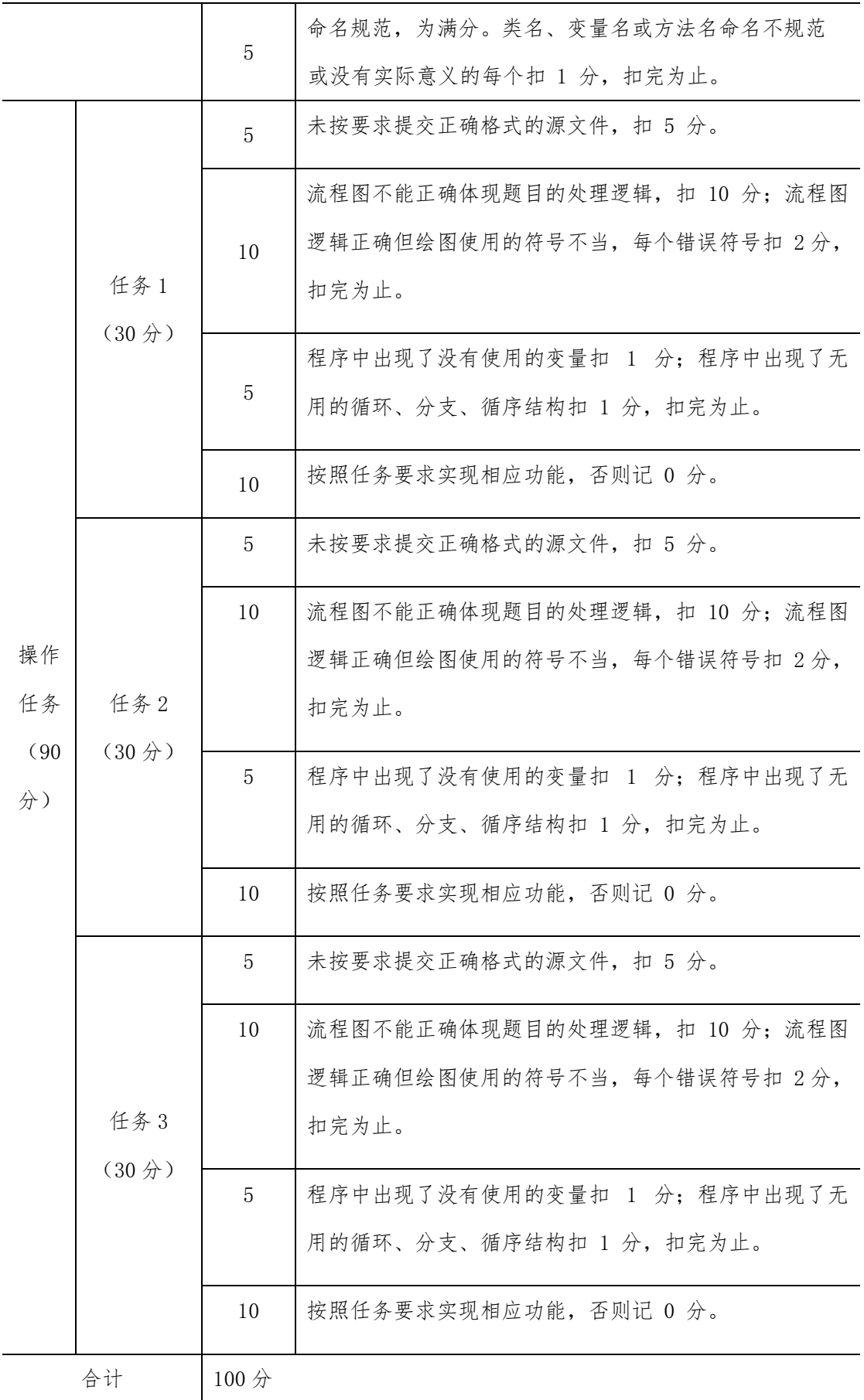

#### 项目 M1-24:

(1)任务描述

任务一:从键盘接收一个字符串,判断其是否是尾号 5 连的手机号。规则: 第 1 位是 1,第二位可以是数字 358 其中之一,后面 4 位任意数字,最后 5 位为任 意相同的 数字。例如:18601088888、13912366666 则满足要求。

要求:否的话输出"false",是的话输出"true"。

任务二:判断一个字符串是否是对称字符串,例如"abc"不是对称字符串,"aba"、"abba"、 "aaa"、"mnanm"是对称字符串。是的话输出"Yes",否则输出" No"。

要求:使用循环和判断语句实现。并绘制流程图

任务三:从键盘接收一行字符串,字符串只包含英文字母和空格,统计其中 的单词数 量,重复的单词只计算一次。例如输入:I Very Very Like Java 程序需要 输出:4 要求:使用循环和判断语句实现。

(2)实施条件

- 场地:大数据实训室
- 设备:CPU i5 以上、内存 8G 以上、硬盘 500G 以上
- 操作系统: Windows 7/10, linux 操作系统 (ubuntu 或 centos)
- 开发环境: Python 3.5 以上版本, Pycharm2018.2 以上、IntelliJ IDEA 2018.2 以上
- 应用软件: Office 办公软件, Winrar 压缩软件

(3)考核时量及要求

①请建立以"学号\_题号"命名的成果文件夹,所有提交文件均放在该目录下。例如: 20180101\_M1\_1;

②将各任务源程序文件分别保存为 T1.py、T2.py、T3.py,流程图文件分别保存为

T1.doc(或 docx)、T2.doc(或 docx)、T3.doc(或 docx),运行结果分别截图。

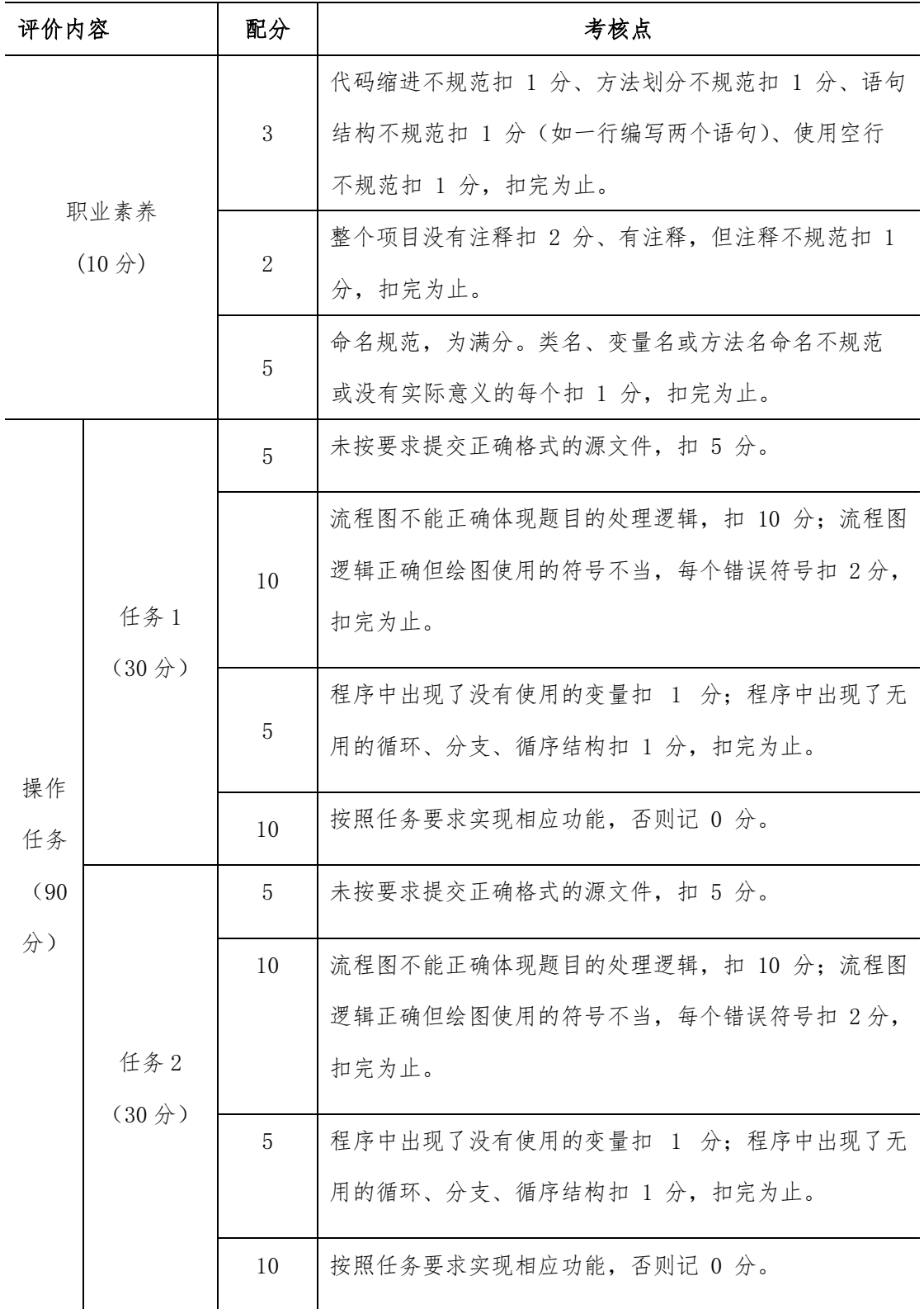

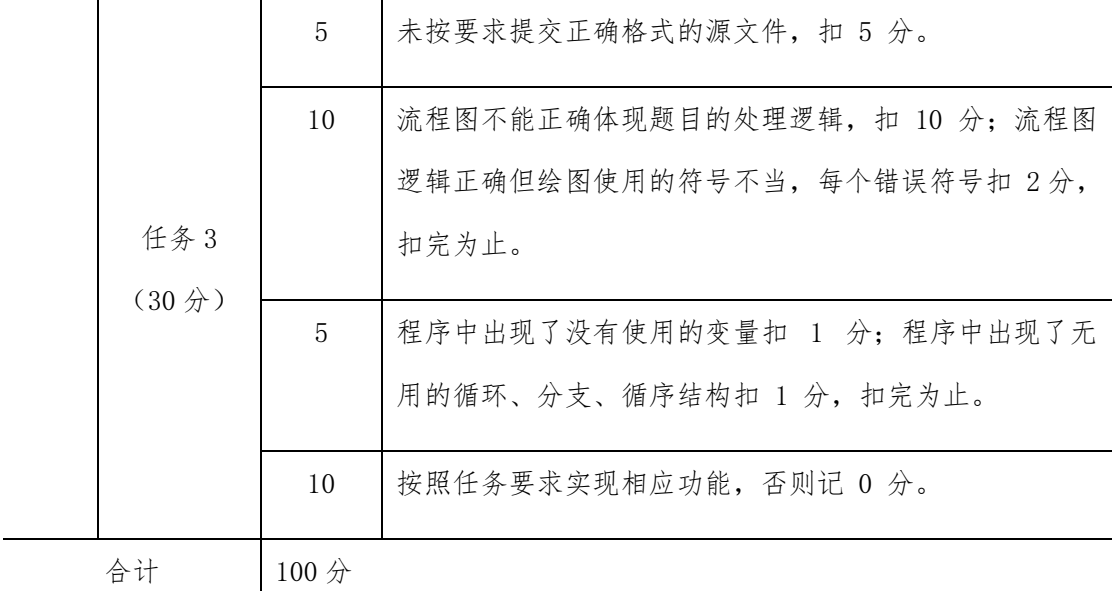

# 项目 M1-25:

(1)任务描述

任务一:从键盘接收一个正整数,请计算该整数的二进制形式中 1 的个数。 例如 2 的二进制为 10,则输出 1。

要求:使用循环语句实现。 并绘制流程图

任务二: 从键盘接收一个整数 n, 请打印一个由"\*"号组成的长度和宽度 均为 n 的 空心矩形。 例如输入:4 你要在屏幕打印如下图形:

\*\*\*\*

\* \*

\* \*

\*\*\*\*

要求:使用嵌套循环语句实现。

任务三:给你两个十进制整数 n 和 M(2 <= M <= 16),请你将 n 转换成 M 进制后 输出。如果 M 大于 10,则对应的数字规则参考 16 进制(比如,10 用 A 表示,等 等)。 例如输入: 12 16 你要输出 12 的 16 进制形式: C

要求:使用循环语句实现。

(2)实施条件

- 场地:大数据实训室
- 设备: CPU i5 以上、内存 8G 以上、硬盘 500G 以上
- 操作系统: Windows 7/10, linux 操作系统 (ubuntu 或 centos)
- 开发环境: Python 3.5 以上版本, Pycharm2018.2 以上、IntelliJ IDEA 2018.2 以上
- 应用软件: Office 办公软件, Winrar 压缩软件

(3)考核时量及要求

①请建立以"学号\_题号"命名的成果文件夹,所有提交文件均放在该目录下。例如: 20180101\_M1\_1;

②将各任务源程序文件分别保存为 T1.py、T2.py、T3.py,流程图文件分别保存为 T1.doc(或 docx)、T2.doc(或 docx)、T3.doc(或 docx),运行结果分别截图。

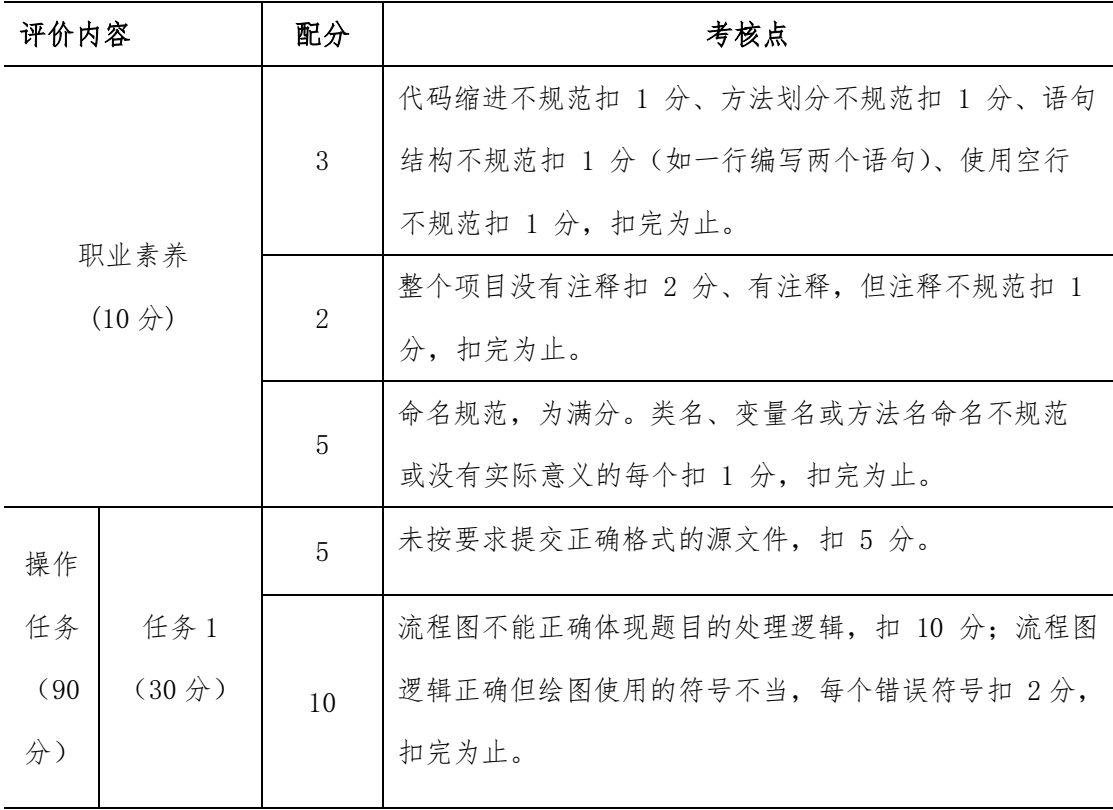

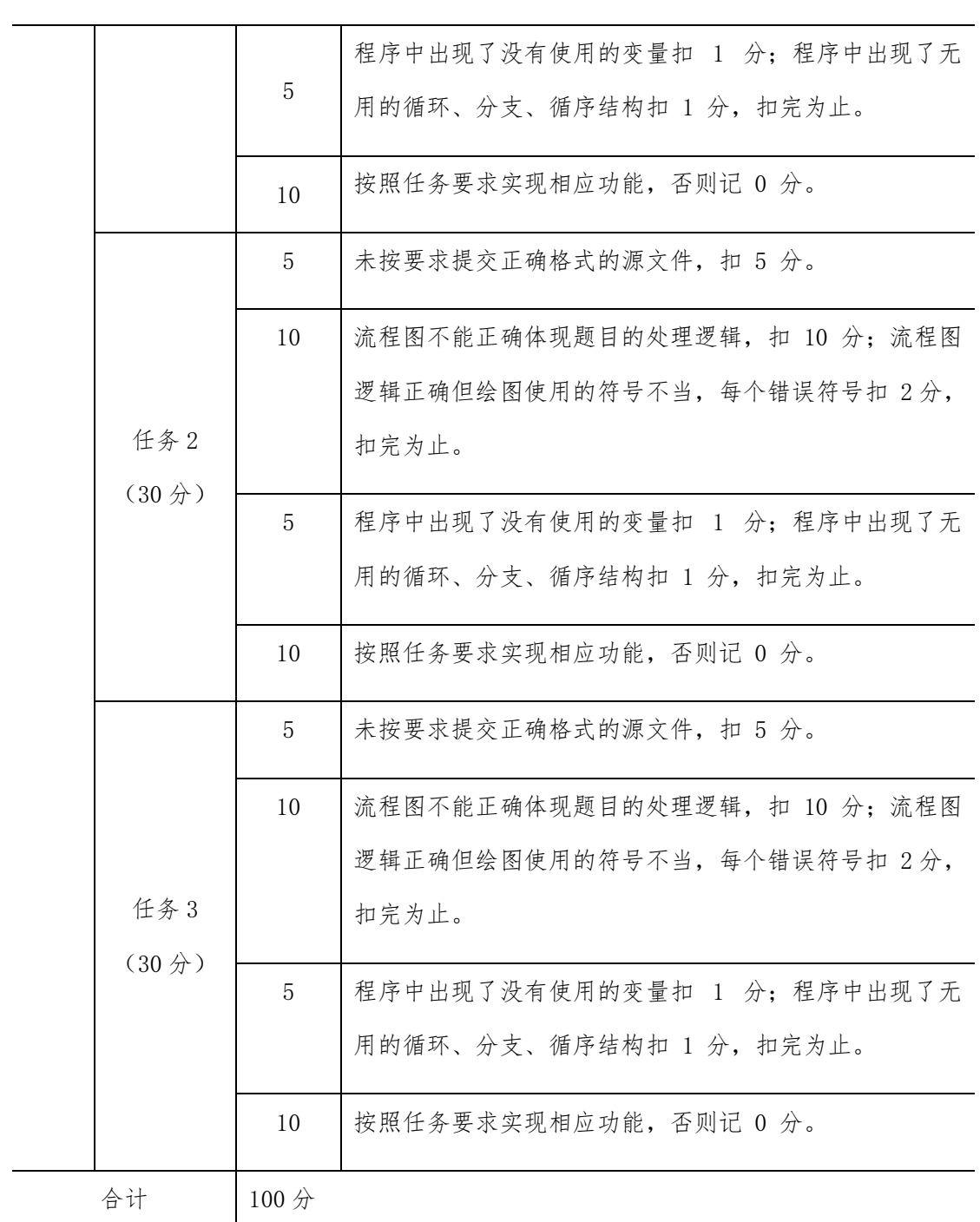

# 模块 2 数据库设计技术(MySQL)

### 项目 M2-1:

(1)任务描述

天际配送中心新发展了一些实体店铺的配送业务,配送中心收集了一些店铺数据,需要 把数据保存到数据库,并进行数据分析。

数据中包涵了店铺名、店铺地址、店铺电话、城市、区、商圈、小类、大类、经度和纬 度数十个数据项,详细数据请双击打开下面的数据表格。

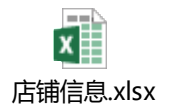

### 任务分析:

①创建 ShopsDB 数据库,并在其中创建店铺清单表(T\_ShopList)。 ②将获得的店铺数据导入到店铺清单表(T\_ShopList)。其表结构如表 2-1 所示。

| NO.            | 字段名  | 描述     | 类型             | 约束     |
|----------------|------|--------|----------------|--------|
| 1              | ID   | 记录标识   | int            | 主键,自增量 |
| $\overline{2}$ | 店铺名  | 店铺名称   | VarChar (100)  | 非空     |
| 3              | 店铺地址 | 店铺地址   | VarChar(200)   | 非空     |
| 4              | 店铺电话 | 店铺联系电话 | VarChar(30)    | 非空     |
| 5              | 城市   | 店铺所在城市 | VarChar(30)    | 非空     |
| 6              | 区    | 店铺所在区  | VarChar(30)    |        |
| 7              | 商圈   | 店铺所在商圈 | VarChar(30)    | 非空     |
| 8              | 小类   | 销售商品小类 | VarChar(30)    | 非空     |
| 9              | 大类   | 销售商品大类 | VarChar(30)    | 非空     |
| 10             | 经度   | 店铺位置经度 | decimal(18, 8) |        |
| 11             | 纬度   | 店铺位置纬度 | decimal(18, 8) |        |

表 2-1 店铺清单表结构

③由于需要记录店铺数据的创建日期,所以需要有一个日期字段来记录创建时间。经过 组里商议,在店铺清单表中增加"创建日期"字段,字段类型为日期类型(Date)。

④为店铺数据表中新增的"创建日期"字段,输入当天的日期。

⑤统计出"朝阳区"的"商圈"个数。

⑥统计出"朝阳区"的各"商圈"中包涵的"店铺"个数。

⑦查询出"小类"中是"品牌折扣店"的所有店铺名单。

### 实施步骤:

请根据上述项目描述与分析,完成数据库创建、数据表创建以及数据操作等任务。请使 用 T—SQL 语句或管理器完成答题,并将 T—SQL 语句或操作完成界面截图与操作结果截图, 按题序以 WORD 文件形式保存, 文件名以"所属学校名 准考证号 姓名 题号"命名保存答题 文件夹中,例如:"湖南现代物流职业技术学院\_20XXXXXXXX\_张三\_001.docx"。题目具体内 容有要求如下:

①创建一个名为 ShopsDB 数据库,其它参数按默认设置。

②根据表 2-1 创建店铺清单表(T\_ShopList)。

③为店铺清单表(T\_ShopList)增加"采集日期"字段,类型为日期类型。

④文档中的数据包打开,并另存到考生答题文件夹。利用数据管理工具导入数据包中的 店铺数据到店铺清单表(T\_ShopList)中。

(略)

⑤更新店铺数据表中"采集日期"字段的内容,字段内容为空的更新为今天的日期。

⑥统计出"朝阳区"的"商圈"个数。

⑦统计出"朝阳区"的各"商圈"中包涵的"店铺"个数。

⑧查询出"小类"中是"品牌折扣店"的所有店铺名单。

(2)实施条件

- 场地:大数据实训室
- 设备:CPU i5 以上、内存 8G 以上、硬盘 500G 以上
- 操作系统: Windows 7/10, linux 操作系统 (ubuntu 或 centos)
- 开发环境:MySQL5.5 以上版本
- 应用软件: Office 办公软件, Winrar 压缩软件

(3)评分细则

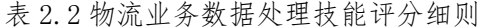

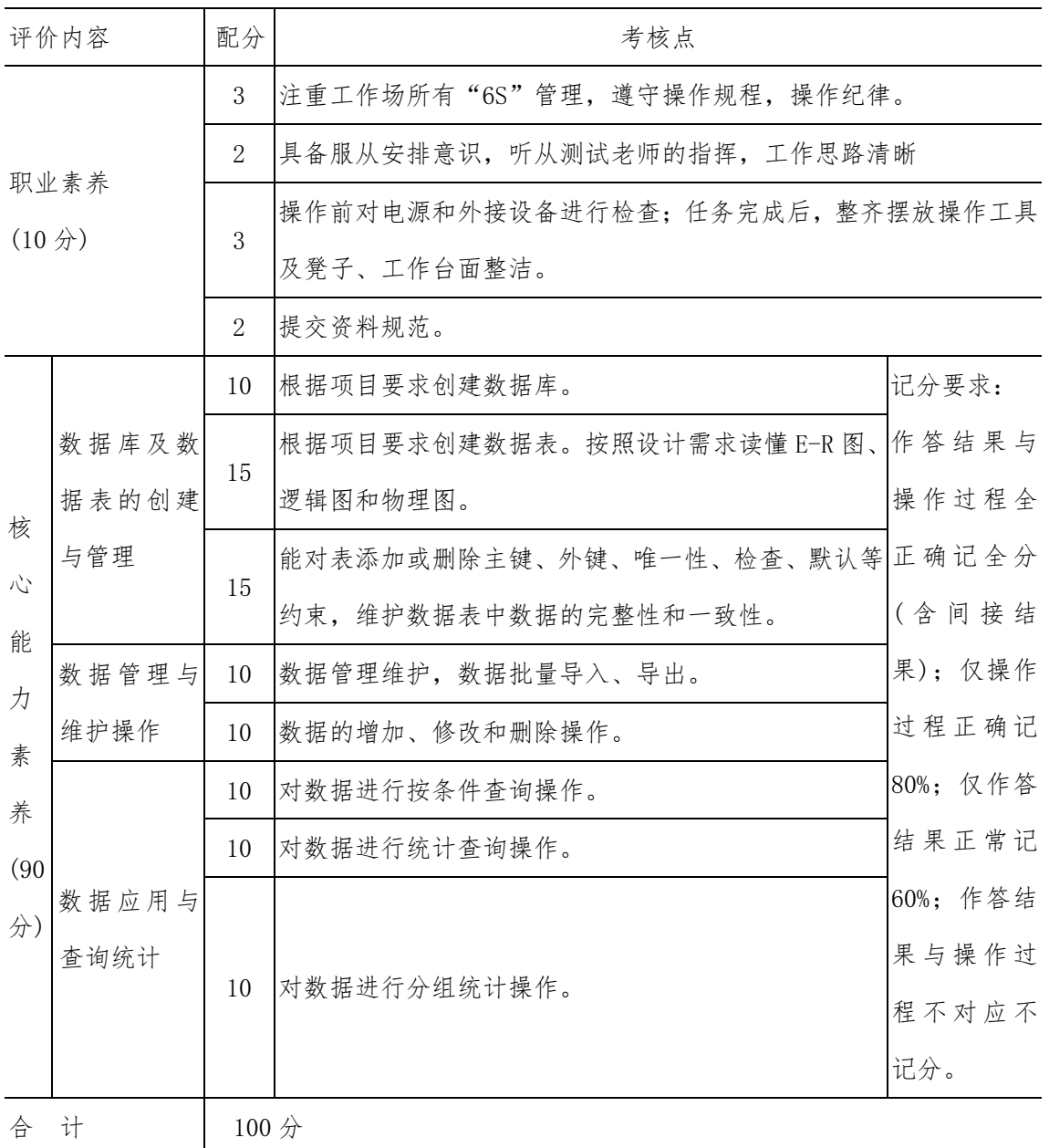

#### 项目 M2-2:

(1)任务描述

天际物流公司快递业务在全国各地发展迅速,需要改进现有的物流信息系统,加快物流 地址的输入速度,把主要省份的城市、区县和街道建立信息表,方便客户快速选择。

作为数据库管理员,需要把收集来的数据按规则保存到数据库中,并进行数据查询视图 的编写。

数据中包涵了省、城市、地区和街道四个数据项,详细数据请双击打开下面的数据表格。

# $x \equiv$ 省市区号.xlsx

### 任务分析:

①创建手机地区 AreaCodeDB 数据库,并在其中创建地区代码表(T\_AreaList)。

②将获得的地区代码数据导入到地区代码表(T\_AreaList)。其表结构如表 2-1 所示。

| NO. | 字段名 | 描述   | 类型           | 约束     |
|-----|-----|------|--------------|--------|
|     | ΙD  | 记录标识 | int          | 主键,自增量 |
| റ   | 省   | 省份   | VarChar(20)  | 非空     |
| 3   | 城市  | 城市名称 | VarChar (50) | 非空     |
| 4   | 地区  | 地区名称 | VarChar(50)  | 非空     |
| 5   | 街道  | 街道名称 | VarChar(100) | 非空     |

表 2-1 地区代码表结构

③新采集到一条地址信息,需要插入到地区代码表中,地址信息:"湖南,长沙,芙蓉 区,解放路街道"。

④统计"辽宁省"有多少个地区。

⑤列出"吉林省"的所有城市名称。

⑥设计一个能列出"威海"这个城市中所有地区名称的视图:v\_CityArea。

⑦设计一个能列出直辖市的所有街道名称的视图:v\_CityStr。

### 实施步骤:

请根据上述项目描述与分析,完成数据库创建、数据表创建以及数据操作等任务。请使 用 T—SQL 语句或管理器完成答题,并将 T—SQL 语句或操作完成界面截图与操作结果截图, 按题序以 WORD 文件形式保存,文件名以"所属学校名 准考证号 姓名 题号"命名保存答 题文件夹中,例如: "湖南现代物流职业技术学院 20XXXXXXXX 张三 002.docx"。题目具 体内容有要求如下:

①创建一个名为 AreaCodeDB 的数据库,其它参数按默认设置。

②根据表 2-1 创建地区代码表(T\_AreaList)。

③文档中的数据包打开,并另存到考生答题文件夹。利用数据管理工具导入数据包中的 地区数据到地区代码表(T\_AreaList)中。

④新采集到一条地址信息,需要插入到地区代码表中,地址信息:"湖南,长沙,芙蓉 区,解放路街道"。

⑤统计"辽宁省"有多少个地区。

⑥列出"吉林省"的所有城市名称。

⑦设计一个能列出"威海"这个城市中所有地区名称的视图:v\_CityArea。

⑧设计一个能列出直辖市的所有街道名称的视图:v\_CityStr。

(2)实施条件

- 场地:大数据实训室
- 设备: CPU i5 以上、内存 8G 以上、硬盘 500G 以上
- 操作系统: Windows 7/10, linux 操作系统 (ubuntu 或 centos)
- 开发环境: MvSQL5.5 以上版本
- 应用软件: Office 办公软件, Winrar 压缩软件

(3)评分细则

| 评价内容                    | 配分          | 考核点                            |  |  |  |  |
|-------------------------|-------------|--------------------------------|--|--|--|--|
| 职业素养                    |             | 注重工作场所有"6S"管理,遵守操作规程,操作纪律。     |  |  |  |  |
| $(10 \nleftrightarrow)$ | $2^{\circ}$ | 具备服从安排意识, 听从测试老师的指挥, 工作思路清晰    |  |  |  |  |
|                         | 3           | 操作前对电源和外接设备进行检查;任务完成后,整齐摆放操作工具 |  |  |  |  |

表 2.2 物流业务数据处理技能评分细则

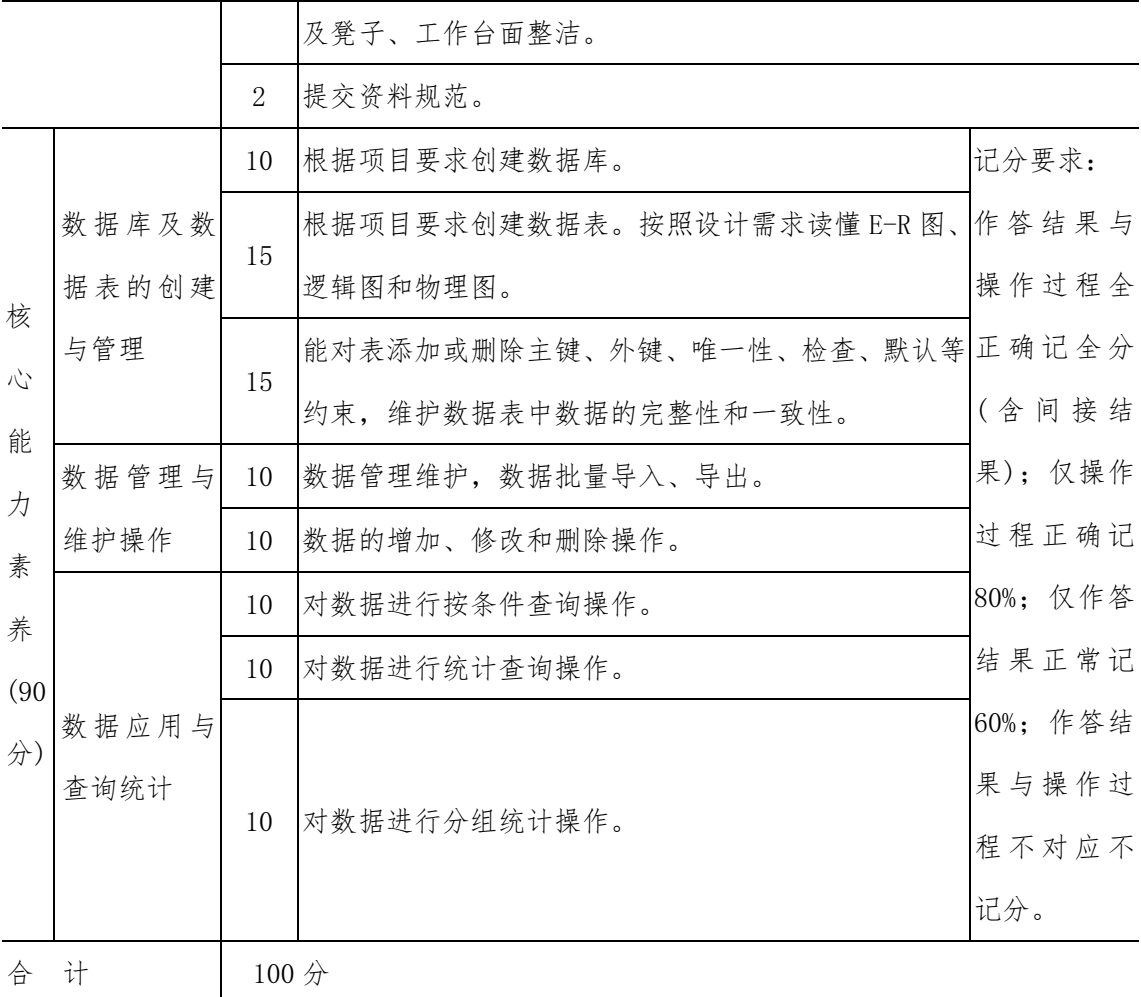

项目 M2-3:

(1)任务描述

# 任务分析:

天街小雨化妆品销售公司为了解决销售旺季的缺货问题,建立自己的物流信息系统,收 集了销售产品的相关信息。需要把收集到的商品信息表格按数据库的规则保存到数据库,并 进行数据分析。

数据中包涵了序号、货号、产品名称、规格、零售价和备注六个数据项,详细数据请双 击打开下面的数据表格。

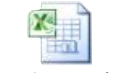

### 化妆品产品列表.xlsx

①创建化妆品销售 CosmeDB 数据库,并在其中创建化妆品商品清单表(T\_CosmeList)。 ②将化妆品数据导入到化妆品商品清单表(T\_CosmeList)。其表结构如表 2-1 所示。

| NO.                         | 字段名  | 描述       | 类型                   | 约束     |
|-----------------------------|------|----------|----------------------|--------|
|                             | 序号   | 记录标识     | int                  | 主键,自增量 |
| $\mathcal{D}_{\mathcal{L}}$ | 货号   | 化妆品代码    | VarChar(20)          | 非空     |
| 3                           | 产品名称 | 化妆品名称    | VarChar(100)         | 非空     |
| $\overline{4}$              | 零售价  | 化妆品零售价   | Real                 | 非空     |
| 5                           | 规格   | 包装规格     | VarChar(30)          | 非空     |
| 6                           | 备注   | 备注商品销售情况 | $\text{VarChar}(60)$ | 非空     |

表 2-1 化妆品商品清单表结构

③给化妆品清单中增加一个新的商品。

④将化妆品清单货号为"MT056"的商品,备注为"热销"

⑤统计"热销"商品的平均价格。

⑥统计非"热销"商品的平均价格。

⑦查询出价格最高有前十种商品。

⑧创建一个"热销"商品的查询列表视图。

### 实施步骤:

请根据上述项目描述与分析,完成数据库创建、数据表创建以及数据操作等任务。请使 用 T—SQL 语句或管理器完成答题,并将 T—SQL 语句或操作完成界面截图与操作结果截图,
按题序以 WORD 文件形式保存, 文件名以"所属学校名 准考证号 姓名 题号"命名保存答 题文件夹中,例如: "湖南现代物流职业技术学院 20XXXXXXXX 张三 003.docx"。题目具 体内容有要求如下:

①创建化妆品销售 CosmeDB 数据库。

②按表 2-1 所示,建立数据表库,将化妆品数据导入到化妆品商品清单表(T\_CosmeList)。

③ 给 化 妆 品 清 单 中增加 一 个 新 的 商 品 ,数据 : "132,CYW2352, 新生 唤 肤 柔 肤 水,78,150ML"。

④将化妆品清单货号为"MT056"的商品,备注为"热销"。

⑤统计"热销"商品的平均价格。

⑥统计非"热销"商品的平均价格。

⑦查询出价格最高有前十种商品。

⑧创建一个"热销"商品的查询列表视图(V\_Hots)。

(2)实施条件

- 场地:大数据实训室
- 设备: CPU i5 以上、内存 8G 以上、硬盘 500G 以上
- 操作系统: Windows 7/10, linux 操作系统 (ubuntu 或 centos)
- 开发环境: MySQL5.5 以上版本
- 应用软件: Office 办公软件, Winrar 压缩软件

| 评价内容                | 配分 | 考核点                         |
|---------------------|----|-----------------------------|
| 职业素养                |    | 注重工作场所有"6S"管理,遵守操作规程,操作纪律。  |
| $(10 \nrightarrow)$ |    | 具备服从安排意识, 听从测试老师的指挥, 工作思路清晰 |

表 2.2 物流业务数据处理技能评分细则

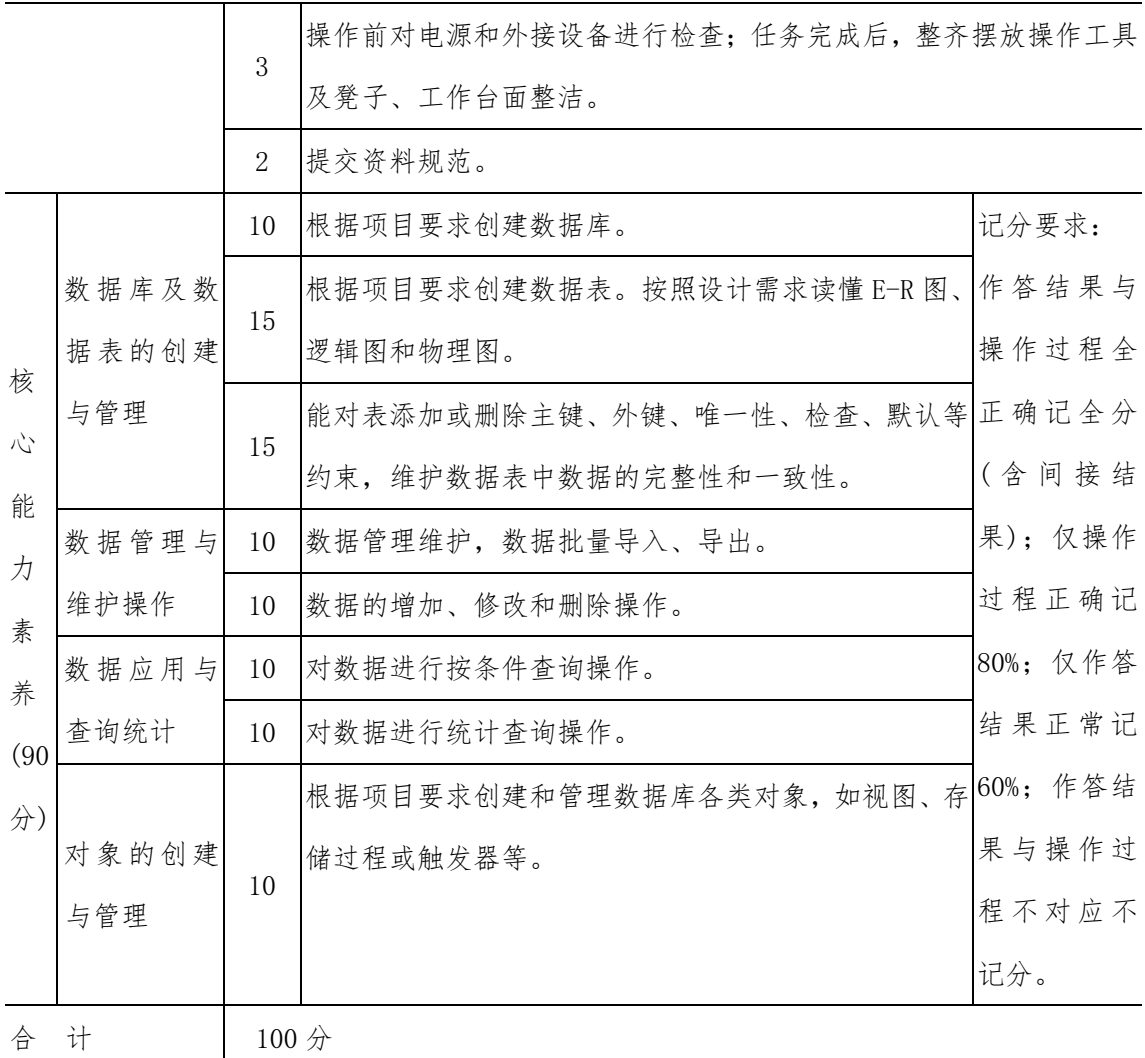

## 项目 M2-4:

(1)任务描述

天际物流公司为了发展物流业务,对物流信息进行收集,从中国西部现代物流公共信息 平台中抓取到货源信息,前期进行了数据清洗成电子表格,需要对货源信息数据保存到数据 库,并进行数据分析。

数据中包涵了出发地、到达地、货物类型、车辆类型、运输类型、会员类型、发布日期、 货物名称、发布者和需求说明十个数据项,详细数据请双击打开下面的数据表格。

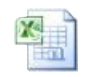

货源信息.xlsx

# 任务分析:

① 创建 GoodsDB 数据库,并在其中创建货源表(T\_GoodsList)。

② 将获得的货源数据导入到货源表(T\_GoodsList)。其表结构如表 2-1 所示。

| NO.            | 字段名  | 描述   | 类型                   | 约束 |
|----------------|------|------|----------------------|----|
| 1              | 出发地  | 出发地  | VarChar(100)         | 非空 |
| 2              | 到达地  | 到达地  | VarChar(100)         | 非空 |
| 3              | 货物类型 | 货物类型 | VarChar(20)          | 非空 |
| $\overline{4}$ | 车辆类型 | 车辆类型 | VarChar(20)          | 非空 |
| 5              | 运输类型 | 运输类型 | VarChar(20)          | 非空 |
| 6              | 会员类型 | 会员类型 | VarChar(20)          | 非空 |
| 7              | 发布日期 | 发布日期 | VarChar(10)          | 非空 |
| 8              | 货物名称 | 货物名称 | $\text{VarChar}(40)$ | 非空 |
| 9              | 发布者  | 发布者  | VarChar(20)          | 非空 |
| 10             | 说明   | 需求说明 | VarChar(200)         |    |

表 2-1 货源表结构

③ 由于数据表管理的需要,在货源表中增加"ID"字段来标识每一条记录,字段类型 为整数类型(Int), 自增量,并设置成主键。

④ 给货源数据表"YISEN""发布者"添加说明,内容:"长度 10 米"。

⑤ 统计出需求的"车辆类型"列表。

- ⑥ 统计出不同"会员类型"的个数。
- ⑦ 查询出发布日期是"2019-08-26"的货源信息。

### 实施步骤:

请根据上述项目描述与分析,完成数据库创建、数据表创建以及数据操作等任务。请使 用 T—SQL 语句或管理器完成答题,并将 T—SQL 语句或操作完成界面截图与操作结果截图, 按题序以 WORD 文件形式保存, 文件名以"所属学校名 准考证号 姓名 题号"命名保存答题 文件夹中,例如:"湖南现代物流职业技术学院 20XXXXXXXX 张三 004.docx"。题目具体内 容有要求如下:

① 创建一个名为 GoodsDB 数据库,其它参数按默认设置。

② 根据表 2-1 创建货源表(T\_GoodsList)。

③ 在货源表中增加"ID"字段来标识每一条记录,字段类型为整数类型(Int), 自增 量,并设置成主键。

④ 文档中的数据包打开,并另存到考生答题文件夹。利用数据管理工具导入数据包中 的货源数据到货源表(T\_GoodsList)中。

⑤ 给货源数据表"YISEN""发布者"添加说明,内容:"长度 10 米"。

- ⑥ 查询出所有 "车辆类型"的列表。
- ⑦ 统计出不同"会员类型"的个数。
- ⑧ 查询出发布日期是"2019-08-26"的货源信息。

(2)实施条件

- 场地:大数据实训室
- 设备:CPU i5 以上、内存 8G 以上、硬盘 500G 以上
- 操作系统: Windows 7/10, linux 操作系统 (ubuntu 或 centos)
- 开发环境: MySQL5.5 以上版本
- 应用软件: Office 办公软件, Winrar 压缩软件

# (3)评分细则

# 表 2.2 物流业务数据处理技能评分细则

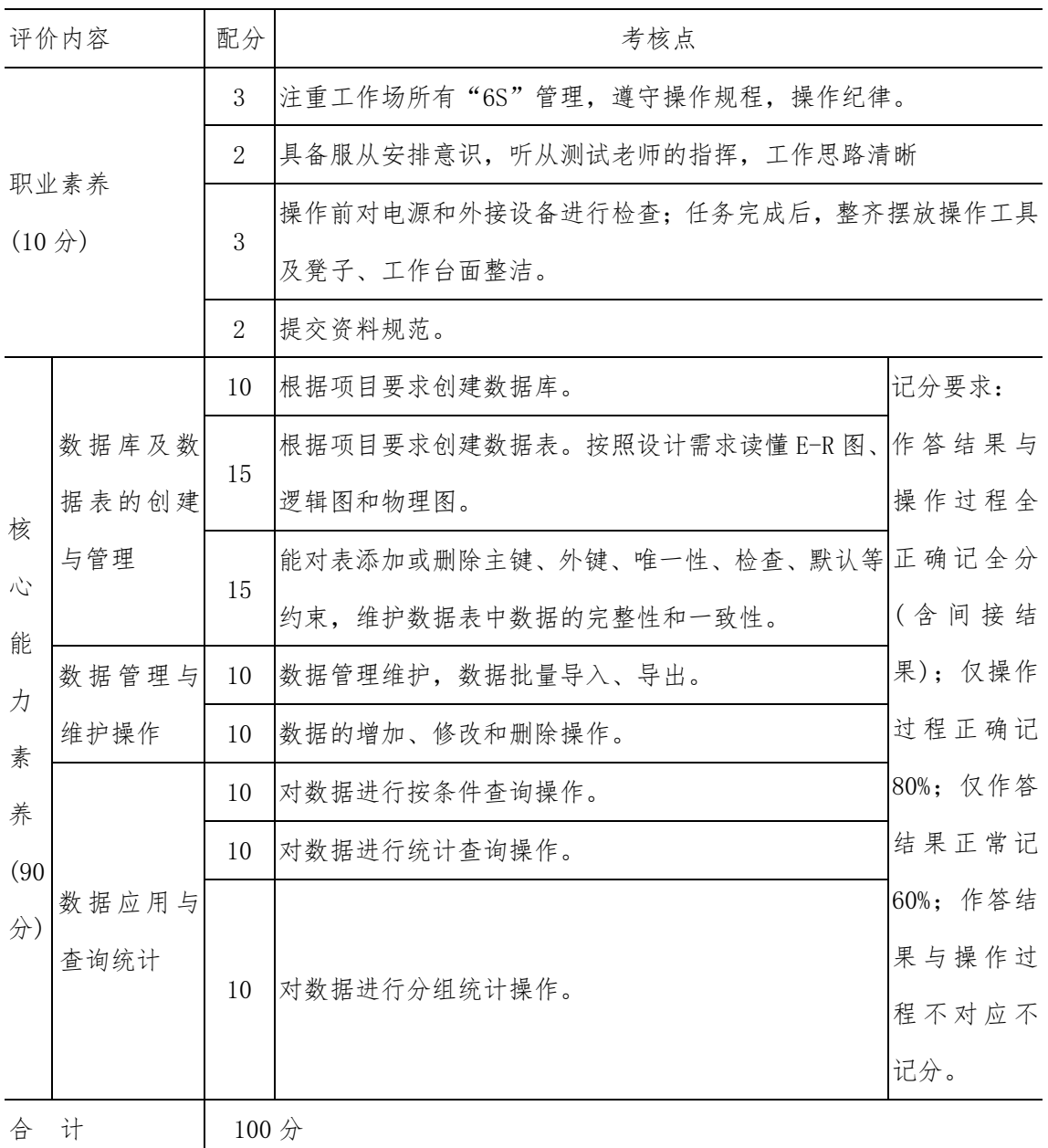

#### 项目 M2-5:

(1)任务描述

天际物流公司为了发展物流业务,对物流信息进行收集,从中国西部现代物流公共信息 平台中抓取到车源信息,前期进行了数据清洗成电子表格,需要对车源信息数据保存到数据 库,并进行数据分析。

数据中包涵了出发地、到达地、车辆类型、载重、车长、会员类型、发布日期、车牌号、 发布者和说明十个数据项,详细数据请双击打开下面的数据表格。

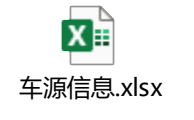

## 任务分析:

- ① 创建 TruckDB 数据库,并在其中创建车源表(T\_TruckList)。
- ② 将获得的车源数据导入到车源表(T\_TruckList)。其表结构如表 2-1 所示。

| NO.            | 字段名  | 描述   | 类型                              | 约束 |
|----------------|------|------|---------------------------------|----|
| $\mathbf{1}$   | 出发地  | 出发地  | VarChar(100)                    | 非空 |
| 2              | 到达地  | 到达地  | VarChar(100)                    | 非空 |
| 3              | 车辆类型 | 车辆类型 | VarChar(20)                     | 非空 |
| $\overline{4}$ | 载重   | 载重   | DECIMAL $(6, 2)$                | 非空 |
| 5              | 车长   | 车长   | DECIMAL $(6, 2)$                | 非空 |
| 6              | 会员类型 | 会员类型 | VarChar(20)                     | 非空 |
| 7              | 发布日期 | 发布日期 | $\text{VarChar}\left(10\right)$ | 非空 |
| 8              | 车牌号  | 车牌号  | VarChar(10)                     | 非空 |
| 9              | 发布者  | 发布者  | VarChar(20)                     | 非空 |
| 10             | 说明   | 车况说明 | VarChar(200)                    |    |

表 2-1 车源表结构

③ 由于数据表管理的需要,在车源表中增加"ID"字段来标识每一条记录,字段类型 为整数类型(Int), 自增量,并设置成主键。

- ④ 删除车源数据表中车牌号为"苏 F66666"的记录。
- ⑤ 查询出所有"车牌号"列表。
- ⑥ 统计出不同"会员类型"的个数。
- ⑦ 查询出发布日期是"2019-08-26"的车源信息。

# 实施步骤:

请根据上述项目描述与分析,完成数据库创建、数据表创建以及数据操作等任务。请使 用 T—SQL 语句或管理器完成答题,并将 T—SQL 语句或操作完成界面截图与操作结果截图, 按题序以 WORD 文件形式保存, 文件名以"所属学校名 准考证号 姓名 题号"命名保存答题 文件夹中,例如:"湖南现代物流职业技术学院\_20XXXXXXXX 张三\_005.docx"。题目具体内 容有要求如下:

① 创建一个名为 TruckDB 数据库,其它参数按默认设置。

② 根据表 2-1 创建车源表(T\_TruckList)。

③ 在车源表中增加"ID"字段来标识每一条记录,字段类型为整数类型(Int), 自增 量,并设置成主键。

④ 文档中的数据包打开,并另存到考生答题文件夹。利用数据管理工具导入数据包中 的车源数据到车源表(T\_TruckList)中。

⑤ 删除车源数据表中车牌号为"苏 F66666"的记录。

- ⑥ 查询出所有"车牌号"列表,去掉重复车牌。
- ⑦ 统计出不同"会员类型"的个数。
- ⑧ 查询出发布日期是"2019-08-26"的车源信息。

#### (2)实施条件

- 场地:大数据实训室
- 设备:CPU i5 以上、内存 8G 以上、硬盘 500G 以上
- 操作系统: Windows 7/10, linux 操作系统 (ubuntu 或 centos)
- 开发环境: MySQL5.5 以上版本
- 应用软件: Office 办公软件, Winrar 压缩软件

|                         | 评价内容  | 配分               | 考核点                              |          |  |  |  |
|-------------------------|-------|------------------|----------------------------------|----------|--|--|--|
|                         |       | 3                | 注重工作场所有"6S"管理, 遵守操作规程, 操作纪律。     |          |  |  |  |
|                         |       | $\overline{2}$   | 具备服从安排意识, 听从测试老师的指挥, 工作思路清晰      |          |  |  |  |
| $(10 \nleftrightarrow)$ | 职业素养  | 3                | 操作前对电源和外接设备进行检查; 任务完成后, 整齐摆放操作工具 |          |  |  |  |
|                         |       |                  | 及凳子、工作台面整洁。                      |          |  |  |  |
|                         |       | $\overline{2}$   | 提交资料规范。                          |          |  |  |  |
|                         |       | 10               | 根据项目要求创建数据库。                     | 记分要求:    |  |  |  |
|                         | 数据库及数 |                  | 根据项目要求创建数据表。按照设计需求读懂 E-R 图、      | 作答结果与    |  |  |  |
| 核                       | 据表的创建 | 15               | 逻辑图和物理图。                         | 操作过程全    |  |  |  |
| 心                       | 与管理   |                  | 能对表添加或删除主键、外键、唯一性、检查、默认等正确记全分    |          |  |  |  |
| 能                       |       | 15               | 约束,维护数据表中数据的完整性和一致性。             | (含间接结    |  |  |  |
| 力                       | 数据管理与 | 10               | 数据管理维护, 数据批量导入、导出。               | 果): 仅操作  |  |  |  |
| 素                       | 维护操作  | 10               | 数据的增加、修改和删除操作。                   | 过程正确记    |  |  |  |
| 养                       |       | 10               | 对数据进行按条件查询操作。                    | 80%; 仅作答 |  |  |  |
| (90)                    |       | 10               | 对数据进行统计查询操作。                     | 结果正常记    |  |  |  |
| 分)                      | 数据应用与 |                  |                                  | 60%; 作答结 |  |  |  |
|                         | 查询统计  |                  |                                  | 果与操作过    |  |  |  |
|                         |       | 10               | 对数据进行分组统计操作。                     | 程不对应不    |  |  |  |
|                         |       |                  |                                  | 记分。      |  |  |  |
| 合                       | 计     | 100 <sub>分</sub> |                                  |          |  |  |  |

表 2.2 物流业务数据处理技能评分细则

#### 项目 M2-6:

(1)任务描述

天际物流公司为了发展物流业务,对物流信息进行收集,从中国西部现代物流公共信息 平台中抓取到仓库信息,前期进行了数据清洗成电子表格,需要对仓库信息数据保存到数据 库,并进行数据分析。

数据中包涵了区域、供求类型、仓储类型、面积、价格、会员类型、发布日期、仓库名 称、发布者和说明十个数据项,详细数据请双击打开下面的数据表格。

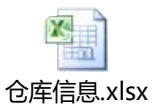

# 任务分析:

- ① 创建 WareHouseDB 数据库,并在其中创建仓库表(T\_WareHouseList)。
- ② 将获得的仓库数据导入到仓库表(T\_WareHouseList)。其表结构如表 2-1 所示。

| NO.                         | 字段名  | 描述     | 类型                              | 约束 |
|-----------------------------|------|--------|---------------------------------|----|
| $\mathbf{1}$                | 区域   | 仓库所在地区 | VarChar(100)                    | 非空 |
| $\mathcal{D}_{\mathcal{L}}$ | 供求类型 | 供求类型   | $\text{VarChar}\left(20\right)$ | 非空 |
| 3                           | 仓储类型 | 仓储类型   | VarChar(20)                     | 非空 |
| $\overline{4}$              | 面积   | 面积     | Int                             | 非空 |
| $\overline{5}$              | 价格   | 价格     | VarChar(10)                     | 非空 |
| 6                           | 会员类型 | 会员类型   | VarChar(20)                     | 非空 |
| $\overline{7}$              | 发布日期 | 发布日期   | VarChar(10)                     | 非空 |
| 8                           | 仓库名称 | 仓库名称   | VarChar(100)                    | 非空 |
| 9                           | 发布者  | 发布者    | VarChar(20)                     | 非空 |
| 10                          | 说明   | 仓库情况说明 | VarChar(200)                    |    |

表 2-1 仓库表结构

③ 由于数据表管理的需要,在仓库表中增加"ID"字段来标识每一条记录,字段类型 为整数类型(Int), 自增量,并设置成主键。

- ④ 删除仓库数据表中仓库名称为"泉州立诚物流"的记录。
- ⑤ 查询出所有"区域"列表。
- ⑥ 统计出不同"仓储类型"的数量。
- ⑦ 查询出发布日期是"2019-08-26"的仓库信息。

# 实施步骤:

请根据上述项目描述与分析,完成数据库创建、数据表创建以及数据操作等任务。请使 用 T—SQL 语句或管理器完成答题,并将 T—SQL 语句或操作完成界面截图与操作结果截图, 按题序以 WORD 文件形式保存, 文件名以"所属学校名 准考证号 姓名 题号"命名保存答题 文件夹中,例如:"湖南现代物流职业技术学院\_20XXXXXXXX 张三\_006.docx"。题目具体内 容有要求如下:

① 创建一个名为 WareHouseDB 数据库,其它参数按默认设置。

② 根据表 2-1 创建仓库表(T\_WareHouseList)。

③ 在仓库表中增加"ID"字段来标识每一条记录,字段类型为整数类型(Int), 自增 量,并设置成主键。

④ 文档中的数据包打开,并另存到考生答题文件夹。利用数据管理工具导入数据包中 的仓库数据到仓库表(T\_WareHouseList)中。

⑤ 删除仓库数据表中仓库名称为"泉州立诚物流"的记录。

- ⑥ 查询出所有"区域"的列表。
- ⑦ 统计出不同"仓储类型"的数量。
- ⑧ 查询出发布日期是"2019-08-26"的仓库信息。

(2)实施条件

- 场地:大数据实训室
- 设备: CPU i5 以上、内存 8G 以上、硬盘 500G 以上
- 操作系统: Windows 7/10, linux 操作系统 (ubuntu 或 centos)
- 开发环境: MySQL5.5 以上版本
- 应用软件: Office 办公软件, Winrar 压缩软件

|                         | 评价内容  | 配分               | 考核点                              |          |  |  |  |
|-------------------------|-------|------------------|----------------------------------|----------|--|--|--|
|                         |       | 3                | 注重工作场所有"6S"管理, 遵守操作规程, 操作纪律。     |          |  |  |  |
|                         |       | $\overline{2}$   | 具备服从安排意识, 听从测试老师的指挥, 工作思路清晰      |          |  |  |  |
| $(10 \nleftrightarrow)$ | 职业素养  | 3                | 操作前对电源和外接设备进行检查; 任务完成后, 整齐摆放操作工具 |          |  |  |  |
|                         |       |                  | 及凳子、工作台面整洁。                      |          |  |  |  |
|                         |       | $\overline{2}$   | 提交资料规范。                          |          |  |  |  |
|                         |       | 10               | 根据项目要求创建数据库。                     | 记分要求:    |  |  |  |
|                         | 数据库及数 |                  | 根据项目要求创建数据表。按照设计需求读懂 E-R 图、      | 作答结果与    |  |  |  |
| 核                       | 据表的创建 | 15               | 逻辑图和物理图。                         | 操作过程全    |  |  |  |
| 心                       | 与管理   |                  | 能对表添加或删除主键、外键、唯一性、检查、默认等正确记全分    |          |  |  |  |
| 能                       |       | 15               | 约束,维护数据表中数据的完整性和一致性。             | (含间接结    |  |  |  |
| 力                       | 数据管理与 | 10               | 数据管理维护, 数据批量导入、导出。               | 果): 仅操作  |  |  |  |
| 素                       | 维护操作  | 10               | 数据的增加、修改和删除操作。                   | 过程正确记    |  |  |  |
| 养                       |       | 10               | 对数据进行按条件查询操作。                    | 80%; 仅作答 |  |  |  |
| (90)                    |       | 10               | 对数据进行统计查询操作。                     | 结果正常记    |  |  |  |
| 分)                      | 数据应用与 |                  |                                  | 60%; 作答结 |  |  |  |
|                         | 查询统计  |                  |                                  | 果与操作过    |  |  |  |
|                         |       | 10               | 对数据进行分组统计操作。                     | 程不对应不    |  |  |  |
|                         |       |                  |                                  | 记分。      |  |  |  |
| 合                       | 计     | 100 <sub>分</sub> |                                  |          |  |  |  |

表 2.2 物流业务数据处理技能评分细则

项目 M2-7:

(1)任务描述

天际物流公司为了发展物流业务,对物流信息进行收集,从中国西部现代物流公共信息 平台中抓取到综合物流信息,前期进行了数据清洗成电子表格,需要对综合物流信息数据保 存到数据库,并进行数据分析。

数据中包涵了标题、隶属栏目、信息类型、所在地区、发布日期、发布者和说明七个数 据项,详细数据请双击打开下面的数据表格。

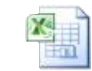

### 综合物流信息.xlsx

## 任务分析:

① 创建 LogisticsDB 数据库,并在其中创建物流信息表(T\_LogisticsList)。

② 将获得的综合物流数据导入到物流信息表(T\_LogisticsList)。其表结构如表 2-1 所示。

| NO.            | 字段名  | 描述     | 类型           | 约束 |
|----------------|------|--------|--------------|----|
| 1              | 标题   | 发布信息标题 | VarChar(100) | 非空 |
| $\overline{2}$ | 隶属栏目 | 隶属栏目   | VarChar(30)  | 非空 |
| 3              | 信息类型 | 信息类型   | VarChar(20)  | 非空 |
| $\overline{4}$ | 所在地区 | 所在地区   | VarChar(40)  | 非空 |
| 5              | 发布日期 | 发布日期   | VarChar(10)  | 非空 |
| 6              | 发布者  | 发布者    | VarChar(20)  | 非空 |
|                | 说明   | 车况说明   | VarChar(254) |    |

表 2-1 综合物流信息表结构

③ 由于数据表管理的需要,在综合物流信息表中增加"ID"字段来标识每一条记录, 字段类型为整数类型(Int), 自增量,并设置成主键。

④ 删除综合物流信息数据表中"lin19910717"发布者发面的信息。

- ⑤ 查询出所有"隶属栏目"清单。
- ⑥ 统计出不同"所在地区"的记录数。
- ⑦ 查询出发布日期是"2019-08-28"的综合物流信息信息。

# 实施步骤:

请根据上述项目描述与分析,完成数据库创建、数据表创建以及数据操作等任务。请使 用 T—SQL 语句或管理器完成答题,并将 T—SQL 语句或操作完成界面截图与操作结果截图, 按题序以 WORD 文件形式保存, 文件名以"所属学校名 准考证号 姓名 题号"命名保存答题 文件夹中,例如:"湖南现代物流职业技术学院 20XXXXXXXX 张三 007.docx"。题目具体内 容有要求如下:

① 创建一个名为 LogisticsDB 数据库,其它参数按默认设置。

② 根据表 2-1 创建物流信息表(T\_LogisticsList)。

③ 在综合物流信息表中增加"ID"字段来标识每一条记录,字段类型为整数类型(Int), 自增量,并设置成主键。

④ 文档中的数据包打开,并另存到考生答题文件夹。利用数据管理工具导入数据包中 的综合物流数据到物流信息表(T\_LogisticsList)中。

⑤ 删除综合物流信息数据表中"lin19910717"发布者发布的信息。

⑥ 查询出所有"隶属栏目"清单,去掉重复记录。

⑦ 统计出不同"所在地区"的记录数。

⑧ 查询出发布日期是"2019-08-28"的综合物流信息。

(2)实施条件

- 场地:大数据实训室
- 设备:CPU i5 以上、内存 8G 以上、硬盘 500G 以上
- 操作系统: Windows 7/10, linux 操作系统 (ubuntu 或 centos)
- 开发环境: MvSQL5.5 以上版本
- 应用软件: Office 办公软件, Winrar 压缩软件

(3)评分细则

表 2.2 物流业务数据处理技能评分细则

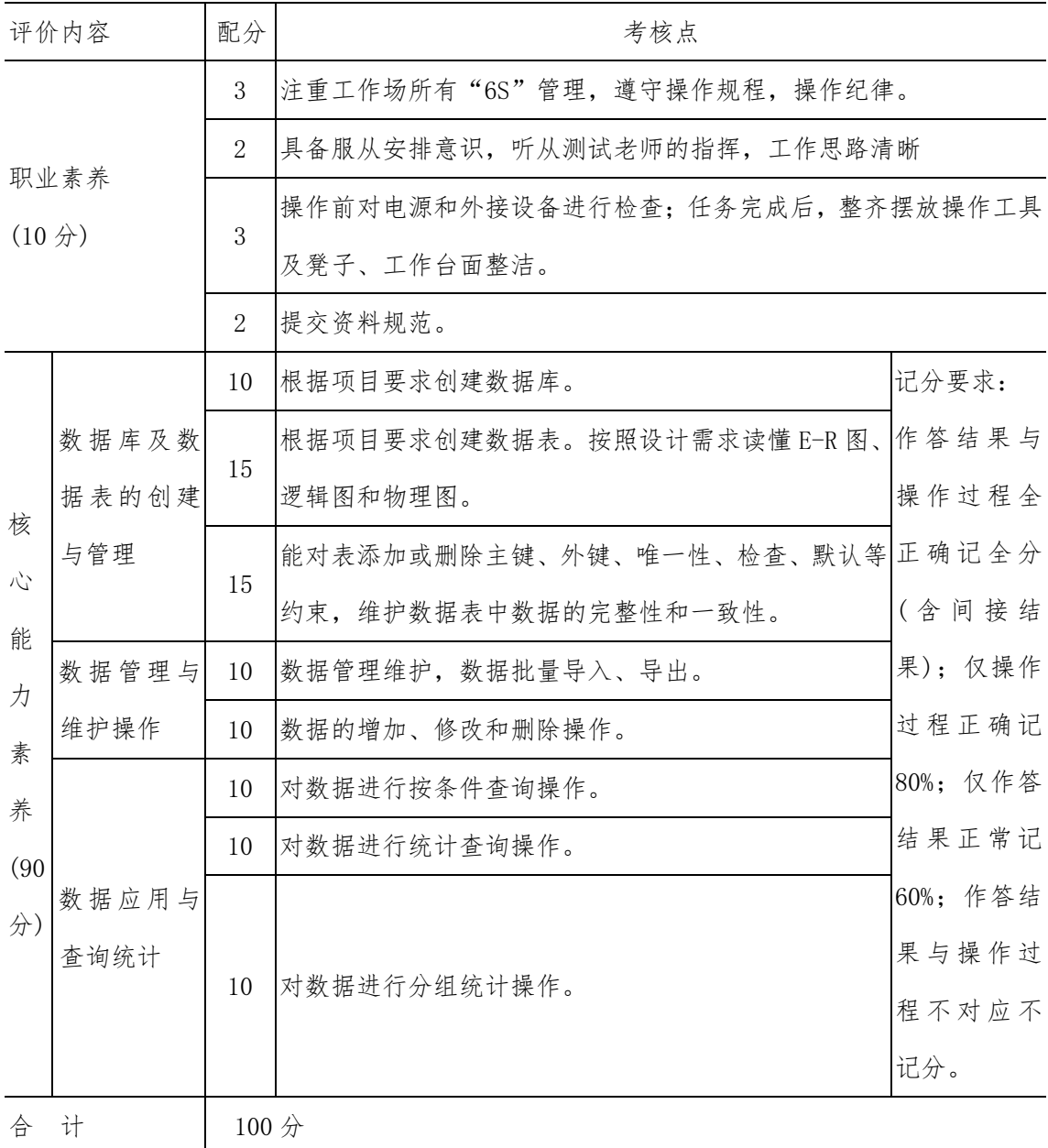

#### 项目 M2-8:

(1)任务描述

某物流公司为了发展物流业务,对物流信息进行收集,从中国西部现代物流公共信息平 台中抓取到综合物流信息,前期进行了数据清洗成电子表格,需要对综合物流信息数据保存 到数据库,并进行数据分析。

数据中包涵了序号、发货地、收货地、货物名称等四个数据项,详细数据请双击打开下 面的数据表格。

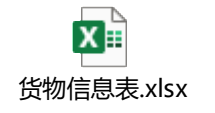

# 任务分析:

①创建 GoodsInfoDB 数据库,并在其中创建物流信息表(T\_GoodsInfo)。

②将获得的综合物流数据导入到物流信息表(T\_GoodsInfo)。其表结构如表 2-1 所示。

| NO. | 字段名  | 描述      | 类型                    | 约束    |
|-----|------|---------|-----------------------|-------|
|     | 序号   | 运单序号    | Int                   | 非空、主键 |
| 2   | 发货地  | 货物发送地址  | $\text{VarChar}(50)$  | 非空    |
| 3   | 收货地  | 货物接收地址  | $\text{VarChar}(50)$  | 非空    |
|     | 货物名称 | 运输的货物名称 | $\text{VarChar}(200)$ | 非空    |

表 2-1 货物信息表结构

③ 由于数据表管理的需要,在综合物流信息表中增加"备注"字段来说明某些特定记

- 录,字段类型为不定长字符串(varchar), 长度 200。
	- ④ 删除综合物流信息数据表中货物包含有"包装"字样的信息。
	- ⑤ 查询出"货物"种类清单。
	- ⑥ 统计出不同"发货地"的记录数。
	- ⑦ 查询出货物名称包含"泡货"字样的综合物流信息,备注为"特殊货物"。

### 实施步骤:

请根据上述项目描述与分析,完成数据库创建、数据表创建以及数据操作等任务。请使 用 T—SQL 语句或管理器完成答题,并将 T—SQL 语句或操作完成界面截图与操作结果截图, 按题序以 WORD 文件形式保存, 文件名以"所属学校名 准考证号 姓名 题号"命名保存答题 文件夹中,例如:"湖南现代物流职业技术学院 20XXXXXXXX 张三 008.docx"。题目具体内 容有要求如下:

① 创建 GoodsInfoDB 数据库。

② 按表 2-1 的结构创建物流信息表(T\_GoodsInfo)

③ 由于数据表管理的需要,在综合物流信息表中增加"备注"字段来说明某些特定记 录,字段类型为不定长字符串(varchar), 长度 200。

④ 文档中的数据包打开,并另存到考生答题文件夹。利用数据管理工具导入数据包中 的综合物流数据到物流信息表(T\_ GoodsInfo)中。

⑤ 删除综合物流信息数据表中货物包含有"包装"字样的信息。

⑥ 查询出"货物"种类清单。

⑦ 统计出不同"发货地"的记录数。

⑧ 查询出货物名称包含"泡货"字样的综合物流信息,备注为"特殊货物"。

(2)实施条件

- 场地:大数据实训室
- 设备: CPU i5 以上、内存 8G 以上、硬盘 500G 以上
- 操作系统: Windows 7/10, linux 操作系统 (ubuntu 或 centos)
- 开发环境: MvSQL5.5 以上版本
- 应用软件: Office 办公软件, Winrar 压缩软件

| 评价内容                    | 配分 | 考核点                            |
|-------------------------|----|--------------------------------|
| 职业素养                    |    | 注重工作场所有"6S"管理,遵守操作规程,操作纪律。     |
| $(10 \nleftrightarrow)$ |    | 具备服从安排意识, 听从测试老师的指挥, 工作思路清晰    |
|                         |    | 操作前对电源和外接设备进行检查;任务完成后,整齐摆放操作工具 |

表 2.2 物流业务数据处理技能评分细则

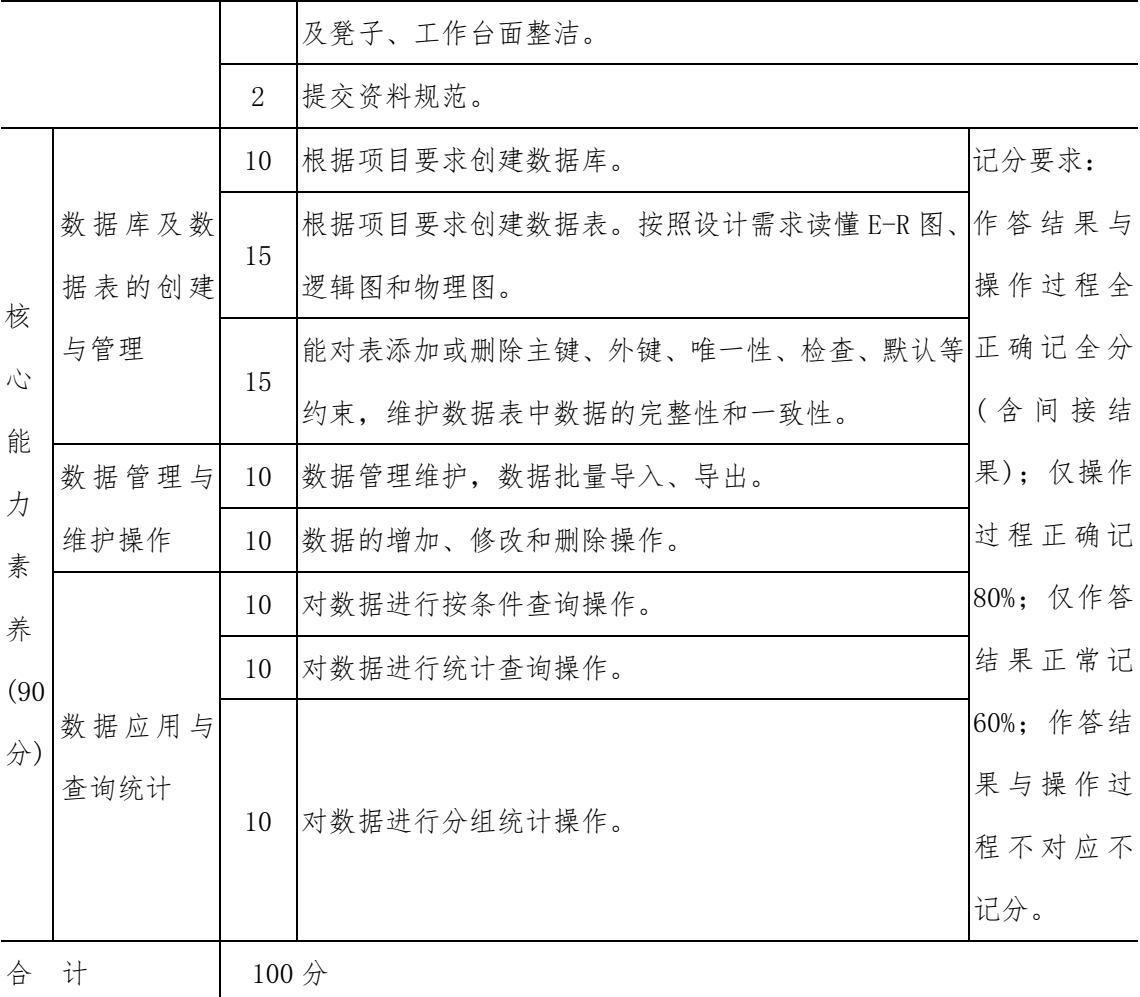

#### 项目 M2-9:

(1)任务描述

某物流公司为了发展物流业务,对物流信息进行收集,从中国西部现代物流公共信息平 台中抓取到综合物流信息,前期进行了数据清洗成电子表格,需要对综合物流信息数据保存 到数据库,并进行数据分析。

数据中包涵了仓库 ID、仓库名称、区域、已用库存量、总库存量、联系人、仓库地址、 仓库电话等八个数据项,详细数据请双击打开下面的数据表格。

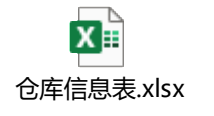

# 任务分析:

①创建 StoreInfoDB 数据库,并在其中创建仓库信息表(T\_StoreInfo)。

②将获得的综合物流数据导入到仓库信息表(T\_ StoreInfo)。其表结构如表 2-1 所示。

| NO.                         | 字段名   | 描述   | 类型                   | 约束    |
|-----------------------------|-------|------|----------------------|-------|
| $\mathbf{1}$                | 仓库 ID | 仓库编号 | Char(6)              | 非空、主键 |
| $\mathcal{D}_{\mathcal{L}}$ | 仓库名称  | 仓库名称 | $\text{VarChar}(60)$ | 非空    |
| 3                           | 所在地区  | 所在地区 | VarChar(20)          | 非空    |
| $\overline{4}$              | 已用库存  | 已用库存 | Int                  | 非空    |
| $\overline{5}$              | 总库存   | 库存总量 | Int                  | 非空    |
| 6                           | 负责人   | 负责人  | VarChar(20)          | 非空    |
| $\overline{7}$              | 仓库地址  | 仓库地址 | $\text{VarChar}(50)$ |       |
| 8                           | 电话号码  | 电话号码 | VarChar(15)          | 非空    |

表 2-1 仓库信息表结构

③ 由于数据表管理的需要,在仓库信息表中将"仓库地址"字段的长度改为 200,字段 类型为不定长字符串(varchar)。

④ 删除仓库信息表中负责人是"杨红艳"的数据记录。

⑤ 查询出地址属于"长沙县"的仓库名称和对应的负责人、联系电话。

⑥ 查询出已用库存介于(含)10000—30000 的仓库名称。

⑦ 查询出每个仓库的已用库存容量百分比,并按百分比从大到小列出仓库 ID、仓库名。

### 实施步骤:

请根据上述项目描述与分析,完成数据库创建、数据表创建以及数据操作等任务。请使 用 T—SQL 语句或管理器完成答题,并将 T—SQL 语句或操作完成界面截图与操作结果截图, 按题序以 WORD 文件形式保存, 文件名以"所属学校名 准考证号 姓名 题号"命名保存答题 文件夹中,例如:"湖南现代物流职业技术学院\_20XXXXXXXX 张三\_009.docx"。题目具体内 容有要求如下:

① 创建 StoreInfoDB 数据库。

② 按表 2-1 结构创建仓库信息表(T\_ StoreInfo)。

③ 由于数据表管理的需要,在仓库信息表中将"仓库地址"字段的长度改为 200,字段 类型为不定长字符串(varchar)。

④ 文档中的数据包打开,并另存到考生答题文件夹。利用数据管理工具导入数据包中 的仓库数据到仓库信息表(T\_ StoreInfo)中。

⑤ 删除仓库信息表中负责人是"杨红艳"的数据记录。

⑥ 查询出地址属于"长沙县"的仓库名称和对应的负责人、联系电话。

⑦ 查询出已用库存介于(含)10000—30000 的仓库名称。

⑧ 查询并计算出每个仓库的已用库存容量百分比,并按百分比从大到小列出仓库 ID、 仓库名。

(2)实施条件

- 场地:大数据实训室
- 设备:CPU i5 以上、内存 8G 以上、硬盘 500G 以上
- 操作系统: Windows 7/10, linux 操作系统 (ubuntu 或 centos)
- 开发环境:MySQL5.5 以上版本
- 应用软件: Office 办公软件, Winrar 压缩软件

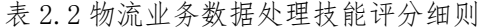

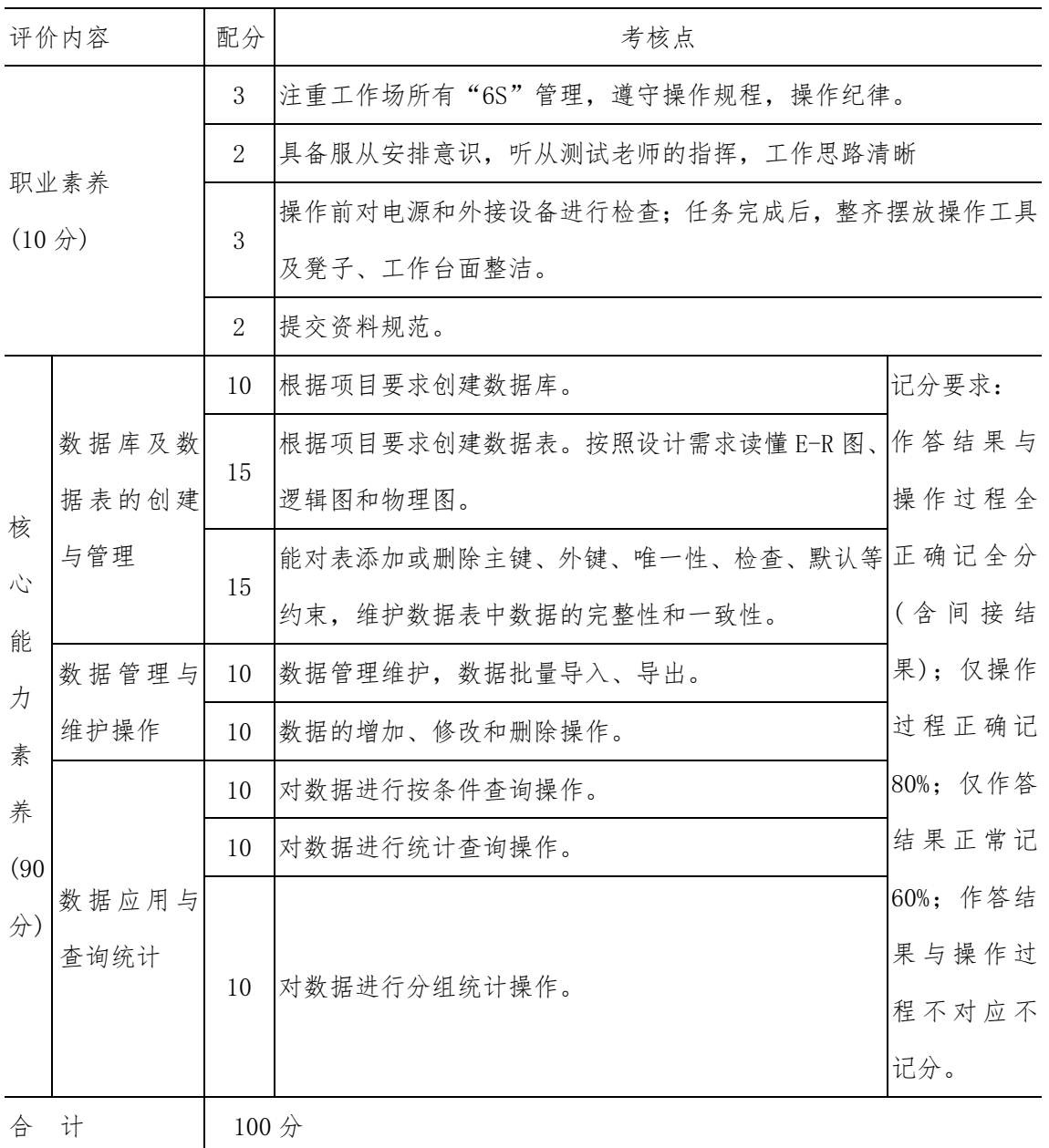

#### 项目 M2-10:

(1)任务描述

某物流公司为了发展物流业务,对物流信息进行收集,从中国西部现代物流公共信息平 台中抓取到综合物流信息,前期进行了数据清洗成电子表格,需要对用户综合物流信息数据 保存到数据库,并进行数据分析。

数据中包涵了用户编号、用户姓名、用户生日、用户电话(已脱敏)、组织 ID、级别等 六个数据项,详细数据请双击打开下面的数据表格。

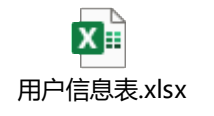

# 任务分析:

①创建 UserInfoDB 数据库,并在其中创建仓库信息表(T\_UserInfo)。

②将获得的用户数据导入到用户信息表(T\_ UserInfo)。其表结构如表 2-1 所示。

| NO.                         | 字段名   | 描述                     | 类型                   | 约束    |
|-----------------------------|-------|------------------------|----------------------|-------|
|                             | 用户编号  | 用户编号                   | $\text{VarChar}(6)$  | 非空、主键 |
| $\mathcal{D}_{\mathcal{L}}$ | 用户姓名  | 用户姓名                   | VarChar(24)          | 非空    |
| 3                           | 用户生日  | 用户生日                   | $\text{VarChar}(10)$ | 非空    |
| $\overline{4}$              | 用户电话  | 用户电话号码(脱敏) VarChar(15) |                      | 非空    |
| $\overline{5}$              | 组织 ID | 所属组织 ID                | $\text{VarChar}(6)$  | 非空    |
| 6                           | 级别    | 用户级别                   | $\text{VarChar}(4)$  | 非空    |

表 2-1 用户数据表结构

③ 将考生本人数据填入数据表,数据:"000099,<考生姓名>,<考生出生日期>,<考生 电话号码>,2004,9"

④ 统计不同组织 ID 下的人数。

⑤ 查询出所有"黄"姓用户及其对应的信息。

- ⑥ 查询出所有 8 月份过生日的用户及其对应的信息。
- ⑦ 查询并计算所有用户的当前年龄,按当前年龄从大到小列出其个人信息。

# 实施步骤:

请根据上述项目描述与分析,完成数据库创建、数据表创建以及数据操作等任务。请使 用 T—SQL 语句或管理器完成答题,并将 T—SQL 语句或操作完成界面截图与操作结果截图,

按题序以 WORD 文件形式保存, 文件名以"所属学校名 准考证号 姓名 题号"命名保存答题 文件夹中,例如:"湖南现代物流职业技术学院 20XXXXXXXX 张三 010.docx"。题目具体内 容有要求如下:

① 创建 UserInfoDB 数据库。

② 按表 2-1 结构创建仓库信息表(T\_ UserInfo)。

③ 文档中的数据包打开,并另存到考生答题文件夹。利用数据管理工具导入数据包中 的用户数据到用户信息表(T\_ UserInfo)中。

④ 将考生本人数据填入数据表,数据:"000099,<考生姓名>,<考生出生日期>,<考生 电话号码>,2004,9"。

⑤ 统计不同组织 ID 下的人数。

⑥ 查询出所有"黄"姓用户及其对应的信息。

⑦ 查询出所有 8 月份过生日的用户及其对应的信息。

⑧ 查询并计算所有用户的当前年龄,按当前年龄从大到小列出其个人信息。

(2)实施条件

- 场地:大数据实训室
- 设备: CPU i5 以上、内存 8G 以上、硬盘 500G 以上
- 操作系统: Windows 7/10, linux 操作系统 (ubuntu 或 centos)
- 开发环境: MySQL5.5 以上版本
- 应用软件: Office 办公软件, Winrar 压缩软件

(3)评分细则

表 2.2 物流业务数据处理技能评分细则

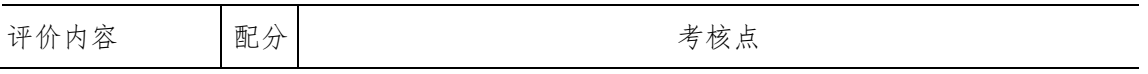

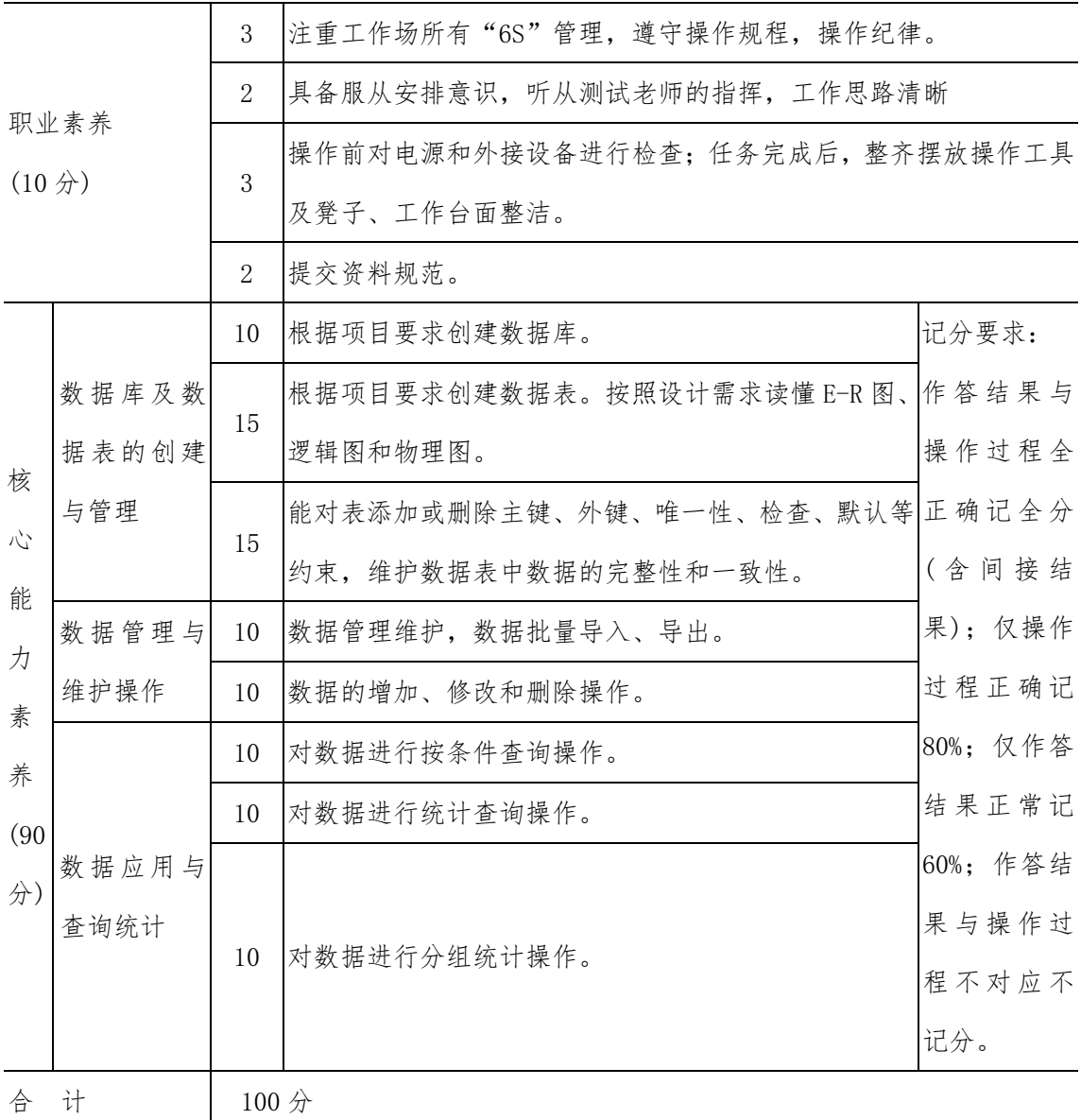

项目 M2-11:

(1)任务描述

某物流公司为了发展物流业务,对物流信息进行收集,从中国西部现代物流公共信息平 台中抓取到综合物流信息,前期进行了数据清洗成电子表格,需要对零件综合信息数据保存 到数据库,并进行数据分析。

数据中包涵了零件 ID、零件名称、零件规格、单价、单位、描述等六个数据项,详细数 据请双击打开下面的数据表格。

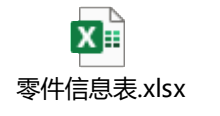

# 任务分析:

①创建 PartInfoDB 数据库,并在其中创建零件信息表(T\_PartInfo)。

②将获得的零件数据导入到零件信息表(T\_ PartInfo)。其表结构如表 2-1 所示。

| NO.            | 字段名   | 描述    | 类型                     | 约束    |
|----------------|-------|-------|------------------------|-------|
|                | 零件 ID | 零件 ID | Char(10)               | 非空、主键 |
| 2              | 名称    | 零件名称  | $\text{VarChar}(60)$   | 非空    |
| 3              | 规格    | 零件规格  | Char(20)               | 非空    |
| $\overline{4}$ | 单价    | 单价    | $\text{decimal}(6, 2)$ | 非空    |
| 5              | 单位    | 计量单位  | Char(8)                | 非空    |
| 6              | 说明    | 零件说明  | $\text{VarChar}(500)$  |       |

表 2-1 用户数据表结构

③ 删除规格为"17mm"的"带座轴承"。

- ④ 统计不同名称下的零件种数。
- ⑤ 查询出所有规格中出现"mm"的零件信息。
- ⑥ 查询出价格介于(不含)400—600 之间的零件信息。
- ⑦ 查询并计算"带座轴承"的平均价格。

### 实施步骤:

请根据上述项目描述与分析,完成数据库创建、数据表创建以及数据操作等任务。请使 用 T—SQL 语句或管理器完成答题,并将 T—SQL 语句或操作完成界面截图与操作结果截图, 按题序以 WORD 文件形式保存, 文件名以"所属学校名 准考证号 姓名 题号"命名保存答题 文件夹中,例如:"湖南现代物流职业技术学院 20XXXXXXXX 张三 010.docx"。题目具体内 容有要求如下:

① 创建 PartInfoDB 数据库。

② 按表 2-1 结构创建零件信息表(T\_ PartInfo)。

③ 文档中的数据包打开,并另存到考生答题文件夹。利用数据管理工具导入数据包中 的零件数据到零件信息表(T\_ PartInfo)中。

④ 删除规格为"17mm"的"带座轴承"。

⑤ 统计不同名称下的零件种数。

⑥ 查询出所有规格中出现"mm"的零件信息。

⑦ 查询出价格介于(不含)400—600 之间的零件信息。

⑧ 查询并计算"带座轴承"的平均价格。

(2)实施条件

- 场地:大数据实训室
- 设备: CPU i5 以上、内存 8G 以上、硬盘 500G 以上
- 操作系统: Windows 7/10, linux 操作系统 (ubuntu 或 centos)
- 开发环境: MvSQL5.5 以上版本
- 应用软件: Office 办公软件, Winrar 压缩软件

(3)评分细则

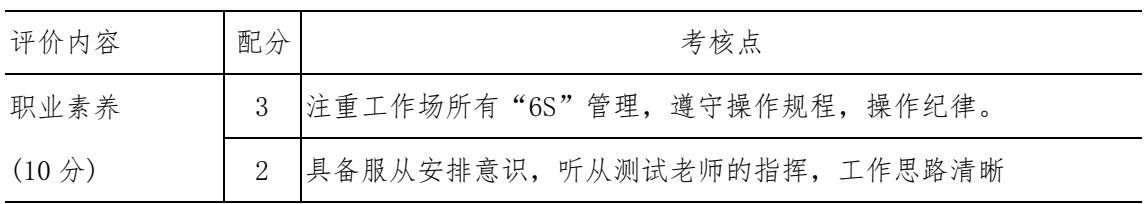

# 表 2.2 物流业务数据处理技能评分细则

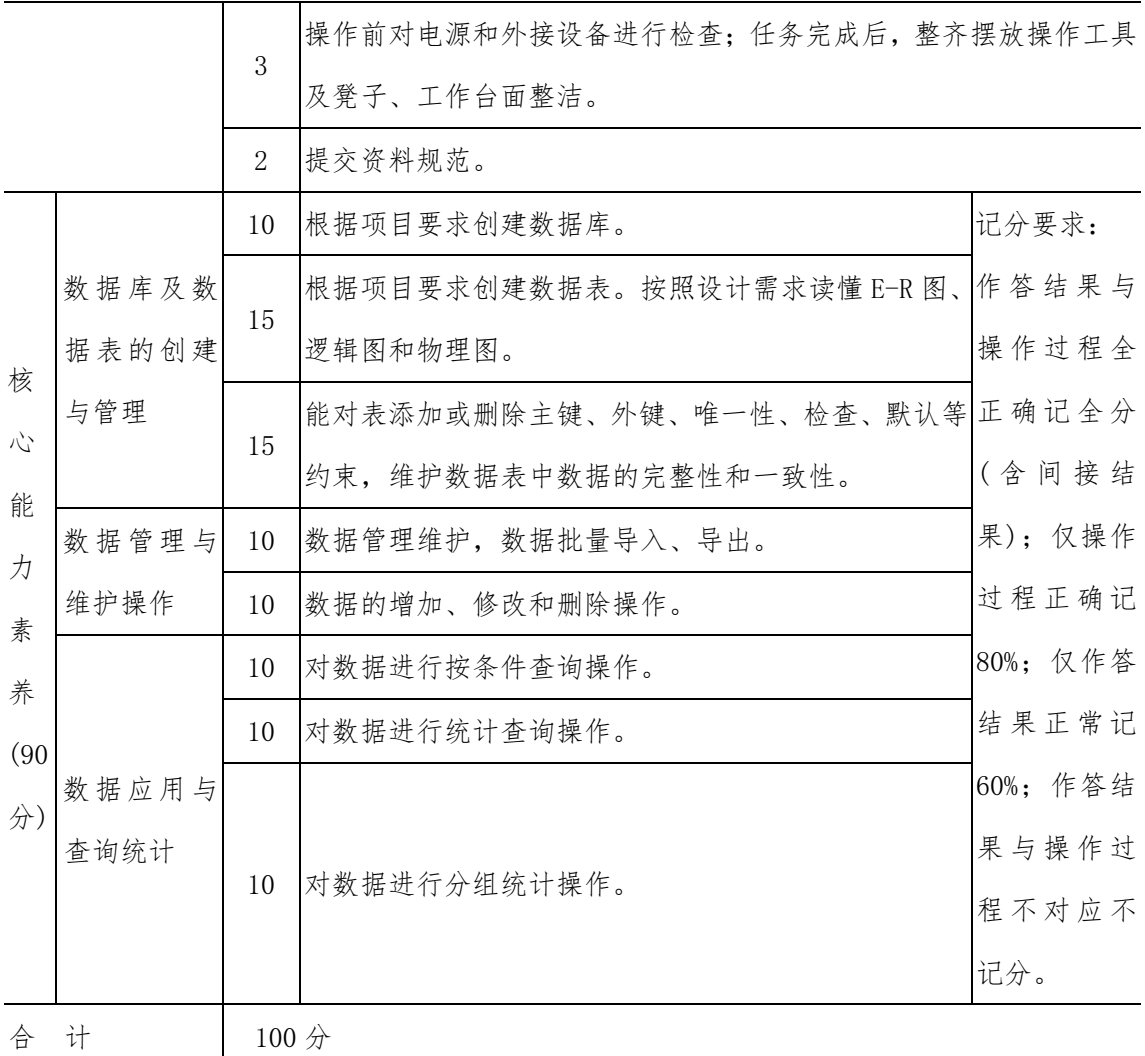

#### 项目 M2-12:

(1)任务描述

天际物流公司为了发展物流业务,对物流信息进行收集,从中国西部现代物流公共信息 平台中抓取到车源信息,前期进行了数据清洗成电子表格,需要对车源信息数据保存到数据 库,并进行数据分析。

数据中包涵了出发地、到达地、车辆类型、载重、车长、会员类型、发布日期、车牌号、 发布者和说明十个数据项,详细数据请双击打开下面的数据表格。

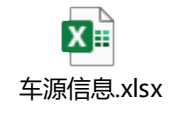

## 任务分析:

- ① 创建 TruckDB 数据库,并在其中创建车源表(T\_TruckList)。
- ② 将获得的车源数据导入到车源表(T\_TruckList)。其表结构如表 2-1 所示。

| NO.                         | 字段名  | 描述   | 类型               | 约束 |
|-----------------------------|------|------|------------------|----|
| $\mathbf{1}$                | 出发地  | 出发地  | VarChar(100)     | 非空 |
| $\mathcal{D}_{\mathcal{L}}$ | 到达地  | 到达地  | VarChar(100)     | 非空 |
| 3                           | 车辆类型 | 车辆类型 | VarChar(20)      | 非空 |
| $\overline{4}$              | 载重   | 载重   | DECIMAL $(6, 2)$ | 非空 |
| 5                           | 车长   | 车长   | DECIMAL $(6, 2)$ | 非空 |
| 6                           | 会员类型 | 会员类型 | VarChar(20)      | 非空 |
| $\overline{7}$              | 发布日期 | 发布日期 | VarChar(10)      | 非空 |
| 8                           | 车牌号  | 车牌号  | VarChar(10)      | 非空 |
| 9                           | 发布者  | 发布者  | VarChar(20)      | 非空 |
| 10                          | 说明   | 车况说明 | VarChar(200)     |    |

表 2-1 车源表结构

③ 由于数据表管理的需要,在车源表中增加"ID"字段来标识每一条记录,字段类型 为整数类型(Int), 自增量,并设置成主键。

- ④ 删除车源数据表中车牌号开头为"赣 F"的记录。
- ⑤ 查询出所有"出发地"列表。
- ⑥ 统计出说明中包含"找货源"的车牌个数。
- ⑦ 查询出发布日期是 6 月的车源信息。

# 实施步骤:

请根据上述项目描述与分析,完成数据库创建、数据表创建以及数据操作等任务。请使 用 T—SQL 语句或管理器完成答题,并将 T—SQL 语句或操作完成界面截图与操作结果截图, 按题序以 WORD 文件形式保存, 文件名以"所属学校名 准考证号 姓名 题号"命名保存答题 文件夹中,例如:"湖南现代物流职业技术学院\_20XXXXXXXX 张三\_012.docx"。题目具体内 容有要求如下:

① 创建一个名为 TruckDB 数据库,其它参数按默认设置。

② 根据表 2-1 创建车源表(T\_TruckList)。

③ 在车源表中增加"ID"字段来标识每一条记录,字段类型为整数类型(Int), 自增 量,并设置成主键。

④ 文档中的数据包打开,并另存到考生答题文件夹。利用数据管理工具导入数据包中 的车源数据到车源表(T\_TruckList)中。

⑤ 删除车源数据表中车牌号开头为"赣 F"的记录。

- ⑥ 查询出所有"出发地"列表并去重。
- ⑦ 统计出说明中包含"找货源"的车牌个数。
- ⑧ 查询出发布日期是 6 月的车源信息。

#### (2)实施条件

- 场地:大数据实训室
- 设备:CPU i5 以上、内存 8G 以上、硬盘 500G 以上
- 操作系统: Windows 7/10, linux 操作系统 (ubuntu 或 centos)
- 开发环境: MySQL5.5 以上版本
- 应用软件: Office 办公软件, Winrar 压缩软件

| 评价内容                    |             | 配分               | 考核点                              |          |  |  |  |
|-------------------------|-------------|------------------|----------------------------------|----------|--|--|--|
|                         |             | 3                | 注重工作场所有"6S"管理, 遵守操作规程, 操作纪律。     |          |  |  |  |
|                         |             | $\overline{2}$   | 具备服从安排意识, 听从测试老师的指挥, 工作思路清晰      |          |  |  |  |
| $(10 \nleftrightarrow)$ | 职业素养        |                  | 操作前对电源和外接设备进行检查; 任务完成后, 整齐摆放操作工具 |          |  |  |  |
|                         |             | 3                | 及凳子、工作台面整洁。                      |          |  |  |  |
|                         |             | $\overline{2}$   | 提交资料规范。                          |          |  |  |  |
|                         |             | 10               | 根据项目要求创建数据库。                     | 记分要求:    |  |  |  |
|                         | 数据库及数       | 15               | 根据项目要求创建数据表。按照设计需求读懂 E-R 图、      | 作答结果与    |  |  |  |
| 核                       | 据表的创建       |                  | 逻辑图和物理图。                         | 操作过程全    |  |  |  |
| 心<br>能                  | 与管理         |                  | 能对表添加或删除主键、外键、唯一性、检查、默认等正确记全分    |          |  |  |  |
|                         |             | 15               | 约束,维护数据表中数据的完整性和一致性。             | (含间接结    |  |  |  |
| 力                       | 数据管理与<br>10 |                  | 数据管理维护, 数据批量导入、导出。               | 果): 仅操作  |  |  |  |
| 素                       | 维护操作        | 10               | 数据的增加、修改和删除操作。                   | 过程正确记    |  |  |  |
| 养                       |             | 10               | 对数据进行按条件查询操作。                    | 80%; 仅作答 |  |  |  |
| (90)                    |             | 10               | 对数据进行统计查询操作。                     | 结果正常记    |  |  |  |
| 分)                      | 数据应用与       |                  |                                  | 60%; 作答结 |  |  |  |
|                         | 查询统计        |                  |                                  | 果与操作过    |  |  |  |
|                         |             | 10               | 对数据进行分组统计操作。                     | 程不对应不    |  |  |  |
|                         |             |                  |                                  | 记分。      |  |  |  |
| 合                       | 计           | 100 <sub>分</sub> |                                  |          |  |  |  |

表 2.2 物流业务数据处理技能评分细则

### 项目 M2-13:

(1)任务描述

某软件公司受某超市委托开发一套小型超市管理系统,经过前期的需求调查和可行性分 析,其供应商管理子模块主要完成的功能有:管理供应商信息和供应商的货物信息。你作为 项目开发组的程序员,需要完成下例任务:

- 数据库与数据表的创建与管理
- 数据完整性约束的相关操作
- 数据操作
- 数据查询
- 数据库对象管理
- 数据库用户管理

#### 任务步骤:

请根据上述项目描述与分析,完成数据库创建、数据表创建以及数据操作等任务。请使 用 T—SQL 语句或管理器完成答题,并将 T—SQL 语句或操作完成界面截图与操作结果截图, 按题序以 WORD 文件形式保存, 文件名以"所属学校名 准考证号 姓名 题号"命名保存答 题文件夹中,例如: "湖南现代物流职业技术学院 20XXXXXXXX 张三 013.docx"。题目具 体内容有要求如下:

供应管理功能模块 E-R 图如图 2-1 所示。

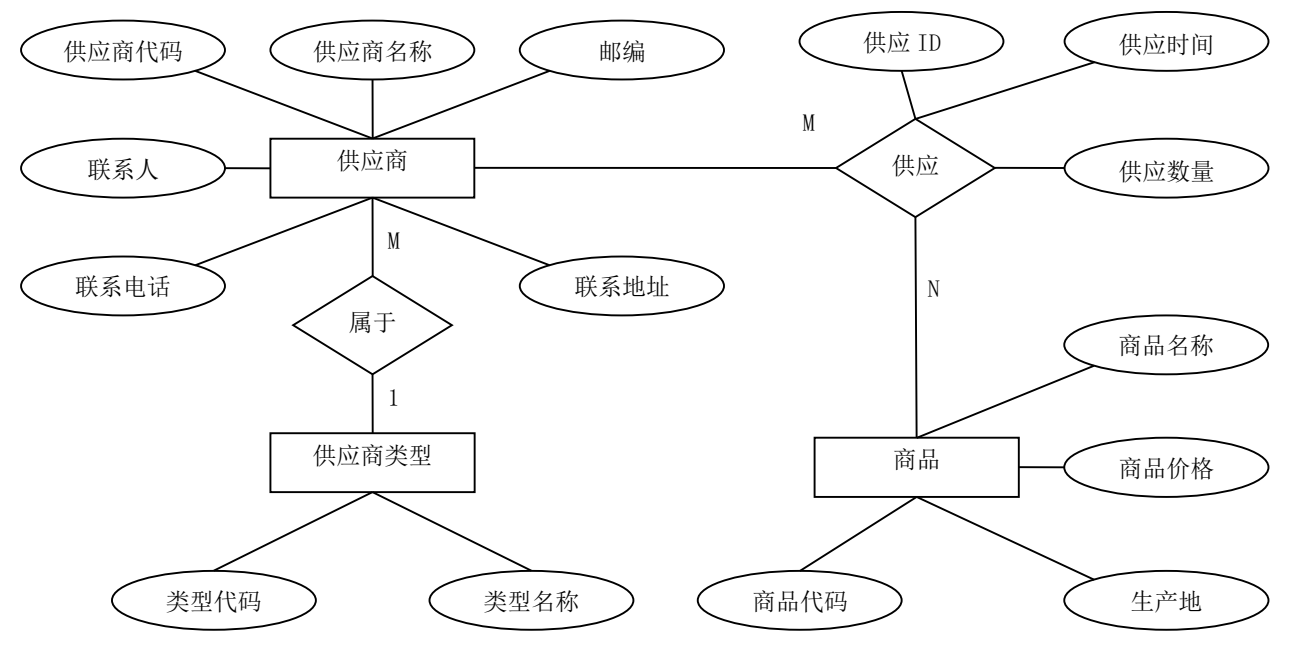

图 2-1 货物供应管理 E-R 图

在关系数据库系统中,数据库的逻辑设计就是根据概念模型设计的 E-R 图,按照 E-R 图

到关系数据模型的转换规则,将 E-R 图转换成关系模型的过程,即将所有的实体和联系转化 为一系列的关系模式的过程。E-R 图向关系模型的转换要解决的问题是,如何将实体和实体 间的联系转换为关系模式,以及确定这些关系模式的属性和键。

根据 E-R 图向关系数据模型转换的相关规则,将图 2-1 所示 E-R 图转换为关系数据模 型,得到关键模式如下:

- 供应商(供应商代码,供应商名称,联系人,联系电话,联系地址,邮编)为供应 商对应的关系模式,其中供应商代码为关系的主键。
- 商品(商品代码,商品名称,商品价格,生产地)为商品对应的关系模式,其中商 品代码为关系的主键。
- 供应商类型(类型代码,类型名称)为供应商类型的关系模式,其中类型代码为关 系的主健。
- 供应(供应 ID, 供应商代码, 商品代码, 供应数量, 供应时间)为供应的关系模 式,其中供应 ID 为关系的主健,供应商代码和商品代码为外键。

根据系统逻辑关系设计出本系统的数据库结构如下:

①供应商表

供应商表包括供应商代码,供应商名称,联系人,联系电话,联系地址,邮编。其表结 构如表 2-1 所示。

| NO.            | 字段名   | 描述      | 类型                              | 约束     |
|----------------|-------|---------|---------------------------------|--------|
| 1              | 供应商代码 | 供应商代码   | Char(6)                         | 主键     |
| $\overline{2}$ | 供应商名称 | 供应商名称   | $\text{VarChar}\left(60\right)$ | 非空     |
| 3              | 联系人   | 供应商联系人  | VarChar(10)                     | 非空     |
| $\overline{4}$ | 联系电话  | 供应商联系电话 | VarChar(13)                     | 非空     |
| 5              | 联系地址  | 供应商联系地址 | $\text{VarChar}\left(60\right)$ |        |
| 6              | 邮编    | 供应商地址邮编 | Char(6)                         |        |
| 7              | 类型代码  | 供应商类型代码 | Char(6)                         | 非空, 外键 |

表 2-1 供应商表

②商品信息表

商品信息表包括商品代码,商品名称,商品价格,生产地。其表结构如表 2-2 所示。

表 2-2 商品信息表

| NO. | 字段名  | 描述   | 类型      | 约束 |
|-----|------|------|---------|----|
|     | 商品代码 | 商品代码 | Char(6) | 主键 |

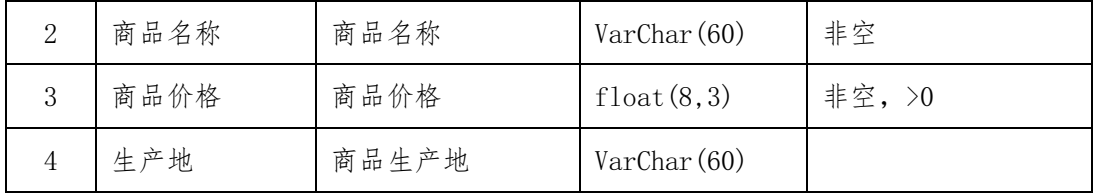

③供应商类型表

供应商类型表包括类型代码,类型名称。其表结构如表 2-3 所示。

表 2-3 供应商类型表

| NO. | 字段名  | 描述      | 类型                   | 约束 |
|-----|------|---------|----------------------|----|
|     | 类型代码 | 供应商类型代码 | Char(6)              | 主键 |
|     | 类型名称 | 供应商类型名称 | $\text{VarChar}(60)$ | 非空 |

④供应表

供应表包括供应 ID, 供应商代码, 商品代码, 供应数量, 供应时间。其表结构如表 3-4 所示。

| NO.                         | 字段名   | 描述     | 类型       | 约束                 |
|-----------------------------|-------|--------|----------|--------------------|
| 1                           | 供应 ID | 供应 ID  | Tnt.     | 主键, AUTO INCREMENT |
| $\mathcal{D}_{\mathcal{L}}$ | 供应商代码 | 供应商代码  | Char(6)  | 非空,与供应商中的供应商代码外    |
|                             |       |        |          | 键关联, 级联删除、更新       |
| 3                           | 商品代码  | 商品代码   | Char(6)  | 非空,与商品表中的商品代码外键    |
|                             |       |        |          | 关联, 级联删除、更新        |
| $\overline{4}$              | 供应数量  | 商品供应数量 | Int      | 非空, >0             |
| 5                           | 供应时间  | 商品供应时间 | Datatime | 默认当时               |

表 2-4 供应表

### 实施步骤:

请根据上述项目描述与分析,完成数据库创建、数据表创建以及数据操作等任务。请使 用 T—SQL 语句或管理器完成答题,并将 T—SQL 语句或操作完成界面截图与操作结果截图, 按题序以 WORD 文件形式保存, 文件名以"所属学校名 准考证号 姓名 题号"命名保存答 题文件夹中,例如: "湖南现代物流职业技术学院 20XXXXXXXX 张三 004.docx"。题目具 体内容有要求如下:

①创建一个名为"供应系统"数据库。

②根据图 2-1、表 2-3 的字段名定义表,在"供应系统"数据库中创建数据表对象, 名称分别是:"供应商类型"。

③根据图 2-1、表 2-1 的字段名定义表,在"供应系统"数据库中创建数据表对象, 名称分别是:"供应商",并创建与"供应商类型"数据表之间的外键约束。

④使用数据平台完成下列表格的数据录入。

表 2-5 供应商类型表记录样本

| 类型代码            | 类型名称 |
|-----------------|------|
| X <sub>01</sub> | 普通   |
| X02             | 预付款  |
| X03             | 预支货  |

供应商代 码 供应商名称 联系人 联系电话 联系地址 邮编 类型代码 S01 康 年 食 品 有 限公司 张中纪 020-36491121 广州市番禺区大罗 塘 511492 X01 S02 娃娃哈食品 李三明 0571-86032866 长沙县盼盼中路 | 400023 | X01 S03 天爱百货 程涛 18255586170 | 马鞍山市花山区 | 243001 | X02 S04 惠尔康食品 李小霞 0592-2272059 摄门市湖滨南路 361000 X01 S05 天同食品 | 宁晓娟 0539-8083111 | 山东临沂市河东区 | 276000 | X03

⑤为供应商表添加一条记录:"S06,好百年,杨超群,0731-84899710,长沙市岳麓大 道 300 号, 410008, X03"。

⑥查询供应商的联系地址在长沙县的供应商信息。

⑦查询供应商类型是"预支货"的所有供应商名称、联系人和联系电话。

⑧备份"供应系统"数据库到考生答题文件夹,备份文件名"BF\_SupplyDB.bak"。

表 2-6 供应商表记录样本

(2)实施条件

- 场地:大数据实训室
- 设备: CPU i5 以上、内存 8G 以上、硬盘 500G 以上
- 操作系统: Windows 7/10, linux 操作系统 (ubuntu 或 centos)
- 开发环境: MySQL5.5 以上版本
- 应用软件: Office 办公软件, Winrar 压缩软件

表 2.2 物流业务数据处理技能评分细则

| 评价内容                            |       | 配分             | 考核点                              |          |  |  |
|---------------------------------|-------|----------------|----------------------------------|----------|--|--|
| 职业素养<br>$(10 \nleftrightarrow)$ |       | 3              | 注重工作场所有"6S"管理, 遵守操作规程, 操作纪律。     |          |  |  |
|                                 |       | $\overline{2}$ | 具备服从安排意识, 听从测试老师的指挥, 工作思路清晰      |          |  |  |
|                                 |       |                | 操作前对电源和外接设备进行检查; 任务完成后, 整齐摆放操作工具 |          |  |  |
|                                 |       | 3              | 及凳子、工作台面整洁。                      |          |  |  |
|                                 |       | $\overline{2}$ | 提交资料规范。                          |          |  |  |
|                                 |       | 10             | 根据项目要求创建数据库。                     | 记分要求:    |  |  |
|                                 | 数据库及数 |                | 根据项目要求创建数据表。按照设计需求读懂 E-R 图、      | 作答结果与    |  |  |
| 核<br>心<br>能                     | 据表的创建 | 15             | 逻辑图和物理图。                         | 操作过程全    |  |  |
|                                 | 与管理   |                | 能对表添加或删除主键、外键、唯一性、检查、默认等正确记全分    |          |  |  |
|                                 |       | 15             | 约束, 维护数据表中数据的完整性和一致性。            | (含间接结    |  |  |
| 力                               | 数据管理与 | 10             | 数据管理维护, 数据批量导入、导出。               | 果): 仅操作  |  |  |
| 素                               | 维护操作  | 10             | 数据的增加、修改和删除操作。                   | 过程正确记    |  |  |
| 养                               | 数据应用与 | 10             | 对数据进行按条件查询操作。                    | 80%; 仅作答 |  |  |
| (90)                            | 查询统计  | 10             | 对数据进行统计查询操作。                     | 结果正常记    |  |  |
| 分)                              |       |                |                                  | 60%; 作答结 |  |  |
|                                 | 用户管理  |                |                                  | 果与操作过    |  |  |
|                                 |       | 10             | 根据项目要求管理数据库用户的操作权限。              | 程不对应不    |  |  |
|                                 |       |                |                                  | 记分。      |  |  |

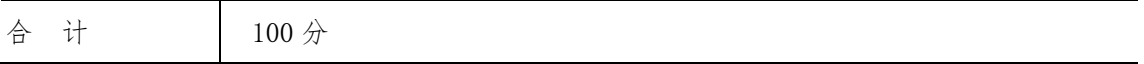

### 项目 M2-14:

(1)任务描述

伴随物流及管理信息化、网络化的发展,仓库信息化管理以及实现仓库作业自动化,将 是一个必然的发展趋势。本系统主要分为四大功能:管理员功能、信息安全功能、一般用户 功能、报表生成。系统数据库设计需要如下功能:

- 数据库与数据表的创建与管理
- 数据完整性约束的相关操作
- 数据操作
- 数据查询
- 数据库对象管理
- 数据库备份管理

# 任务分析:

供应商管理功能子模块 E-R 图如图 2-1 所示。

①现有库存信息:仓库编号、零件编号、现有存量、最小库存、最大库存。

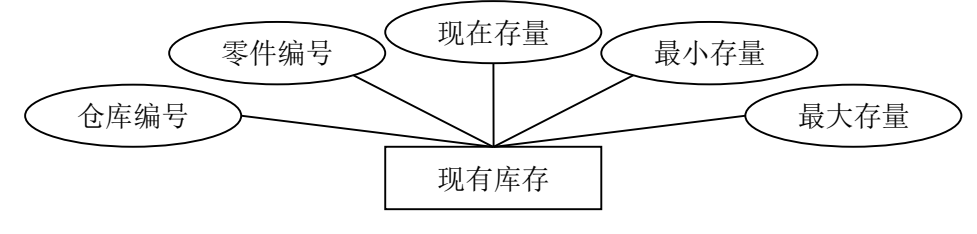

图 2-1 库存实体 E-R 图

②零件入库:编号 ID、仓库编号、零件编号、供应商号、经手人、入库数量、入库时间。

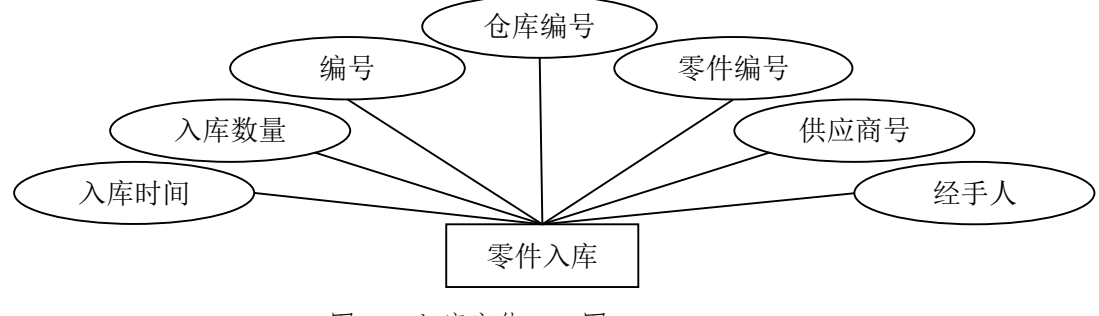

图 2-2 入库实体 E-R 图

③零件出库:编号 ID、仓库编号、零件编号、出库数量、使用人、领取人、经手人、出 库时间。
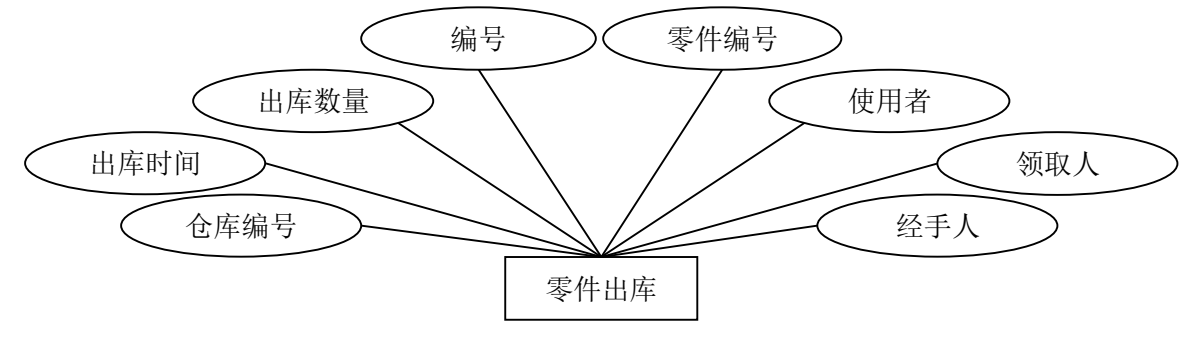

图 2-3 出库实体 E-R 图

④零件需求:零件编号、部门编号、需求数量、需求时间。

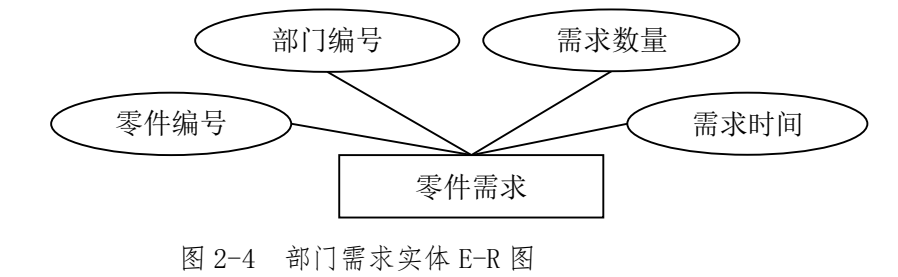

⑤总体 E-R 图

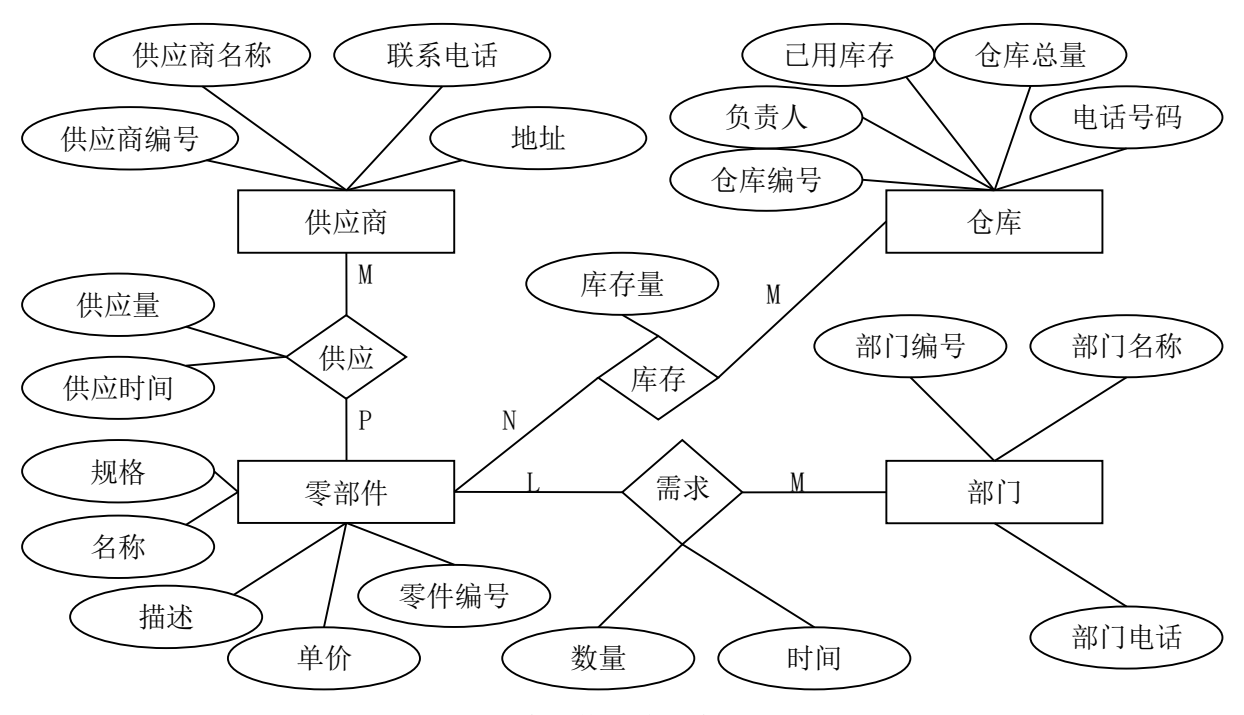

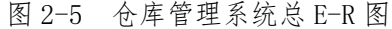

根据 E-R 图向关系数据模型转换的相关规则,将图 2-5 所示 E-R 图转换为关系数据模 型,得到设计系统的关键模式如下:

 零件设备(零件编号,零件名称,规格,单价)为零件设备对应的关系模式,其中 零件编号为关系的主键。

- 仓库(仓库编号,已用库存,库存总量,负责人,电话)为仓库对应的关系模式, 其中仓库编号为关系的主键。
- 供应商(供应商编号,电话,地址)为供应商对应的关系模式,其中供应商编号为 关系的主键。
- 部门(部门编号,电话,名称)为部门对应的关系模式,其中部门编号为关系的主 键。
- 入库(编号 ID,仓库编号,供应商号,零件编号,入库数量,经手人,入库时间) 为入库对应的关系模式,其中编号 ID 为关系的主键。
- **●** 出库(编号 ID, 仓库编号, 零件编号, 出库数量, 使用者, 经手人, 领取人, 出 库时间)为出库的关系模式,其中编号 ID 为关系的主键。

根据系统逻辑关系设计出本系统的数据库结构如下:

根据系统逻辑关系设计出本系统的数据库逻辑结构如下:

①仓库表

仓库表包括仓库 ID、已用库存,库存总量、负责人、电话号码。其表结构如表 2-1 所 示。

| NO.            | 字段描述 | 字段名         | 类型                   | 约束                                          |
|----------------|------|-------------|----------------------|---------------------------------------------|
|                | 仓库编号 | stoID       | Char(6)              | 主键                                          |
| $\mathfrak{D}$ | 已用库存 | Used volume | int                  | 非空, 默认 0,<br>unsigned,<br>$\leq$ All volume |
| 3              | 库存总量 | All volume  | int                  | 非空, 默认 10000, unsigned                      |
| 4              | 负责人  | principal   | $\text{Varchar}(20)$ | 非空                                          |
| 5              | 电话号码 | stoTEL      | Varchar(15)          |                                             |

表 2-1 仓库表 storehouse

②零件表

零件表包括零件编号、名称、规格、单价、计量单位、描述。如表 2-2 所示。

表 2-2 零件表 parts

| NO. | 字段描述 | 字段名         | 类型                   | 约束                 |
|-----|------|-------------|----------------------|--------------------|
|     | 零件编号 | parID       | Char(10)             | 主键                 |
| 2   | 名称   | part        | $\text{Varchar}(60)$ | 非空                 |
| 3   | 规格   | spec        | Char(20)             |                    |
| 4   | 单价   | price       | Decimal $(6, 2)$     | 非空, 默认 0, unsigned |
| 5   | 计量单位 | mensuration | Char(8)              | 非空,默认"件"           |

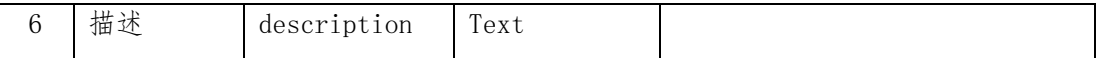

③部门表

部门表主要存储负责仓库的各部门的信息,主要包括部门 ID、名称、电话,其表结构如 表 2-3 所示。

表 2-3 部门表 dept

| NO.      | 字段描述 | 字段名     | 类型                   | 约束 |
|----------|------|---------|----------------------|----|
|          | 部门编号 | depID   | Char(6)              | 主键 |
| $\Omega$ | 名称   | depName | $\text{Varchar}(40)$ | 非空 |
| 3        | 电话   | depTEL  | Varchar(15)          |    |

④库存表

库存表主要包括仓库编号、零件编号、现有库存、最小库存、最大库存。表结构如表 2- 4 所示。

| NO.            | 字段描述 | 字段名        | 类型      | 约束                                           |
|----------------|------|------------|---------|----------------------------------------------|
|                | 仓库编号 | stoID      | Char(6) | 主键, 与 storehouse 表中的 stoID 外键关<br>联, 级联删除、更新 |
| 2              | 零件编号 | parID      | Char(8) | 主键,与parts 表中的 parID 外键关联, 级<br>联删除、更新        |
| 3              | 现有存量 | Now volume | int     | 非空,默认 0,>=Min volume,<=Max volume            |
| $\overline{4}$ | 最小存量 | Min volume | int     | 非空, 默认 0, unsigned                           |
| 5              | 最大存量 | Max volume | int     | 非空, 默认 0, unsigned                           |

表 2-4 库存表 storage

⑤入库表

入库表主要包括编号、仓库编号、供应商号、零件编号、入库数量、经手人、入库时间。 其表结构如 4-5 所示。

| NO.      | 字段描述 | 字段名   | 类型      | 约束                                           |
|----------|------|-------|---------|----------------------------------------------|
| $\theta$ | 编号   | inID  | int     | 主键, AUTO INCREMENT                           |
|          | 仓库编号 | stoID | Char(6) | 主键, 与 storehouse 表中的 stoID 外键<br>关联, 级联删除、更新 |
| 2        | 供应商号 | supID | Char(6) | 非空,与 supplier 表中的 supID 外键关                  |

表 2-5 入库表 stockint

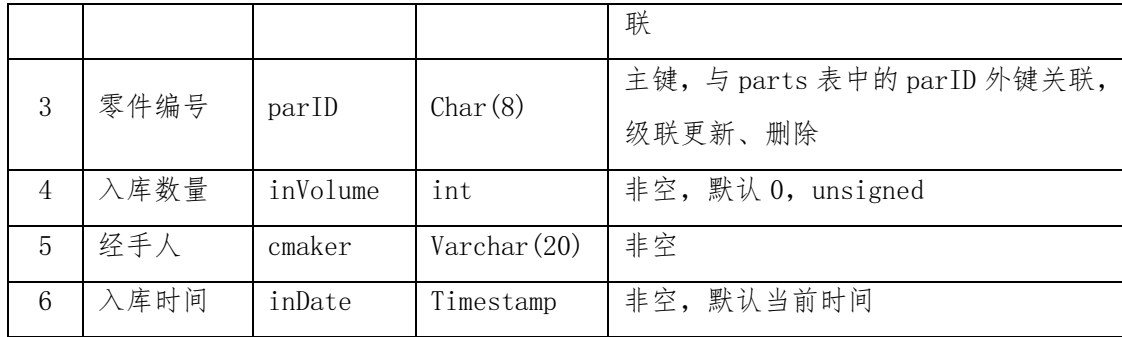

⑥出库表

出库表主要包括编号、仓库编号、零件编号、出库数量、使用者、经手人、领取人、出 库时间。其表结构如表 2-6 所示。

| NO.                         | 字段描述 | 字段名       | 类型                   | 约束                                          |
|-----------------------------|------|-----------|----------------------|---------------------------------------------|
| $\Omega$                    | 编号   | outID     | int                  | 主键, AUTO INCREMENT                          |
| $\mathbf{1}$                | 仓库编号 | stoID     | Char(6)              | 主键,与 storehouse 表中的 stoID 外键<br>关联, 级联删除、更新 |
| $\mathcal{D}_{\mathcal{L}}$ | 零件编号 | parID     | Char(8)              | 主键,与parts 表中的 parID 外键关联,<br>级联更新、删除        |
| 3                           | 出库数量 | outVolume | int                  | 非空, 默认 0, unsigned                          |
| $\overline{4}$              | 使用者  | user      | $\text{Varchar}(20)$ | 非空                                          |
| $\overline{5}$              | 经手人  | cmaker    | $\text{Varchar}(20)$ | 非空                                          |
| 6                           | 领取人  | receiptor | $\text{Varchar}(20)$ | 非空                                          |
| $\overline{7}$              | 出库时间 | outDate   | Timestamp            | 非空, 默认当前时间                                  |

表 2-6 出库表 stockout

#### 实施步骤:

请根据上述项目描述与分析,完成数据库创建、数据表创建以及数据操作等任务。请使 用 T—SQL 语句或管理器完成答题,并将 T—SQL 语句或操作完成界面截图与操作结果截图, 按题序以 WORD 文件形式保存, 文件名以"所属学校名 准考证号 姓名 题号"命名保存答 题文件夹中,例如: "湖南现代物流职业技术学院 20XXXXXXXX 张三 014.docx"。题目具 体内容有要求如下:

①创建一个名为"StoreDB"仓库管理数据库。

②根据上述图和表的字段名定义表,在"StoreDB"仓库管理数据库中创建表 2-1 仓库 表 storehouse 和表 2-2 零件表 parts 两个数据表对象。

③使用数据平台完成下列表格的数据录入。

| 仓库编号             | 已用库存  | 库存总量  | 负责人 | 电话号码     |
|------------------|-------|-------|-----|----------|
| C <sub>0</sub> 1 | 8000  | 10000 | 张元丰 | 85610226 |
| CO <sub>2</sub>  | 18000 | 20000 | 李晓萌 | 82427261 |
| CO <sub>3</sub>  | 6000  | 20000 | 王红娟 | 83350213 |
| C <sub>04</sub>  | 29000 | 30000 | 杨红艳 | 85530127 |
| CO <sub>5</sub>  | 10000 | 50000 | 赵景元 | 85355021 |

表 2-1 仓库表 storehouse

④查询"C02"号仓库的负责人名字和电话号码。

⑤将仓库表 storehouse 中的仓库编号为"C05"的电话号码改为"85355028"。

⑥查看库存达到或超过 80%的仓库信息。

⑦查询仓库负责人"王红娟"的联系电话。

⑧ 备 份 "StoreDB" 仓 库 管 理 数 据 库 到 考 生 答 题 文 件 夹 , 备 份 文 件 夹 "BF\_ StoreDB.bak"。

(2)实施条件

- 场地:大数据实训室
- 设备: CPU i5 以上、内存 8G 以上、硬盘 500G 以上
- 操作系统: Windows 7/10, linux 操作系统 (ubuntu 或 centos)
- 开发环境: MySQL5.5 以上版本
- 应用软件: Office 办公软件, Winrar 压缩软件

(3)评分细则

| 评价内容                            | 配分 | 考核点                            |
|---------------------------------|----|--------------------------------|
|                                 |    | 注重工作场所有"6S"管理,遵守操作规程,操作纪律。     |
| 职业素养<br>$(10 \nleftrightarrow)$ |    | 具备服从安排意识, 听从测试老师的指挥, 工作思路清晰    |
|                                 |    | 操作前对电源和外接设备进行检查;任务完成后,整齐摆放操作工具 |

表 2.2 物流业务数据处理技能评分细则

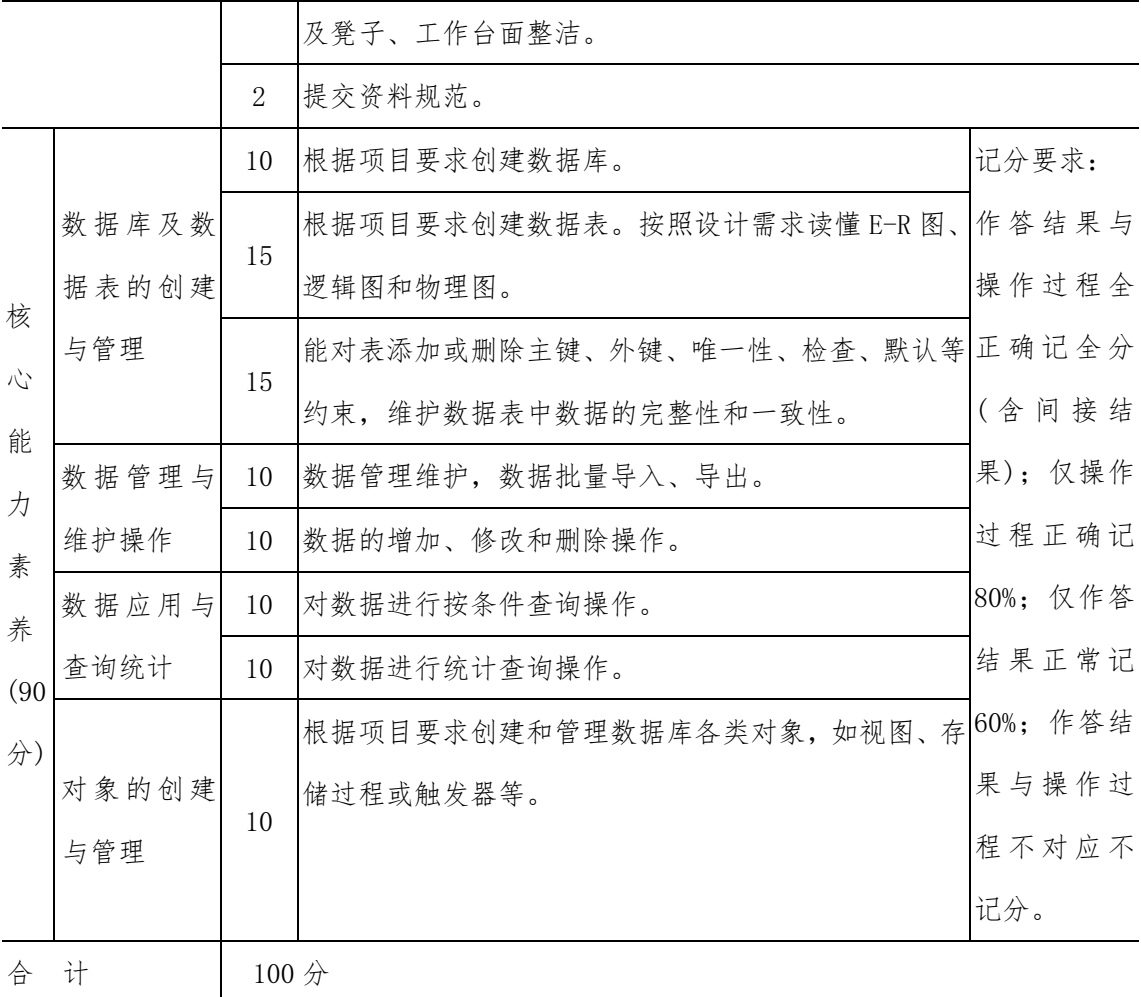

项目 M2-15:

(1)任务描述

随着乡村网购需求越来越大,快递也看中这片市场,分分在乡村建立站点。前进村的站 点为了管理好自己的站点业务,需要设计一个管理软件。经过前期的需求调查和可行性分析, 其主要功能有派件任务管理,快递费用管理,月底结算等。你作为项目开发组的数据库设计 员,需要完成下例操作:

- 数据库与数据表的创建与管理
- 数据完整性约束的相关操作
- 数据操作
- 数据查询
- 数据库对象管理
- 数据库备份管理

#### 任务分析:

系统整体功能模块 E-R 图如图 2-1 所示。

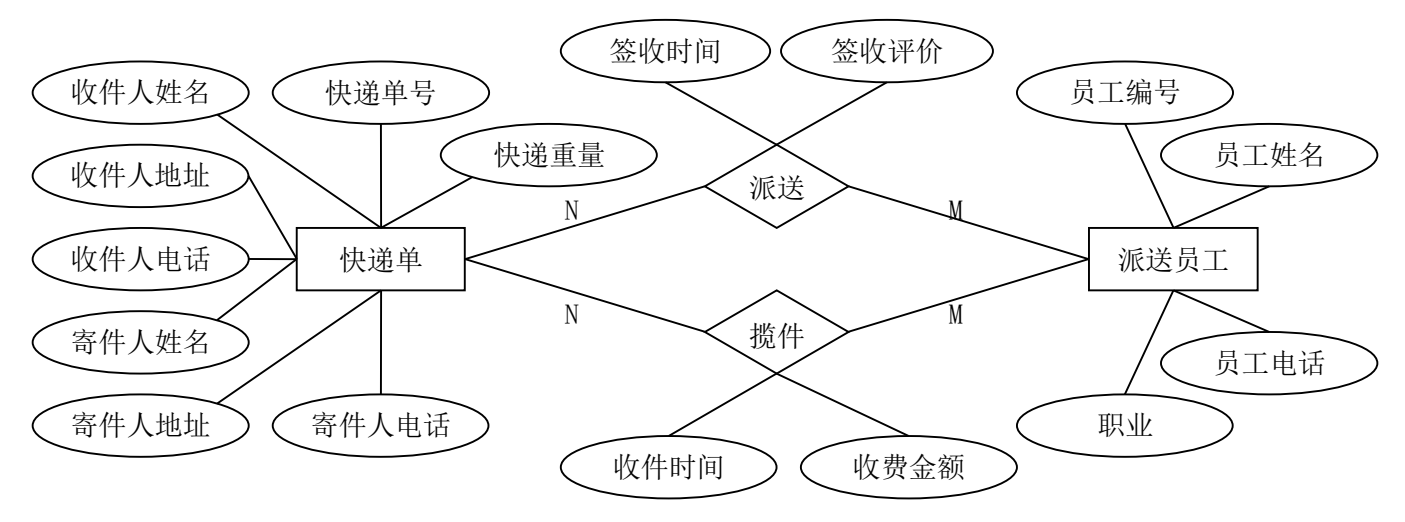

图 2-1 系统整体功能模块 E-R 图

根据 E-R 图向关系数据模型转换的相关规则, 将图 2-1 所示 E-R 图转换为关系数据模 型,得到关键模式如下:

- 快递单(快递单号,收件人姓名,收件人地址,收件人电话,寄件人姓名,寄件人 地址,寄件人电话,快递重量)是快递单对应的关系模式,其中快递单号为关系的 主键。
- 派送员工(员工编号,员工姓名,员工电话,职业)为派送员工对应的关系模式, 其中员工编号为关系的主键。
- 派送(快递单号,员工编号, 签收时间, 签收评价)为派送的关系模式, 其中快递

单号和员工编号为关系的主健。

 揽件(快递单号,员工编号,收件金额,收件时间)为揽件的关系模式,其中快递 单号和员工编号为关系的主健。

根据系统逻辑关系设计出本系统的数据库结构如下:

①快递单表

快递单表包括快递单号,收件人姓名,收件人地址,收件人电话,寄件人姓名,寄件人 地址,寄件人电话,快递重量。其表结构如表 2-1 所示。

| NO.            | 字段名   | 描述    | 类型                   | 约束 |
|----------------|-------|-------|----------------------|----|
| $\mathbf{1}$   | 快递单号  | 快递单号  | Char(15)             | 主键 |
| $\overline{2}$ | 收件人姓名 | 收件人姓名 | VarChar(10)          | 非空 |
| 3              | 收件人地址 | 收件人地址 | VarChar(30)          | 非空 |
| $\overline{4}$ | 收件人电话 | 收件人电话 | VarChar(13)          | 非空 |
| 5              | 寄件人姓名 | 寄件人姓名 | $\text{VarChar}(10)$ | 非空 |
| 6              | 寄件人地址 | 寄件人地址 | VarChar (30)         | 非空 |
| 7              | 寄件人电话 | 寄件人电话 | VarChar (13)         | 非空 |
| 8              | 快递重量  | 快递重量  | Real                 |    |

表 2-1 快递单表

②派送员工表

派送员工包括员工编号,员工姓名,员工电话,职业。其表结构如表 2-2 所示。

表 2-2 派送员工表

| NO.                         | 字段名  | 描述     | 类型          | 约束 |
|-----------------------------|------|--------|-------------|----|
|                             | 员工编号 | 派送员工编号 | Char(8)     | 主键 |
| $\mathcal{D}_{\mathcal{L}}$ | 员工姓名 | 派送员工姓名 | VarChar(10) | 非空 |
| 3                           | 员工电话 | 派送员工电话 | VarChar(13) | 非空 |
|                             | 职业   | 派送员工职业 | VarChar(20) |    |

③派送信息表

派送信息表包括快递单号,员工编号,签收时间,签收评价。其表结构如表 2-3 所示。

表 2-3 派送信息表

| NO. | £Л, | п     | NZ. | 然    |
|-----|-----|-------|-----|------|
|     | -   | - сл- | mal | ℡    |
|     | .   | 106   | フロリ | ະນ 木 |

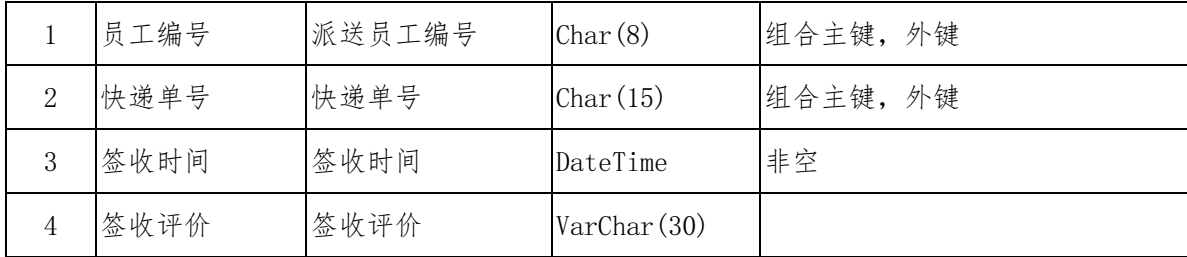

④揽件信息表

揽件信息表包括快递单号,员工编号,收件金额,收件时间。其表结构如表 2-4 所示。

表 2-4 揽件信息表

| NO. | 字段名  | 描述     | 类型         | 约束       |
|-----|------|--------|------------|----------|
|     | 员工编号 | 派送员工编号 | Char(8)    | 组合主键, 外键 |
| 2   | 快递单号 | 快递单号   | Char(15)   | 组合主键, 外键 |
| 3   | 收件金额 | 收件金额   | float(8,3) | 非空, >0   |
|     | 揽件时间 | 揽件时间   | DateTime   | 默认当时     |

#### 实施步骤:

请根据上述项目描述与分析,完成数据库创建、数据表创建以及数据操作等任务。请使 用 T—SQL 语句或管理器完成答题,并将 T—SQL 语句或操作完成界面截图与操作结果截图, 按题序以 WORD 文件形式保存, 文件名以"所属学校名 准考证号 姓名 题号"命名保存答题 文件夹中,例如:"湖南现代物流职业技术学院 20XXXXXXXX 张三 015.docx"。题目具体内 容有要求如下:

①创建一个名为"快递系统"数据库。

②根据图 2-1、表 2-1 和表 2-2 的字段定义表,在"快递系统"数据库中创建两个 数据表对象,名称分别是:"快递单"和"派送员工"。

③使用数据平台完成下列表格的数据录入。

| 员工编号               | 员工姓名 | 员工电话           | 职业 |
|--------------------|------|----------------|----|
| C <sub>0001</sub>  | 张纪年  | 020-36491121   | 务农 |
| C <sub>0</sub> 002 | 李小明  | 10571-86032866 | 务农 |
| C0003              | 程洪涛  | 18255586170    | 教师 |

表 2-5 派送员工表

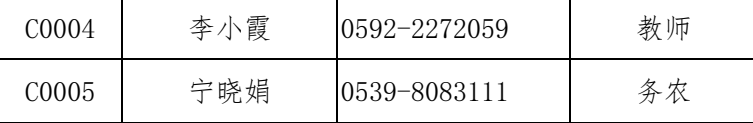

④查询派送员工"李小明"的编号、姓名和电话。

⑤为派送员工添加一条记录:"C0006,李大轩,13078006656,自由职业"。

⑥修改派送员"李小霞"的电话信息为"13075810102"。

⑦统计派送员工中,各种职业的员工个数。

⑧创建"教师员工视图",查询职业为"教师"的员工信息。

(2)实施条件

- 场地:大数据实训室
- 设备: CPU i5 以上、内存 8G 以上、硬盘 500G 以上
- 操作系统: Windows 7/10, linux 操作系统 (ubuntu 或 centos)
- 开发环境: MySQL5.5 以上版本
- 应用软件: Office 办公软件, Winrar 压缩软件

(3)评分细则

|                                 | 评价内容  | 配分                          | 考核点                                   |       |
|---------------------------------|-------|-----------------------------|---------------------------------------|-------|
| 职业素养<br>$(10 \nleftrightarrow)$ |       | 3                           | 注重工作场所有"6S"管理, 遵守操作规程, 操作纪律。          |       |
|                                 |       | $\mathcal{D}_{\mathcal{L}}$ | 具备服从安排意识,听从测试老师的指挥,工作思路清晰             |       |
|                                 |       | 3                           | 操作前对电源和外接设备进行检查; 任务完成后, 整齐摆放操作工具      |       |
|                                 |       |                             | 及凳子、工作台面整洁。                           |       |
|                                 |       | $\mathcal{D}_{\mathcal{L}}$ | 提交资料规范。                               |       |
| 核                               | 数据库及数 | 10                          | 根据项目要求创建数据库。                          | 记分要求: |
| $\sqrt{2}$                      | 据表的创建 | 15                          | 根据项目要求创建数据表。按照设计需求读懂 E-R 图、 作 答 结 果 与 |       |
| 能                               | 与管理   |                             | 逻辑图和物理图。                              | 操作过程全 |

表 2.2 物流业务数据处理技能评分细则

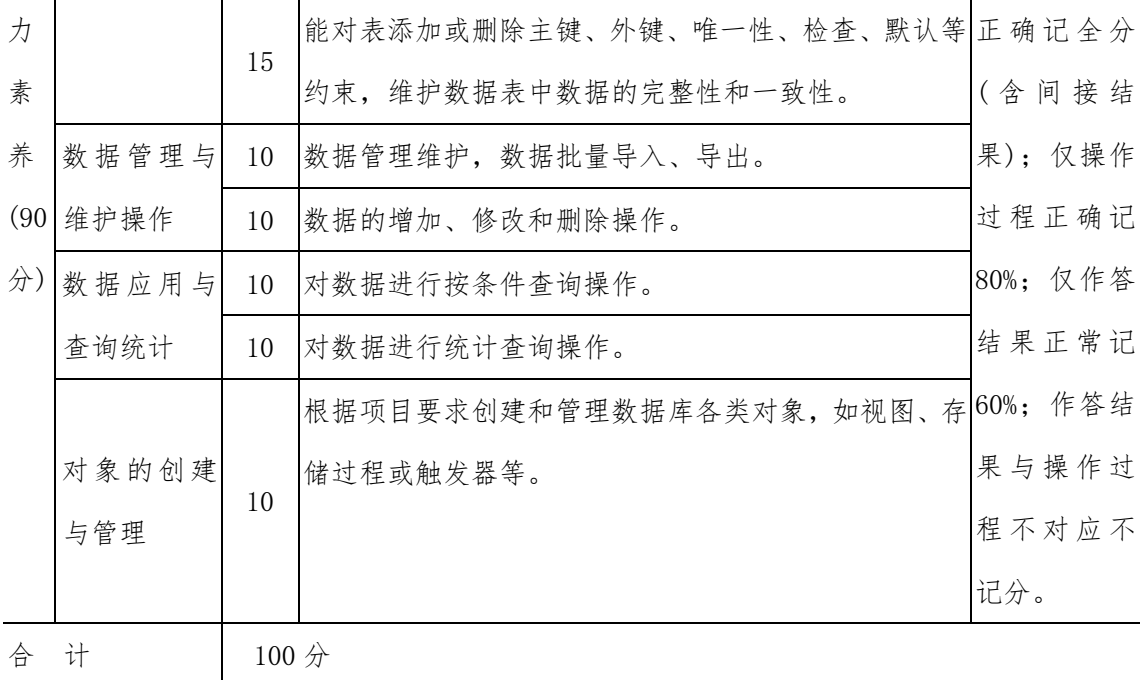

# 模块 3 数据处理

#### 项目 M3-1

(1)任务描述

1、数据采集

访问 http://www.boxofficecn.com/the-red-box-office, 使用 Python 采集"中国票 房"相关统计信息,将第一页的"年份、电影"数据列采集下来,如下表所示。将文件名保 存为 M3-1-1.csv 文件。

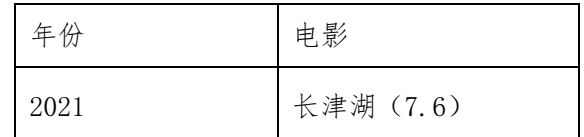

2、数据处理和分析

使用 Python 的 pandas 读取 M3-1-1. csv 文件,去掉"电影"列中为空的数据记录,并 按"年份"从近到远输出到 M3-1-2.csv 文件中去。

3、数据可视化

使用 Python 读取 M3-1-2.csv 文件中的数据, 绘制柱形图, 显示最近 5 年的电影, 图片 存为"M3-1-3.jpg"

良好编程习惯和职业素养

(2)实施条件

- 场地:大数据实训室
- 设备: CPU i5 以上、内存 8G 以上、硬盘 500G 以上
- 操作系统: Windows 7/10, linux 操作系统 (ubuntu 或 centos)
- 开发环境:Python 3.5 以上版本,Pycharm2018.2 以上、IntelliJ IDEA 2018.2 以上
- 应用软件: Office 办公软件, Winrar 压缩软件

(3)考核要求

①建立以"学号\_题号"命名的成果文件夹,所有提交文件均放在该目录下。例如: 20180101\_M3\_1;

②将各任务源文件分别保存在考生文件夹下,运行结果分别截图并保存;

### (4)评分细则

| 评价项       | 分值                    | 评分细则                         |
|-----------|-----------------------|------------------------------|
| 数据采集      | 30分                   | 1、按要求搭建好环境                   |
|           |                       | 2、正确爬取网页中的字段                 |
|           |                       | 3、按规定形式输出到文件中去               |
| 数据处理与分30分 |                       | 1、文件读取正确                     |
| 析         |                       | 2、按照要求正确清洗和处理数据, 能够剔除无效数据、筛  |
|           |                       | 选数据, 分析得到需要的数据结果             |
|           |                       | 3、数据转换和输出正确                  |
| 数据可视化     | $30 \nleftrightarrow$ | 1、正确使用可视化模块                  |
|           |                       | 2、在可视化前正确加载数据                |
|           |                       | 3、能够根据指定表中的数据, 以指定图例进行呈现     |
| 代码书写格式3分  |                       | 代码缩进不规范扣 1 分、方法划分不规范扣 1 分、语句 |
| 规范        |                       | 结构不规范扣 1 分 (如一行编写两个语句)、使用空行不 |
|           |                       | 规范扣 1 分, 扣完为止。               |
| 注释规范      | 2分                    | 整个项目没有注释扣 2 分、有注释, 但注释不规范扣 1 |
|           |                       | 分, 扣完为止。                     |
| 类名、变量名、5分 |                       | 命名规范,为满分。类名、变量名或方法名命名不规范 或   |
| 方法名命名规    |                       | 没有实际意义的每个扣 1 分, 扣完为止。        |
| 范         |                       |                              |

表 3 考核评价细则表

### 项目 M3-2

(1)任务描述

1、数据采集

访问 http://www.boxofficecn.com/the-red-box-office, 使用 Python 采集"中国票 房"相关统计信息,将第一页的"年份、电影、导演、票房(万元)"数据列采集下来,如 下表所示。将文件名保存为 M3-2-1.csv 文件。

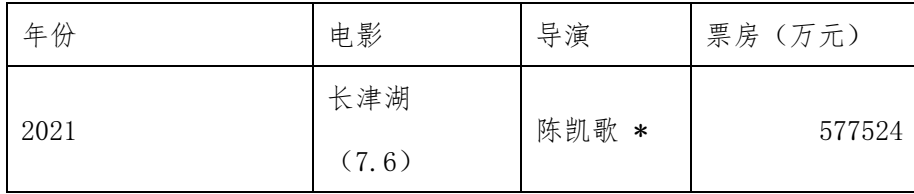

2、数据处理和分析

使用 Python 的 pandas 读取 M3-2-1. csv 文件,去掉"票房"列为空的数据记录,并按 "票房"从高到低输出到 M3-2-2.csv 文件中去。

3、数据可视化

使用 Python 读取 M3-2-2. csv 文件中的数据, 绘制柱形图, 显示总票房最高的 5 部电 影, 图片存为"M3-2-3. jpg"

良好编程习惯和职业素养

(2)实施条件

- 场地:大数据实训室
- 设备:CPU i5 以上、内存 8G 以上、硬盘 500G 以上
- 操作系统: Windows 7/10, linux 操作系统 (ubuntu 或 centos)
- 开发环境:Python 3.5 以上版本,Pycharm2018.2 以上、IntelliJ IDEA 2018.2 以上
- 应用软件: Office 办公软件, Winrar 压缩软件
- (3)考核要求

①建立以"学号\_题号"命名的成果文件夹,所有提交文件均放在该目录下。例如: 20180101\_M3\_1;

②将各任务源文件分别保存在考生文件夹下,运行结果分别截图并保存;

表 3 考核评价细则表

| 评价项  | 分值  | 评分细则           |
|------|-----|----------------|
| 数据采集 | 30分 | 1、按要求搭建好环境     |
|      |     | 2、正确爬取网页中的字段   |
|      |     | 3、按规定形式输出到文件中去 |

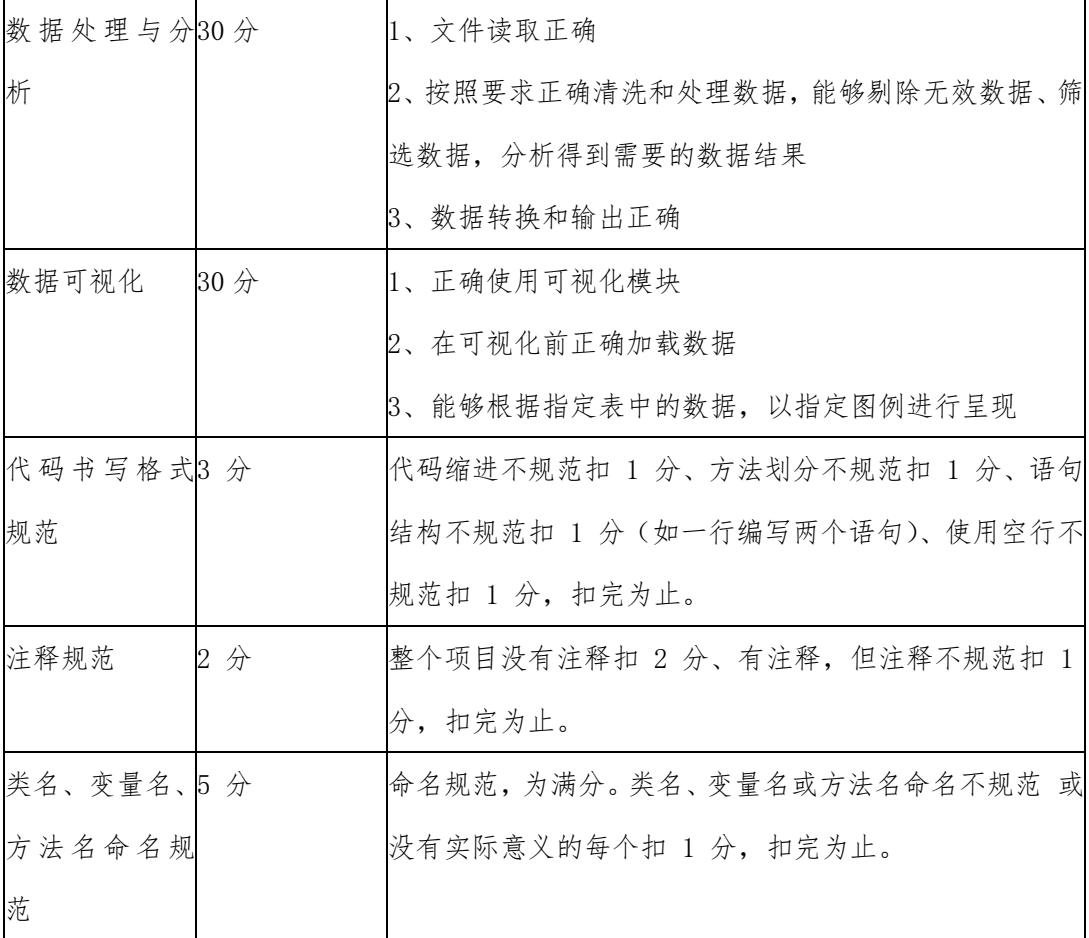

# 项目 M3-3:

(1)任务描述

1、数据采集(30 分)

访问 https://down.gamersky.com/pc,使用 Python 爬取内容,将游戏名、更新日期数 据列采集下来,将文件名保存为"M3-3-1.csv"文件,文件格式如下:

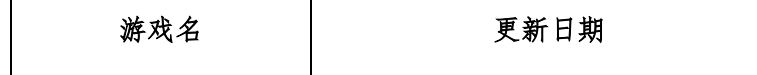

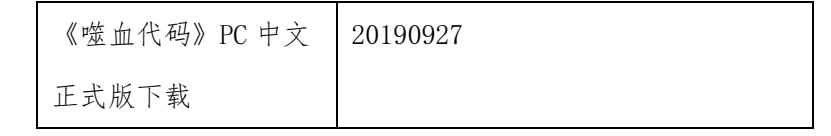

2、数据处理和分析(30 分)

使用 Python 的 pandas 读取 "M3-3-1.csv"文件,去掉游戏名称"《》"右边的内容,成 为新的游戏名称; 按更新日期从高到低输出到"M3-3-2.csv"文件中去。

3、数据可视化(30 分)

使用 Python 读取"M3-3-2.csv"文件中的数据, 分别使用柱形图显示更新日期排序从 高到低的前 5 部游戏。图片存为"M3-3-3. jpg"

良好编程习惯和职业素养(10 分)

(2)实施条件

- 场地:大数据实训室
- 设备: CPU i5 以上、内存 8G 以上、硬盘 500G 以上
- 操作系统: Windows 7/10, linux 操作系统 (ubuntu 或 centos)
- 开发环境: Python 3.5 以上版本, Pycharm2018.2 以上、IntelliJ IDEA 2018.2 以上
- 应用软件: Office 办公软件, Winrar 压缩软件

(3)考核要求

①建立以"学号\_题号"命名的成果文件夹,所有提交文件均放在该目录下。例如: 20180101\_M3\_1;

②将各任务源文件分别保存在考生文件夹下,运行结果分别截图并保存;

| 评价项         | 分值  | 评分细则                          |
|-------------|-----|-------------------------------|
| 数据采集        |     | 1、按要求搭建好环境                    |
|             | 30分 | 2、正确爬取网页中的字段                  |
|             |     | 3、按规定形式输出到文件中去                |
| 数据处理与分<br>析 |     | 1、文件读取正确                      |
|             | 30分 | 2、按照要求正确清洗和处理数据, 能够剔除无效数据、筛选数 |
|             |     | 据,<br>分析得到需要的数据结果             |

表 3 考核评价细则表

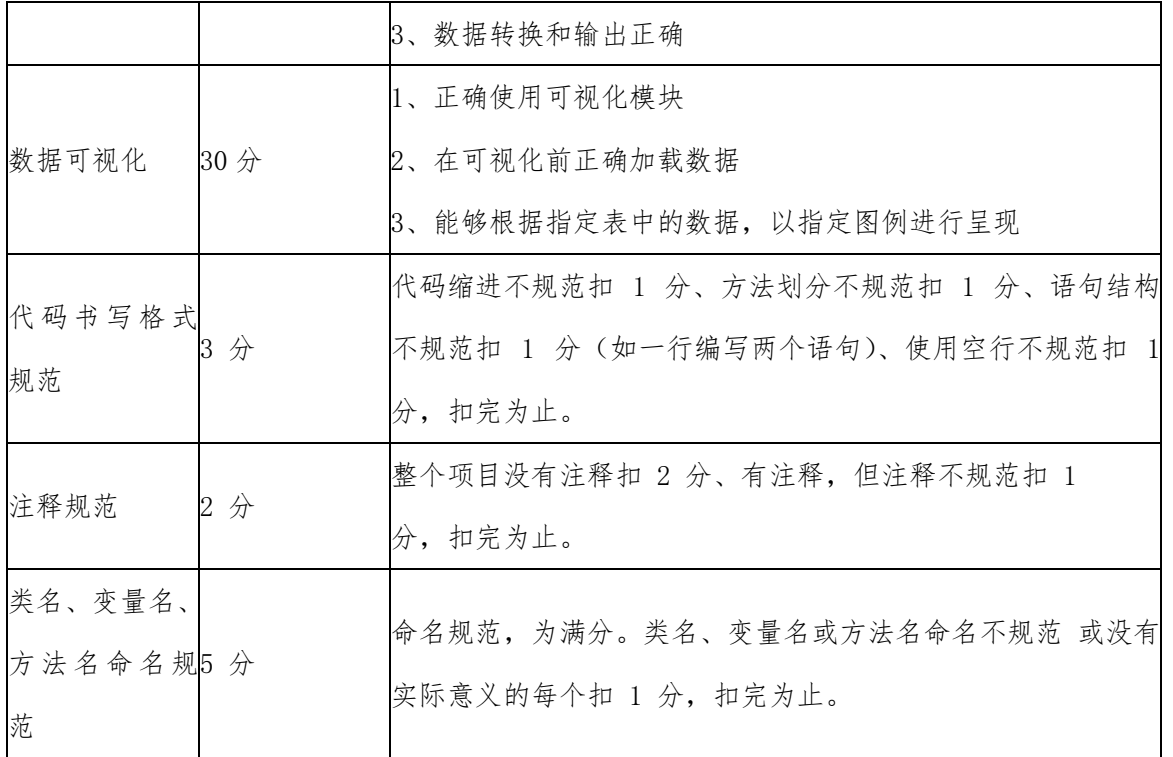

#### 项目 M3-4:

(1)任务描述

1、数据采集(30 分)

访问 https://down.gamersky.com/pc,使用 Python 爬取内容,将游戏名、更新日期、游 戏类型、游戏语言、游戏图片地址、文件大小数据列采集下来,将文件名保存为"M3-4-1.csv" 文件,文件格式如下:

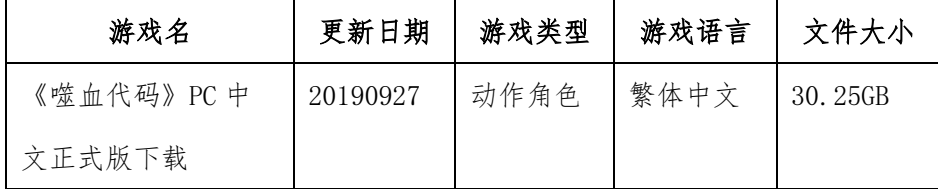

2、数据处理和分析(30 分)

使用 Python 的 pandas 读取 "M3-4-1.csv"文件,去掉游戏名称"《》"右边的内容,成 为新的游戏名称;提取文件大小中的数值并从高到低排序输出到"M3-4-2.csv"文件中去。

3、数据可视化(30 分)

使用 Python 读取 "M3-4-2. csv"文件中的数据, 使用柱形图显示游戏文件大小从高到 低的前 5 部游戏。图片存为"M3-4-3.jpg"

良好编程习惯和职业素养(10 分)

(2)实施条件

- 场地:大数据实训室
- 设备: CPU i5 以上、内存 8G 以上、硬盘 500G 以上
- 操作系统: Windows 7/10, linux 操作系统 (ubuntu 或 centos)
- 开发环境: Python 3.5 以上版本, Pycharm2018.2 以上、IntelliJ IDEA 2018.2 以上
- 应用软件: Office 办公软件, Winrar 压缩软件

(3)考核要求

①建立以"学号\_题号"命名的成果文件夹,所有提交文件均放在该目录下。例如: 20180101\_M3\_1;

②将各任务源文件分别保存在考生文件夹下,运行结果分别截图并保存;

| 评价项          | 分值                    | 评分细则                           |
|--------------|-----------------------|--------------------------------|
|              | $30 \nleftrightarrow$ | 1、按要求搭建好环境                     |
| 数据采集         |                       | 2、正确爬取网页中的字段                   |
|              |                       | 3、按规定形式输出到文件中去                 |
|              |                       | 1、文件读取正确                       |
| 数据处理与分       |                       | 2、按照要求正确清洗和处理数据,能够剔除无效数据、筛选数   |
| 析            | 30 分                  | 据,分析得到需要的数据结果                  |
|              |                       | 3、数据转换和输出正确                    |
|              | $30 \nleftrightarrow$ | 1、正确使用可视化模块                    |
| 数据可视化        |                       | 2、在可视化前正确加载数据                  |
|              |                       | 3、能够根据指定表中的数据, 以指定图例进行呈现       |
| 代码书写格式<br>规范 |                       | 代码缩进不规范扣 1 分、方法划分不规范扣 1 分、语句结构 |
|              | 分                     | 不规范扣 1 分(如一行编写两个语句)、使用空行不规范扣 1 |
|              |                       | 分, 扣完为止。                       |
| 注释规范         | 2分                    | 整个项目没有注释扣 2 分、有注释,但注释不规范扣 1    |

表 3 考核评价细则表

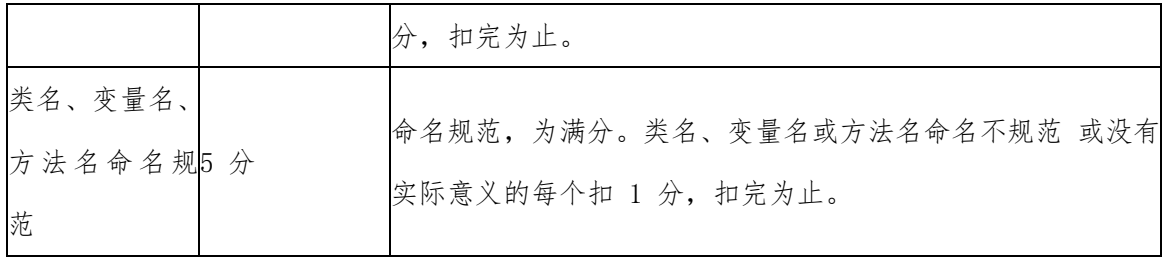

#### 项目 M3-5:

(1)任务描述

1、数据采集(30 分)

访问 https://down.gamersky.com/pc,使用 Python 爬取内容,将游戏名、更新日期、游 戏类型、游戏语言、游戏图片地址、文件大小、游戏热度数据列采集下来,将文件名保存为 "M3-5-1.csv"文件,文件格式如下:

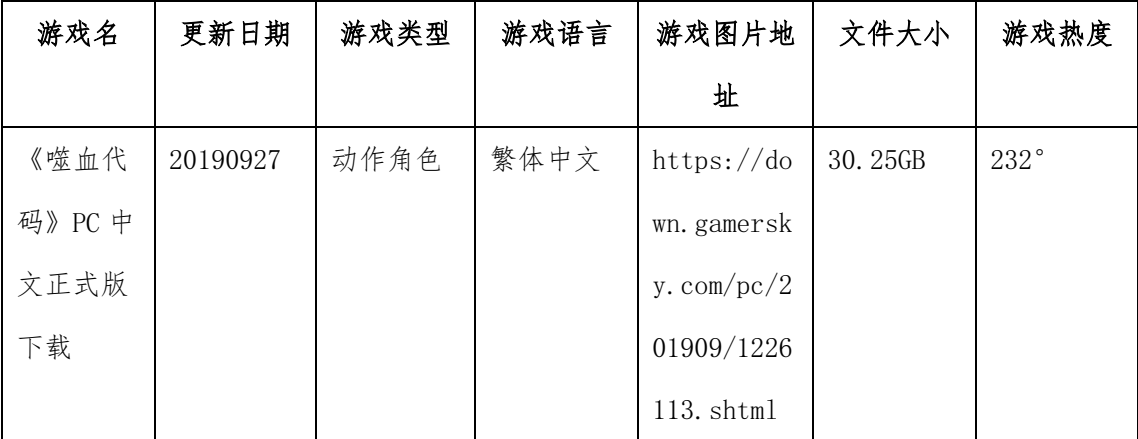

2、数据处理和分析(30 分)

使用 Python 的 pandas 读取 "M3-5-1.csv"文件,去掉游戏名称"《》"右边的内容,成 为新的游戏名称; 提取游戏热度的数值并从高到低排序输出到"M3-5-2.csv"文件中去。

3、数据可视化(30 分)

使用 Python 读取"M3-5-2.csv"文件中的数据, 分别使用柱形图显示游戏热度从高到 低的前 5 部游戏。图片存为"M3-5-3.jpg"

良好编程习惯和职业素养(10 分)

(2)实施条件

场地:大数据实训室

- 设备: CPU i5 以上、内存 8G 以上、硬盘 500G 以上
- 操作系统: Windows 7/10, linux 操作系统 (ubuntu 或 centos)
- 开发环境: Python 3.5 以上版本, Pycharm2018.2 以上、IntelliJ IDEA 2018.2 以上
- 应用软件: Office 办公软件, Winrar 压缩软件

(3)考核要求

①建立以"学号\_题号"命名的成果文件夹,所有提交文件均放在该目录下。例如: 20180101\_M3\_1;

②将各任务源文件分别保存在考生文件夹下,运行结果分别截图并保存;

| 评价项     | 分值                    | 评分细则                           |
|---------|-----------------------|--------------------------------|
|         | $30 \nleftrightarrow$ | 1、按要求搭建好环境                     |
| 数据采集    |                       | 2、正确爬取网页中的字段                   |
|         |                       | 3、按规定形式输出到文件中去                 |
|         |                       | 1、文件读取正确                       |
| 数据处理与分  |                       | 2、按照要求正确清洗和处理数据,能够剔除无效数据、筛选数   |
| 析       | 30分                   | 据,分析得到需要的数据结果                  |
|         |                       | 3、数据转换和输出正确                    |
|         | 30分                   | 1、正确使用可视化模块                    |
| 数据可视化   |                       | 2、在可视化前正确加载数据                  |
|         |                       | 3、能够根据指定表中的数据, 以指定图例进行呈现       |
| 代码书写格式  |                       | 代码缩进不规范扣 1 分、方法划分不规范扣 1 分、语句结构 |
| 规范      | 分                     | 不规范扣 1 分(如一行编写两个语句)、使用空行不规范扣 1 |
|         |                       | 分, 扣完为止。                       |
| 注释规范    | 2分                    | 整个项目没有注释扣 2 分、有注释,但注释不规范扣 1    |
|         |                       | 分, 扣完为止。                       |
| 类名、变量名、 |                       | 命名规范, 为满分。类名、变量名或方法名命名不规范 或没有  |
| 方法名命名规  | 5 分                   | 实际意义的每个扣 1 分, 扣完为止。            |

表 3 考核评价细则表

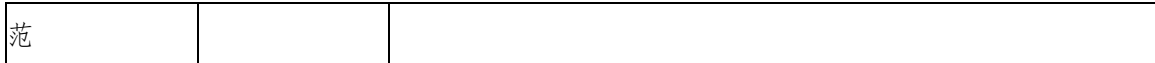

#### 项目 M3-6:

(1)任务描述

1、数据采集(30 分)

访问 [https://movie.douban.com/top250](https://movie.douban.com/top250?start=), 使用 Python 采集电影数据, 信息包括: 电 影名称、电影评分等信息,相关信息采集下来后,保存为文件名"M3-6-1.csv"文件,文件 格式如下:

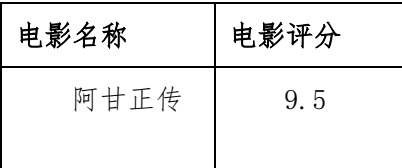

2、数据处理和分析(30 分)

使用 Python 的 pandas 读取 "M3-6-1. csv"文件, 完成如下数据处理和分析操作: 删除 电影评分为空的数据,并按评分从高到低排序,保存为"M3-6-2.csv"文件。

3、数据可视化(30 分)

根据题目需求使用 Python 读取"M3-6-2.csv"文件中的数据,完成如下操作:使用柱 形图展示评分最高的 5 部电影。图片存为"M3-6-3.jpg"

良好编程习惯和职业素养(10 分)

(2)实施条件

- 场地:大数据实训室
- 设备: CPU i5 以上、内存 8G 以上、硬盘 500G 以上
- 操作系统: Windows 7/10, linux 操作系统 (ubuntu 或 centos)
- 开发环境:Python 3.5 以上版本,Pycharm2018.2 以上、IntelliJ IDEA 2018.2 以上
- 应用软件: Office 办公软件, Winrar 压缩软件

(3)考核要求

①建立以"学号\_题号"命名的成果文件夹,所有提交文件均放在该目录下。例如: 20180101\_M3\_1;

②将各任务源文件分别保存在考生文件夹下,运行结果分别截图并保存;

### (4)评分细则

| 评价项      | 分值              | 评分细则                           |
|----------|-----------------|--------------------------------|
|          |                 | 1、按要求搭建好环境                     |
| 数据采集     | 30分             | 2、正确爬取网页中的字段                   |
|          |                 | 3、按规定形式输出到文件中去                 |
|          |                 | 1、文件读取正确                       |
| 数据处理与分   |                 | 2、按照要求正确清洗和处理数据, 能够剔除无效数据、筛选数  |
| 析        | 30分             | 据,分析得到需要的数据结果                  |
|          |                 | 3、数据转换和输出正确                    |
|          |                 | 1、正确使用可视化模块                    |
| 数据可视化    | 30 <sub>分</sub> | 2、在可视化前正确加载数据                  |
|          |                 | 3、能够根据指定表中的数据, 以指定图例进行呈现       |
| 代码书写格式   |                 | 代码缩进不规范扣 1 分、方法划分不规范扣 1 分、语句结构 |
| 规范       | 分<br>З.         | 不规范扣 1 分(如一行编写两个语句)、使用空行不规范扣 1 |
|          |                 | 分, 扣完为止。                       |
|          | 2 分             | 整个项目没有注释扣 2 分、有注释,但注释不规范扣 1    |
| 注释规范     |                 | 分, 扣完为止。                       |
| 类名、变量名、  |                 | 命名规范,为满分。类名、变量名或方法名命名不规范 或没有   |
| 方法名命名规5分 |                 |                                |
| 范        |                 | 实际意义的每个扣 1 分, 扣完为止。            |

表 3 考核评价细则表

### 项目 M3-7:

(1)任务描述

1、数据采集(30 分)

访问 [https://movie.douban.com/top250](https://movie.douban.com/top250?start=), 使用 Python 采集电影数据, 信息包括: 电 影名称、电影评分、评价人数等信息,相关信息采集下来后,保存为文件名"M3-7-1.csv" 文件,文件格式如下:

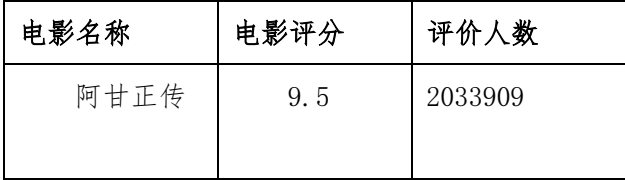

2、数据处理和分析(30 分)

使用 Python 的 pandas 读取 "M3-7-1. csv"文件, 完成如下数据处理和分析操作: 按评 价人数进行从高到低排序,保存为"M3-7-2.csv"文件。

3、数据可视化(30 分)

根据题目需求使用 Python 读取"M3-7-2.csv"文件中的数据,完成如下操作:使用柱 形图展示评价人数最高的 5 部电影。图片存为"M3-7-3. jpg"

良好编程习惯和职业素养(10 分)

(2)实施条件

- 场地:大数据实训室
- 设备: CPU i5 以上、内存 8G 以上、硬盘 500G 以上
- 操作系统: Windows 7/10, linux 操作系统 (ubuntu 或 centos)
- 开发环境: Python 3.5 以上版本, Pycharm2018.2 以上、IntelliJ IDEA 2018.2 以上
- 应用软件: Office 办公软件, Winrar 压缩软件

(3)考核要求

①建立以"学号\_题号"命名的成果文件夹,所有提交文件均放在该目录下。例如: 20180101\_M3\_1;

②将各任务源文件分别保存在考生文件夹下,运行结果分别截图并保存;

| 评价项    | 分值  | 评分细则                        |
|--------|-----|-----------------------------|
|        |     | 1、按要求搭建好环境                  |
| 数据采集   | 30分 | 2、正确爬取网页中的字段                |
|        |     | 3、按规定形式输出到文件中去              |
| 数据处理与分 |     | 1、文件读取正确                    |
| 析      | 30分 | 按照要求正确清洗和处理数据, 能够剔除无效数据、筛选数 |

表 3 考核评价细则表

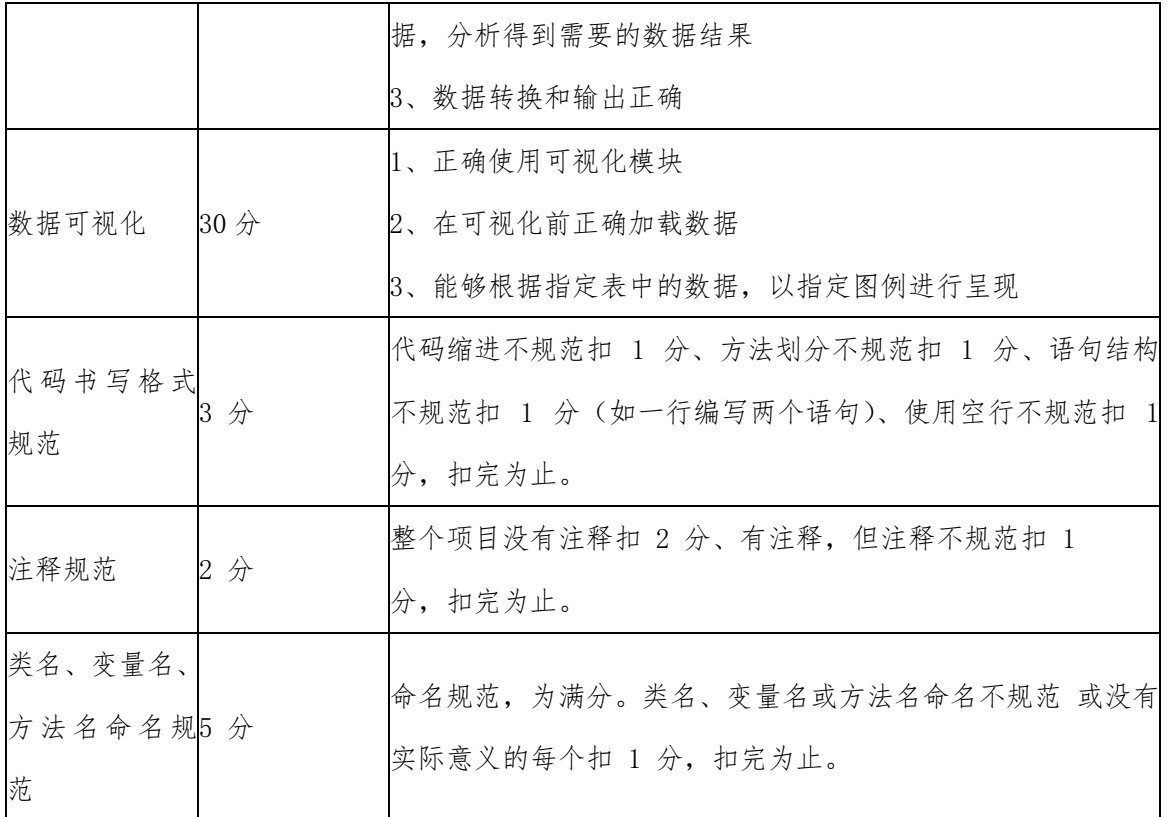

### 项目 M3-8:

(1)任务描述

1、数据采集(30 分)

访问 [https://movie.douban.com/top250](https://movie.douban.com/top250?start=), 使用 Python 采集电影数据, 信息包括: 电 影名称、电影评分、评价人数、上映年份、电影类型等信息,相关信息采集下来后,保存为 文件名 "M3-8-1.csv"文件, 文件格式如下:

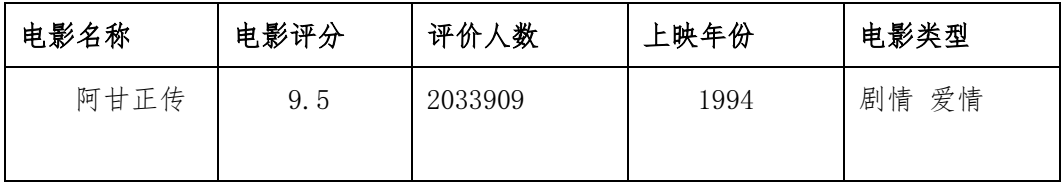

2、数据处理和分析(30 分)

使用 Python 的 pandas 读取 "M3-8-1. csv"文件, 完成如下数据处理和分析操作: 按上 映年份从近到远排序, 保存为"M3-8-2.csv"文件。

3、数据可视化(30 分)

根据题目需求使用 Python 读取 "M3-8-2.csv"文件中的数据, 完成如下操作: 使用柱

形图展示上映年份最近的 5 部电影。图片存为"M3-8-3.jpg"。

良好编程习惯和职业素养(10 分)

(2)实施条件

- 场地:大数据实训室
- 设备: CPU i5 以上、内存 8G 以上、硬盘 500G 以上
- 操作系统: Windows 7/10, linux 操作系统 (ubuntu 或 centos)
- 开发环境: Python 3.5 以上版本, Pycharm2018.2 以上、IntelliJ IDEA 2018.2 以上
- 应用软件: Office 办公软件, Winrar 压缩软件

(3)考核要求

①建立以"学号\_题号"命名的成果文件夹,所有提交文件均放在该目录下。例如: 20180101\_M3\_1;

②将各任务源文件分别保存在考生文件夹下,运行结果分别截图并保存;

表 3 考核评价细则表

| 评价项          | 分值                    | 评分细则                           |
|--------------|-----------------------|--------------------------------|
|              | $30 \nleftrightarrow$ | 1、按要求搭建好环境                     |
| 数据采集         |                       | 2、正确爬取网页中的字段                   |
|              |                       | 3、按规定形式输出到文件中去                 |
|              |                       | 1、文件读取正确                       |
| 数据处理与分       | 30分                   | 2、按照要求正确清洗和处理数据,能够剔除无效数据、筛选数   |
| 析            |                       | 据,分析得到需要的数据结果                  |
|              |                       | 3、数据转换和输出正确                    |
|              | 30分                   | 1、正确使用可视化模块                    |
| 数据可视化        |                       | 2、在可视化前正确加载数据                  |
|              |                       | 3、能够根据指定表中的数据, 以指定图例进行呈现       |
| 代码书写格式<br>规范 |                       | 代码缩进不规范扣 1 分、方法划分不规范扣 1 分、语句结构 |
|              | 分                     | 不规范扣 1 分(如一行编写两个语句)、使用空行不规范扣 1 |
|              |                       | 分,扣完为止。                        |

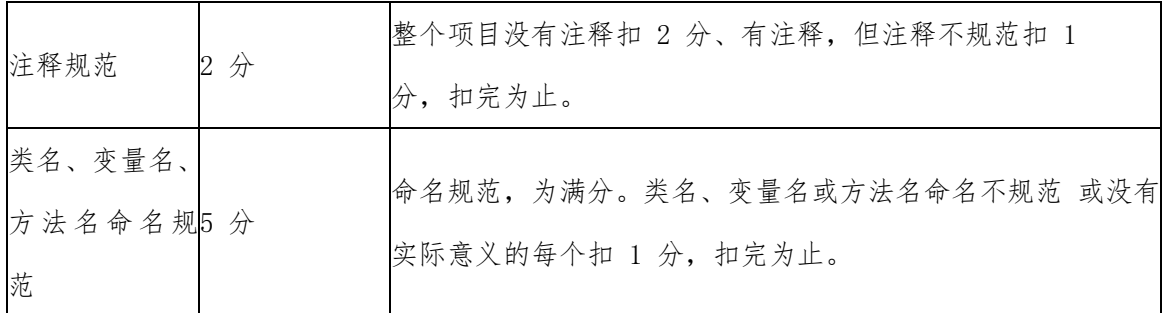

#### 项目 M3-9:

1、数据采集(30 分)

访问 https://www.shanghairanking.cn/rankings/bcur/2022, 使用 Python 采集中国 大学排名相关的信息,将第一页的排名、学校名称、省市、总分等数据采集下来,保存为文 件名 "M3-9-1.csv"。文件。文件格式如下:

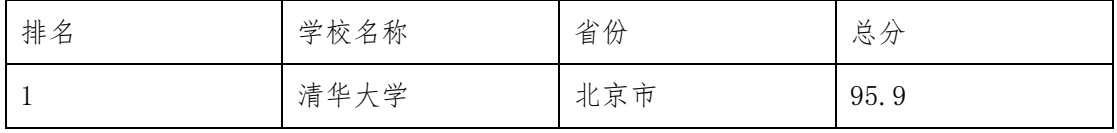

2、数据处理和分析(30 分)

使用 Python 的 pandas 读取 "M3-9-1. csv"文件, 将当前日期作为新的一列增加到最左 边,去掉数据中包含缺失值的行,并按总分的值从高到低输出到"M3-9-2.csv"文件中去。

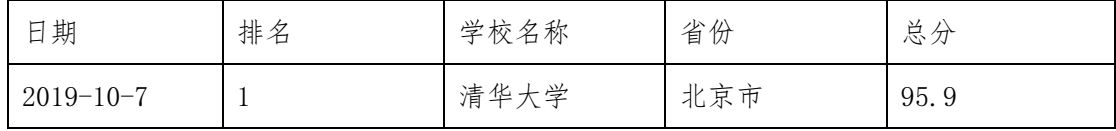

3、数据可视化(30 分)

使用 Python 读取 "M3-9-2. csv"文件中的数据, 使用柱形图显示总分排名前 10 的大 学。图片分别存为"M3-9-3.jpg"。

良好编程习惯和职业素养(10 分)

(2)实施条件

- 场地:大数据实训室
- 设备:CPU i5 以上、内存 8G 以上、硬盘 500G 以上
- 操作系统: Windows 7/10, linux 操作系统 (ubuntu 或 centos)
- 开发环境:Python 3.5 以上版本,Pycharm2018.2 以上、IntelliJ IDEA 2018.2 以上

应用软件:Office 办公软件,Winrar 压缩软件

(3)考核要求

①建立以"学号\_题号"命名的成果文件夹,所有提交文件均放在该目录下。例如: 20180101\_M3\_1;

②将各任务源文件分别保存在考生文件夹下,运行结果分别截图并保存;

表 3 考核评价细则表

| 评价项      | 分值                    | 评分细则                           |
|----------|-----------------------|--------------------------------|
|          |                       | 1、按要求搭建好环境                     |
| 数据采集     | $30$ 分                | 2、正确爬取网页中的字段                   |
|          |                       | 3、按规定形式输出到文件中去                 |
|          |                       | 1、文件读取正确                       |
| 数据处理与分   |                       | 2、按照要求正确清洗和处理数据, 能够剔除无效数据、筛选数  |
| 析        | 30分                   | 据,分析得到需要的数据结果                  |
|          |                       | 3、数据转换和输出正确                    |
|          |                       | 1、正确使用可视化模块                    |
| 数据可视化    | $30 \nleftrightarrow$ | 2、在可视化前正确加载数据                  |
|          |                       | 3、能够根据指定表中的数据, 以指定图例进行呈现       |
| 代码书写格式   |                       | 代码缩进不规范扣 1 分、方法划分不规范扣 1 分、语句结构 |
| 规范       | 分                     | 不规范扣 1 分(如一行编写两个语句)、使用空行不规范扣 1 |
|          |                       | 分, 扣完为止。                       |
|          | 2分                    | 整个项目没有注释扣 2 分、有注释,但注释不规范扣 1    |
| 注释规范     |                       | 分, 扣完为止。                       |
| 类名、变量名、  |                       | 命名规范, 为满分。类名、变量名或方法名命名不规范 或没有  |
| 方法名命名规5分 |                       |                                |
| 范        |                       | 实际意义的每个扣 1 分, 扣完为止。            |

1、数据采集(30 分)

访问 https://www.shanghairanking.cn/rankings/bcur/2022, 使用 Python 采集中国 大学排名相关的信息,将第一页的排名、学校名称、省市、总分、办学层次等数据采集下来, 保存为文件名"M3-10-1.csv"。文件。文件格式如下:

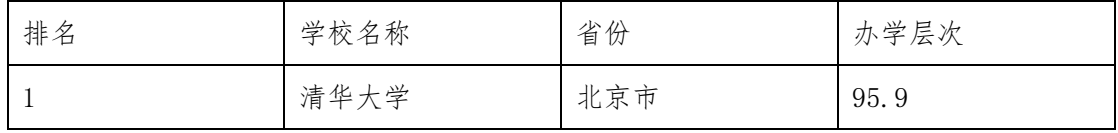

2、数据处理和分析(30 分)

使用 Python 的 pandas 读取"M3-10-1.csv"文件,去掉数据中包含缺失值的行,将当 前日期作为新的一列增加到最左边,并按办学层次的分数值从高到低输出到"M3-10-2.csv" 文件中去。

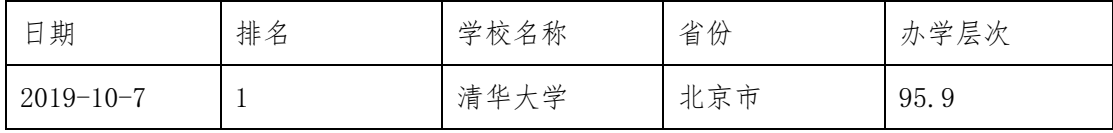

3、数据可视化(30 分)

使用 Python 读取"M3-10-2.csv"文件中的数据,使用柱形图展示办学层次排名前 10 的大学。图片存为"M3-10-3.jpg"。

良好编程习惯和职业素养(10 分)

(2)实施条件

- 场地:大数据实训室
- 设备: CPU i5 以上、内存 8G 以上、硬盘 500G 以上
- 操作系统: Windows 7/10, linux 操作系统 (ubuntu 或 centos)
- 开发环境: Python 3.5 以上版本, Pycharm2018.2 以上、IntelliJ IDEA 2018.2 以上
- 应用软件: Office 办公软件, Winrar 压缩软件

(3)考核要求

①建立以"学号\_题号"命名的成果文件夹,所有提交文件均放在该目录下。例如: 20180101\_M3\_1;

②将各任务源文件分别保存在考生文件夹下,运行结果分别截图并保存;

| 评价项      | 分值              | 评分细则                           |
|----------|-----------------|--------------------------------|
|          | 30 <sub>分</sub> | 1、按要求搭建好环境                     |
| 数据采集     |                 | 2、正确爬取网页中的字段                   |
|          |                 | 3、按规定形式输出到文件中去                 |
|          |                 | 1、文件读取正确                       |
| 数据处理与分   | 30分             | 2、按照要求正确清洗和处理数据,能够剔除无效数据、筛选数   |
| 析        |                 | 据, 分析得到需要的数据结果                 |
|          |                 | 3、数据转换和输出正确                    |
|          |                 | 1、正确使用可视化模块                    |
| 数据可视化    | 30分             | 2、在可视化前正确加载数据                  |
|          |                 | 3、能够根据指定表中的数据, 以指定图例进行呈现       |
| 代码书写格式   |                 | 代码缩进不规范扣 1 分、方法划分不规范扣 1 分、语句结构 |
| 规范       | 分               | 不规范扣 1 分(如一行编写两个语句)、使用空行不规范扣 1 |
|          |                 | 分, 扣完为止。                       |
|          | 2分              | 整个项目没有注释扣 2 分、有注释,但注释不规范扣 1    |
| 注释规范     |                 | 分,扣完为止。                        |
| 类名、变量名、  |                 |                                |
| 方法名命名规5分 |                 | 命名规范,为满分。类名、变量名或方法名命名不规范 或没有   |
| 范        |                 | 实际意义的每个扣 1 分, 扣完为止。            |

表 3 考核评价细则表

# 模块 4 分布式处理系统(Hadoop)

#### 项目 M4-1

虚拟机准备

(1)任务描述

小明为了测试自己设计的分布式数据系统,需要利用 VMware 软件搭建一个虚拟的环境。

- 任务一、VMware Workstation 下载安装(40 分)
	- ① 连接大数据实训平台服务器 FTP,下载 VMware 虚拟机安装文件; 【操作截屏】:
	- ② 根据自己电脑情况选择安装位置,进行安装; 【操作截屏】:
	- ③ 输入许可证密钥、开启物理机 CPU 虚拟化。 【操作截屏】:
- 任务二、虚拟机准备(40 分)
	- ① 打开 VMware 选择新建虚拟机; 【操作截屏】:
	- ② 进行安装操作系统的预先设置; 【操作截屏】:
	- ③ 进行虚拟机位置与命名; 【操作截屏】:
	- ④ 进行虚拟机硬盘与内存的分配; 【操作截屏】:

⑤ 进行网络连接类型的选择,这里选择 NAT 模式。

# 【操作截屏】:

# (2)实施条件

考核所需的软硬件设备见表 1.1.1。

表 1. 1. 1 考点提供的主要设备及软件

| 序号             | 设备、软件名称                   | 规格/技术参数、用途                                   | 备注               |
|----------------|---------------------------|----------------------------------------------|------------------|
|                | 大数据服务器                    | 大数据实训平台服务器                                   | 用于软件安装<br>包下载    |
| $\mathcal{D}$  | 计算机                       | CPU 15 以上, 内存 16G 以上, WIN7 及以<br>上操作系统 (64位) | 用于软件安<br>装,每人一台。 |
| 3              | 网络                        | 100 兆网络及以上                                   | 畅通的网络            |
| $\overline{4}$ | VMware Workstation<br>安装包 | VMware 及永久许可证激活密钥                            | 由老师提供            |

(3)考核时量

60 分钟

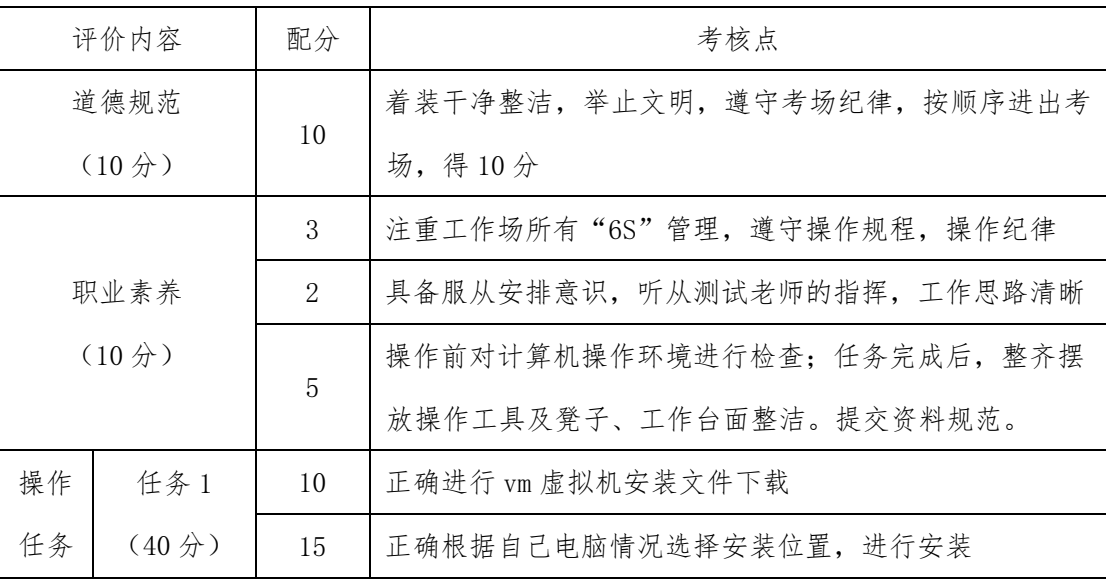

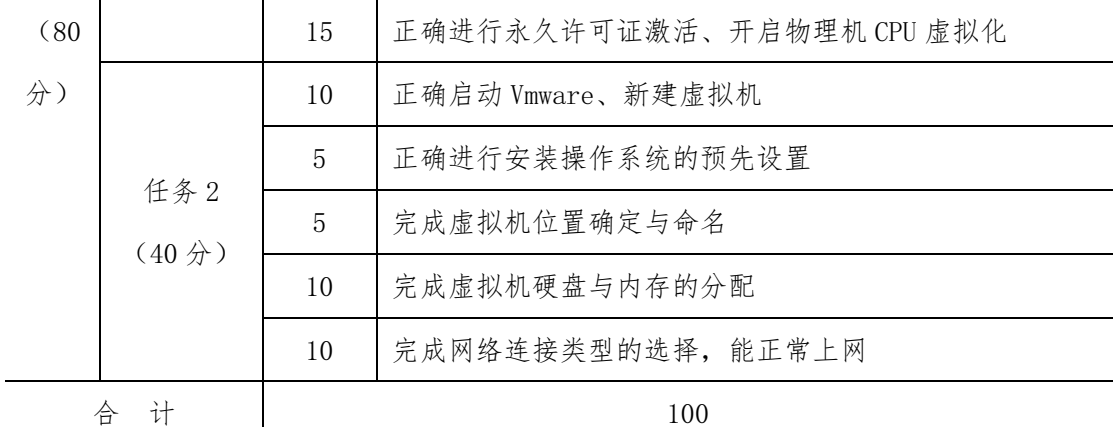

### 题库虚拟机软件包位置:

ftp://192.186.10.10/software/vmx/

ftp://192.186.10.10/doc/ 日志文件

### 项目 M4-操作需要的软件位置:

ftp://192.186.10.10/software/bigdata\_soft/

ftp://192.186.10.10/software/iso/

ftp://192.186.10.10/software/linux/

ftp://192.186.10.10/software/win/

### 项目 M4-2

安装 CentOS 7 操作系统

(1)任务描述

小明为了测试自己的分布式数据系统,安装好 VMware 软件后。需要安装 CentOS 7 操作 系统。

- 任务一、CentOS 7 操作系统安装准备(40 分)
	- ① 下载指定的 CentOS 7 操作系统 ISO 映像文件; 【操作截屏】:
	- ② 选择安装过程中使用的语言、选择安装位置; 【操作截屏】:
	- ③ 启动系统,进入/boot 根目录。 【操作截屏】:
- 任务二、系统安装与配置(40 分)
	- ① 创建密码和创建用户、设置 root 密码开始安装; 【操作截屏】:
	- ② 重启 CentOS 7 操作系统,输入用户名和密码验证登录; 【操作截屏】:
	- ③ 运用指令自动获取 IP 并查看; 【操作截屏】:
	- ④ 编辑网卡配置文件:修改好静态 IP 模式后指定 IP 地址、子网掩码以及网关、 配置 DNS 的 IP; 【操作截屏】:

⑤ 重启网络服务,进行上网测试。

【操作截屏】:

(2)实施条件

考核所需的软硬件设备见表 1.2.1。

表 1. 2. 1 考点提供的主要设备及软件

| 序号             | 设备、软件名称       | 规格/技术参数、用途                                  | 备注               |
|----------------|---------------|---------------------------------------------|------------------|
|                | 大数据服务器        | 大数据实训平台服务器                                  | 用于软件安装<br>包下载    |
| $\mathcal{D}$  | 计算机           | CPU I5 以上, 内存 16G 以上, WIN7 及以<br>上操作系统(64位) | 用于软件安<br>装,每人一台。 |
| 3              | 网络            | 100 兆网络及以上                                  | 畅通的网络            |
| $\overline{4}$ | Cents0S 7 镜像包 | $CentOS-7-x86$ 64-Minimal-2009. iso         |                  |

(3)考核时量

60 分钟

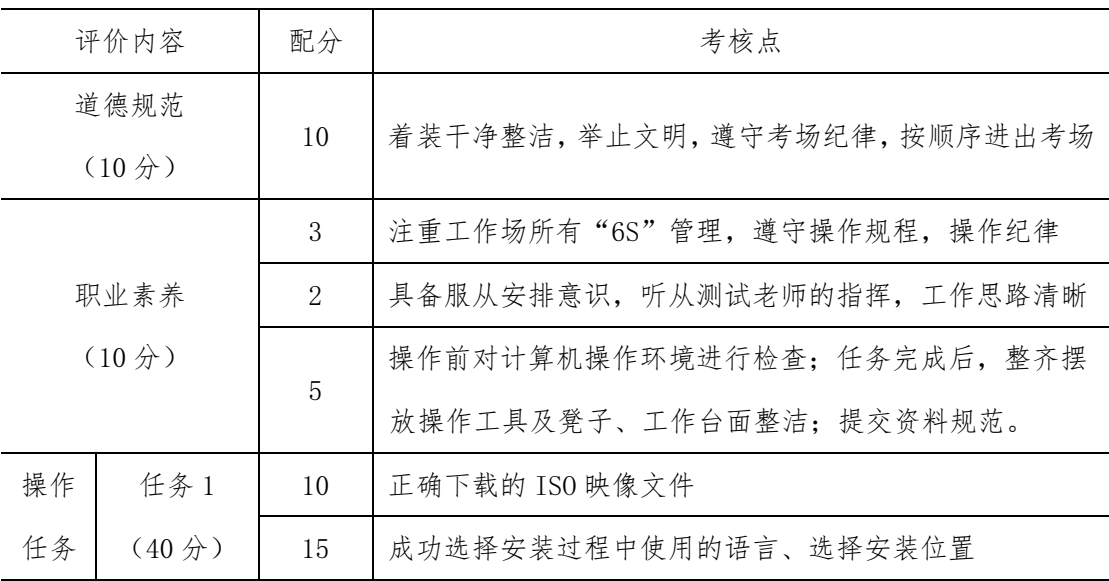

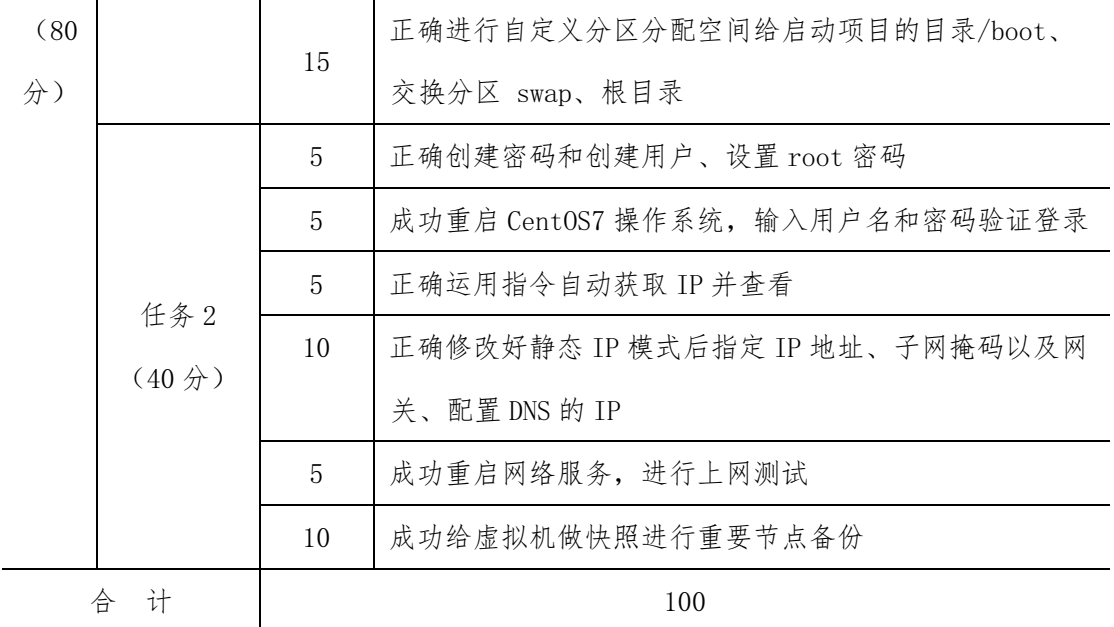

题库虚拟机软件包位置:

ftp://192.186.10.10/software/vmx/

ftp://192.186.10.10/doc/ 日志文件

### 项目 M4-操作需要的软件位置:

ftp://192.186.10.10/software/bigdata\_soft/

ftp://192.186.10.10/software/iso/

ftp://192.186.10.10/software/linux/

ftp://192.186.10.10/software/win/

### 项目 M4-3

LINUX 软件工具包安装与远程操作

(1)任务描述

小明为了测试自己的分布式数据系统,安装好了 CentOS 7 操作系统,需要安装一些配 套工具软件,并利用远程登录工具进行远程操作。

- 任务一、CentOS 7 工具包安装(40 分)
	- ① 下载指定镜像虚拟机包,解压后并运行虚拟机; 【操作截屏】:
	- ② 安装 net-tools 工具包; 【操作截屏】:
	- ③ 安装 wget 工具包; 【操作截屏】:
	- ④ 安装 tree 工具包。 【操作截屏】:
- 任务二、远程登陆操作 (40 分)
	- ① 完成远程登录工具软件 putty 的下载,并提交截图信息; 【操作截屏】:
	- ② 完成远程登录工具软件 putty 配置连接到 192.168.56.100 主机,并提交截图 信息; 【操作截屏】:
	- ③ 完成保存一个常用远程登录用户(root),并登录,提交截图信息; 【操作截屏】:
④ 用远程登录工具,操作 ls 命令查看文件,并提交截图信息。 【操作截屏】:

(2)实施条件

考核所需的软硬件设备见表 1.3.1。

表 1. 3. 1 考点提供的主要设备及软件

| 序号                          | 设备、软件名称 | 规格/技术参数、用途                    | 备注      |
|-----------------------------|---------|-------------------------------|---------|
|                             | 大数据服务器  | 大数据实训平台服务器                    | 用于软件安装  |
|                             |         |                               | 包下载     |
| $\mathcal{D}_{\mathcal{L}}$ | 计算机     | CPU 15 以上, 内存 16G 以上, WIN7 及以 | 用于软件安   |
|                             |         | 上操作系统 (64位)                   | 装,每人一台。 |
| 3                           | 网络      | 100 兆网络及以上                    | 畅通的网络   |
| 4                           | 虚拟镜像包   | Filel 3 1. zip                |         |

(3)考核时量

60 分钟

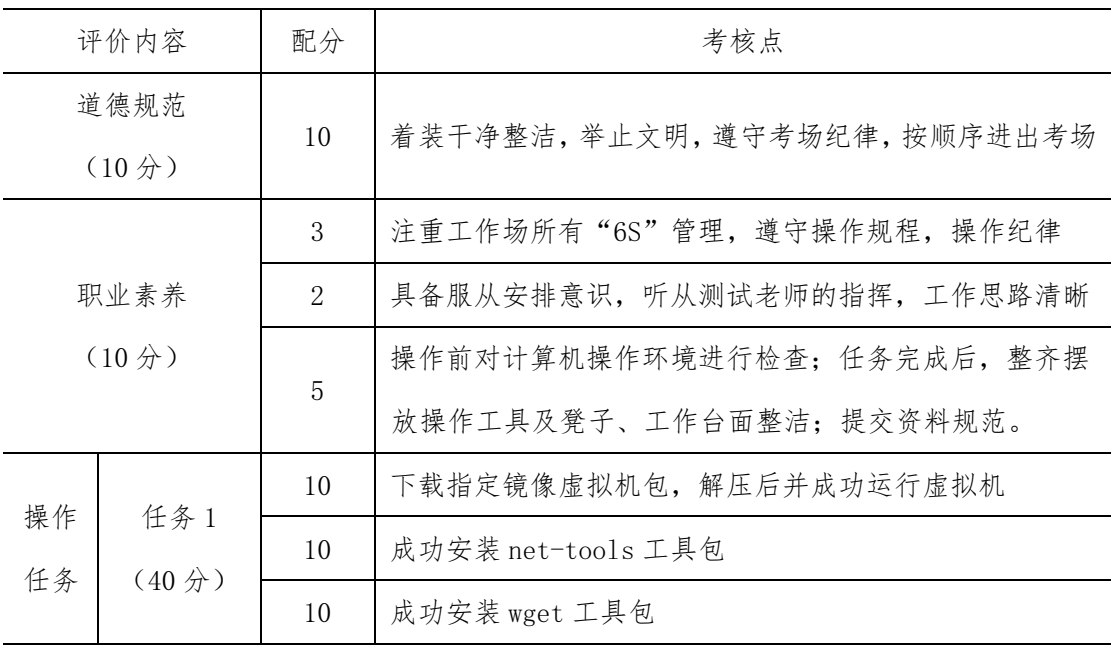

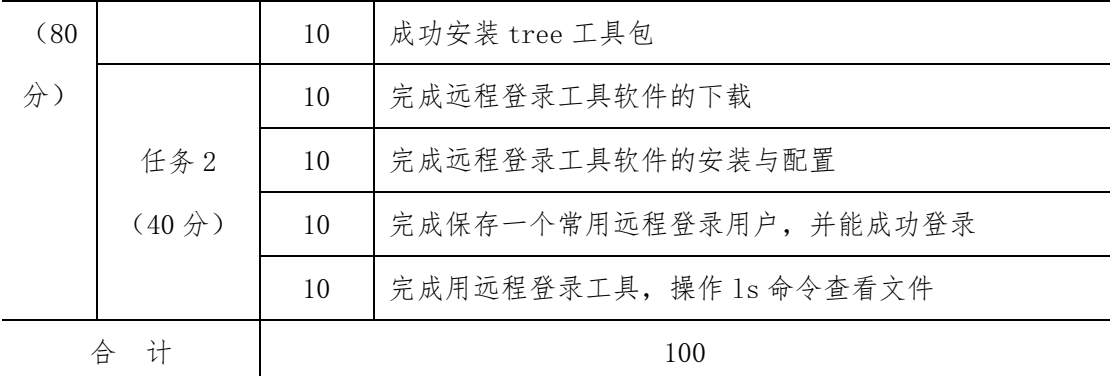

ftp://192.186.10.10/software/vmx/

ftp://192.186.10.10/doc/ 日志文件

## 项目 M4-操作需要的软件位置:

ftp://192.186.10.10/software/bigdata\_soft/

ftp://192.186.10.10/software/iso/

ftp://192.186.10.10/software/linux/

LINUX 系统操作

(1)任务描述

小明为了测试自己的分布式数据系统,安装好了 CentOS 7 操作系统,安装分布式系统 Hadoop 软件之前,需要完成系统配置操作。

任务一、CentOS 7 系统文件操作(40 分)

- ① 下载指定镜像虚拟机包,解压后并运行虚拟机; 【操作截屏】:
- ② 拷贝/etc/profile 文件到测试文件夹(/root/test); 【操作截屏】:
- ③ 下载 ftp 上 ftp://192.186.10.10/doc/tree.tar.gz 文件,并用解压到测试文 件夹(/root/test); 【操作截屏】:
- ④ 用 vi 编辑一个名为 func4.py 的程序文件,内容如下:

def func (a, b) :  $c = a+b$ print('the c is ', c) func $(3,6)$ 

保存到测试文件夹(/root/test)。 【操作截屏】:

任务二、JDK 安装配置 (40 分)

- ① 下载 JDK 安装包到 root 根目录; 【操作截屏】:
- ② 解压 JDK 安装包,并移动到/opt/java;

【操作截屏】:

- ③ 配置 JDK 环境变量,将 java 路径加入到 path 搜索路径; 【操作截屏】:
- ④ 让 JDK 配置生效; 【操作截屏】:
- ⑤ 查看 java 版本,检查 JDK 是否正常。 【操作截屏】:

(2)实施条件

考核所需的软硬件设备见表 1.4.1。

| 序号             | 设备、软件名称 | 规格/技术参数、用途                    | 备注      |
|----------------|---------|-------------------------------|---------|
| $\mathbf{1}$   | 大数据服务器  | 大数据实训平台服务器                    | 用于软件安装  |
|                |         |                               | 包下载     |
| $\mathfrak{D}$ | 计算机     | CPU I5 以上, 内存 16G 以上, WIN7 及以 | 用于软件安   |
|                |         | 上操作系统 (64位)                   | 装,每人一台。 |
| 3              | 网络      | 100 兆网络及以上                    | 畅通的网络   |
| 4              | 虚拟镜像包   | Filel 4 1.zip                 |         |

表 1. 4. 1 考点提供的主要设备及软件

(3)考核时量

60 分钟

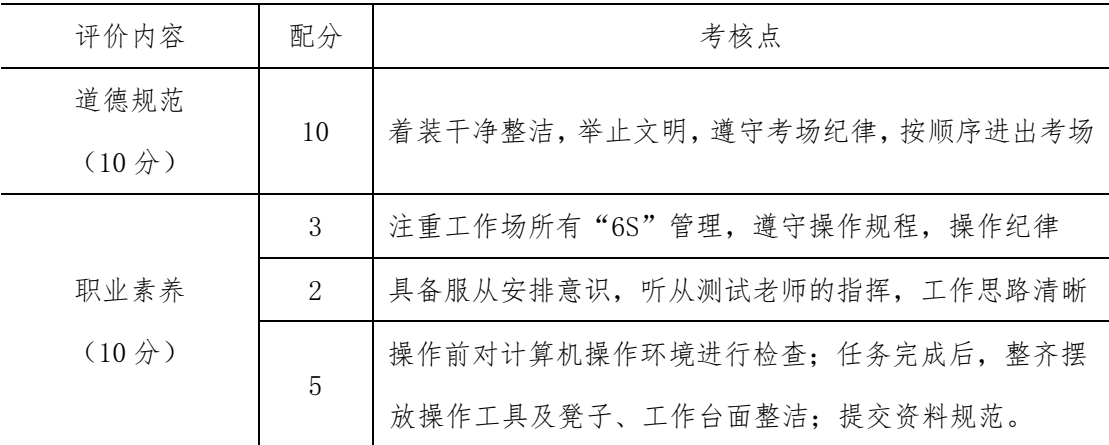

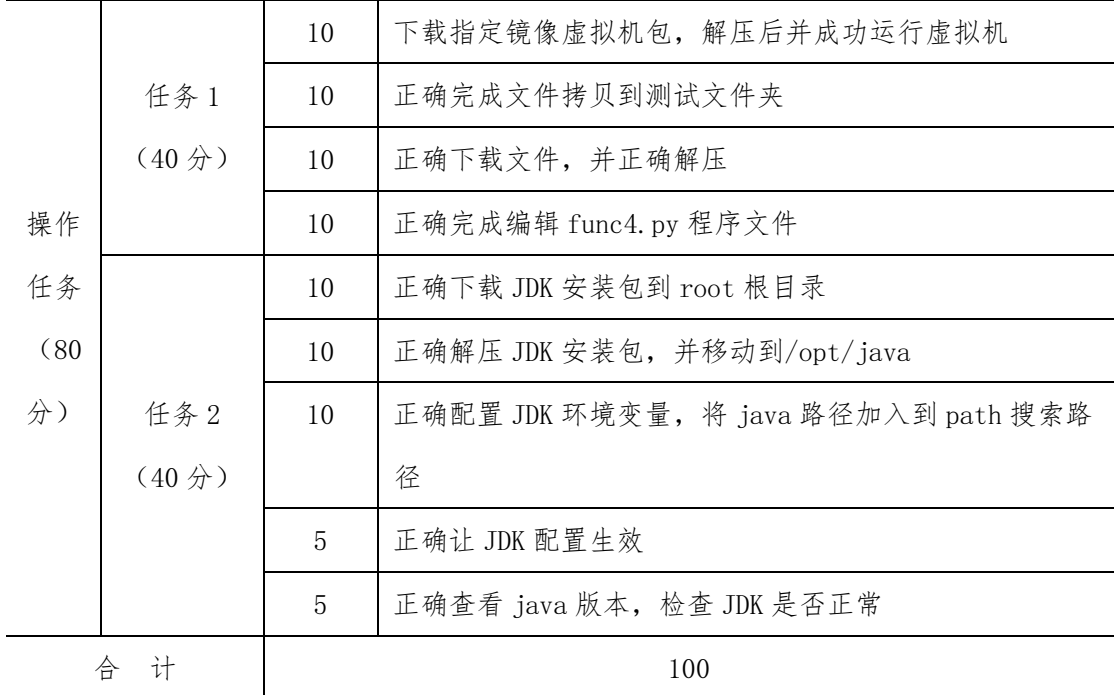

ftp://192.186.10.10/software/vmx/

ftp://192.186.10.10/doc/ 日志文件

## 项目 M4-操作需要的软件位置:

ftp://192.186.10.10/software/bigdata\_soft/

ftp://192.186.10.10/software/iso/

ftp://192.186.10.10/software/linux/

## Hadoop 安装与配置

(1)任务描述

小明为了测试自己的分布式数据系统,需要安装与配置分布式系统 Hadoop 软件。

任务一、Hadoop 安装(40 分)

- ① 下载指定镜像虚拟机包,解压后并运行虚拟机; 【操作截屏】:
- ② 正确打开三台集群服务器; 【操作截屏】:
- ③ 下载 Hadoop 安装包到/root 目录; 【操作截屏】:
- ④ 解压 Hadoop 安装包; 【操作截屏】:
- ⑤ 正确布署 Hadoop 系统文件,将解压后的 Hadoop 文件夹移动到/opt/hadoop。 【操作截屏】:
- 任务二、Hadoop 配置(40分)
	- ① 关闭防火墙; 【操作截屏】:
	- ② 修改 hadoop-env.sh 文件,配置 jdk 路径; 【操作截屏】:
	- ③ 修改核心组件文件是 core-site.xml; 【操作截屏】:
	- ④ 修改文件系统配置文件是 hdfs-site.xml; 【操作截屏】:
	- ⑤ 修改 Yarn 的站点配置文件是 yarn-site.xml; 【操作截屏】:
	- ⑥ 修改/etc/profile 环境配置文件; 【操作截屏】:
	- ⑦ 格式化文件系统。

【操作截屏】:

(2)实施条件

考核所需的软硬件设备见表 1.5.1。

表 1.5. 1 考点提供的主要设备及软件

| 序号                          | 设备、软件名称     | 规格/技术参数、用途                                   | 备注               |
|-----------------------------|-------------|----------------------------------------------|------------------|
| 1                           | 大数据服务器      | 大数据实训平台服务器                                   | 用于软件安装<br>包下载    |
| $\mathcal{D}_{\mathcal{L}}$ | 计算机         | CPU 15 以上, 内存 16G 以上, WIN7 及以<br>上操作系统 (64位) | 用于软件安<br>装,每人一台。 |
| 3                           | 网络          | 100 兆网络及以上                                   | 畅通的网络            |
| $\overline{4}$              | 虚拟镜像包       | Filel 5 1. zip                               |                  |
| 5                           | Hadoop 配置参考 | Hadoop配置参考.txt                               |                  |

(3)考核时量

60 分钟

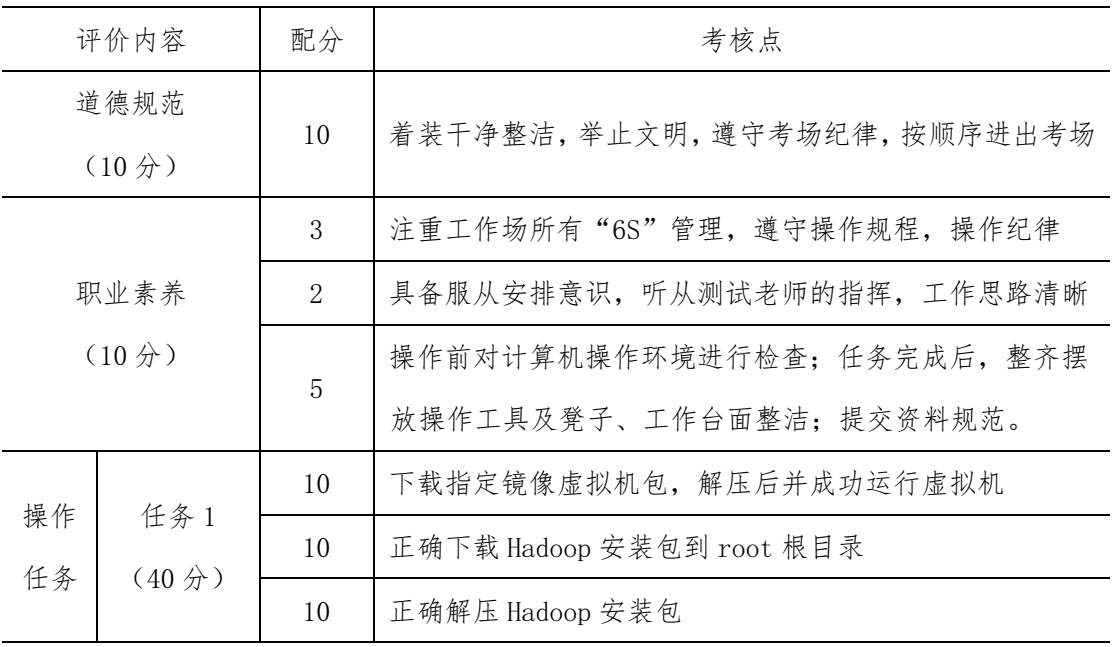

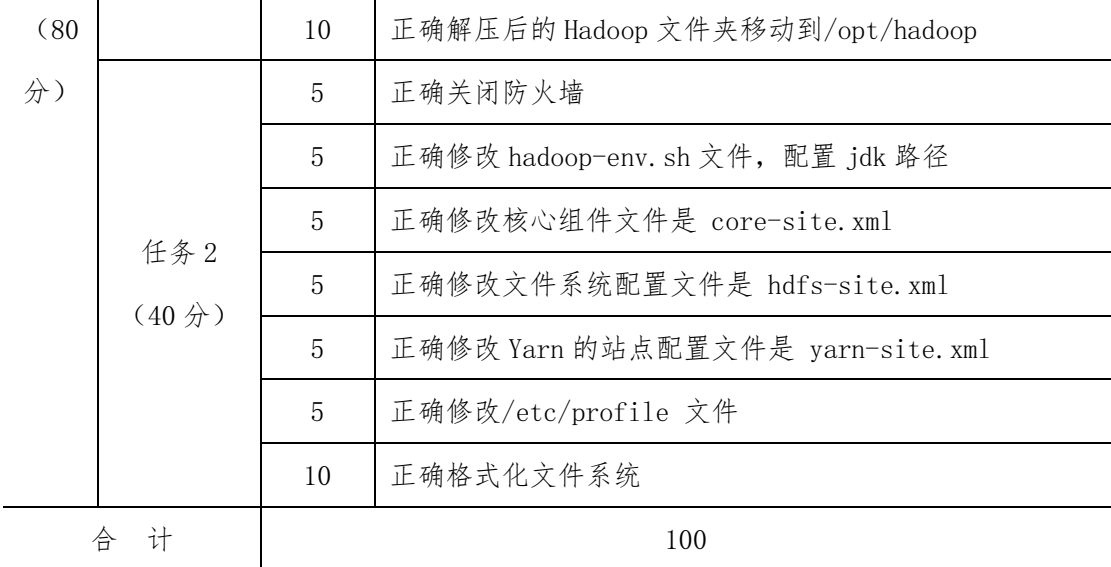

ftp://192.186.10.10/software/vmx/

ftp://192.186.10.10/doc/ 日志文件

# 项目 M4-操作需要的软件位置:

ftp://192.186.10.10/software/bigdata\_soft/

ftp://192.186.10.10/software/iso/

ftp://192.186.10.10/software/linux/

Hadoop 配置与测试

(1)任务描述

小明为了测试自己的分布式数据系统,Hadoop 软件已经解压到指定路径(/opt/hadoop), 需要配置 Hadoop 软件设置。

任务一、Hadoop 配置(40 分)

- ① 下载指定镜像虚拟机包,解压后并运行虚拟机(三台); 【操作截屏】:
- ② 修改 hadoop-env.sh 文件(各节点),配置 jdk 路径(/opt/java); 【操作截屏】:
- ③ 修改核心组件文件是 core-site.xml; 【操作截屏】:
- ④ 修改文件系统配置文件是 hdfs-site.xml; 【操作截屏】:
- ⑤ 修改 Yarn 的站点配置文件是 yarn-site.xml; 【操作截屏】:
- ⑥ 给集群添加正确的节点 slaves。 【操作截屏】:
- 任务二、Hadoop 启动与测试(40 分)
	- ① 根据软件需要,修改/etc/profile 环境配置文件(各节点); 【操作截屏】:
	- ② 复制配置文件到其他各节点; 【操作截屏】:
	- ③ 格式化 HDFS 文件系统; 【操作截屏】:
	- ④ 启动 Hadoop 集群; 【操作截屏】:
	- ⑤ Hadoop 集群中运行自带的 pi 演示程序,参数(50,50)。

【操作截屏】:

(2)实施条件

考核所需的软硬件设备见表 1.6.1。

表 1.6. 1 考点提供的主要设备及软件

| 序号                          | 设备、软件名称     | 规格/技术参数、用途                                   | 备注               |
|-----------------------------|-------------|----------------------------------------------|------------------|
| 1                           | 大数据服务器      | 大数据实训平台服务器                                   | 用于软件安装<br>包下载    |
| $\mathcal{D}_{\mathcal{L}}$ | 计算机         | CPU 15 以上, 内存 16G 以上, WIN7 及以<br>上操作系统 (64位) | 用于软件安<br>装,每人一台。 |
| 3                           | 网络          | 100 兆网络及以上                                   | 畅通的网络            |
| $\overline{4}$              | 虚拟镜像包       | Filel 6 1. zip                               |                  |
| 5                           | Hadoop 配置参考 | Hadoop配置参考.txt                               |                  |

(3)考核时量

60 分钟

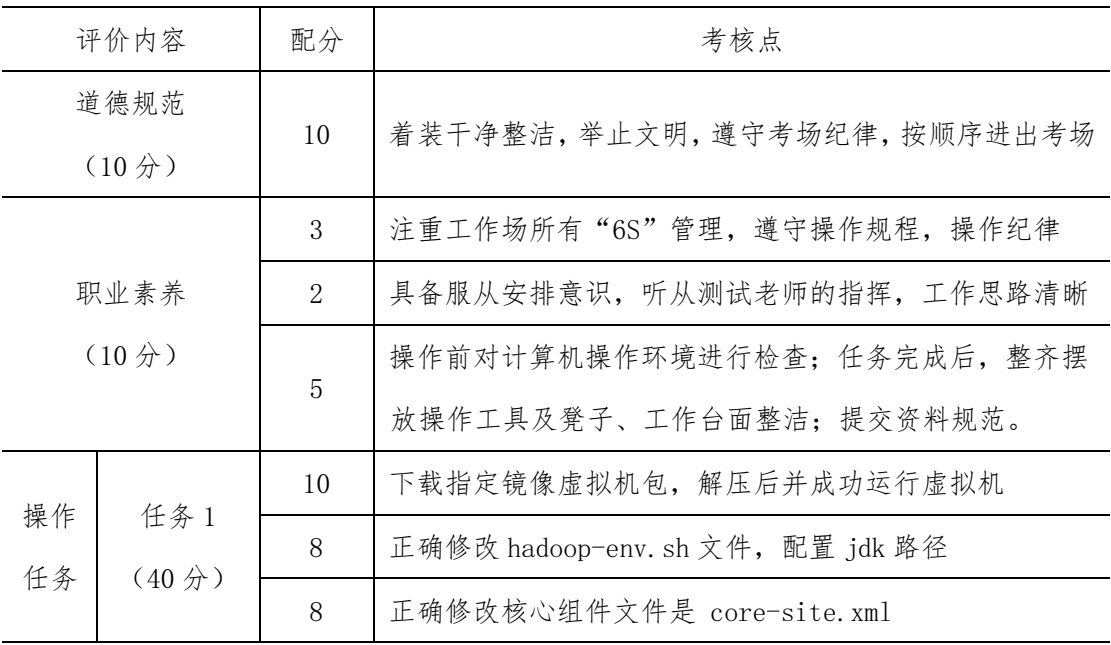

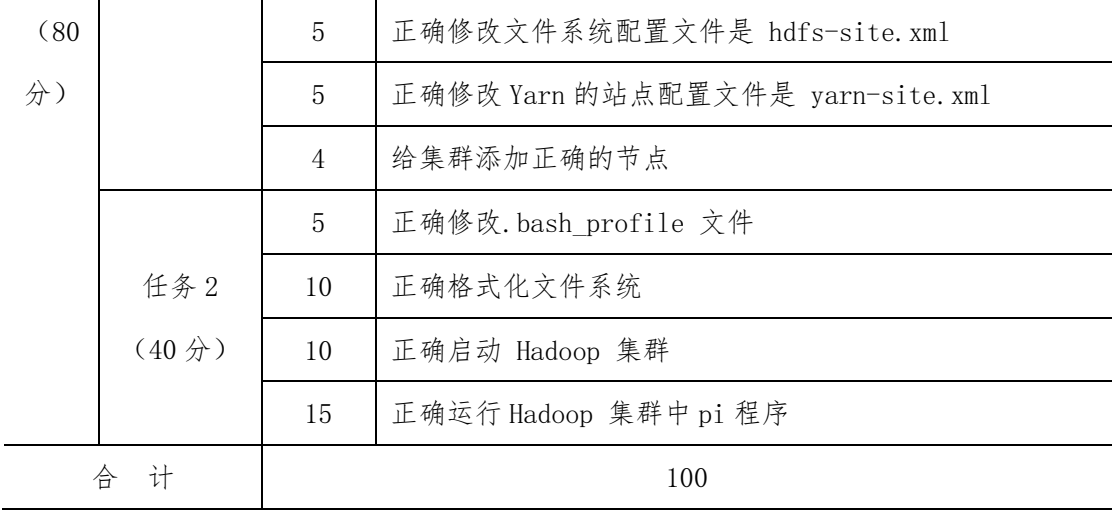

ftp://192.186.10.10/software/vmx/

ftp://192.186.10.10/doc/ 日志文件

## 项目 M4-操作需要的软件位置:

ftp://192.186.10.10/software/bigdata\_soft/

ftp://192.186.10.10/software/iso/

ftp://192.186.10.10/software/linux/

Hbase 安装与配置

(1)任务描述

小明为了测试自己的分布式数据系统,Hadoop 软件已经成功安装,需要安装 ZooKeeper 和 Hbase 软件。

- 任务一、ZooKeeper 安装配置(40 分)
	- ① 下载指定镜像虚拟机包,解压后并运行虚拟机; 【操作截屏】:
	- ② 下载解压 zookeeper 软件,并移动到/opt/zookeeper 路径; 【操作截屏】:
	- ③ 根据系统环境,修改配置文件 zoo.cfg; 【操作截屏】:
	- ④ 给每个节点做好标识文件 myid; 【操作截屏】:
	- ⑤ 给每个节点启动 ZooKeeper 软件,并查看节点运行情况 zkServer.sh status。 【操作截屏】:
- 任务二、Hbase 安装配置与测试(40 分)
	- ① 下载解压指定的 hbase 软件,并移动到/opt/hbase 路径; 【操作截屏】:
	- ② 修改 hbase-env.sh 中 JDK 环境变量; 【操作截屏】:
	- ③ 修改 hbase-env.sh 中 HBASE\_MANAGES\_ZK=false,使用独立安装的 ZooKeeper; 【操作截屏】:
	- ④ 修改配置文件 hbase-site.xml; 【操作截屏】:
	- ⑤ 设置 regionservers 列表; 【操作截屏】:
	- ⑥ 启动 Hbase,并进入 Hbase shell。 【操作截屏】:

(2)实施条件

考核所需的软硬件设备见表 1.7.1。

| 序号             | 设备、软件名称     | 规格/技术参数、用途                                  | 备注               |
|----------------|-------------|---------------------------------------------|------------------|
| 1              | 大数据服务器      | 大数据实训平台服务器                                  | 用于软件安装<br>包下载    |
| $\mathcal{D}$  | 计算机         | CPU I5 以上, 内存 16G 以上, WIN7 及以<br>上操作系统(64位) | 用于软件安<br>装,每人一台。 |
| 3              | 网络          | 100 兆网络及以上                                  | 畅通的网络            |
| $\overline{4}$ | 虚拟镜像包       | File1_7_1.zip                               |                  |
| 5              | Hadoop 配置参考 | Hadoop配置参考.txt                              |                  |

表 1.7. 1 考点提供的主要设备及软件

(3)考核时量

60 分钟

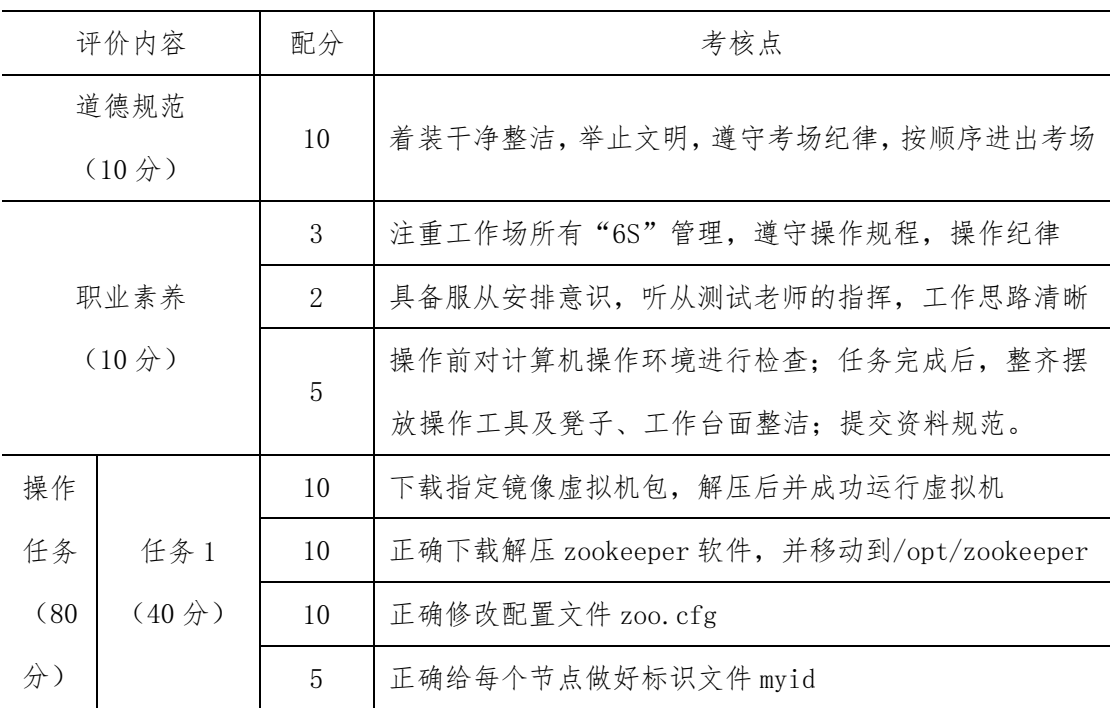

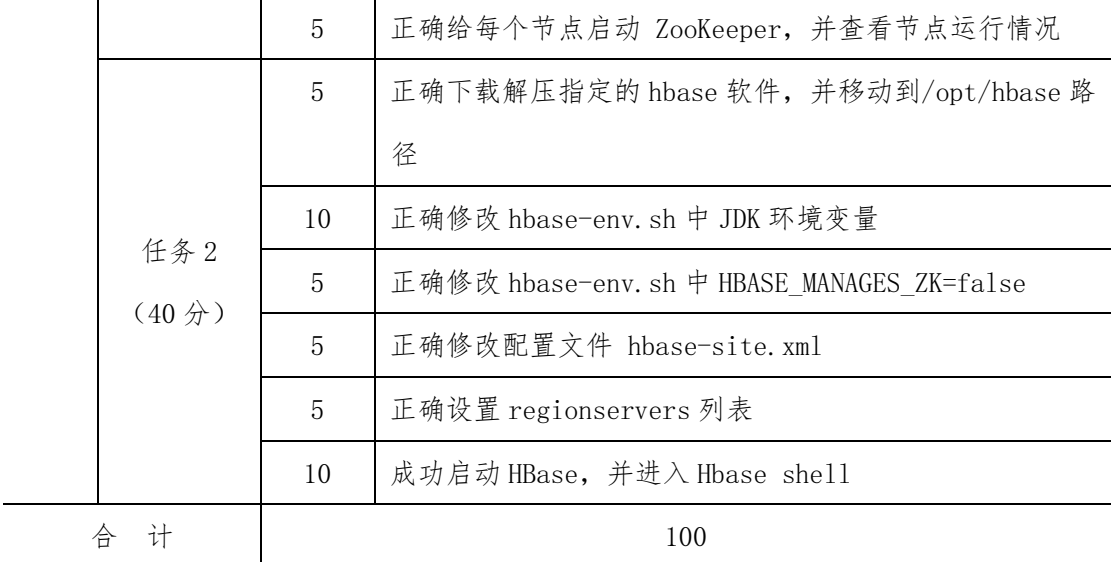

ftp://192.186.10.10/software/vmx/

ftp://192.186.10.10/doc/ 日志文件

## 项目 M4-操作需要的软件位置:

ftp://192.186.10.10/software/bigdata\_soft/

ftp://192.186.10.10/software/iso/

ftp://192.186.10.10/software/linux/

Hbase shell 操作

(1)任务描述

小明为了测试自己的分布式数据系统, Hadoop、ZooKeeper 和 Hbase 软件安装完成, 接下来进行 Hbase shell 数据操作。

任务一、Hbase shell 启动(40 分)

- ① 下载指定镜像虚拟机包,解压后并运行虚拟机; 【操作截屏】:
- ② 启动 Hadoop 和各节点 ZooKeeper; 【操作截屏】:
- ③ 启动 Hbase,并运行 Hbase shell; 【操作截屏】:
- ④ Shell 命令查看当前用户; 【操作截屏】:
- ⑤ Shell 命令查看已有数据表。 【操作截屏】:

任务二、Hbase shell 操作数据库(40 分)

hbase 中创建员工信息表(yg\_info),并输入内容,表结构和内容如表 1.8.1 所示:

| Bh(编号)            | Xm(姓名) |         | Lxfs(联系方式)    |                  |
|-------------------|--------|---------|---------------|------------------|
|                   | Xs(姓氏) | Mz (名字) | Lxdh(联系电话)    | email            |
| C0001             | 张      | 纪年      | 020-36491121  | yang8@qq.com     |
| C0002             | 李      | 小明      | 0731-86032866 | 2324213@sina.com |
| C <sub>0003</sub> | 程      | 洪涛      | 18255586688   |                  |

表 1.8.1 员工信息表(yg\_info)

① Shell 命令创建表 yg\_info;

【操作截屏】:

② Shell 命令给表 yg\_info 添加记录;

【操作截屏】:

- ③ Shell 命令扫描整张表; 【操作截屏】:
- ④ Shell 命令统计表中记录数。

【操作截屏】:

(2)实施条件

考核所需的软硬件设备见表 1.8.2。

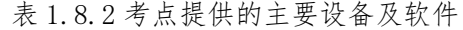

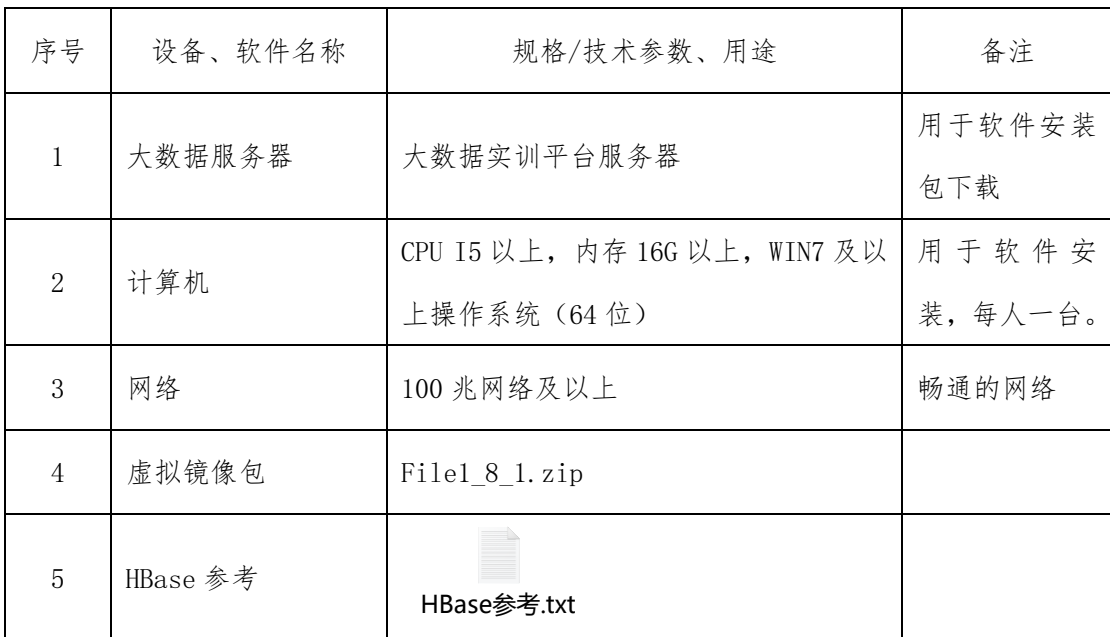

(3)考核时量

60 分钟

(4)评分细则

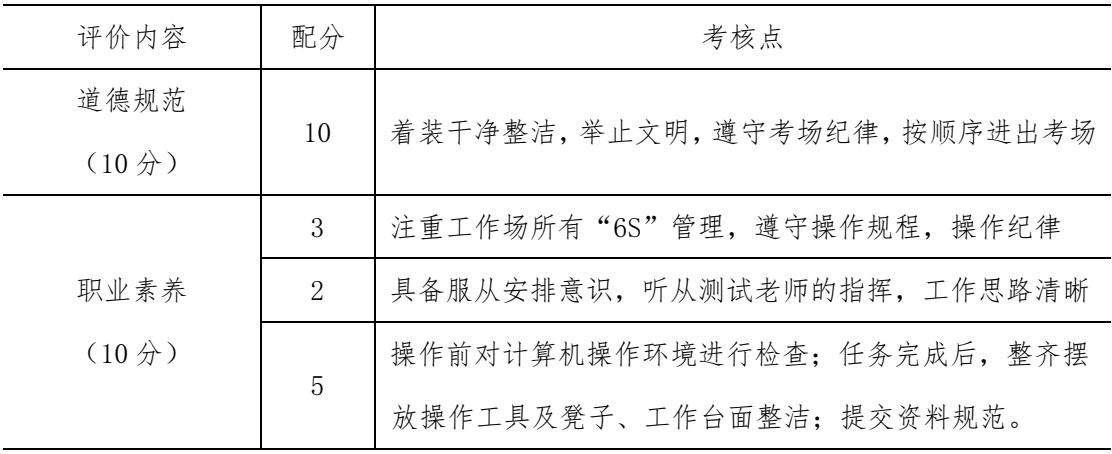

158

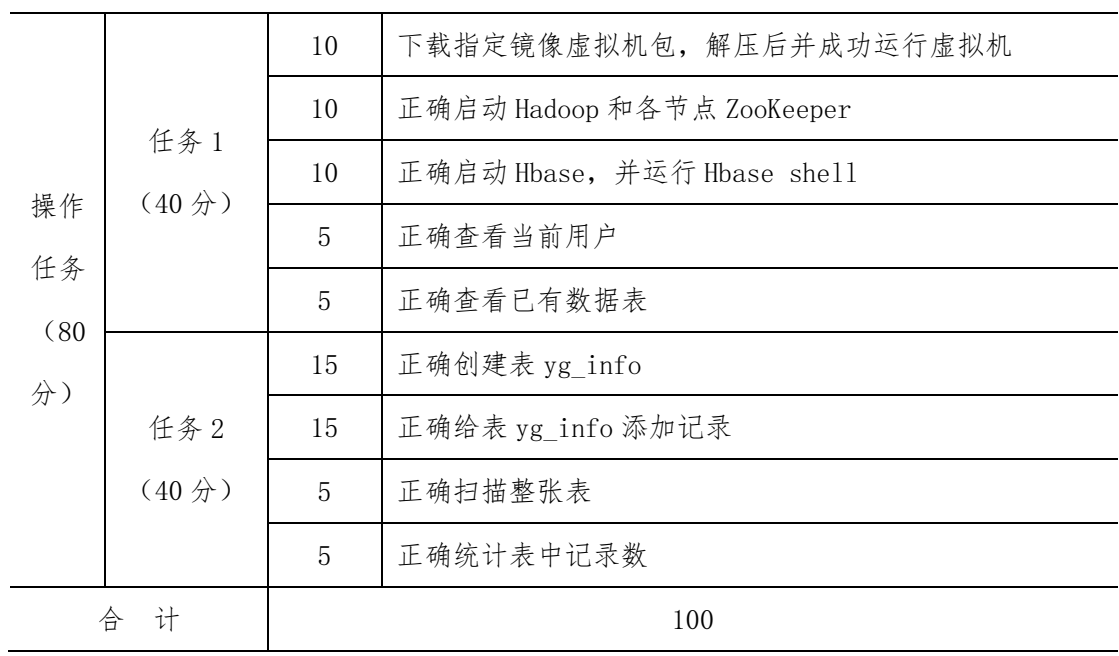

ftp://192.186.10.10/software/vmx/

ftp://192.186.10.10/doc/ 日志文件

## 项目 M4-操作需要的软件位置:

ftp://192.186.10.10/software/bigdata\_soft/

ftp://192.186.10.10/software/iso/

ftp://192.186.10.10/software/linux/

Hive 安装与配置

(1)任务描述

小明为了测试自己的分布式数据系统, Hadoop、ZooKeeper 和 Hbase 软件已经成功安 装,需要安装和测试 Hive 软件。

任务一、Hive 安装配置(40 分)

- ① 下载指定镜像虚拟机包,解压后并运行虚拟机; 【操作截屏】:
- ② 下载解压 Hive 软件,并移动到/opt/hive 路径; 【操作截屏】:
- ③ 根据系统环境,复制并修改配置文件 hive-default.xml; 【操作截屏】:
- ④ 复制并修改 hive-env.sh; 【操作截屏】:
- ⑤ 启动 hive。 【操作截屏】:
- 任务二、Hive 操作与应用(40 分)
	- ① 顺序启动: hadoop->zookeeper->hbase->hive; 【操作截屏】:
	- ② 查看当前数据库中的数据表 show tables; 【操作截屏】:
	- ③ 创 建 店 铺 信 息 表 , 结 构 是 shop\_info(id int,ShopName String,Addr String,Tel String,City String,area String,Business String,Classe String); 【操作截屏】:
	- ④ 下载店铺信息"shop\_info.txt",导入到 shop\_info 表中; 【操作截屏】:
	- ⑤ 查询出商圈(Business)是"左家庄"的所有店铺。 【操作截屏】:

## 店铺信息

(2)实施条件

考核所需的软硬件设备见表 1.9.1。

| 序号                          | 设备、软件名称 | 规格/技术参数、用途                                  | 备注               |
|-----------------------------|---------|---------------------------------------------|------------------|
| $\mathbf{1}$                | 大数据服务器  | 大数据实训平台服务器                                  | 用于软件安装<br>包下载    |
| $\mathcal{D}_{\mathcal{L}}$ | 计算机     | CPU 15 以上, 内存 16G 以上, WIN7 及以<br>上操作系统(64位) | 用于软件安<br>装,每人一台。 |
| 3                           | 网络      | 100 兆网络及以上                                  | 畅通的网络            |
| $\overline{4}$              | 虚拟镜像包   | File1 9 1.zip                               |                  |
| 5                           | HIVE 参考 | Hive参考.txt                                  |                  |

表 1.9.1 考点提供的主要设备及软件

(3)考核时量

60 分钟

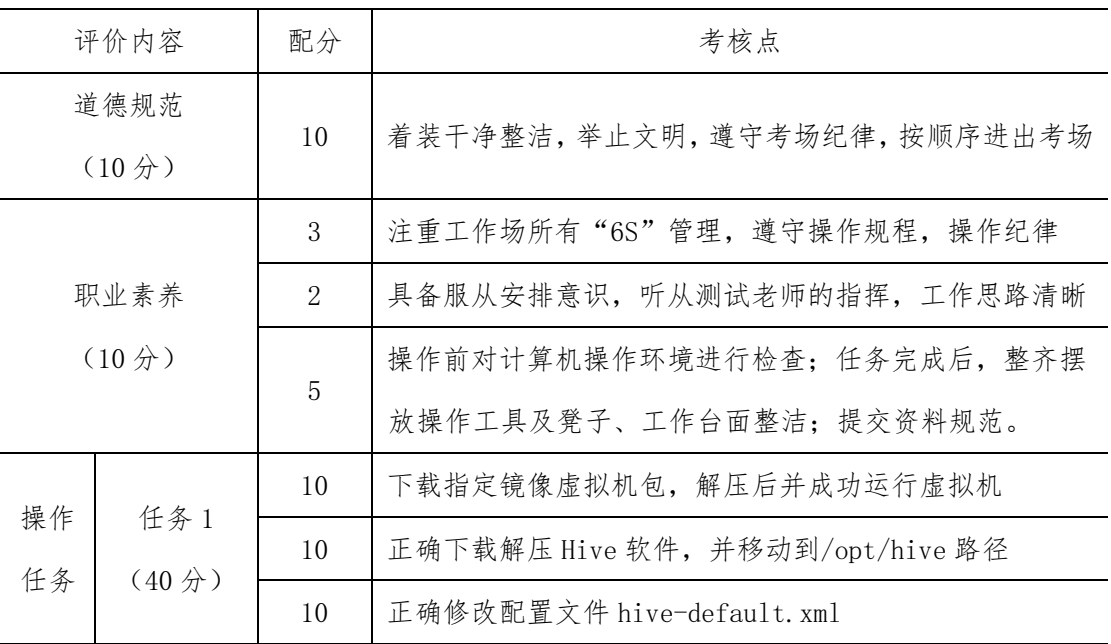

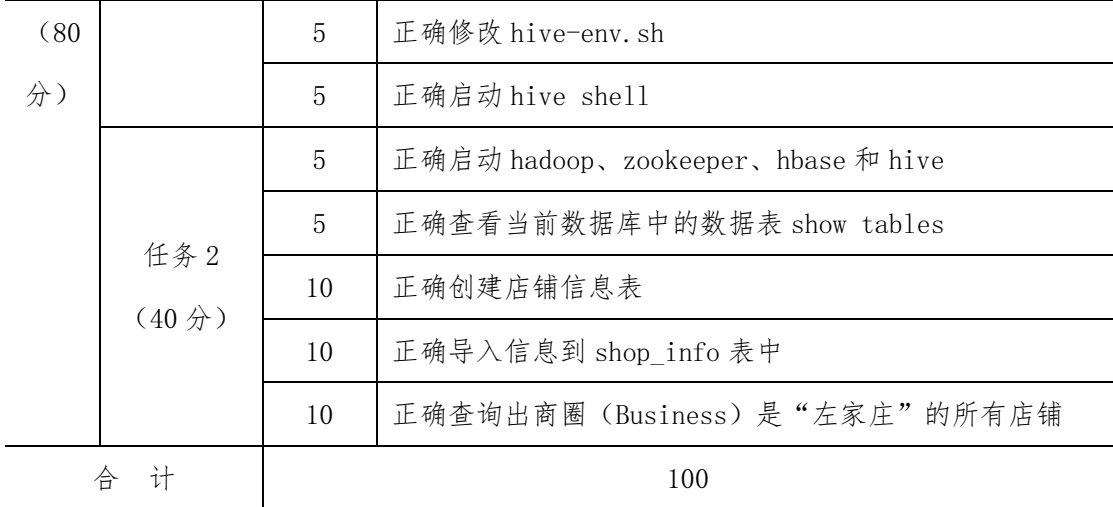

ftp://192.186.10.10/software/vmx/

ftp://192.186.10.10/doc/ 日志文件

# 项目 M4-操作需要的软件位置:

ftp://192.186.10.10/software/bigdata\_soft/

ftp://192.186.10.10/software/iso/

ftp://192.186.10.10/software/linux/

#### HDFS 文件操作

(1)任务描述

小明测试自己的分布式数据系统,Hadoop 软件已经成功安装,需要测试分布式系统的 文件操作。

任务一、HDFS 常规操作(40分)

- ① 下载指定镜像虚拟机包,解压后并运行虚拟机; 【操作截屏】:
- ② 启动 Hadoop 文件系统; 【操作截屏】:
- ③ 查看 HDFS 根目录文件和文件夹; 【操作截屏】:
- ④ 查看/test.txt 文件内容; 【操作截屏】:
- ⑤ 在根目录/下创建 testfile 文件夹。 【操作截屏】:

任务二、HDFS 上传与下载(40 分)

- ① 上传本地文件 testup.txt 到 HDFS 中/testfile; 【操作截屏】:
- ② 从 HDFS 中/testdown.txt 下载文件到本地; 【操作截屏】:
- ③ 找出 HDFS 中/test.txt 文件块的物理实际位置。 【操作截屏】:

(2)实施条件

考核所需的软硬件设备见表 1.10.1。

表 1.10. 1 考点提供的主要设备及软件

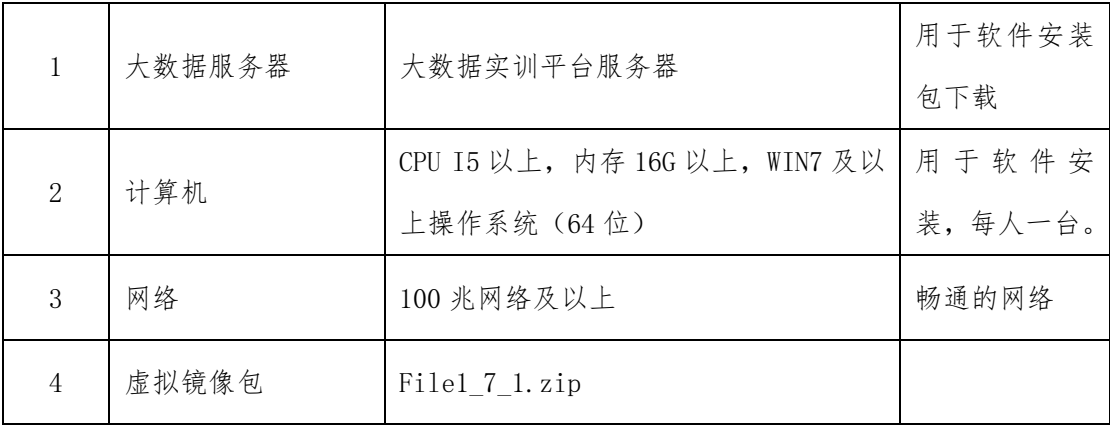

(3)考核时量

60 分钟

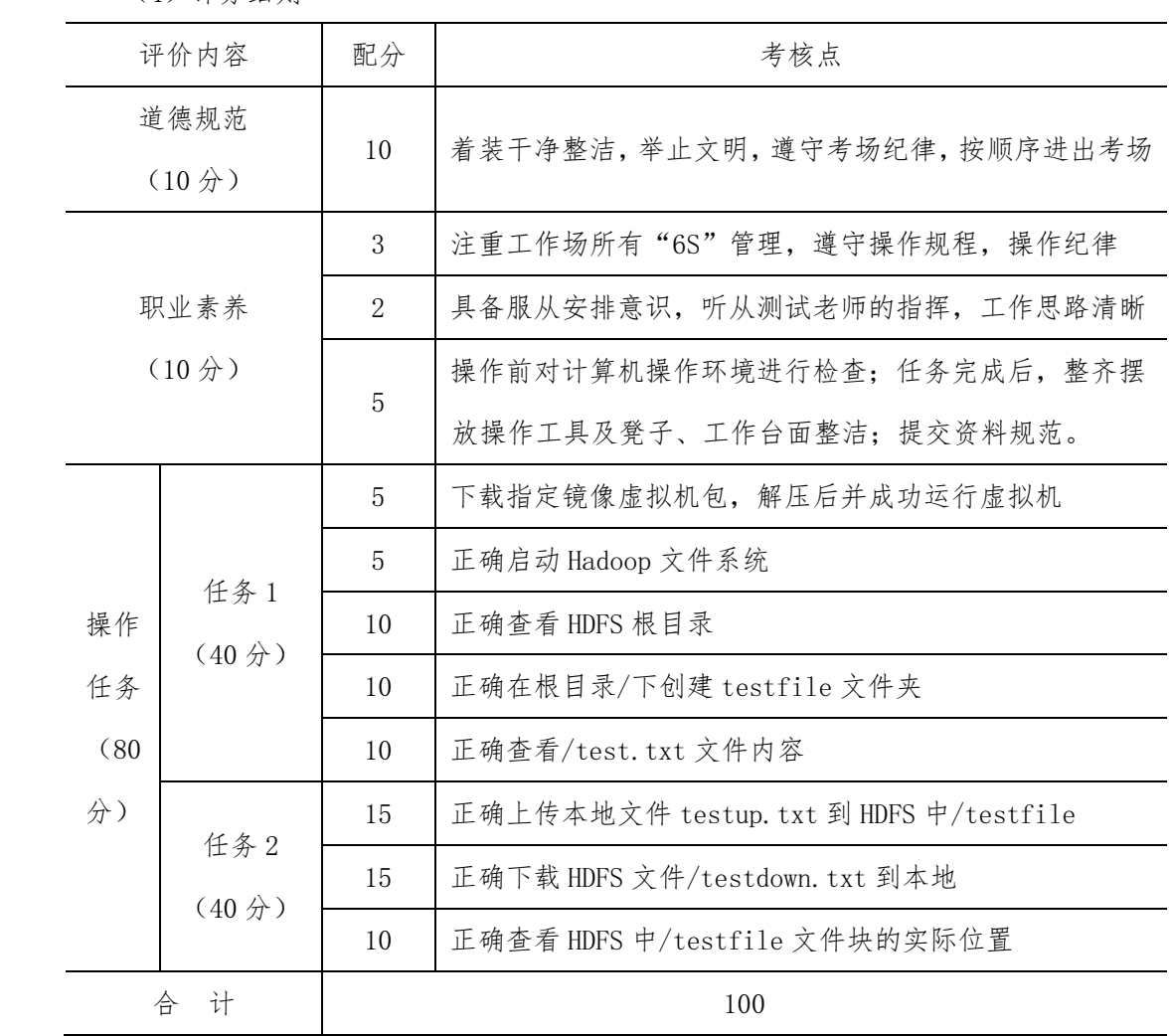

ftp://192.186.10.10/software/vmx/

ftp://192.186.10.10/doc/ 日志文件

## 项目 M4-操作需要的软件位置:

ftp://192.186.10.10/software/bigdata\_soft/

ftp://192.186.10.10/software/iso/

ftp://192.186.10.10/software/linux/